## INTRODUCTORY COMPUTER SCIENCES

## DR. MEHMET GÜR

MANIL TO ILAM<br>
MAIL TO : gur@yildiz.edu.tr<br>
MAİL TO : gur@yildiz.edu.tr/gur<br>
MAIL TO : gur@yildiz.edu.tr/gur AVESİS: http://www.avesis.yildiz.edu.tr/gur

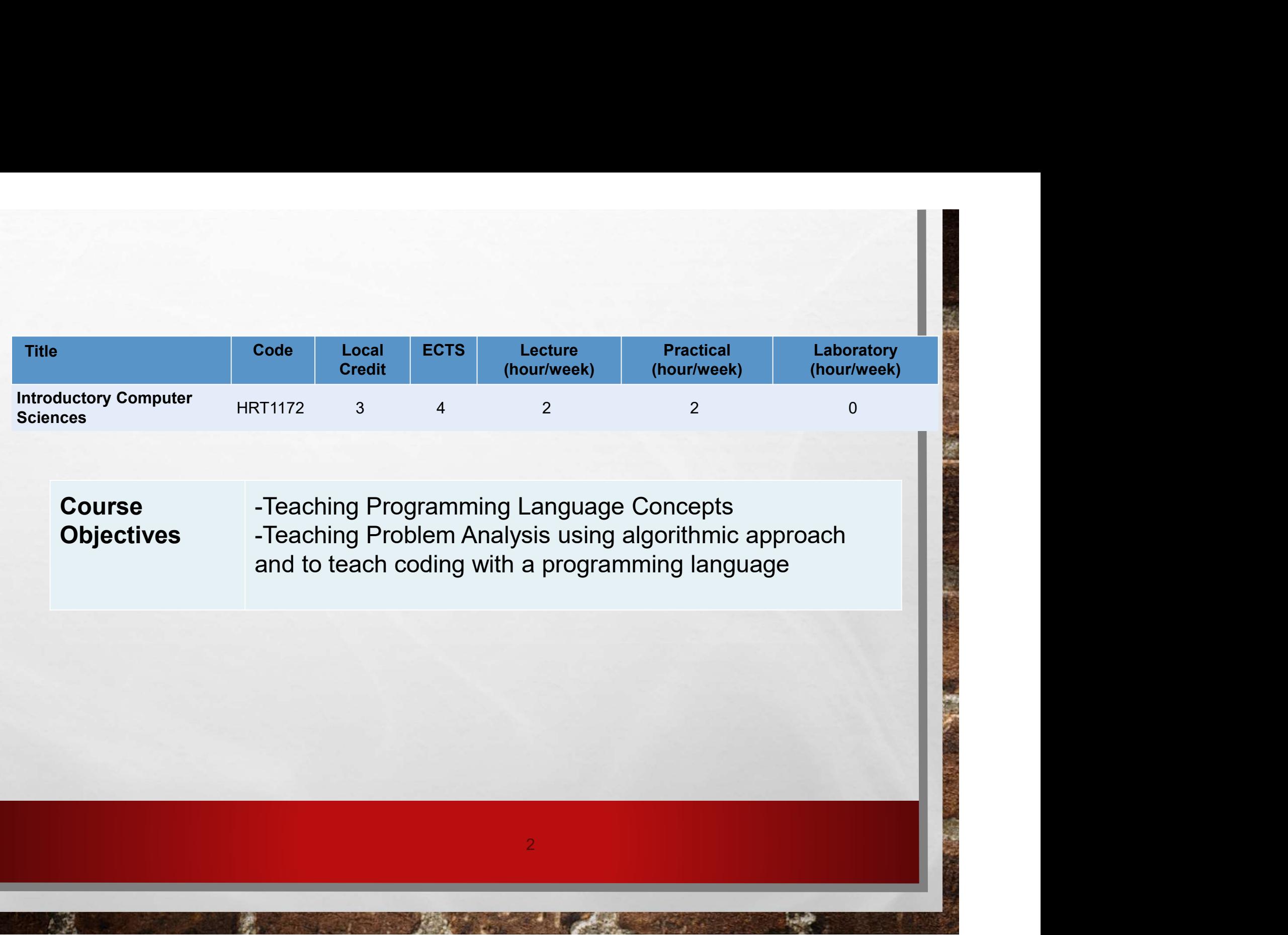

## Course LearnIng Outcomes

• Students Will Be Able To Define Fundamental Concepts Of Programming.

- Students Will Be Able To Compile A Programming Language Program.
- Students Will Be Able To Use Arrays And Matrices.
- Students Will Be Able To Write Functions And M-file.
- Students Will Be Able To Use If Then Else And Switch Case.
- Students Will Be Able To Use Loops (For, Do While).
- Students Will Be Able To Use Graphics.

## References:

- 
- **References:<br>• Busch R**, (1985), Basic für Einsteiger<br>• Uzunoğlu VD. (2002), Matlab 6.0-6.5, Türkmen Kitabevi, İstanbul<br>• Mariai Mathworks Com **References:**<br>• Busch R, (1985), Basic für Einsteiger<br>• Uzunoğlu VD. (2002), Matlab 6.0-6.5, Türkmen kitabevi, İstanbul<br>• <u>WWW.Mathworks.com</u><br>• The Mathworks.hoc (2003), Statistic Toolbox for HSE in Matlab's HSER's
- WWW.MATHWORKS.COM
- **References:**<br>• Busch R, (1985), Basic für Einsteiger<br>• Uzunoğlu VD. (2002), MATLAB 6.0-6.5, TÜRKMEN KİTABEVİ, İSTANBUL<br>• WWW.MATHWORKS.COM<br>• THE MATHWORKS INC., (2003), STATİSTİC TOOLBOX FOR USE İN MATLAB'S USER'S<br>• DOĞAN GUİDE • BUSCH R, (1985), BASİC FÜR EİNSTEIGER<br>• BUSCH R, (1985), BASİC FÜR EİNSTEIGER<br>• UZUNOĞLU VD. (2002), MATLAB 6.0-6.5, TÜRKMEN KİTABEVİ, İSTANBUL<br>• THE MATHWORKS INC., (2003), STATİSTİC TOOLBOX FOR USE İN MATLAB'S USER'S<br>• • BUSCH R, (1985), BASİC FÜR EİNSTEİGER<br>• UZUNOĞLU VD. (2002), MATLAB 6.0-6.5, TÜRKMEN KİTABEVİ, İSTANBUL<br>• WWW.MATHWORKS.COM<br>• THE MATHWORKS INC., (2003), STATISTIC TOOLBOX FOR USE İN MATLAB'S USER'S<br>• DOĞAN, U, (2006), T

- 
- 

## **Content**

- Introduction
- Programming Languages
- Problem-solving Process

# 1. INTRODUCTION to Computer Sciences

- <sup>A</sup> computeris an electronic device that manipulates information, or data. It has the ability to store, retrieve, and process data.
- **1. INTRODUCTION to Computer Sciences<br>• A computer is an electronic device that manipulates information, or<br>• A programming language is a formal computer language designed to<br>• A programming language is a formal computer l INTRODUCTION to Computer Sciences<br>
A computer is an electronic device that manipulates information, or<br>
data. It has the ability to store, retrieve, and process data.<br>
A programming language is a formal computer language INTRODUCTION to Computer Sciences**<br>
A computer is an electronic device that manipulates information, or<br>
data. It has the ability to store, retrieve, and process data.<br>
A programming language is a formal computer language **INTRODUCTION to Computer Sciences**<br>A computer is an electronic device that manipulates information, or<br>data. It has the ability to store, retrieve, and process data.<br>A programming language is a formal computer language de

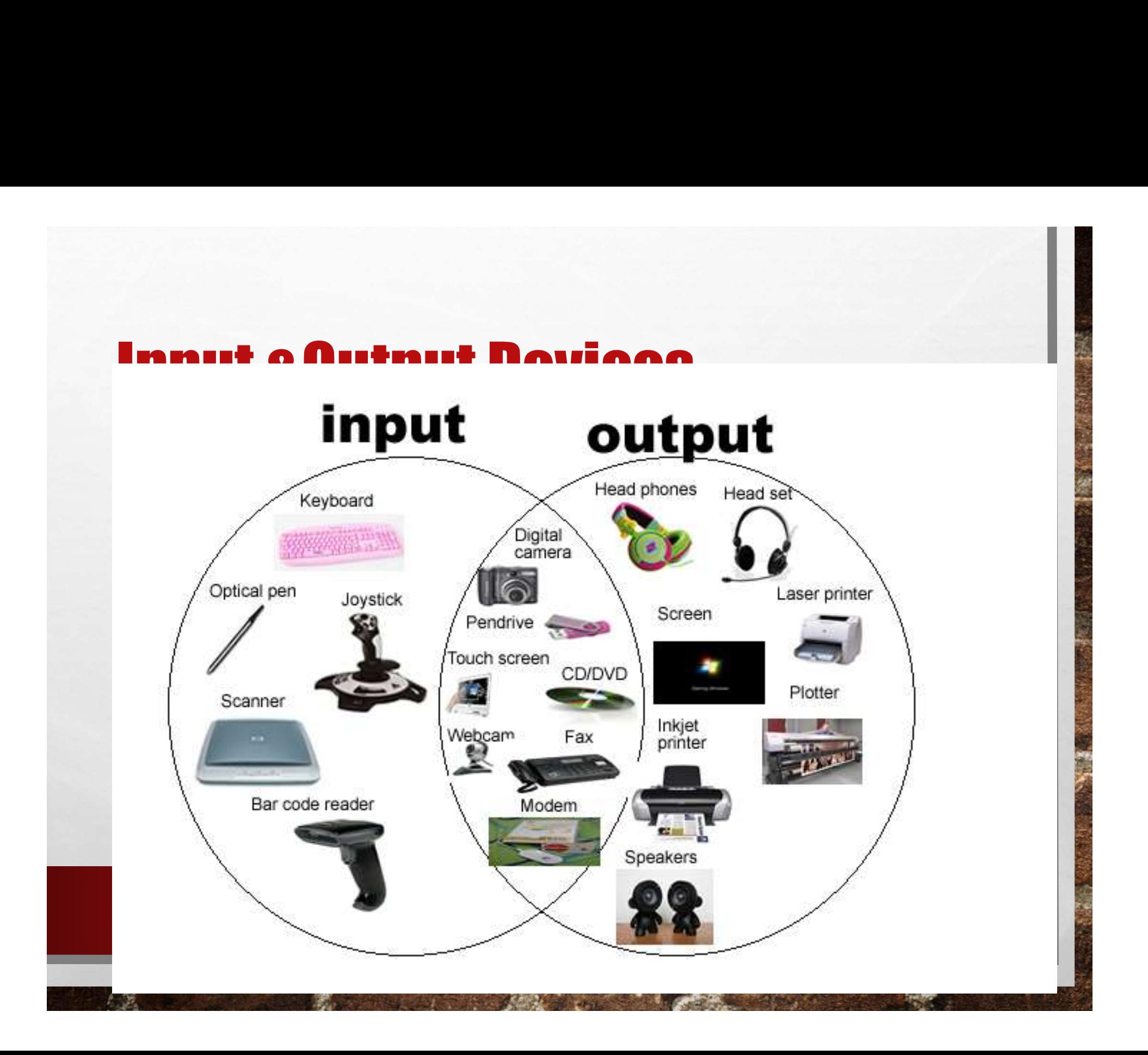

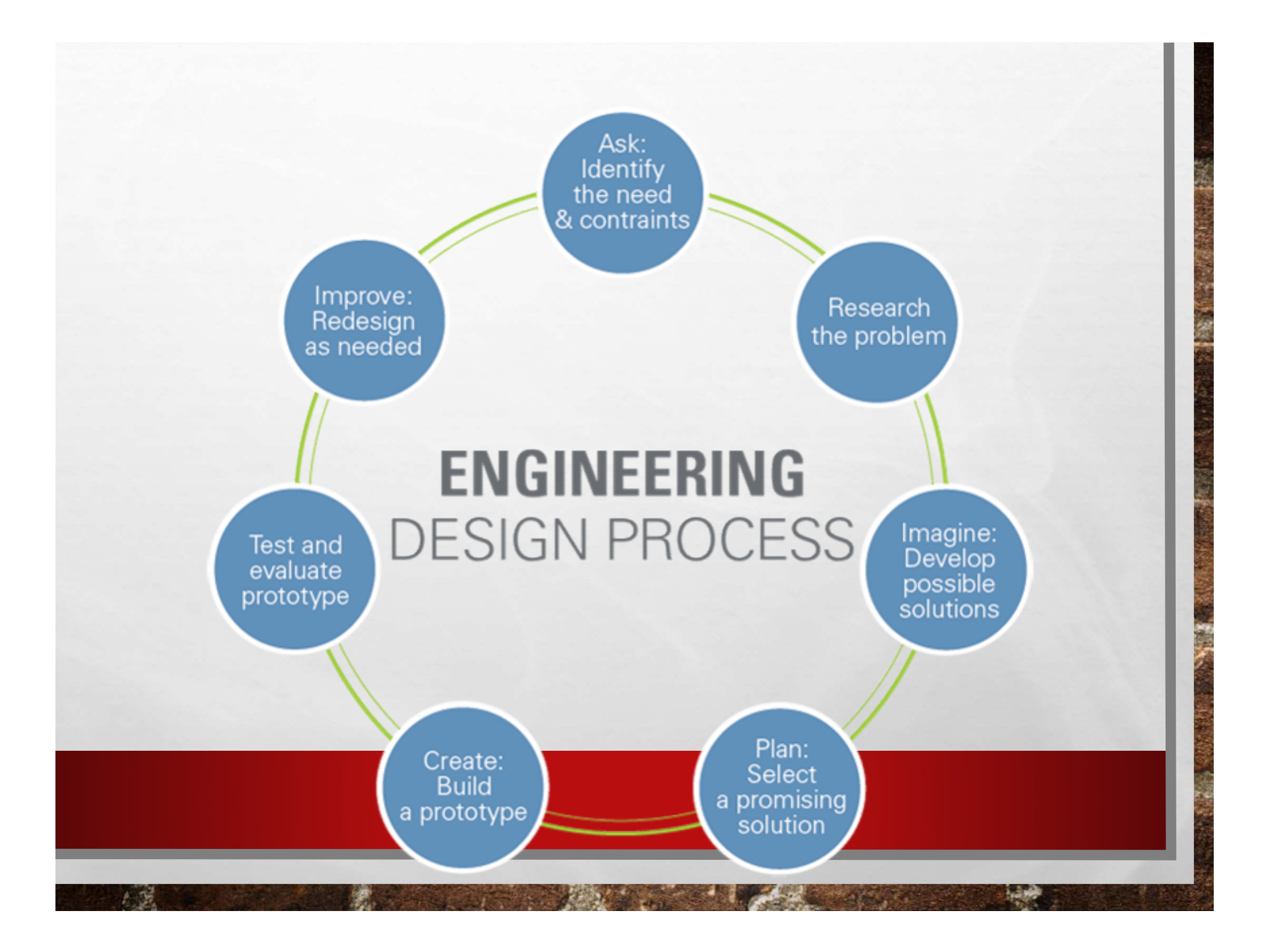

# PROBLEM-SOLVING PROCESS

The Problem-solving Process For A Computational Problem Can Be Outlined As Follows:

## Define The Problem.

- 2. Create A Mathematical Model.
- 3. Develop A Computational Method For Solving The Problem.
- **4. Implement The Computational Method.**
- 5. Test And Assess The Solution.

 $1<sub>0</sub>$ 

- 1. INTRODUCTION to Computer Sciences A computer is an electronic device that manipulates information, or data. It has the ability to store, retrieve, and process data. 1. INTRODUCTION to Computer Sciences<br>
A computer is an electronic device that manipulates<br>
information, or data. It has the ability to store, retrieve,<br>
and process data.<br>
A programming language is a formal computer<br>
langu
- **INTRODUCTION to Computer Sciences**<br>A computer is an electronic device that manipulates<br>information, or data. It has the ability to store, retrieve,<br>and process data.<br>A programming language is a formal computer<br>language de **EXECUTE A COMPUTE SCIENCES**<br>A computer is an electronic device that manipulates<br>information, or data. It has the ability to store, retrieve,<br>and process data.<br>A programming language is a formal computer<br>language designed **. INTRODUCTION to Computer Sciences**<br>A computer is an electronic device that manipulates<br>information, or data. It has the ability to store, retrieve,<br>and process data.<br>A programming language is a formal computer<br>language A computer is an electronic device that manipulates<br>information, or data. It has the ability to store, retrieve,<br>and process data.<br>A programming language is a formal computer<br>language designed to communicate instructions t

b

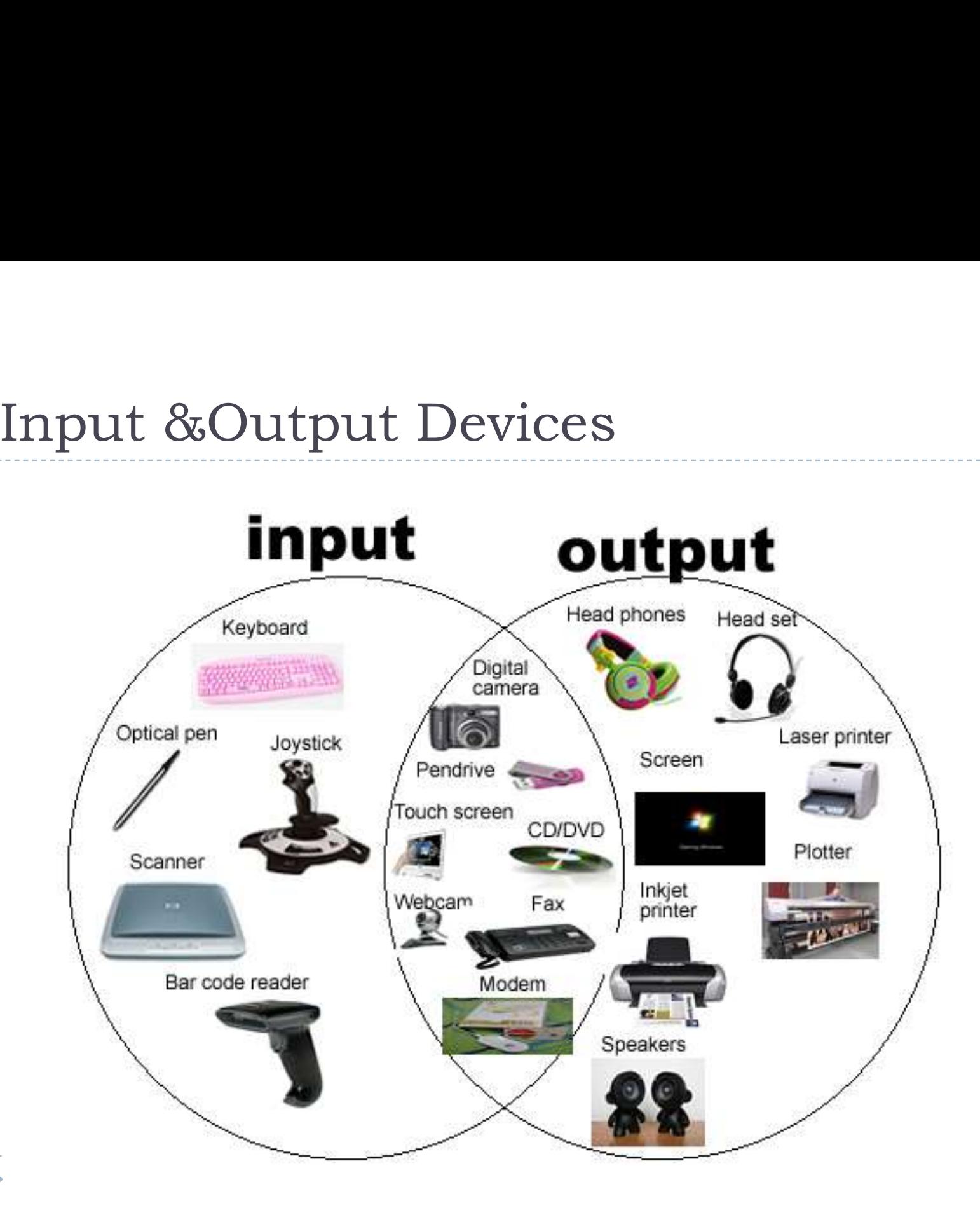

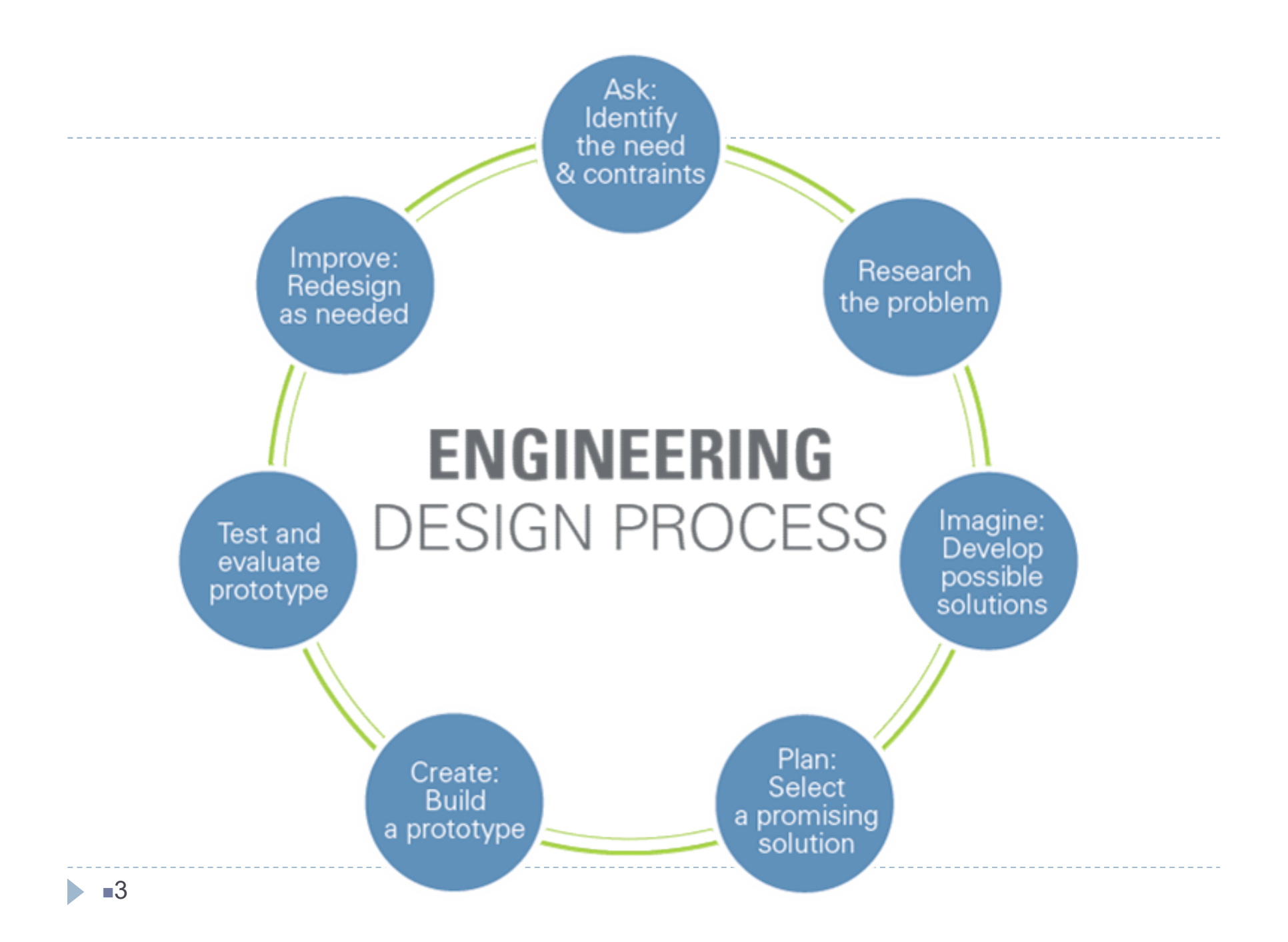

**PROBLEM-SOLVING PROCESS**<br>The problem-solving process for a computational The problem-solving process for a computational problem can be outlined as follows:

## 1. Define the problem.

- 2. Create a mathematical model.
- 3. Develop a computational method for solving the problem.
- 4. Implement the computational method.
- 5. Test and assess the solution.

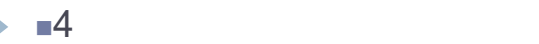

## 2. PROGRAMMING LANGUAGES

**2. PROGRAMMING LANGUAGES**<br>A programming language is a notation for writing programs, which are specifications of a computation or algorithm. **2. PROGRAMMING LANGUAGES**<br>A programming language is a notation for writing programs, which are specifications of a computation or algorithm.

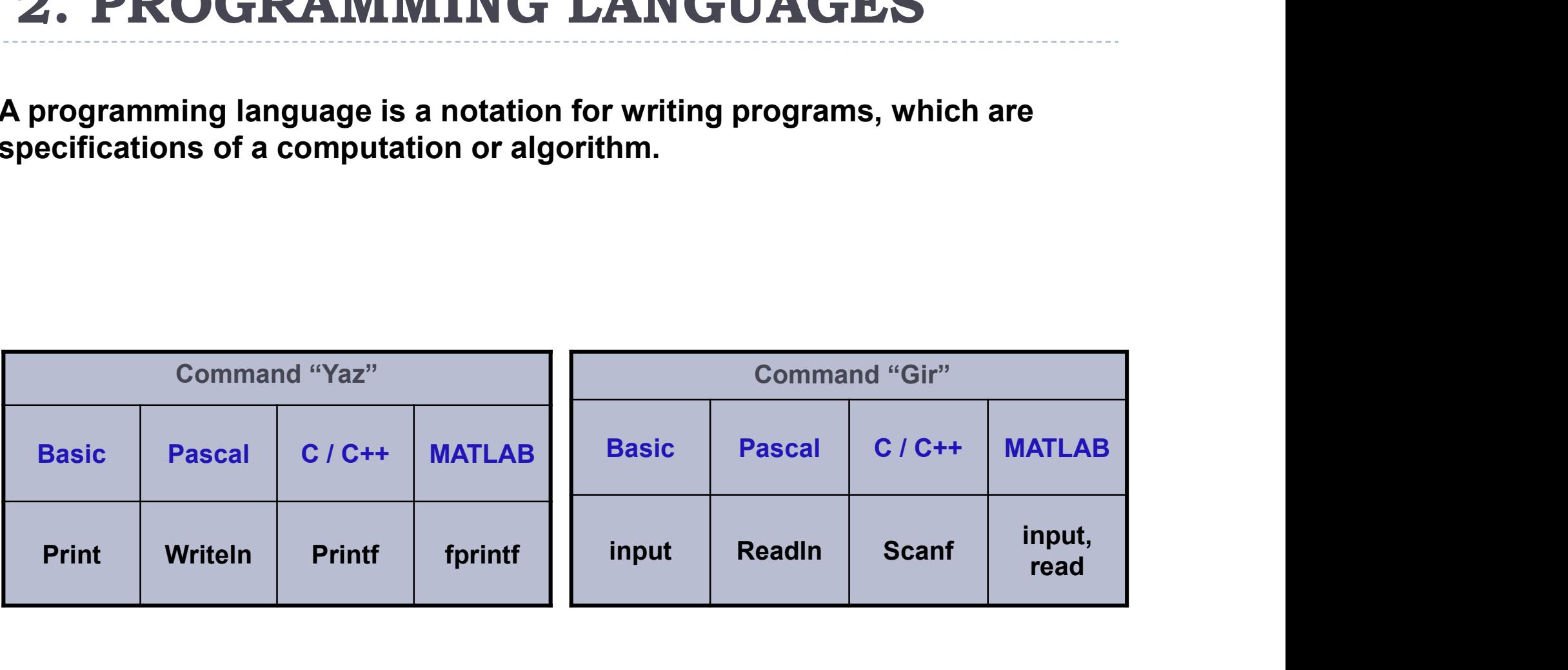

## 2. Programming Languages

## $\triangleright$  Three types of programming languages

- ▶ Machine languages
	- Strings of numbers giving machine specific instructions
	- Example:

+1300042774 (these would really be in binary)

+1400593419

+1200274027

- Assembly languages
	- English-like abbreviations representing elementary computer operations (translated via assemblers)

Example:

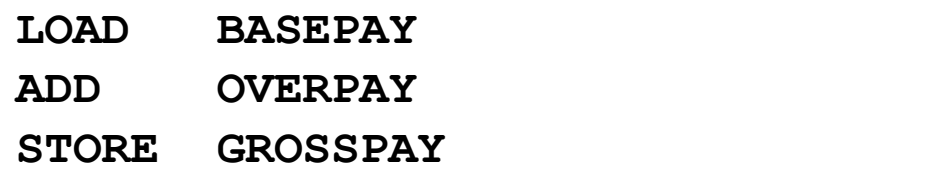

## 2. Programming Languages

- ▶ High-level languages
	- Instructions closer to everyday English
- $\Box$  English is a natural language. Although high level programming languages are closer to natural languages, it is difficult to get too close due to the ambiguities in natural languages (a statement in **Tamming Languages**<br>
wel languages<br>
vel languages<br>
uctions closer to everyday English<br>
English is a natural language. Although high level programming<br>
languages are closer to natural languages, it is difficult to get too<br> that is unacceptable for computer programming). However, this is a big research area of computer science.  $\blacksquare$ -level languages<br>  $\blacksquare$  English is a natural language. Although high level programming<br>  $\blacksquare$  English is a natural language. Although high level programming<br>
languages are closer to natural languages, it is diffic IIgn-Ievel languages<br>
Instructions closer to everyday English<br>
□ English is a natural language. Although high level programming<br>
languages are closer to natural languages, it is difficult to get too<br>
close due to the ambi  $□$  English is a natural language. Although high level programming<br>
languages are closer to natural languages, it is difficult to get too<br>
close due to the ambiguities in natural languages (a statement in<br>
English can m
	- Use mathematical notations (translated via compilers)
	- Example:

compilation.

COBOL, Fortran, Java, Lisp, Pascal, Flash etc.

## 2. Programming Languages

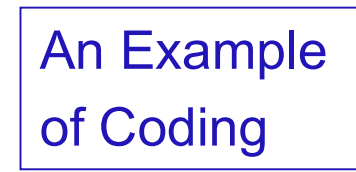

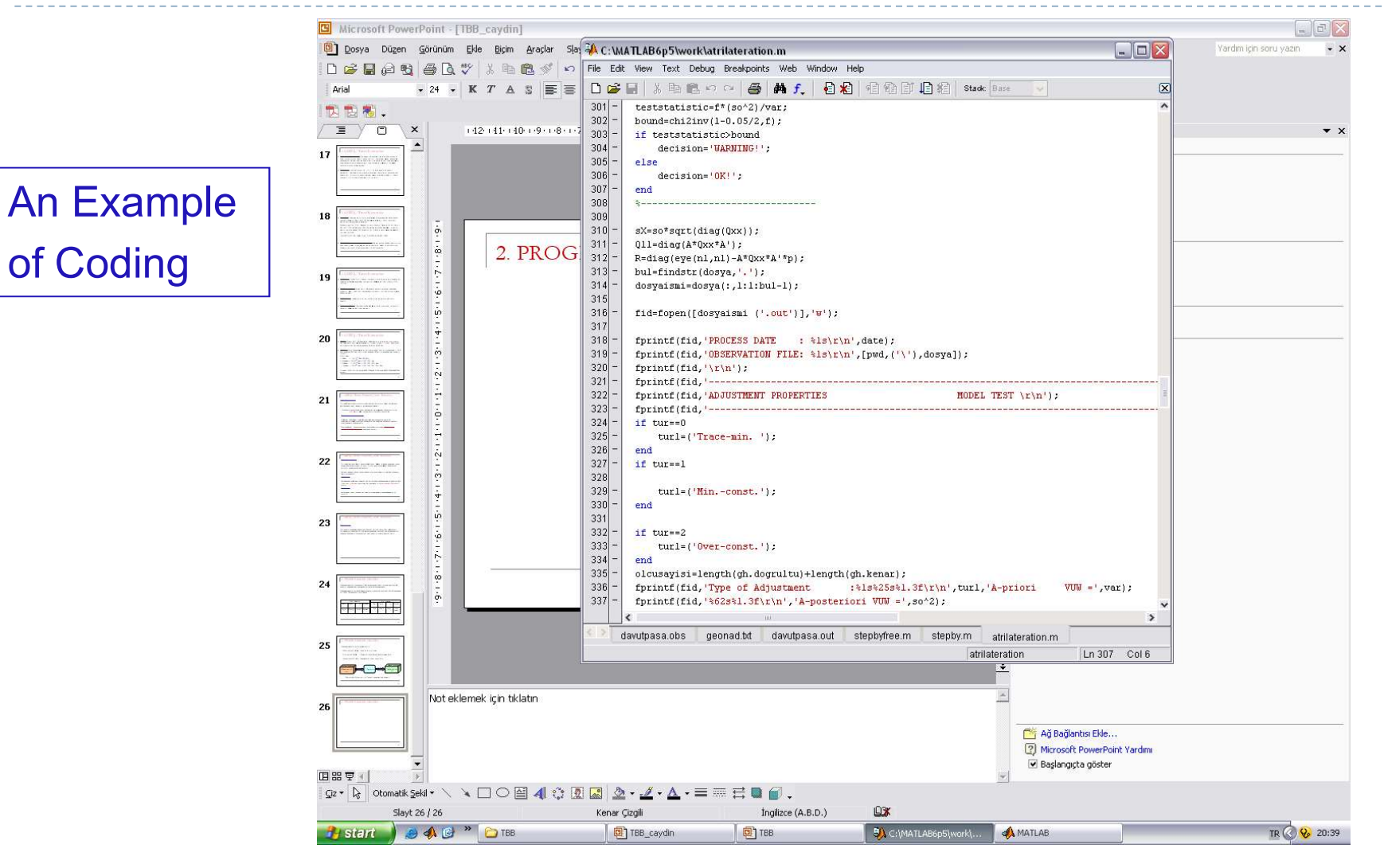

 $-8$ 

## 3. OPERATORS

The MATLAB operators fall into three categories:

- 
- 1. **OPERATORS**<br>The MATLAB operators fall into three categories:<br>1. Arithmetic Operators: *perform numeric computations*<br>2. Relational Operators: *compare operands quantitatively*
- 3. OPERATORS<br>2. Relational operators fall into three categories:<br>2. Relational Operators: *compare operands quantitatively*<br>3. Logical operators: *use the logical operators AND, OR* 3. OPERATORS<br>1. Arithmetic Operators: perform numeric computations<br>2. Relational Operators: *compare operands quantitative*<br>3. Logical operators: *use the logical operators AND, OR*

## - Basic arithmetic operations (addition, subtraction, multiplication, division) 3. OPERATORS / Arithmetic Operators<br>- Mathematical functions (addition, subtraction, multiplication, division)<br>- Mathematical functions (exponential, logarithmic, trigonometric, etc.) 3. OPERATORS / Arithmetic Operators

tion, multiplication, division)<br>mic, trigonometric, etc.)<br><u>In front of the digits</u><br>Positive : No sign<br>Negative : tion, multiplication, division)<br>mic, trigonometric, etc.)<br><u>In front of the digits</u><br>Positive : No sign<br>Negative: -

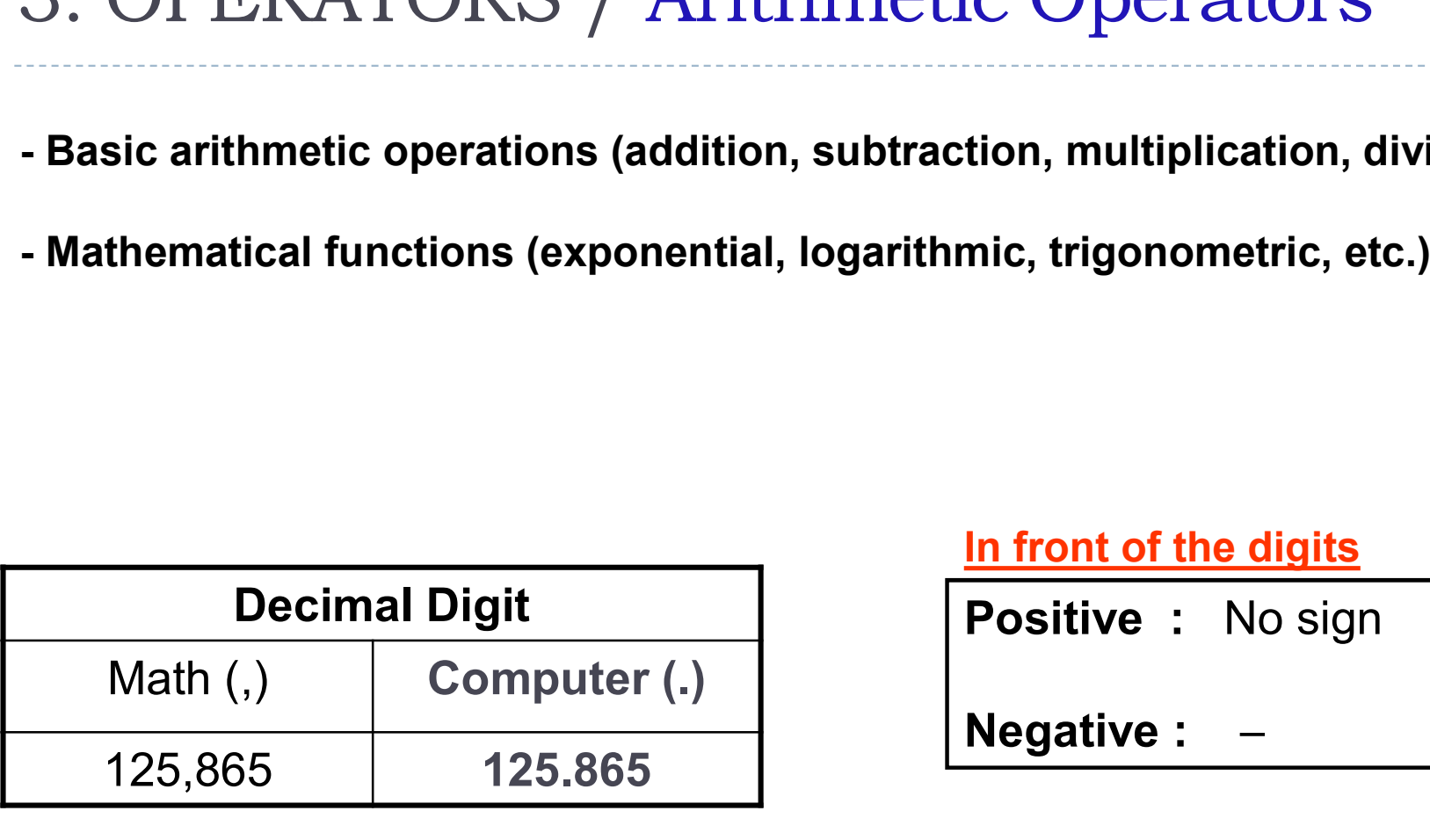

In front of the digits

## **Arithmetic Operators**

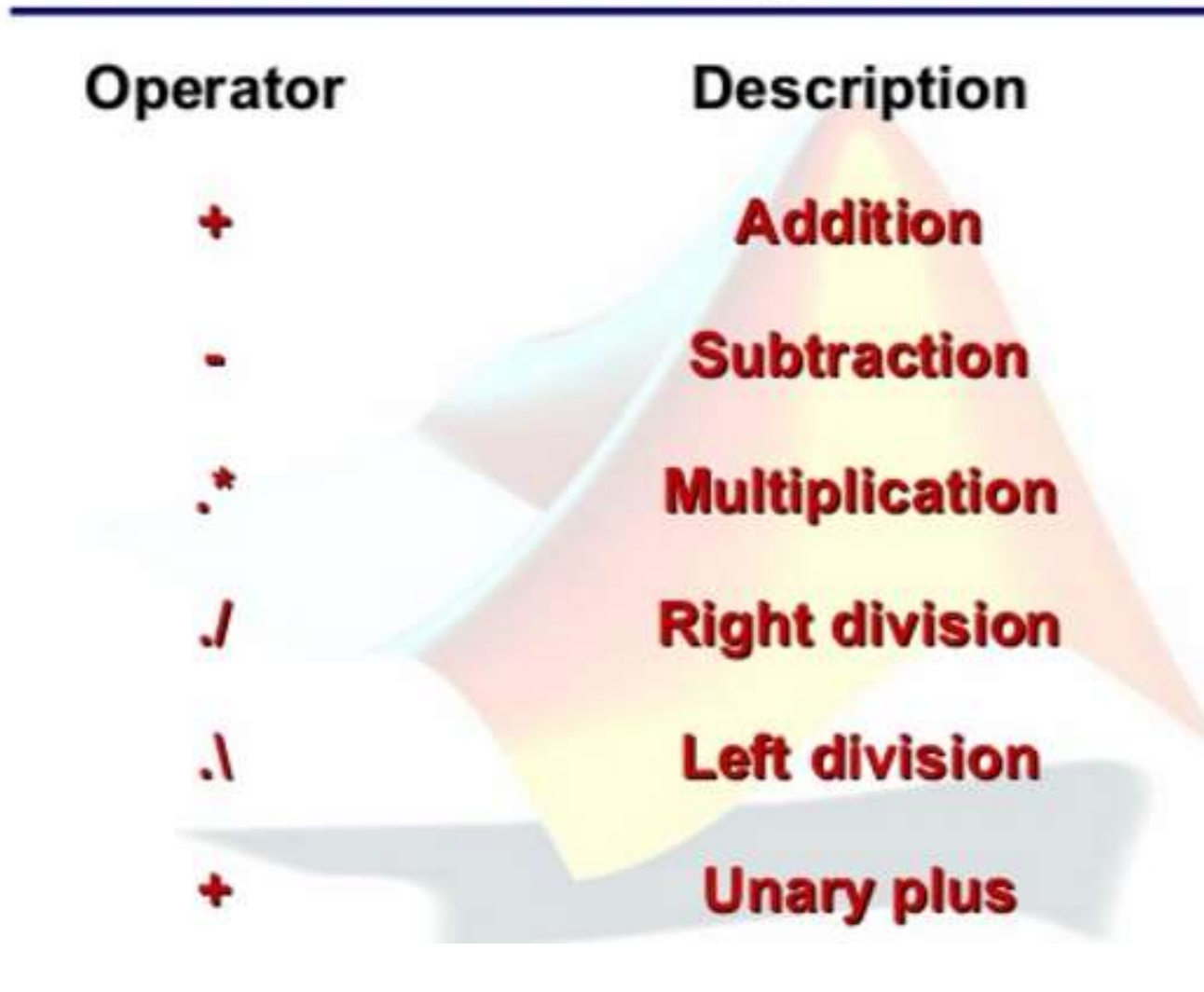

## **Arithmetic Operators**

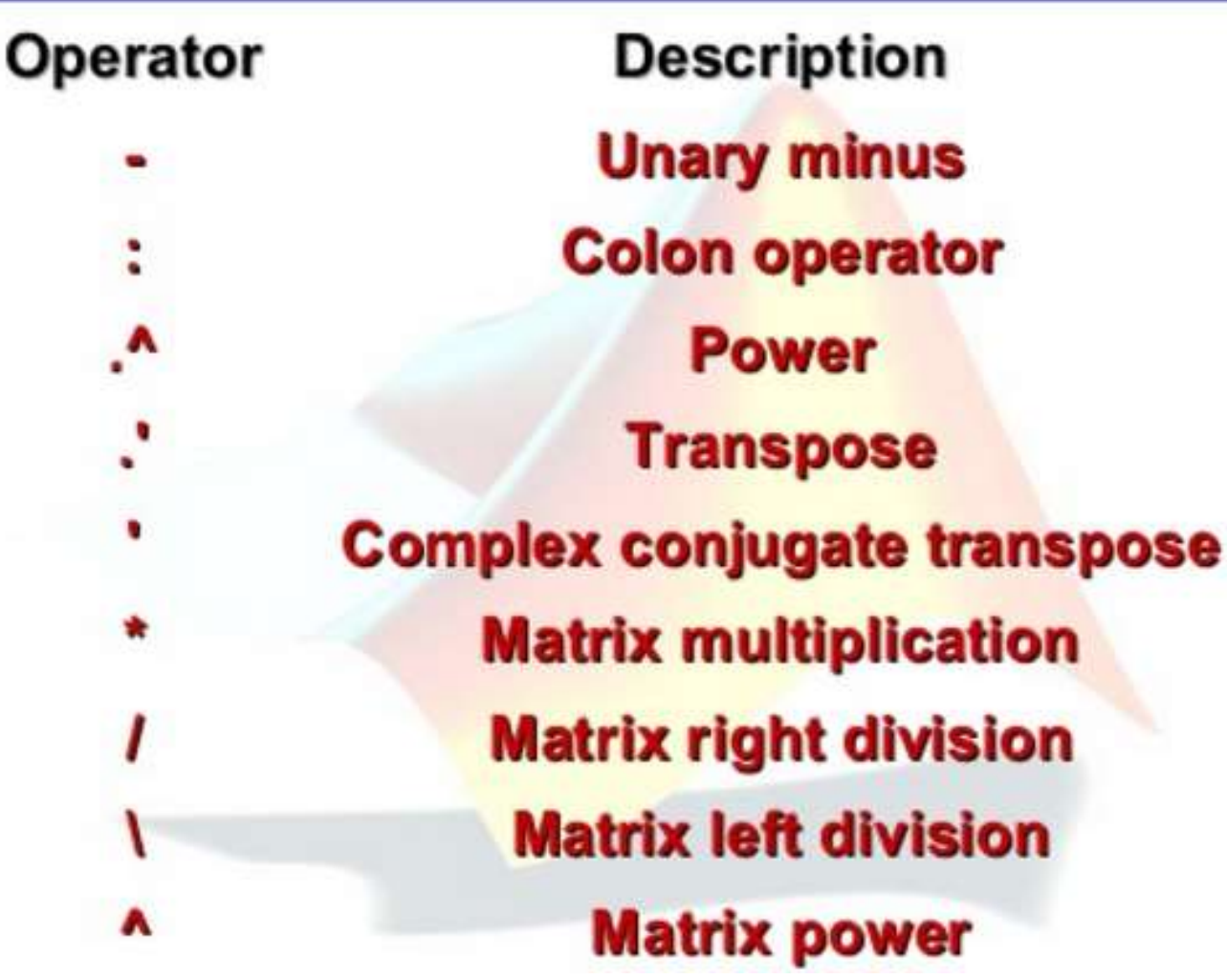

# 3. OPERATORS / Arithmetic Operators

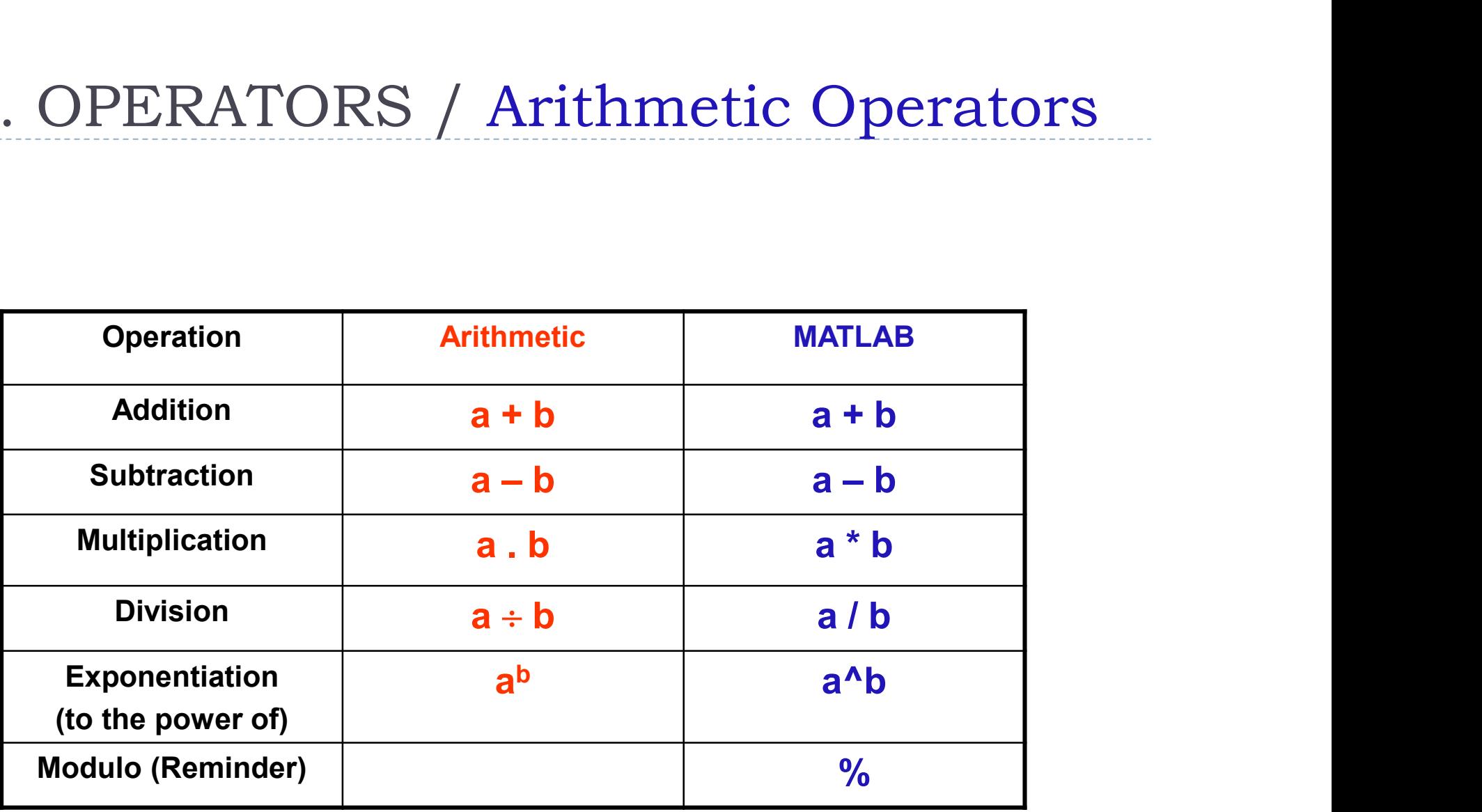

Arithmetic Operators Priority

MATLAB's Operator Precedence Rules

- Arithmetic Operators Priority<br>
MATLAB's Operator Precedence Rules<br>
1. The contents of parenthesis are evaluated first starting with the<br>
innermost parenthesis innermost parenthesis Arithmetic Operators Priority<br>
MATLAB's Operator Precedence Rules<br>
1. The contents of parenthesis are evaluated first starting with the<br>
innermost parenthesis<br>
2. Exponentials are evaluated working from left to right<br>
3. M
- 
- MATLAB's Operator Precedence Rules<br>1. The contents of parenthesis are evaluated first starting with the<br>innermost parenthesis<br>2. Exponentials are evaluated working from left to right<br>3. Multiplications and divisions are ev right MATLAB's Operator Precedence Rules<br>1. The contents of parenthesis are evaluated first starting with the<br>innermost parenthesis<br>2. Exponentials are evaluated working from left to right<br>3. Multiplications and divisions are ev
- right

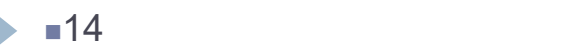

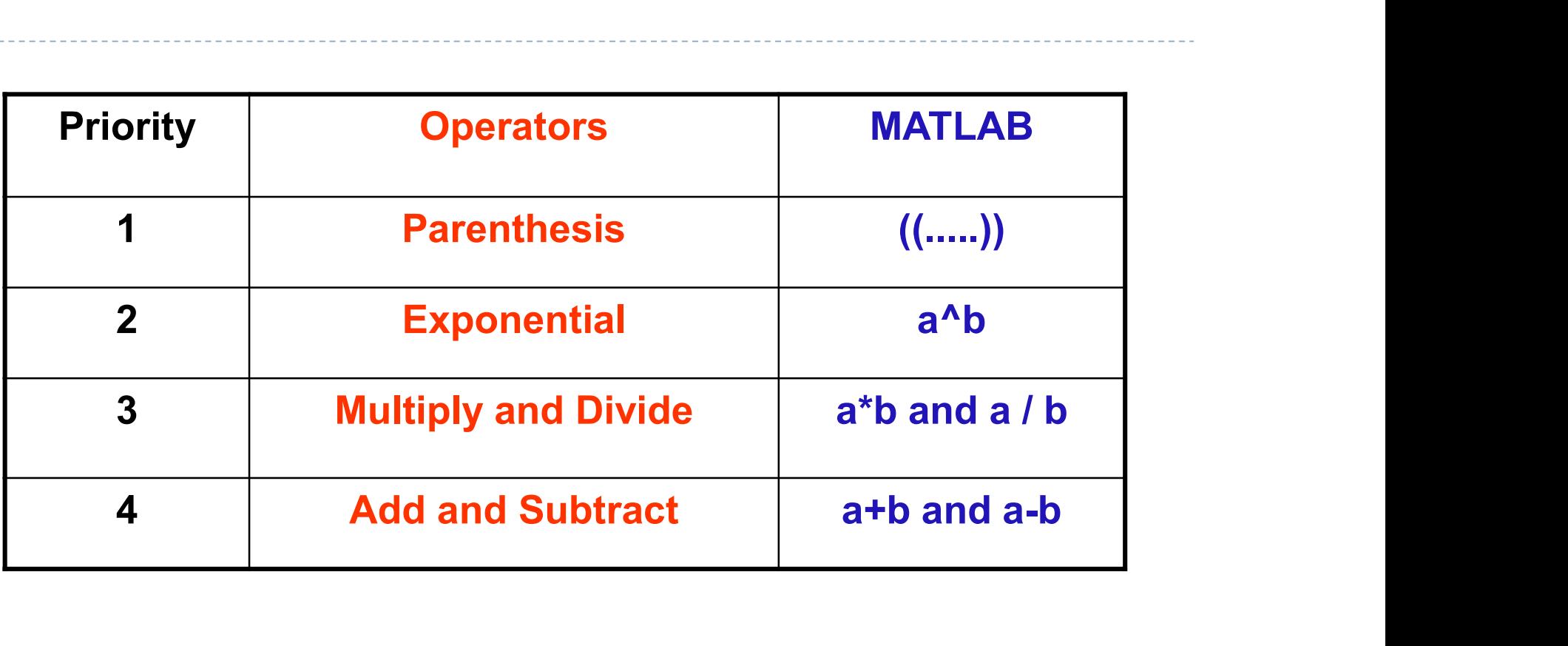

If there are operations with the same priority in a code, the operations are evaluated from left to right.

## For example:

## $Y = A * B / C$

In the above equation; there are operators that have the same priority (multiplication and division). In this case, the code will be worked **For example:**<br>  $Y = A * B / C$ <br>
In the above equation; there are operators that have the same priority<br>
(multiplication and division).<br>
In this case, the code will be worked<br>
first for A \* B , and then the answer will be divid

## $Y = A^{\wedge} B^{\wedge} C$

In the above equation, first the operation of A power to B is performed , and then the result is computed power of C.

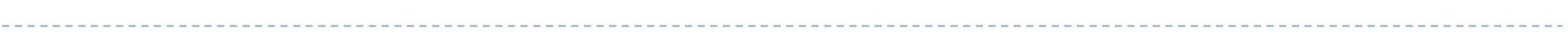

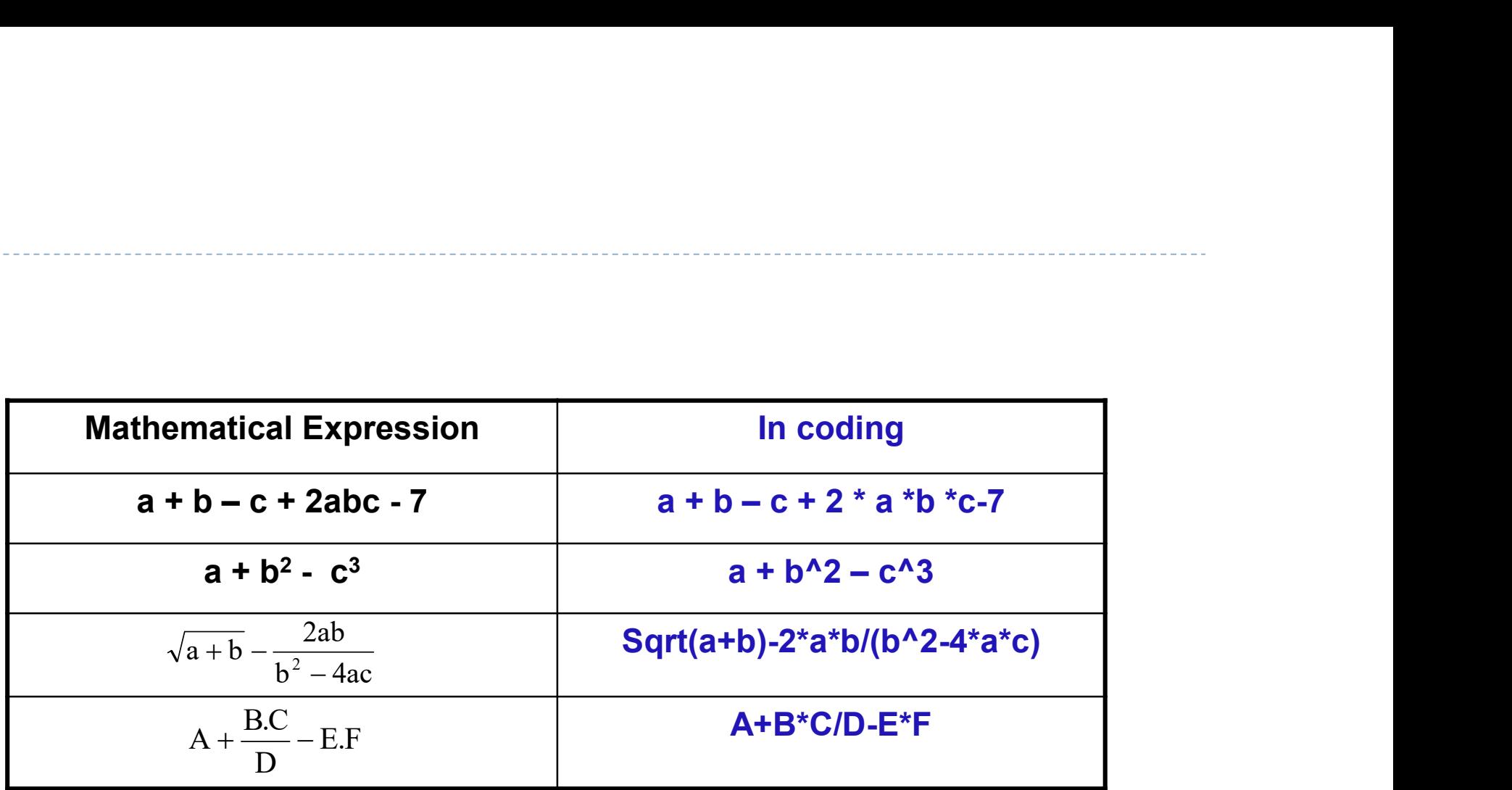

Example 1: For a = 4, b = 6, c = 8 and d = 10, investigate the<br>results for given 3 equations encoded in programming language. Example 1: For  $a = 4$ ,  $b = 6$ ,  $c = 8$  and  $d = 10$ , investigate the results for given 3 equations encoded in programming language.

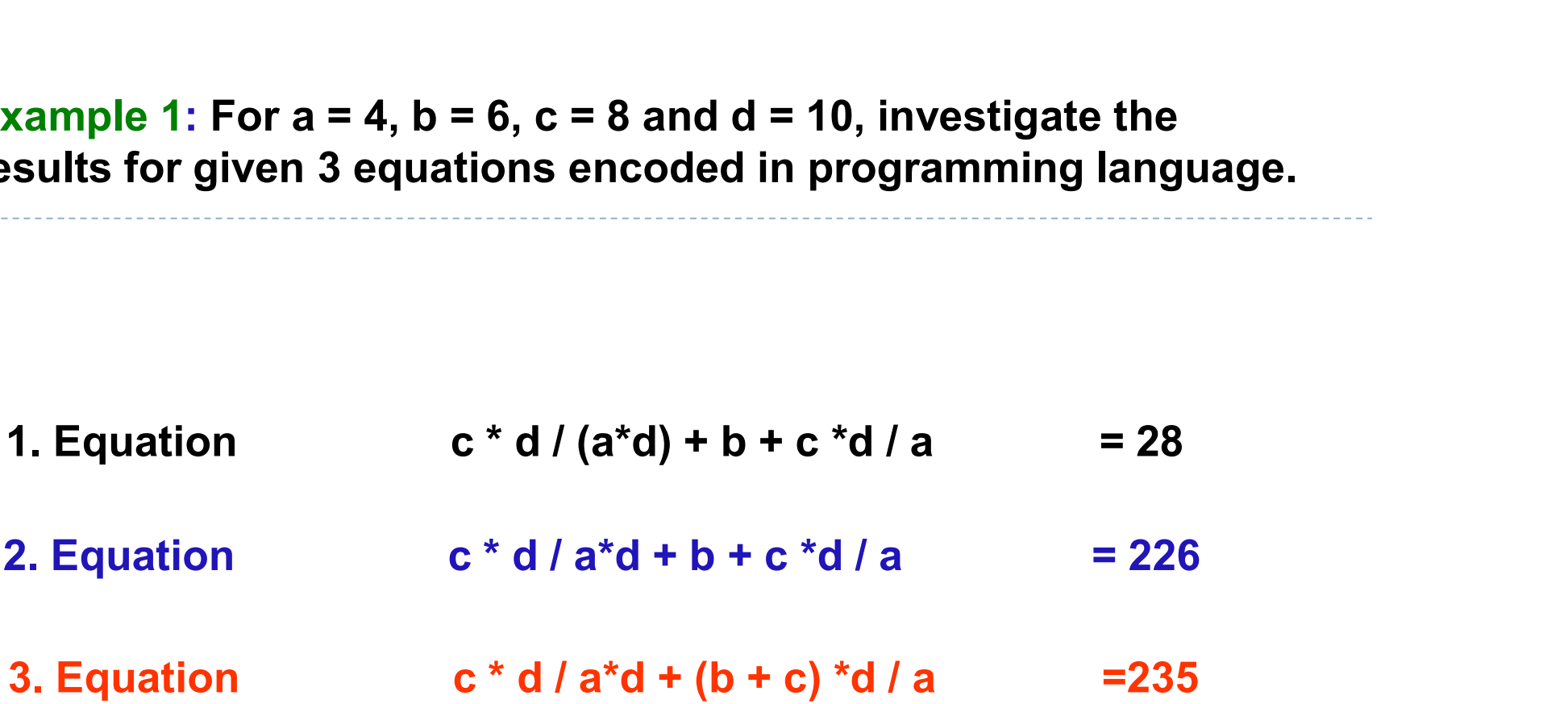

## Example 2: For  $A = 9$ , B = 16, solve the equations given below.

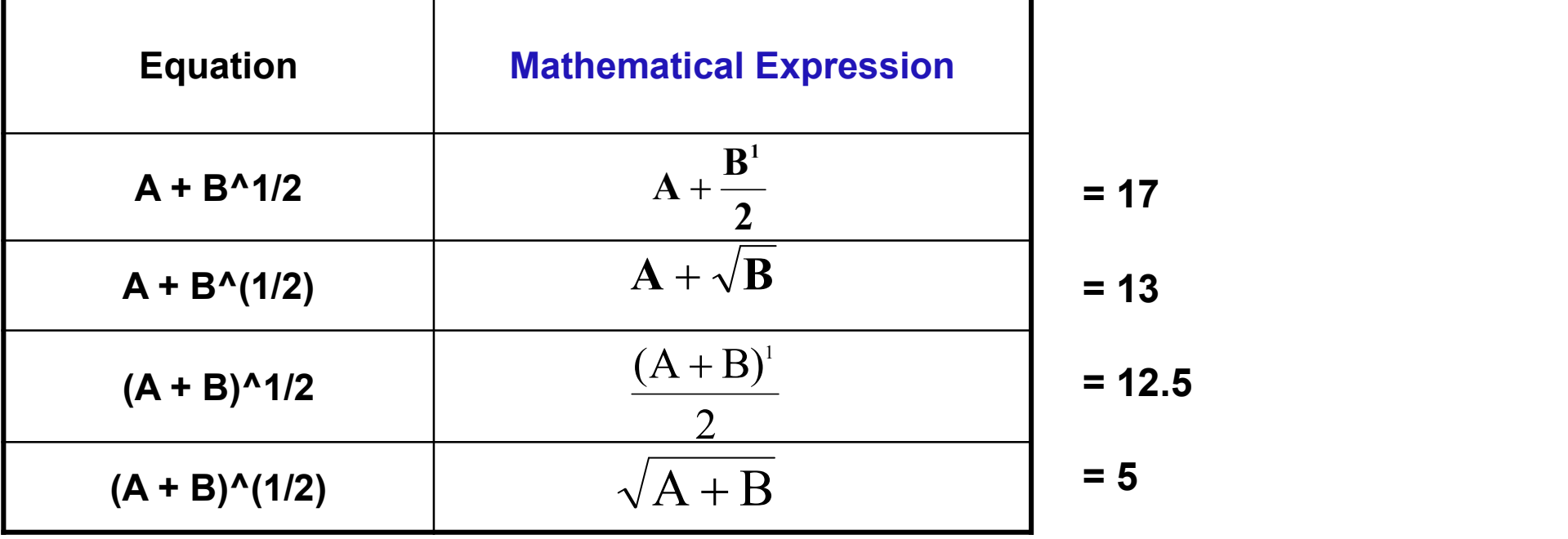

# 3. OPERATORS / Relational Operators

Computer can produce decision models besides mathematical operations.

For example,

- which one is bigger or smaller among two variables?
- are two variables equal or not?

## Comparison can be done for numerical values or strings.

There are 6 relational operators in MATLAB

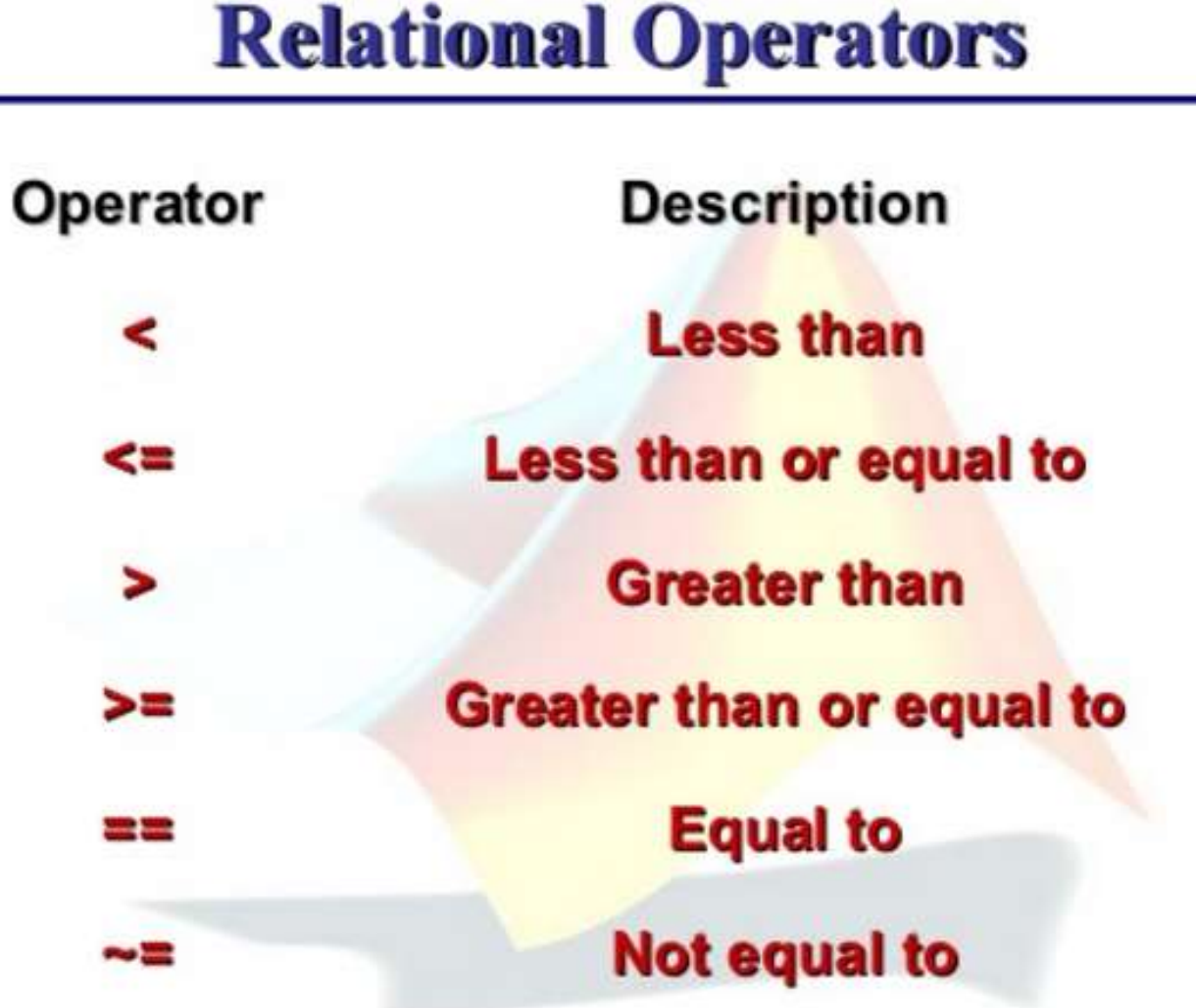

 $- - - - - - -$ 

Example 3: Assume that  $x=0$ ,  $y=sin(pi)$ .

In programming, When the below expression is entered Example 3: Assume that x=0 , y=sin(p<br>In programming, When the below ex<br>x==y<br>Then the result,<br>ans =<br>0

x==y

Then the result,

0

Because;  $sin(pi)=1.224\times10^{-16}$  and this is not equal to 0.

# 3. OPERATORS / Logical Operators

Logical operators are used in both relations and mathematical operations.

In programming, it is desired that the expressions should provide more than one conditions. In this case, logical operators are used.

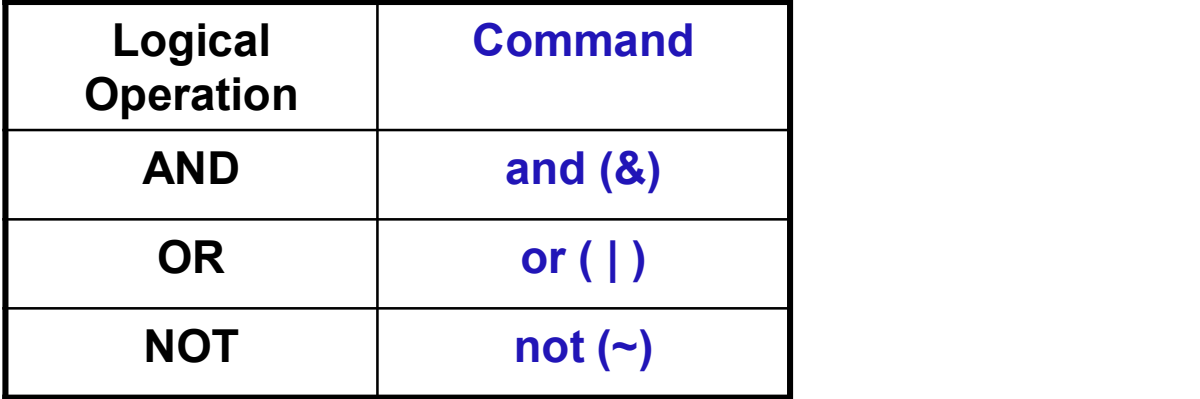

# 3. OPERATORS / Logical Operators

AND (&) Operator: If all conditions are true, the result will be true. If all conditions should be ensured, the AND operator should be used between conditions.

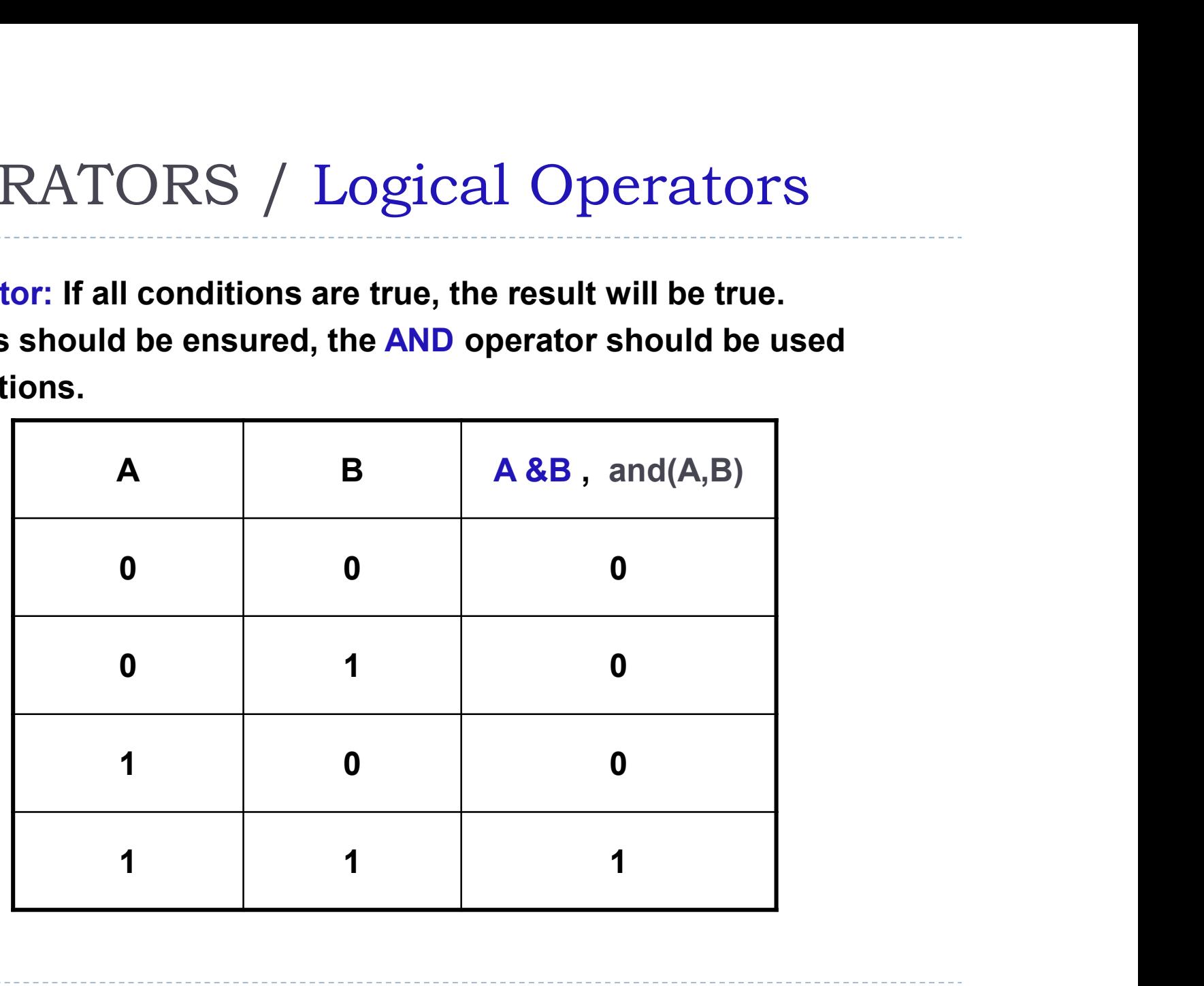

# 3. OPERATORS / Logical Operators<br>
IR (|) Operator: If any condition is true, then the result will be true.

OR (|) Operator: If any condition is true, then the result will be true.

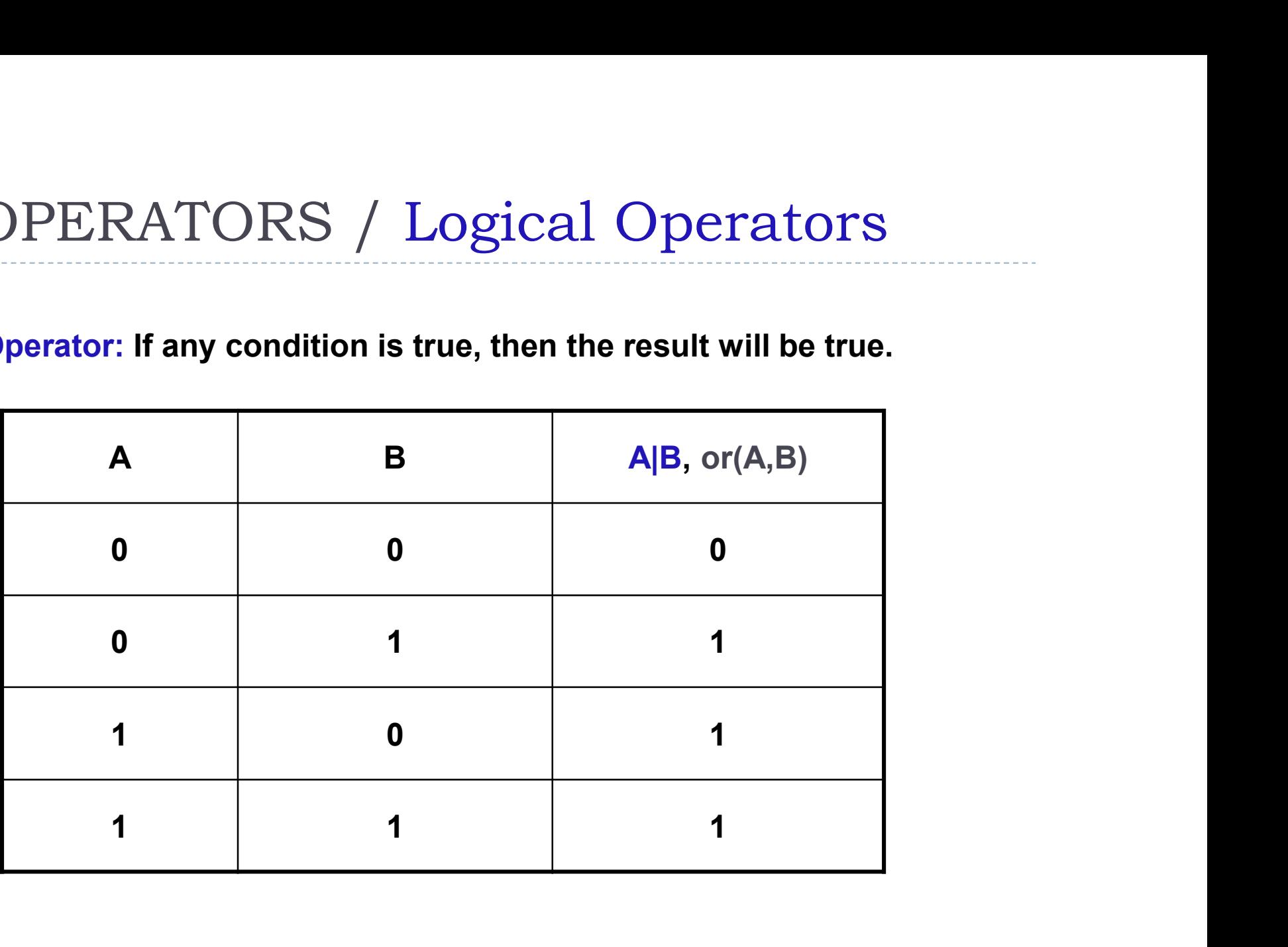

## Logical operators

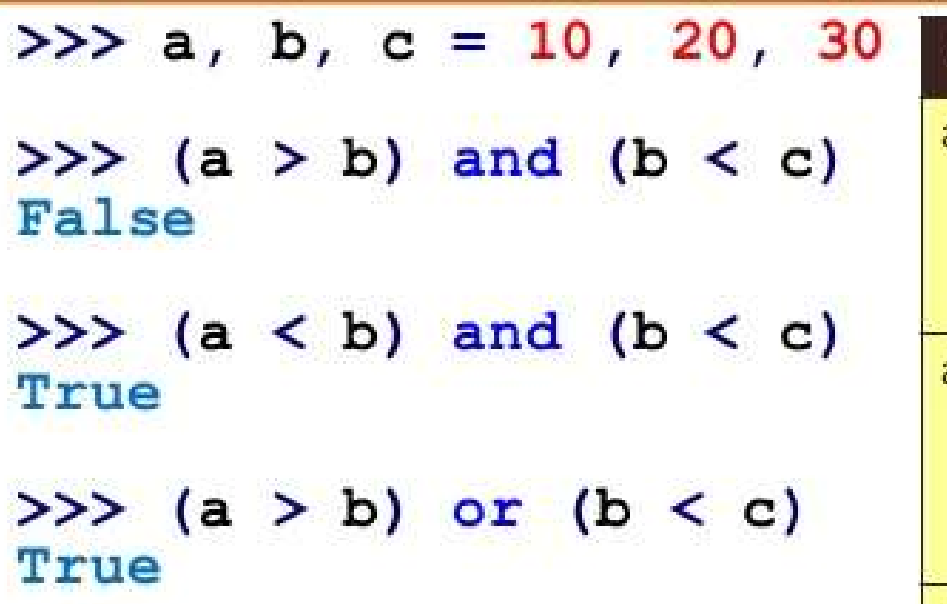

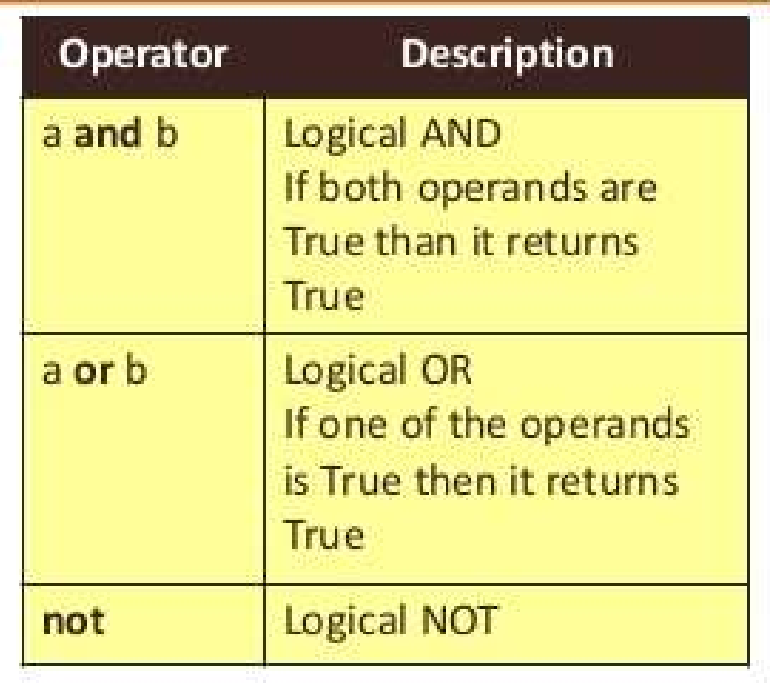

# 3. OPERATORS / Logical Operators

Precedence of Logical Operators:

- 3. OPERATORS / Logical Operators<br>Precedence of Logical Operators:<br>1. The contents of parenthesis are evaluated first starting<br>with the innermost parenthesis with the innermost parenthesis
- 2. NOT  $(\sim)$  has a priority than the other logical operators.
- 3. AND (&) and OR (|) are working then.
Example 3 :<br>In a company, a list of workers will be prepai<br>are necessary. First, the worker should be Example 3 :<br>In a company, a list of workers will be prepared and two conditions<br>are\_necessary.\_First,\_the\_worker\_should\_be\_over\_23\_years\_old\_and\_<br>his/her salary should be 600 TL. Example 3 :<br>In a company, a list of workers will be prepared and two conditions<br>are\_necessary.\_First,\_the\_worker\_should\_be\_over\_23\_years\_old\_and\_<br>his/her salary should be 600 TL. Example 3 :<br>In a company, a list of workers will be prepared and two condiare necessary. First, the worker should be over 23 years old<br>his/her salary should be 600 TL.

If Age > 23 & salary == 600 then Print Name of Worker Condition 1 Condition 2

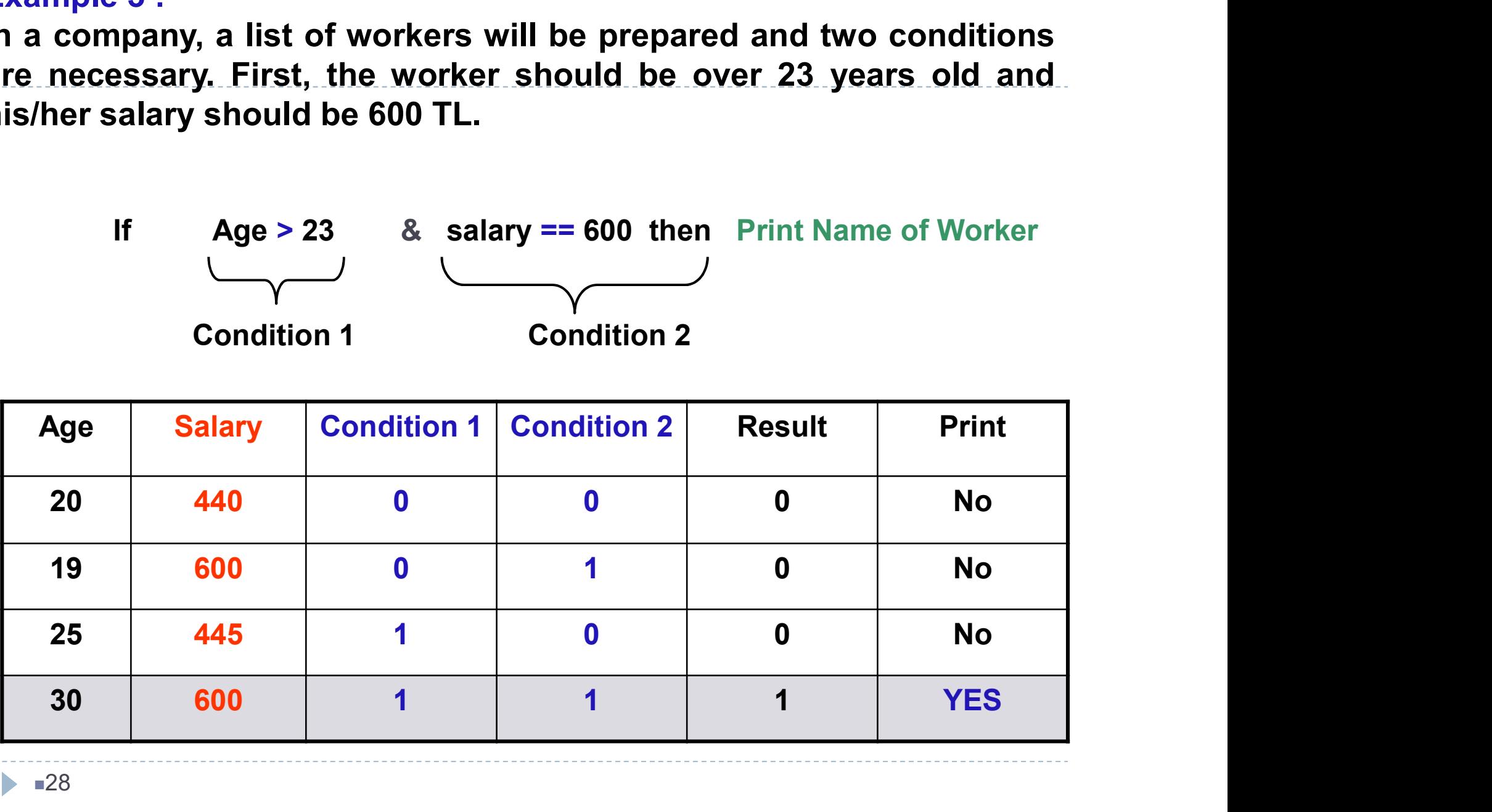

Example 4 : Computation of Azimuth angle.<br>The equation is as below: The equation is as below:

(A-B)=atan((YB-YA)/(XB-XA)).

2nd Quadrant,

dY=YB-YA; dX=XB-XA

If  $(dY>0)$  &  $(dX<0)$ 

(A-B)=(A-B)\*200/pi+200

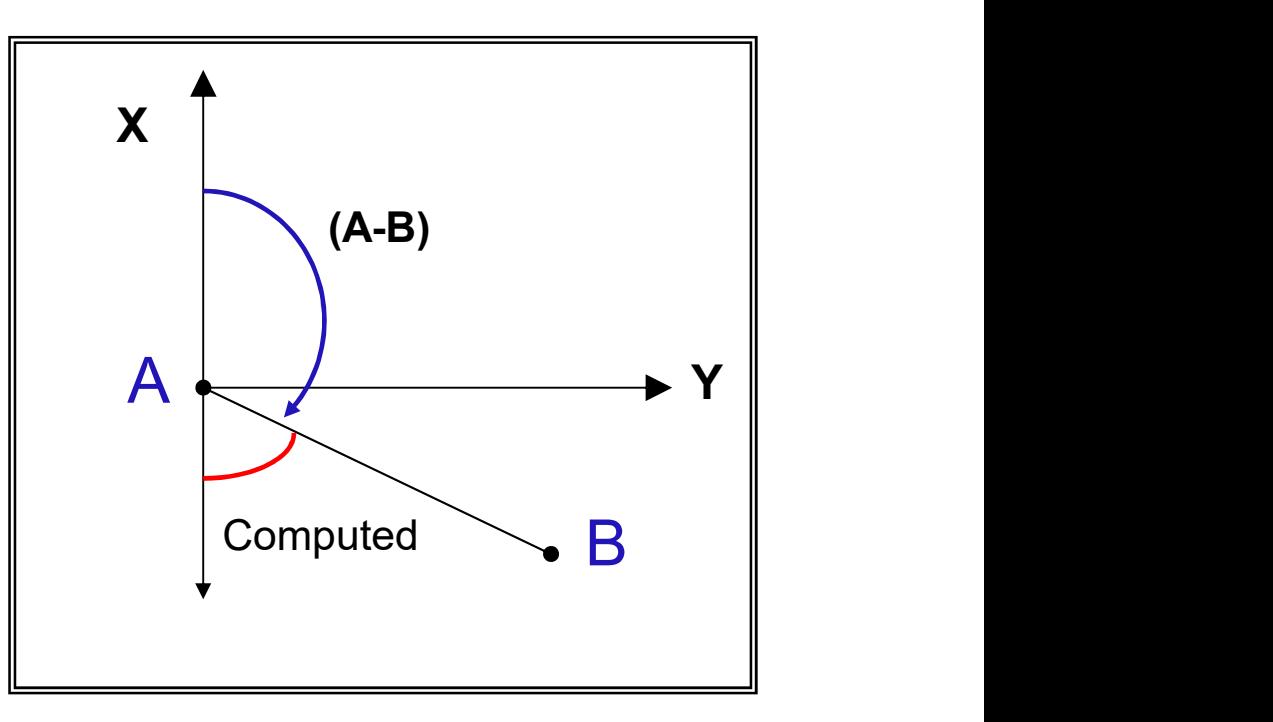

(All languages work in RADIAN!)

# 3. OPERATORS / Logical Functions<br>hers, numeric array, characters (i.e., names), character array

Numbers, numeric array, characters (i.e., names), character array

a=1000 (Numeric array)

b='Yildiz' (Character array)

#### For these kind of arrays, there are logical functions in MATLAB For instance:

- Numbers, numeric array, characters (i.e., names), character array.<br>  $a=1000$  (Numeric array)<br>  $b= \text{Yildiz}'$  (Character array)<br>
For these kind of arrays, there are logical functions in MATLAB<br>
For instance:<br>  $\text{ischar(a)}$  : Dete meric array, characters (i.e., names), character array<br>
(Numeric array)<br>
idiz<sup>,</sup> (Character array)<br>
(dializ<sup>,</sup> (Character array)<br>
(dialize (1) of arrays, there are logical functions in MATLAB<br>
(1) otherwise.<br>
Determine if
- **isomage 10.00** (Numeric array)<br> **isomage is numeric array.**<br> **isomage is numeric input is numeric array. Returns logical true (1)**<br> **if A is a character array and logical false (0) otherwise.**<br> **isomage is a numeric arra**
- **(Numeric array)**<br> **and false of arrays, there are logical functions in MATLA**<br> **Determine if item is a character array. Returns logicit A is a character array and logical false (0) otherwise.**<br> **Determine if input is nume in the case of the control of the case of the control of the control of the control of the control of the control is character array. Returns logical true (1) if A is a character array and logical false (0) otherwise.<br>
<b>** array and logical 0 (false) otherwise. An empty array has at least one dimension of size zero, for example, 0-by-0 or 0-by-5.

#### Content

D

#### Algorithms

Flow Charts/Diagrams

#### 4. ALGORITHM

 $\Box$  Step-by-step solution

□ "top-down design"

□ In Algorithm,

- 1. Which data (input) will be used? From where?
- 2. Which processes will be applied? How?
- 3. What will the results (output) be?
- 1. Which data (input) will be used? From where?<br>1. Which data (input) will be used? From where?<br>2. Which processes will be applied? How?<br>3. What will the results (output) be?<br>4. Where will the results be displayed and stor

#### 4. ALGORITHM/ OPERATOR

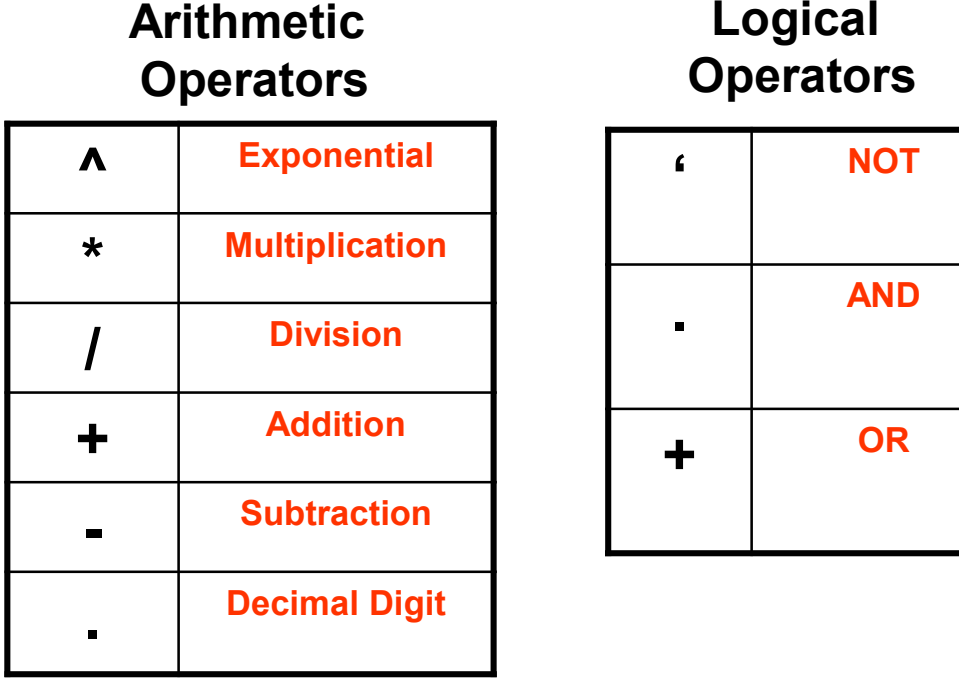

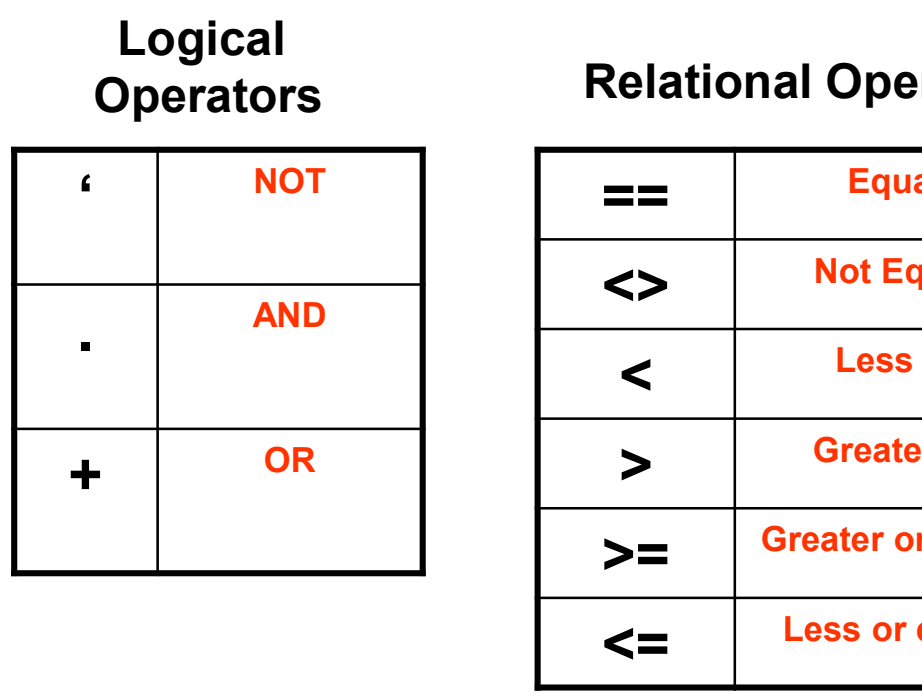

#### **Relational Operators**

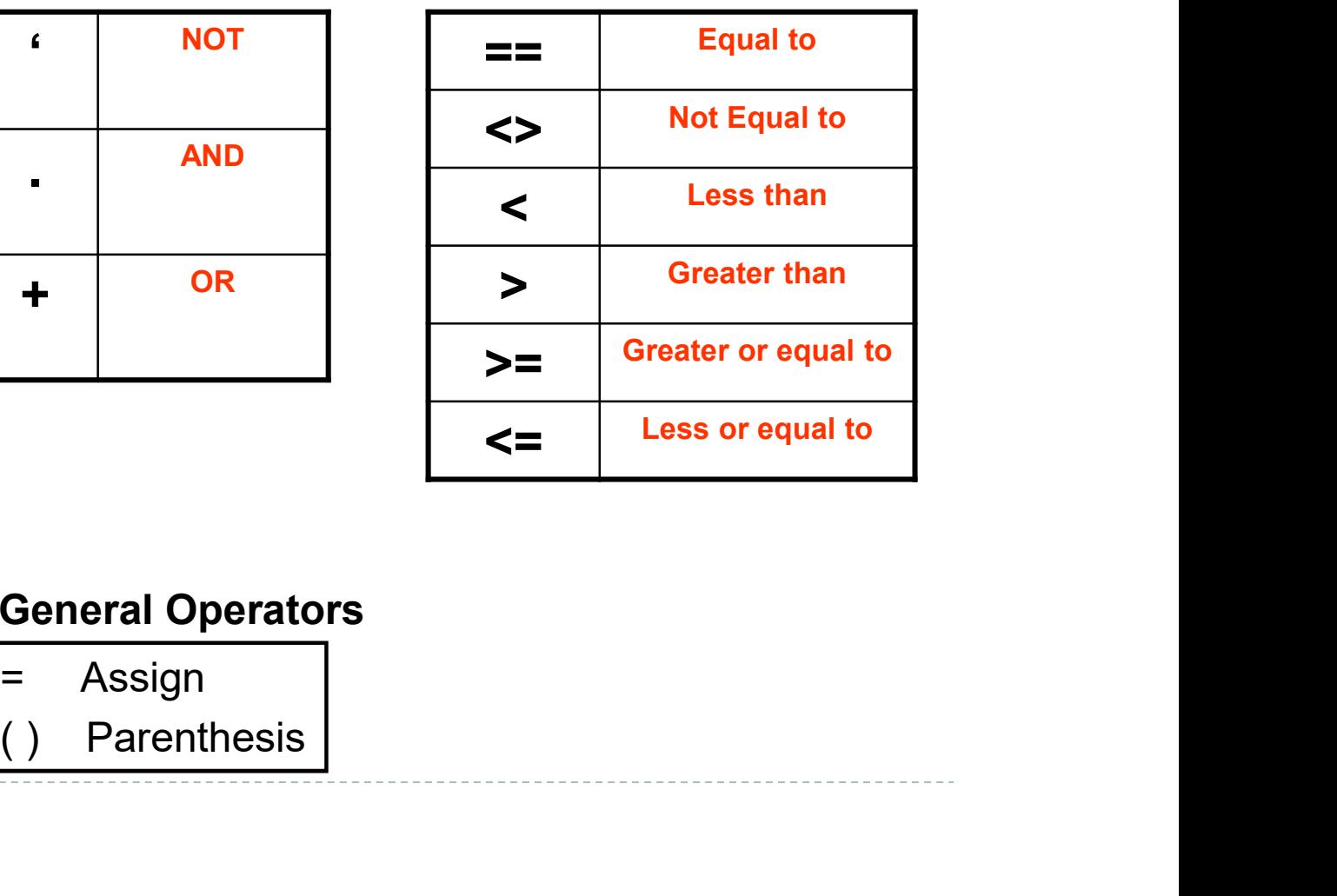

#### General Operators

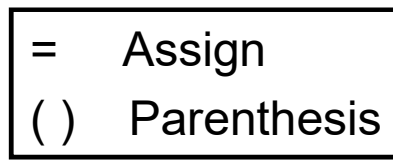

▶ ■33

## 4. ALGORITHM/ TERMS ALGORITHM / TERM<br>
<u>Expression :</u> defined by programmer, where variables<br>
- variables<br>
- constants<br>
- paragraphs<br>
- store areas ALGORITHM/TERM<br>
<u>Expression :</u> defined by programmer, where<br>
- variables<br>
- constants<br>
- paragraphs<br>
- store areas<br>
- specific info types ALGORITHM/TERM<br>
<u>Expression :</u> defined by programmer, where<br>
- variables<br>
- constants<br>
- paragraphs<br>
- store areas<br>
- subprograms etc. ALGORITHM/ TERM<br>
<u>kpression :</u> defined by programmer, where areas<br>
- variables<br>
- constants<br>
- store areas<br>
- store areas<br>
- subprograms etc. - specific info types ALGORITHM/TERM<br>
<u>xpression :</u> defined by programmer, where variables<br>
- variables<br>
- constants<br>
- paragraphs<br>
- store areas<br>
- specific info types<br>
- subprograms etc.

4. ALGORITHM / TERMS<br>1. Expression : defined by programmer, who encodes the program for naming:<br>- variables<br>- constants

- 
- 
- 
- 
- 
- 

The expression names in the program are more appropriately chosen to associate with the expressions they hold. For example<u>, "karekök"</u>

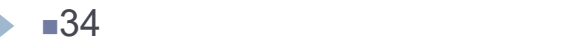

### 4. ALGORITHM/ VARIABLES

#### Rules for naming in Matlab;

- **26 Letters in English Alphabet between A and Z**  $\left|\begin{array}{c} \rightarrow \\ \end{array}\right| \rightarrow \left|\begin{array}{c} \times \\ \end{array}\right|$
- Numbers between 0 and 9.
- Start with letter
- Variable name can not start with number
- Variable name can not include only numbers

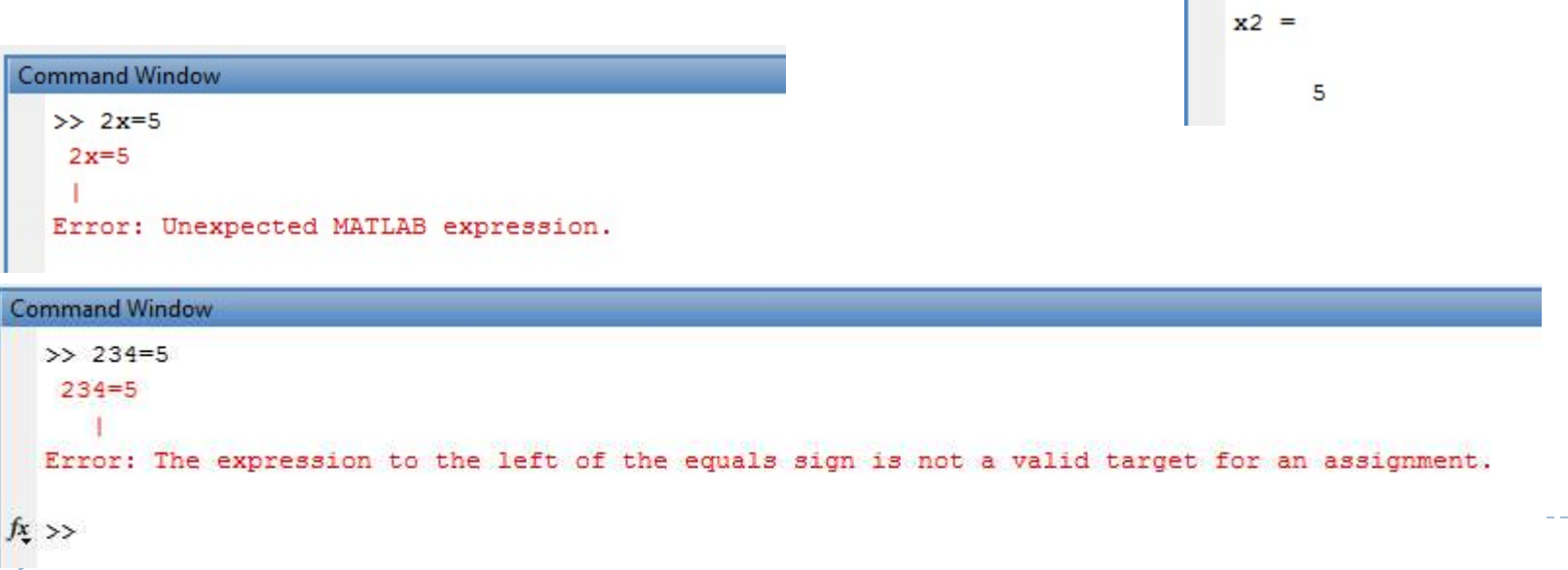

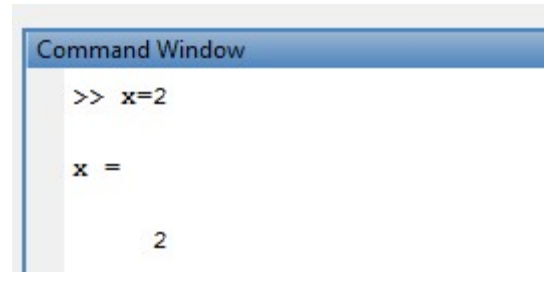

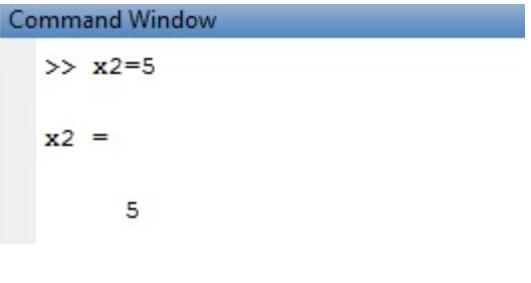

### 4. ALGORITHM/ TERMS

2. Variables : Every time you run the program you can get different values or information that can be assigned are expressed as variables.

3. Transfer: The transfer operator is used to represent the results for assigning values.

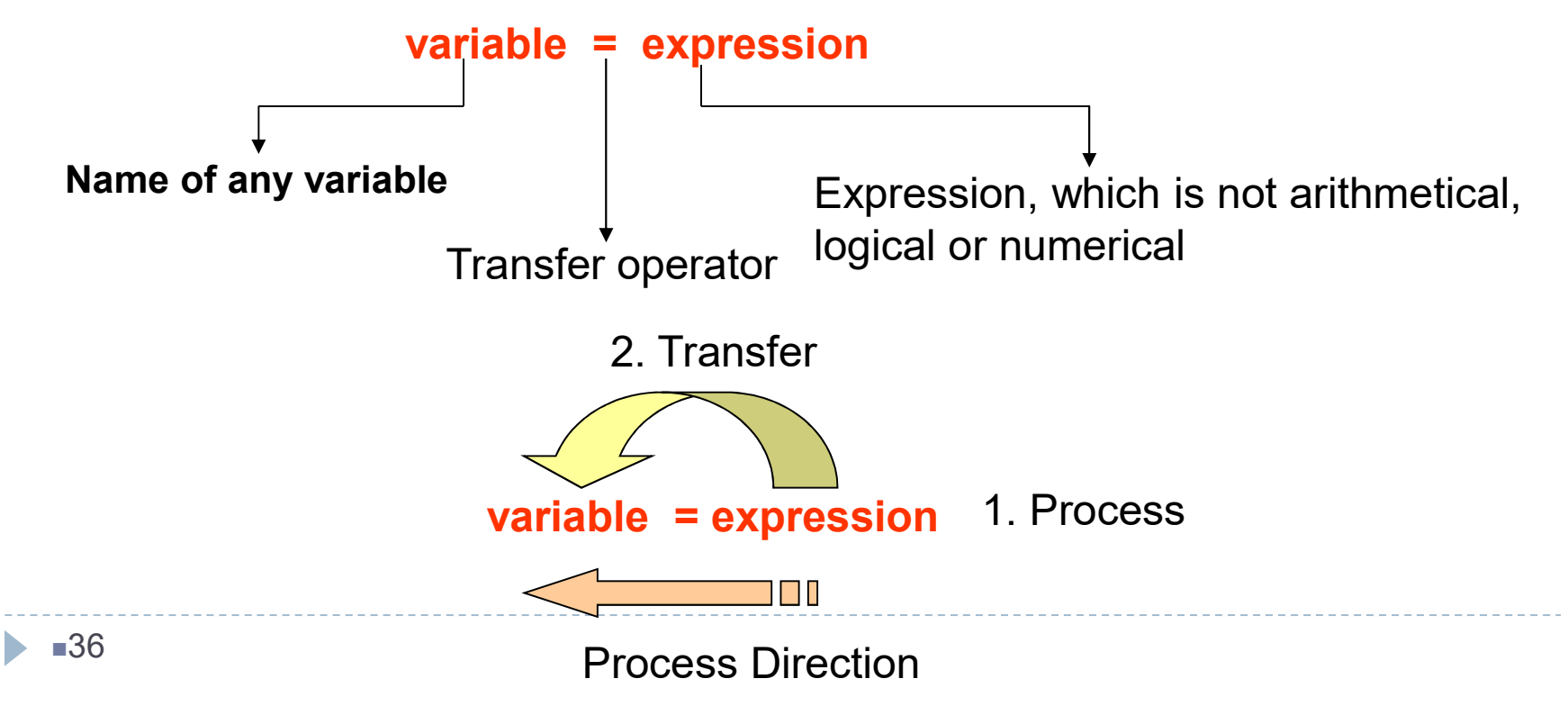

### 4. ALGORITHM DESIGN

Example: A=3, B=4, C=5

1. Start

- $2. T = 0$
- 3. Enter a number (A)

4.  $T = T + A$  do the operation

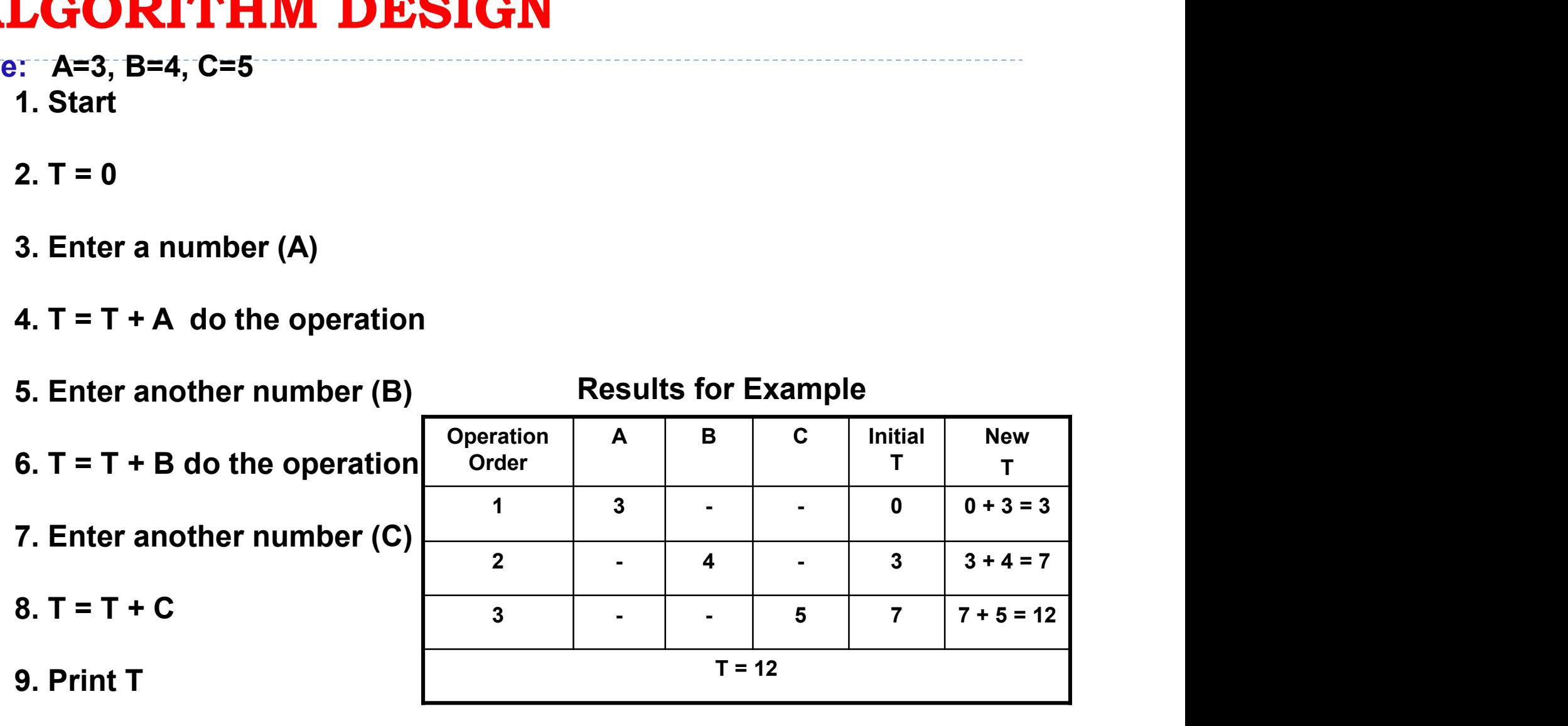

37 10. End

### 4. ALGORITHM/ TERMS

4. Counter: In the program, some operations require to run for a certain times and to count them.

#### counter = counter + 1

In the right side of this equation, 1 is added to the old value of the variable and the result is assigned again to the same variable. This kind of count process is called as counter.

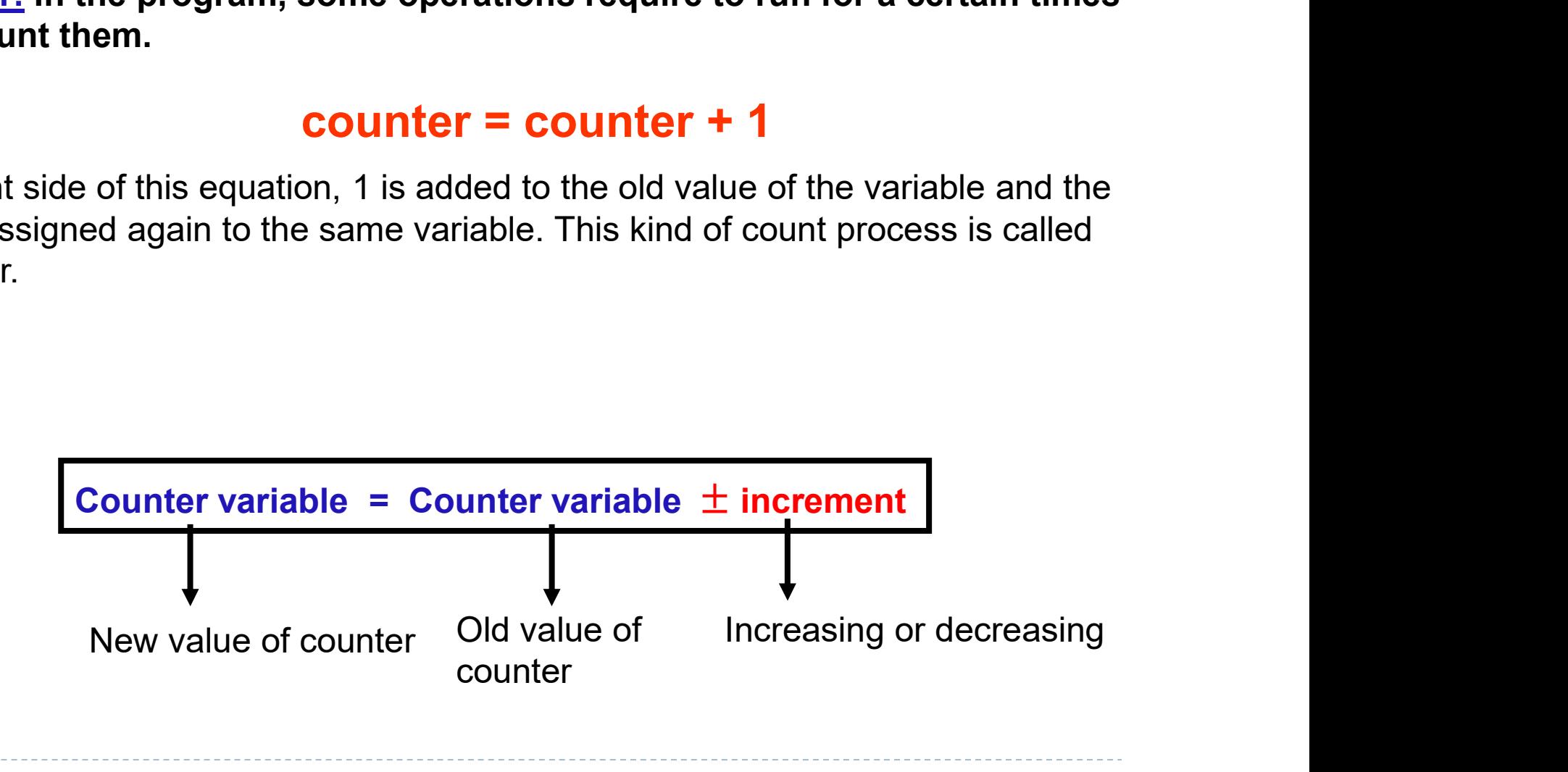

### 4. ALGORITHM/ Terms

5. Conditional Statements (Conditions): Execute statements if condition is true. Depending on specific condition, the program can take different actions. "IF condition" correspondences to "if" in programming language.

For example: Let review an algorithm in a case where variable A is equal to variable B, Then assign new value to A, which is C/2.

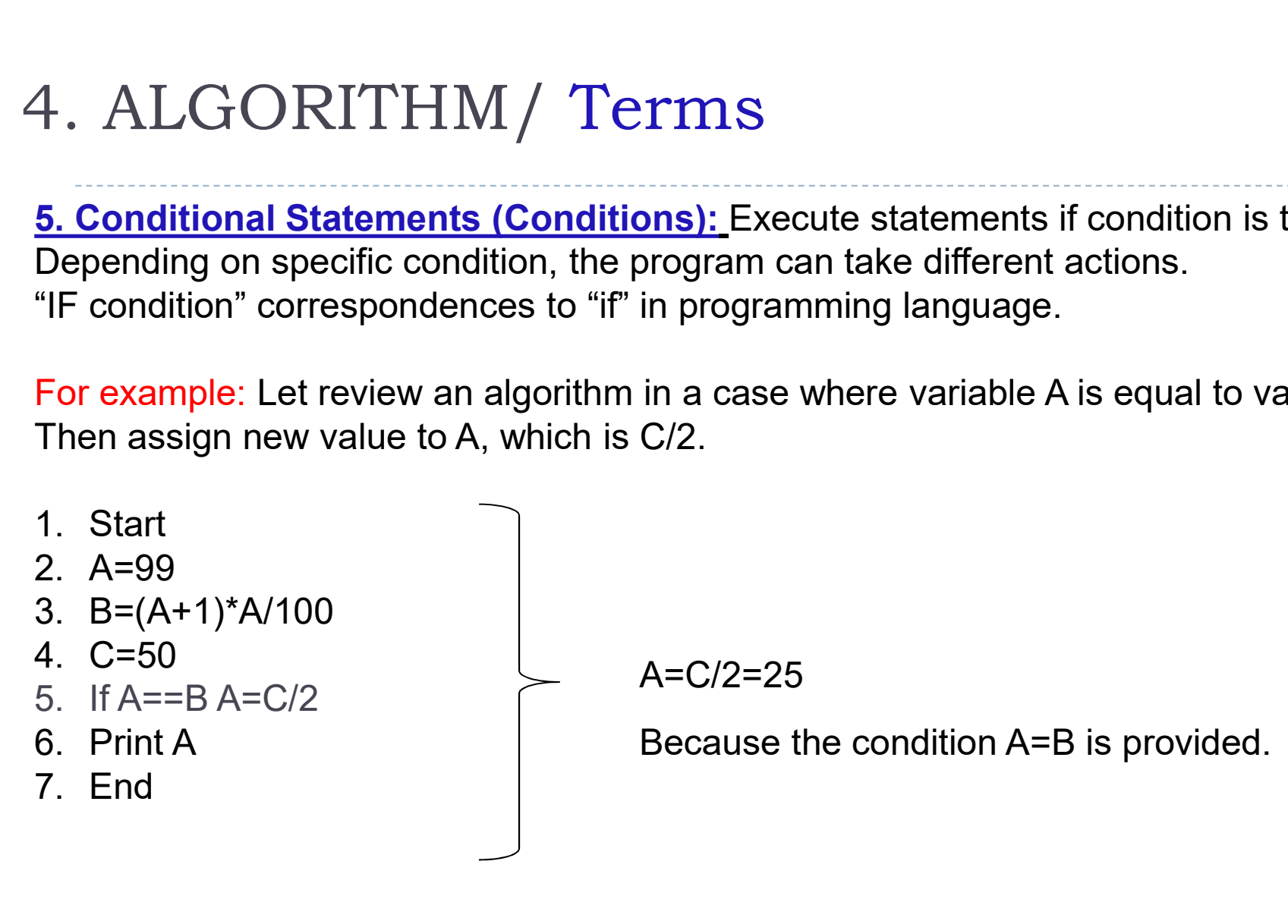

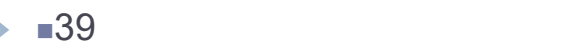

#### 4. ALGORITHM/ Terms

5. Repetition: To achieve the repetition of calculation in a number of times in program, loop is used.

Example : Let review an algorithm, which achieves the addition of the odd numbers between 1 and 10.

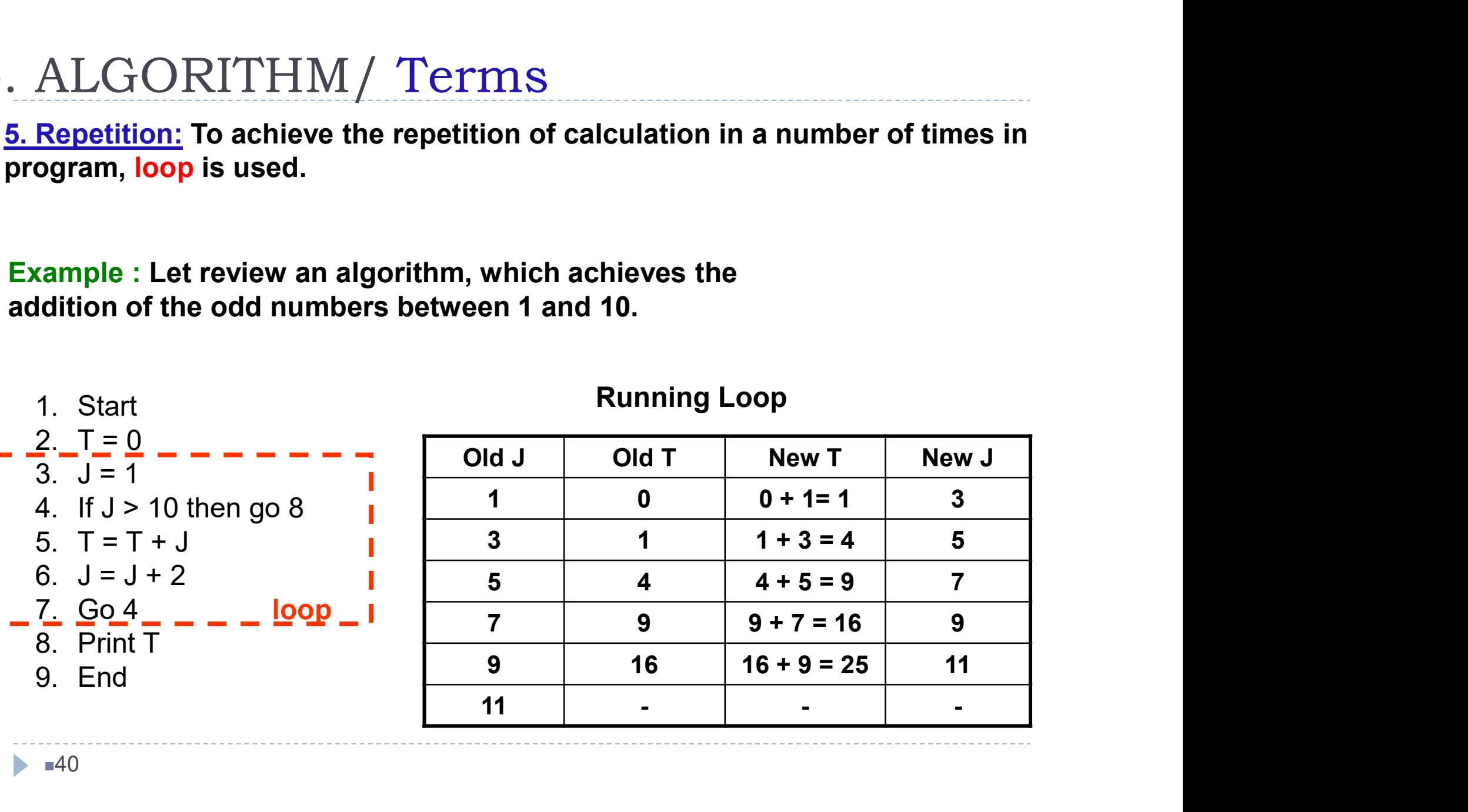

Running Loop

# 4. ALGORITHM / Advantages 9. ALGORITHM / Advantages<br>I. Makes easier to write the program<br>II. Reduce wrong coding possibility 4. ALGORITHM / Advantages<br>II. Makes easier to write the program<br>II. Reduce wrong coding possibility<br>III. Reduces the task into a series of smaller steps of mo 1. ALGORITHM / Advantages<br>I. Makes easier to write the program<br>II. Reduce wrong coding possibility<br>III. Reduces the task into a series of smaller steps of more manageable size.<br>IV. Problems can be approached as a series of 1. ALGORITHM / Advantages<br>
I. Makes easier to write the program<br>
II. Reduce wrong coding possibility<br>
III. Reduces the task into a series of smaller steps of more manageable size.<br>
IV. Problems can be approached as a serie

- 
- 
- 
- Makes easier to write the program<br>
II. Reduce wrong coding possibility<br>
III. Reduces the task into a series of small<br>
IV. Problems can be approached as a seri<br>
V. Efficient.
- 

5. FLOWCHART<br>Flow chart –a graphic representation of the logical sequence of instructions.

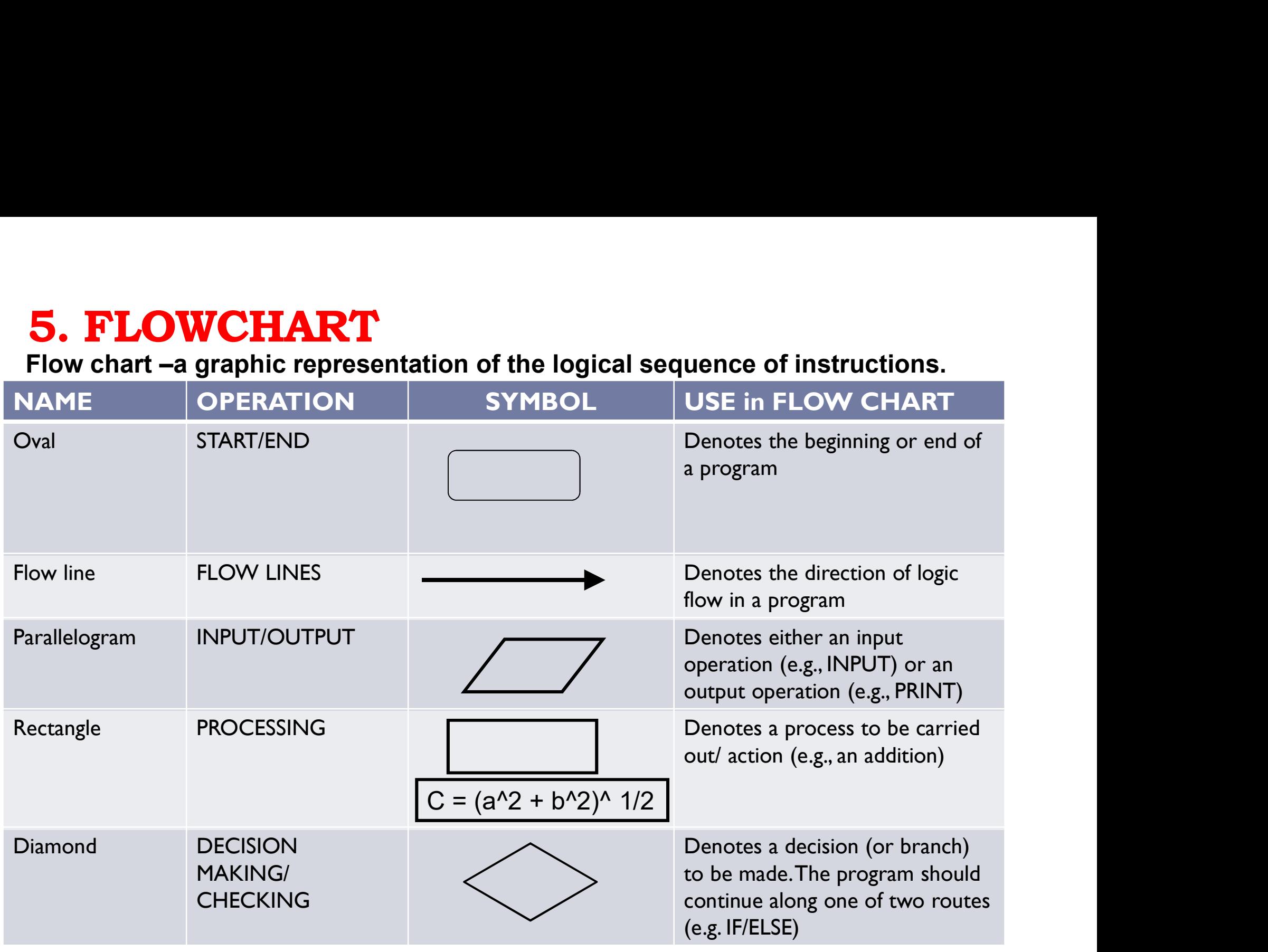

 $\blacktriangleright$   $\blacksquare$ 42

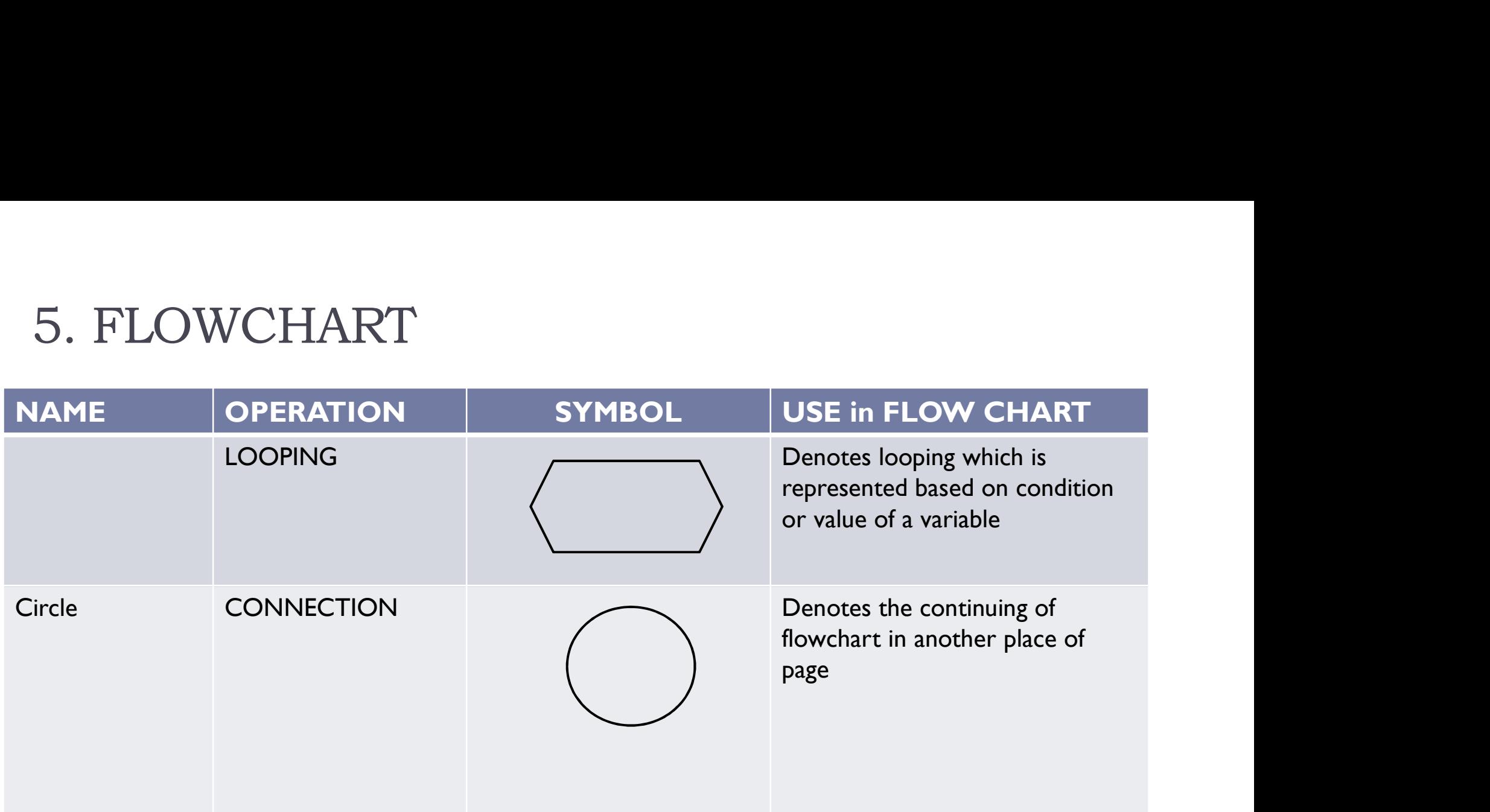

The increment can be any positive or negative number

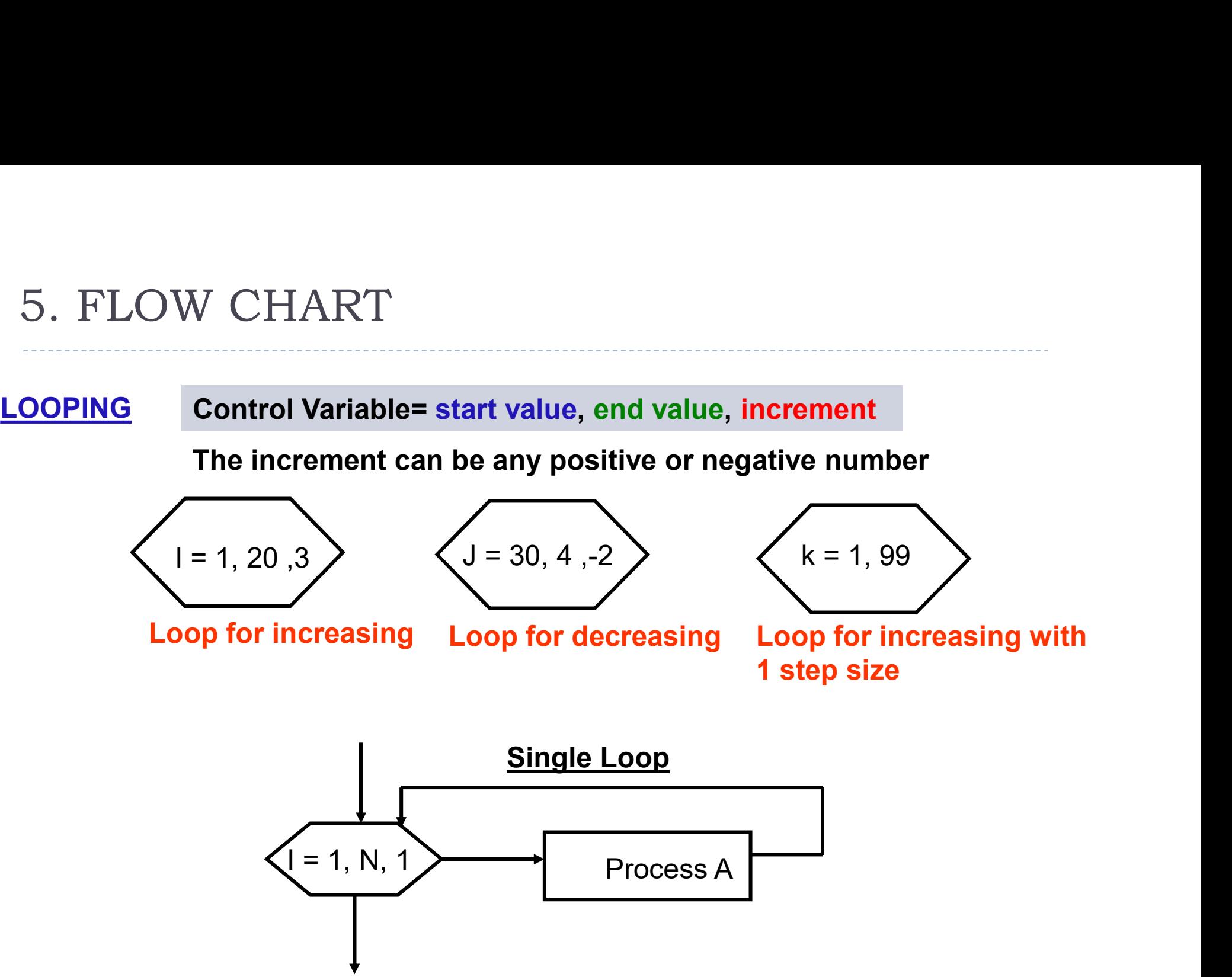

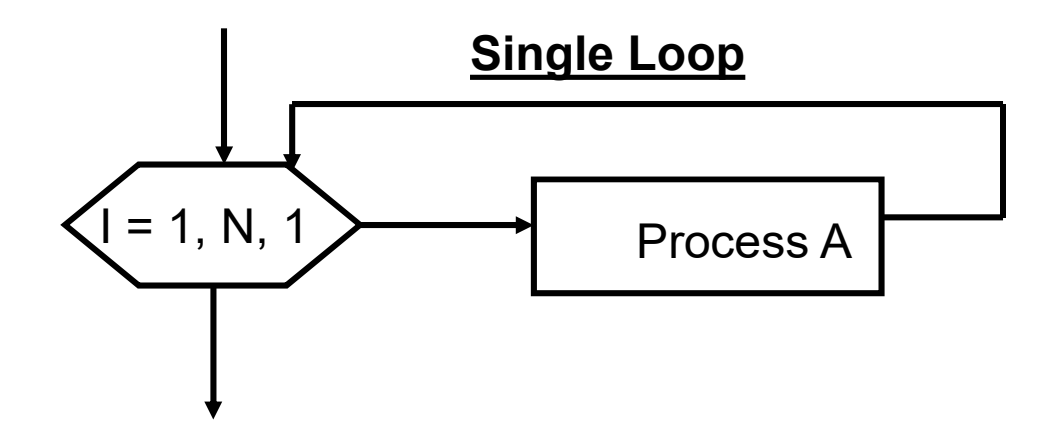

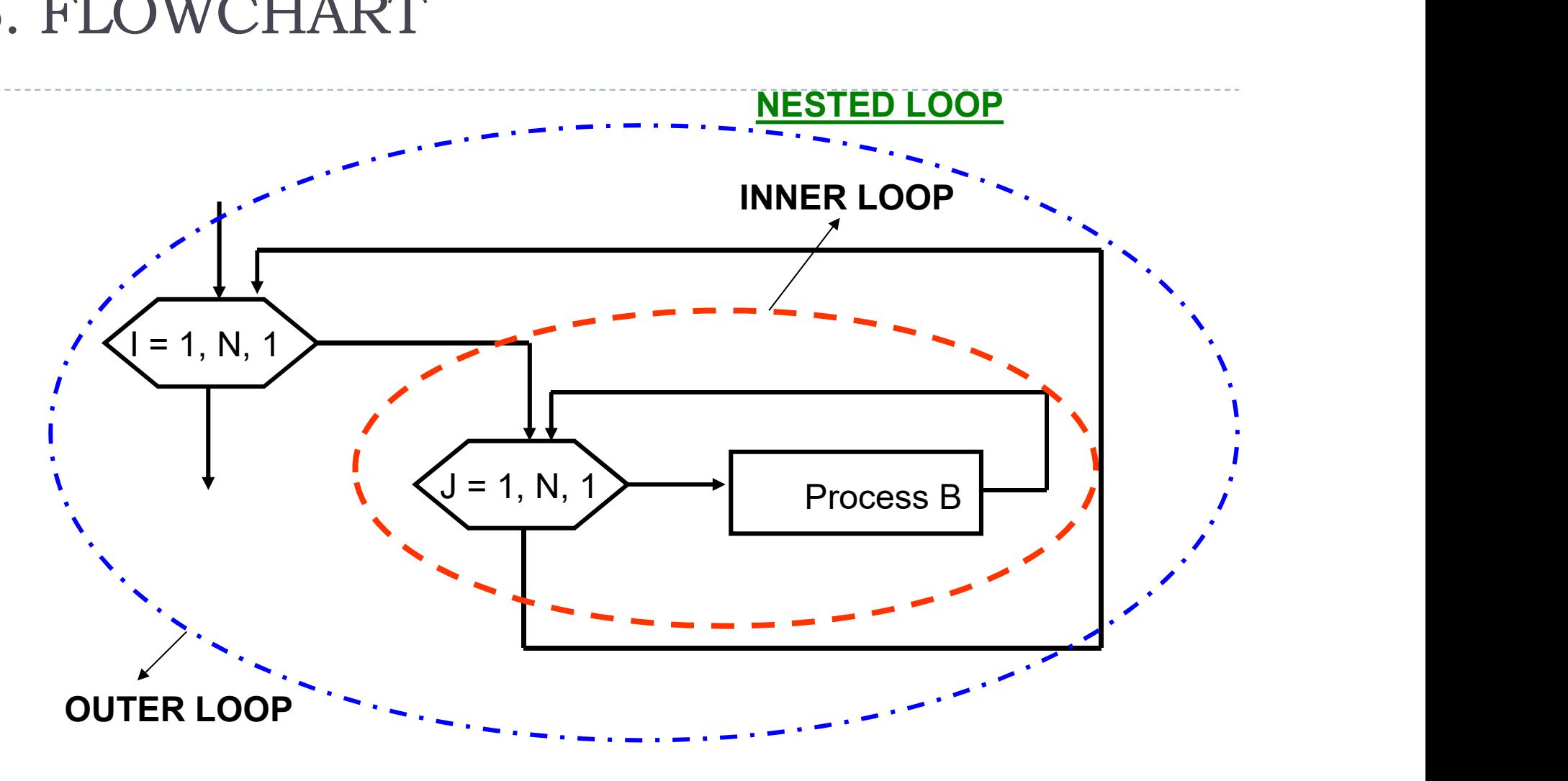

#### Example: Draw the flow chart for computing the sum of the first N integers

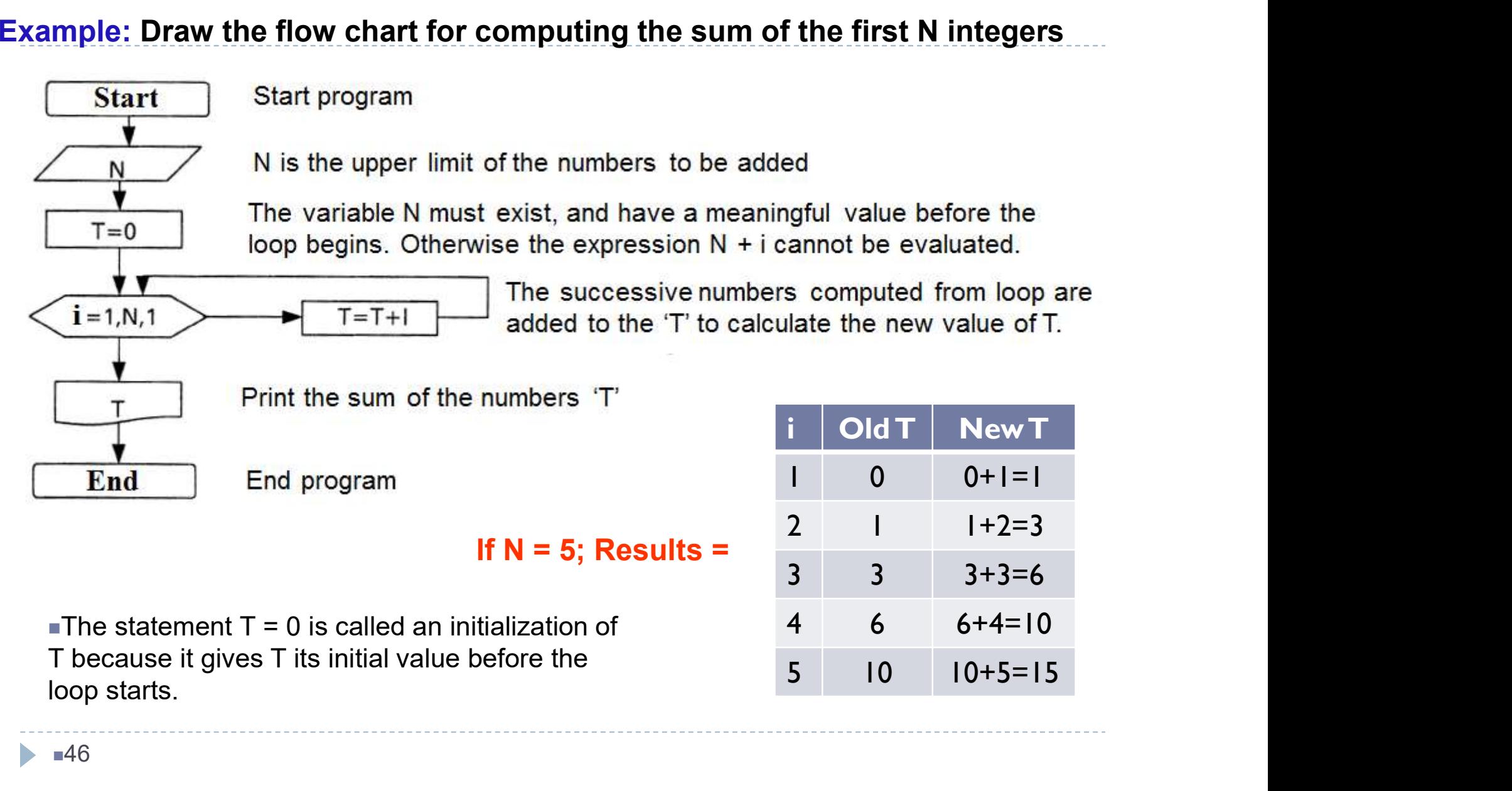

 $-46$ 

Example: Compute the results of below flow chart for N=3

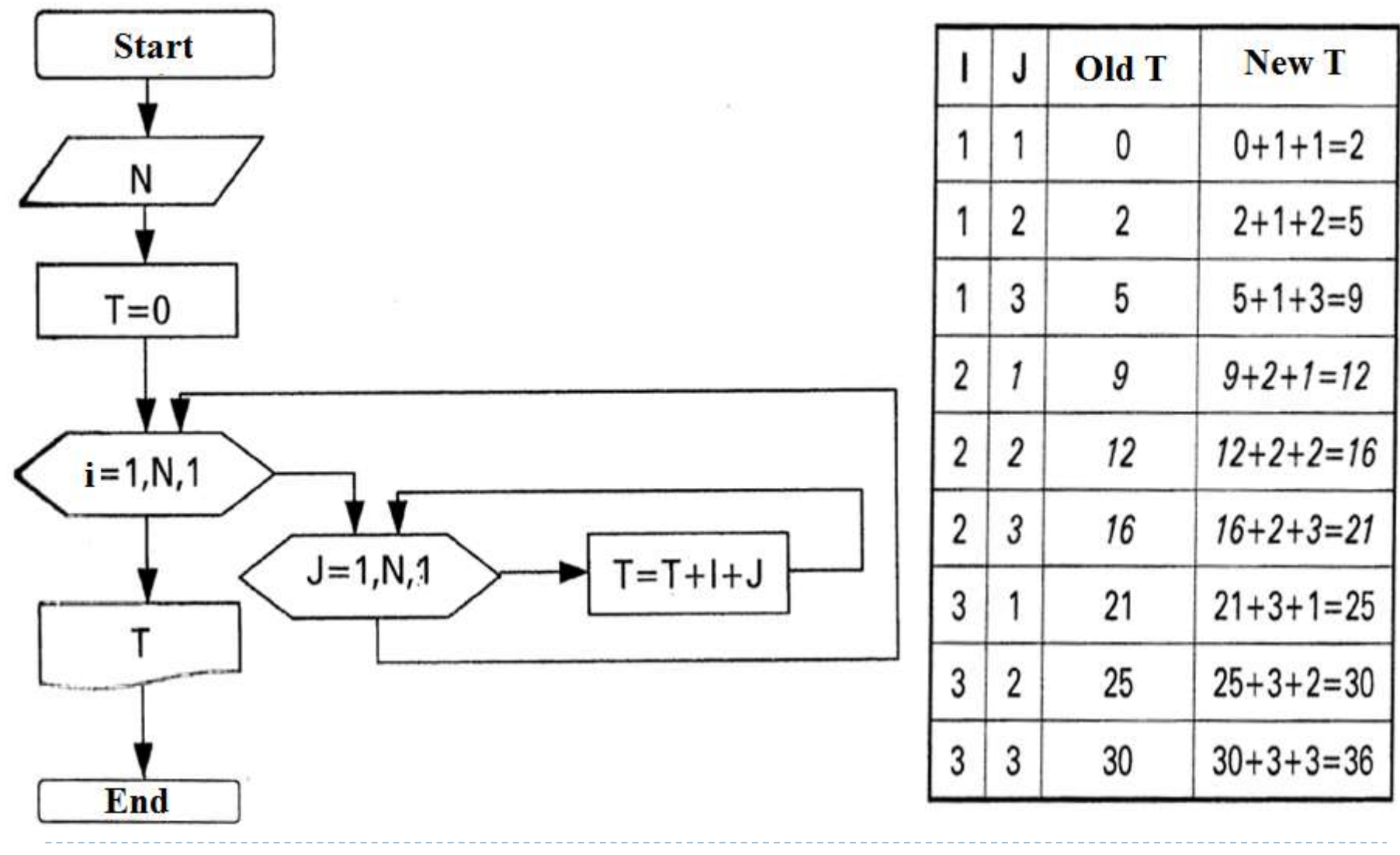

 $-47$  $\blacktriangleright$ 

Example: Compute the solution of below flowchart.

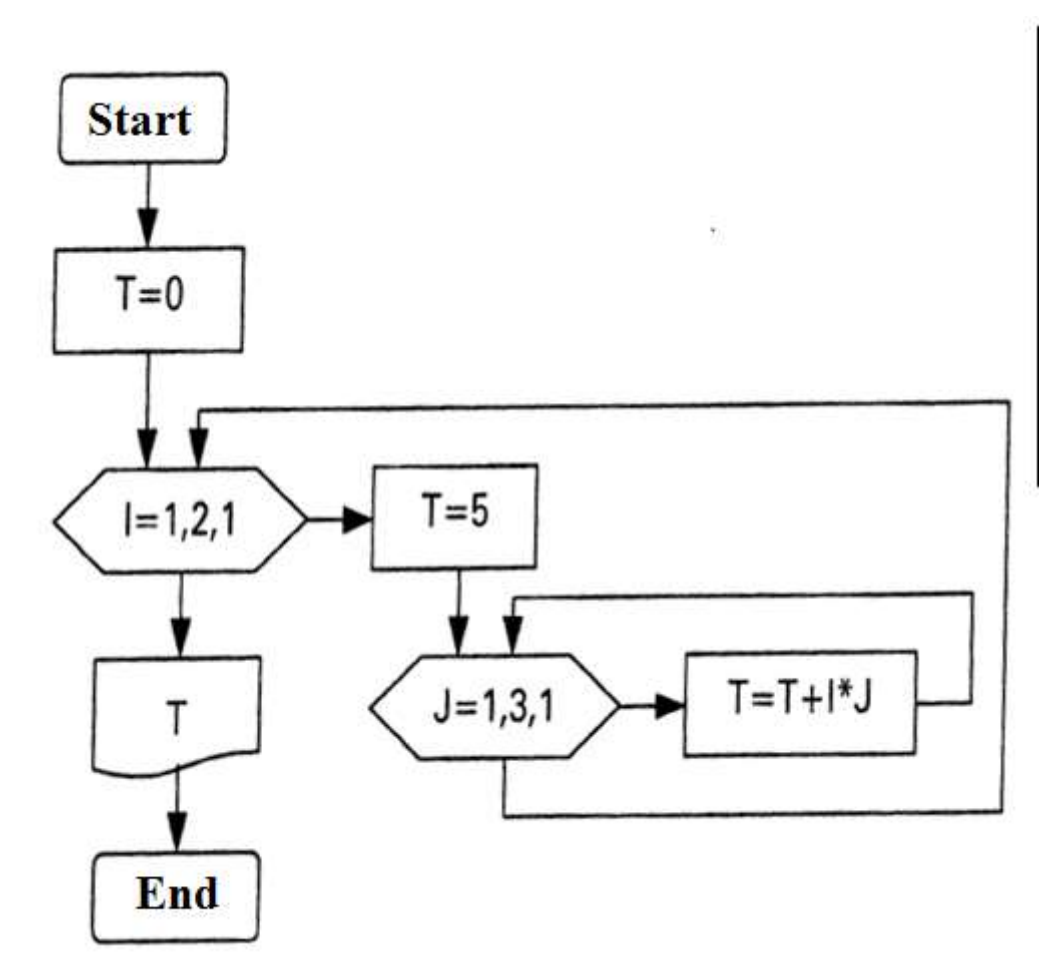

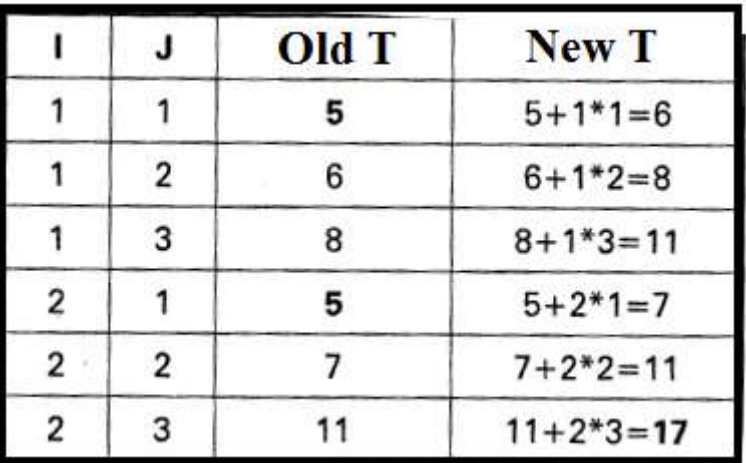

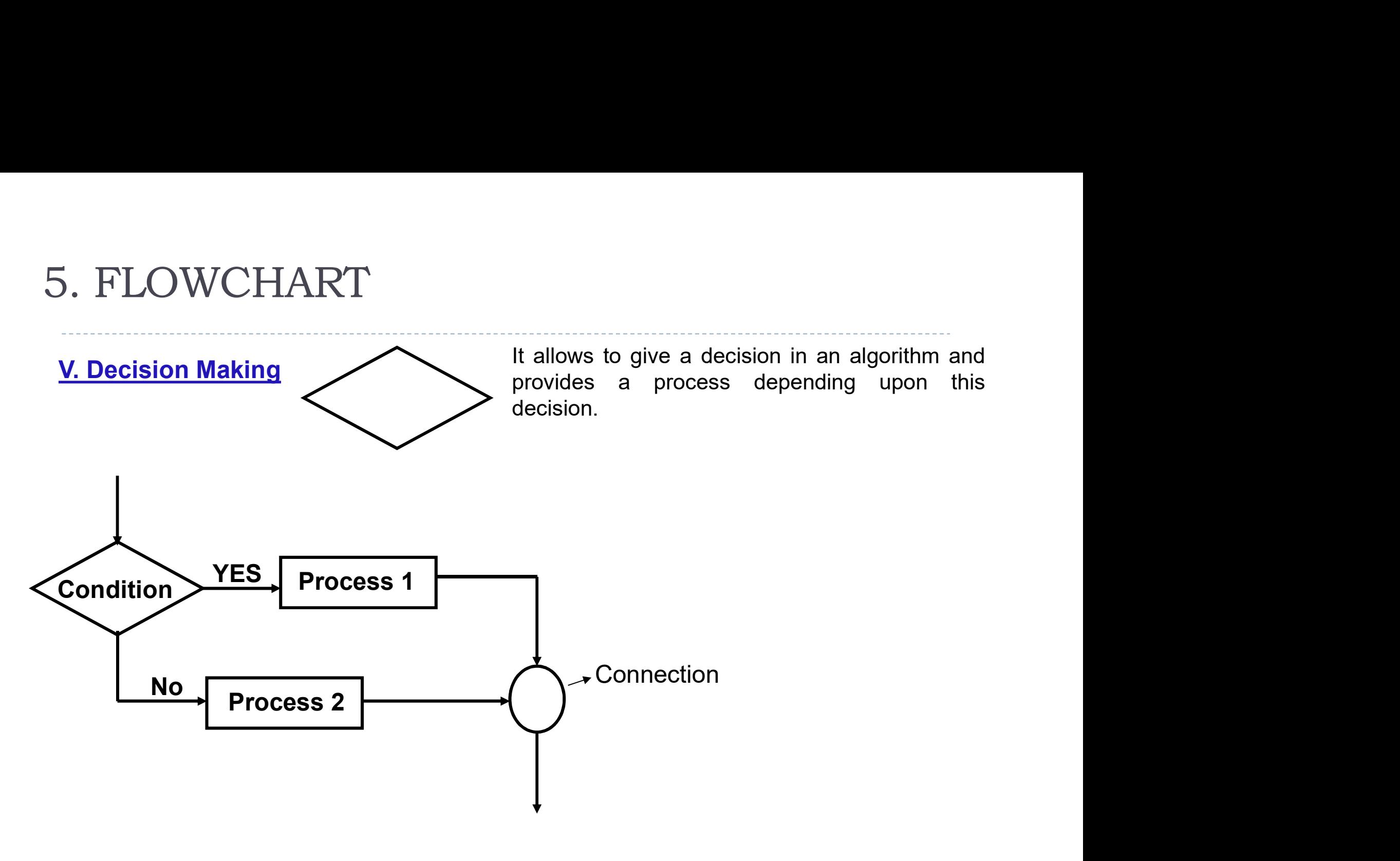

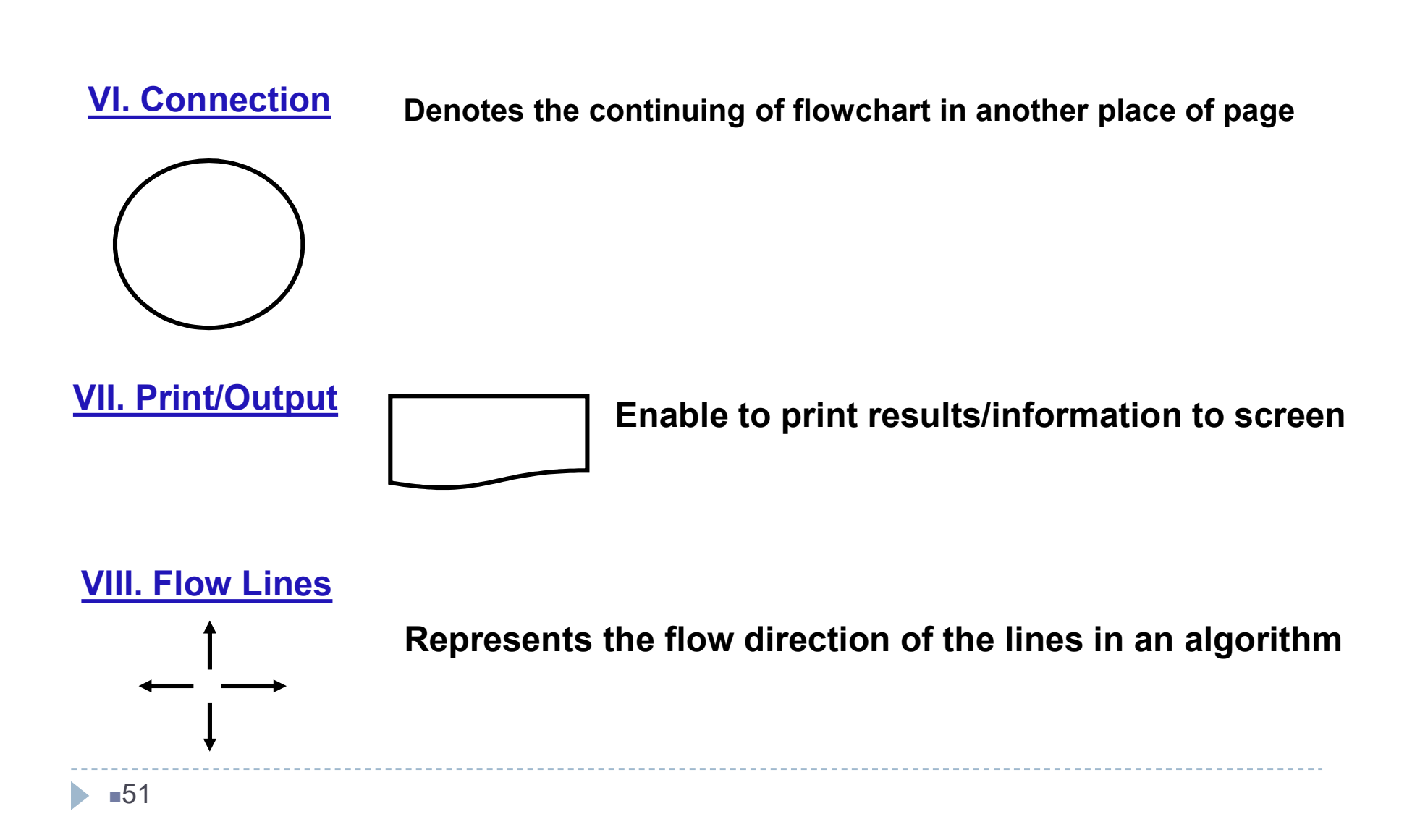

A statement can be used successively to make loops

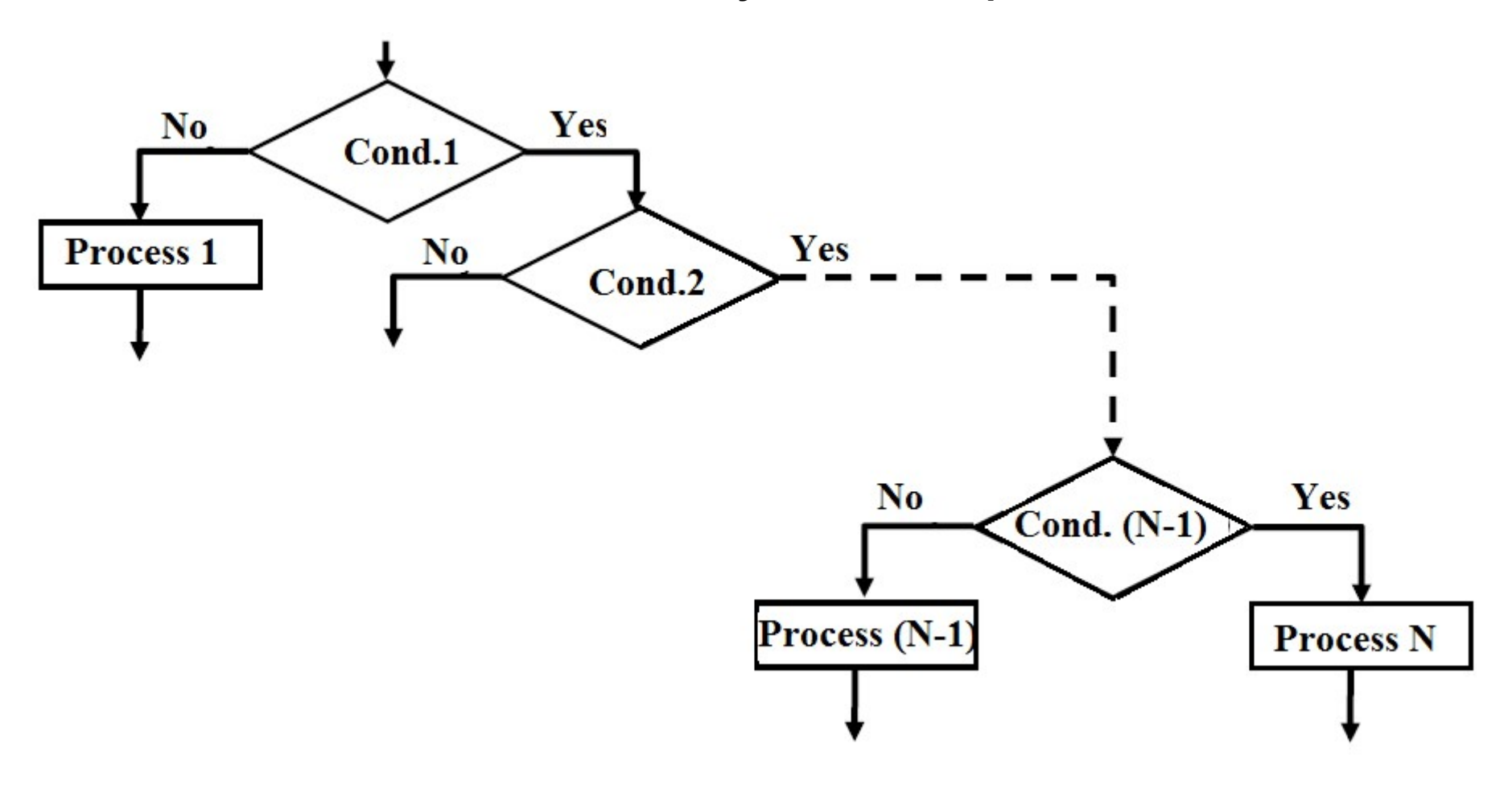

# Example: To find the roots of 2nd order equation ax2+ bx + c = 0, design the flowchart

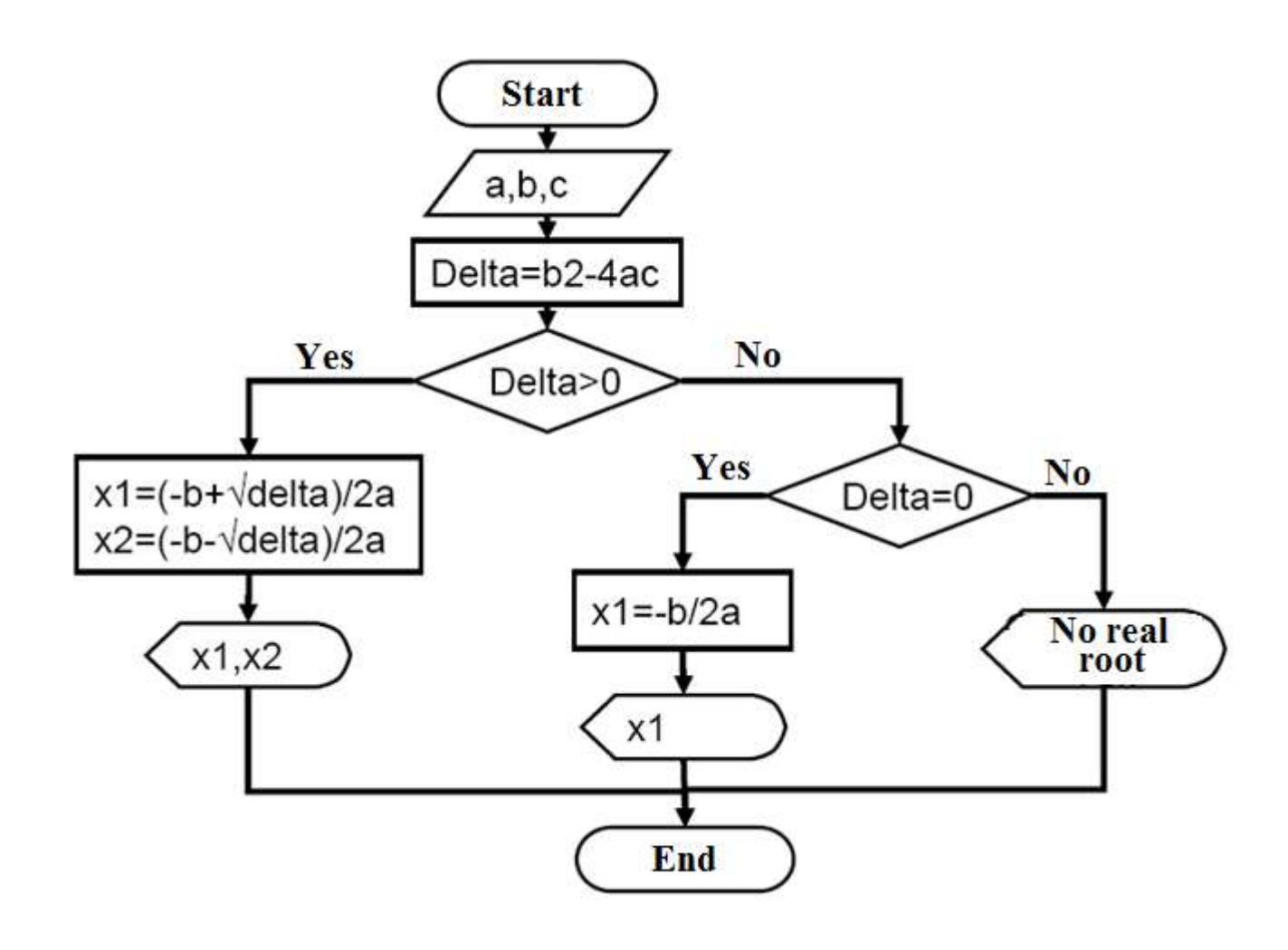

#### Loop Structure

Basic loop structures allow you to run one or more lines of code repetitively. You **Loop Structure**<br>Basic loop structures allow you to run one or more lines of code repetitively. You<br>can repeat the statements in a loop structure until a condition is True, until a<br>condition is False, a specified number of **Loop Structure**<br>Basic loop structures allow you to run one or more lines of code repetitively. You<br>can repeat the statements in a loop structure until a condition is True, until a<br>condition is False, a specified number of collection.

#### In general, below terms are used in programming languages;

- While
- Do-while
- For

■ Although there can be alternatives to these structures in different languages, the running principles are similar to them.

The following illustration shows a loop structure that runs a set of statements until a condition becomes true.

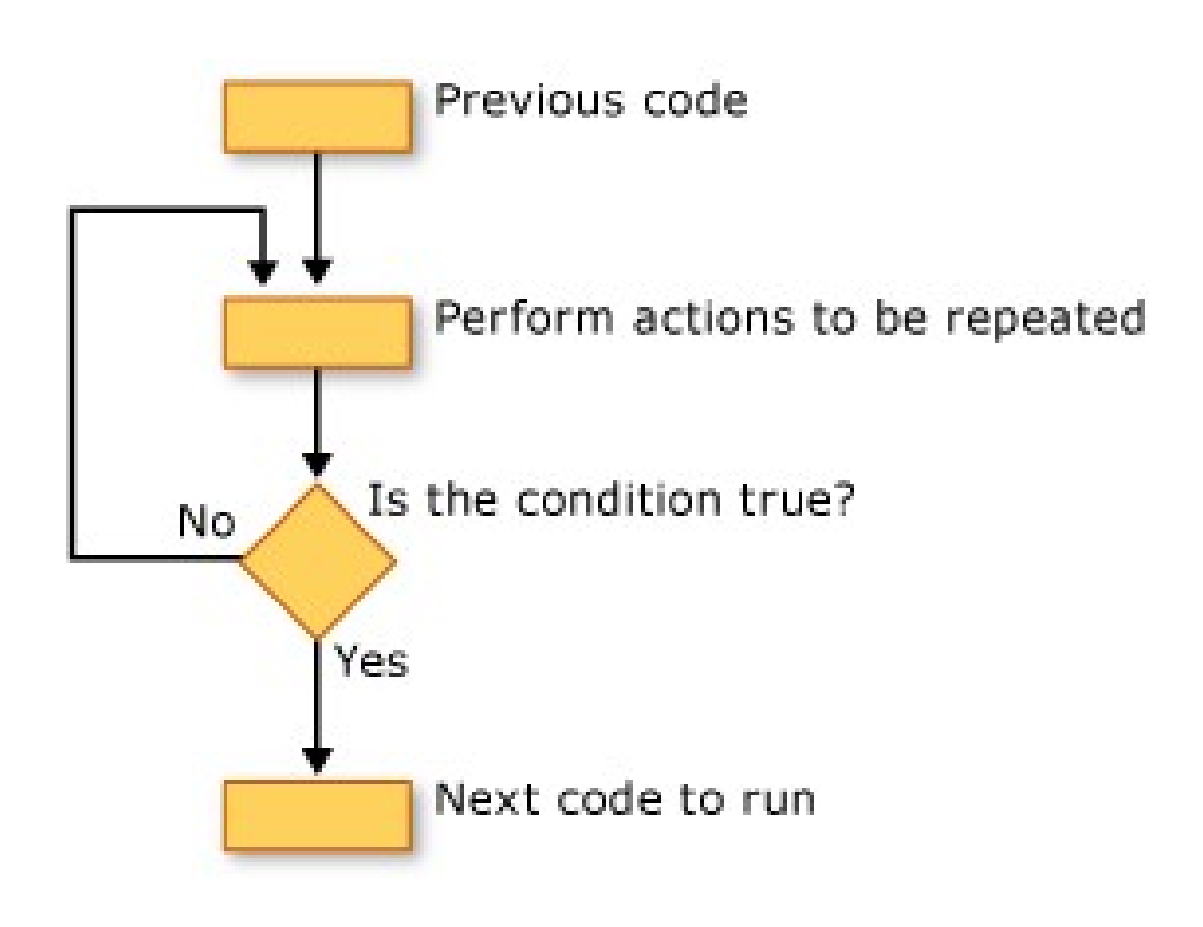

#### 1. Statement (While)

**1. Statement (While)**<br>while *expression, statements, end evaluates an expression, and repeats the*<br>execution of a group of statements in a loop while the expression is true. An<br>expression is true when its result is nonemp execution of a group of statements in a loop while the expression is true. An expression is true when its result is nonempty and contains only nonzero elements (logical or real numeric). Otherwise, the expression is false.

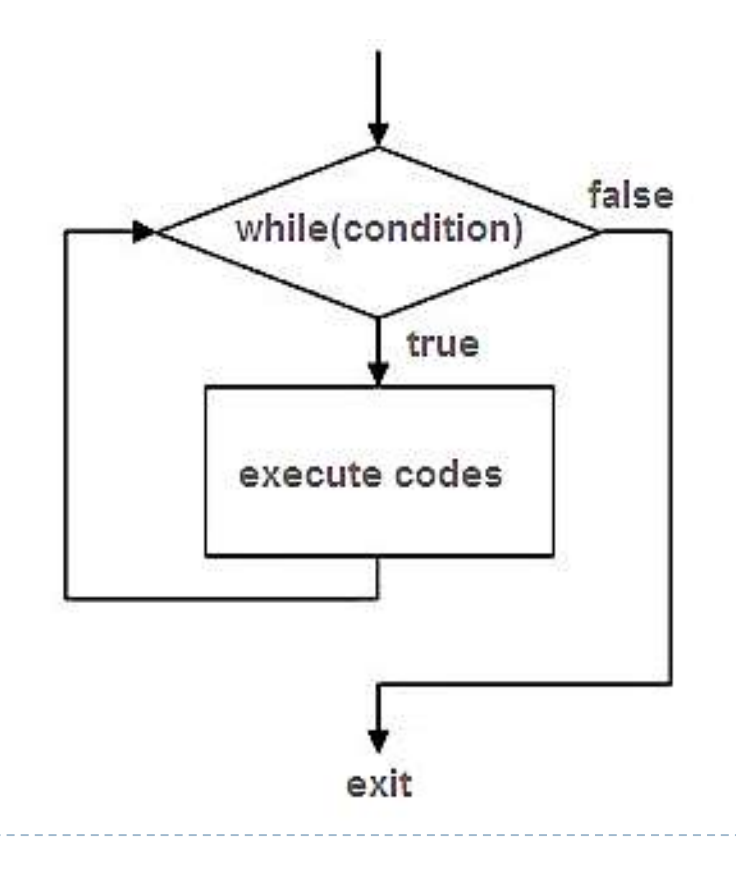

#### 2. Statement (Do-While)

2. Statement (Do-While)<br>A do while loop is a control flow statement that executes a block of code at<br>least once, and then repeatedly executes the block, or not, depending on a<br>given boolean condition at the end of the bloc least once, and then repeatedly executes the block, or not, depending on a 2. Statement (Do-While)<br>A do while loop is a control flow statement that execute<br>least once, and then repeatedly executes the block, or n<br>given boolean condition at the end of the block.

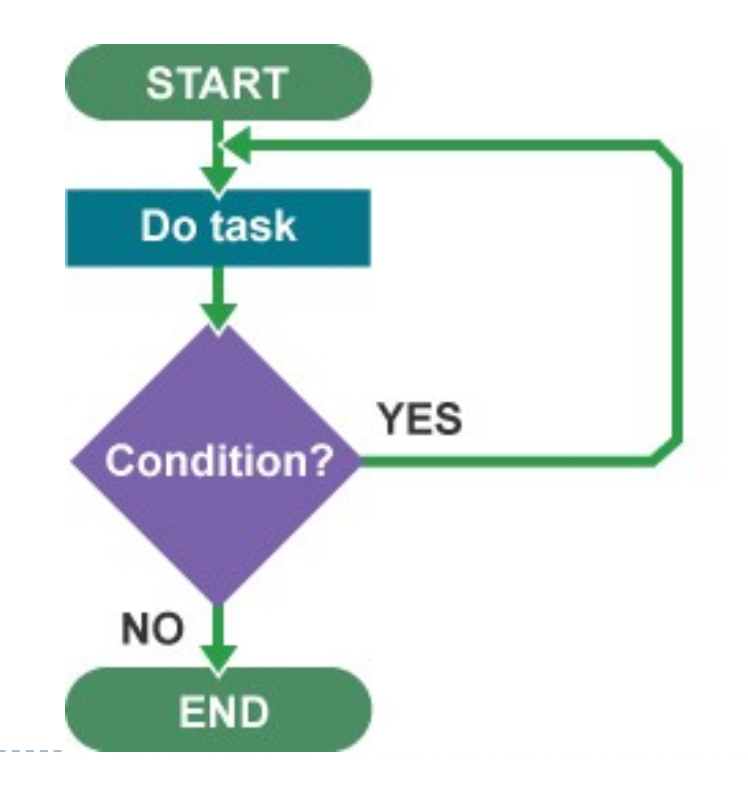

#### 3. Statement (For)

3. Statement (For)<br>A for-loop (or simply for loop) is a control flow statement for<br>specifying iteration, which allows code to be executed repeatedly.

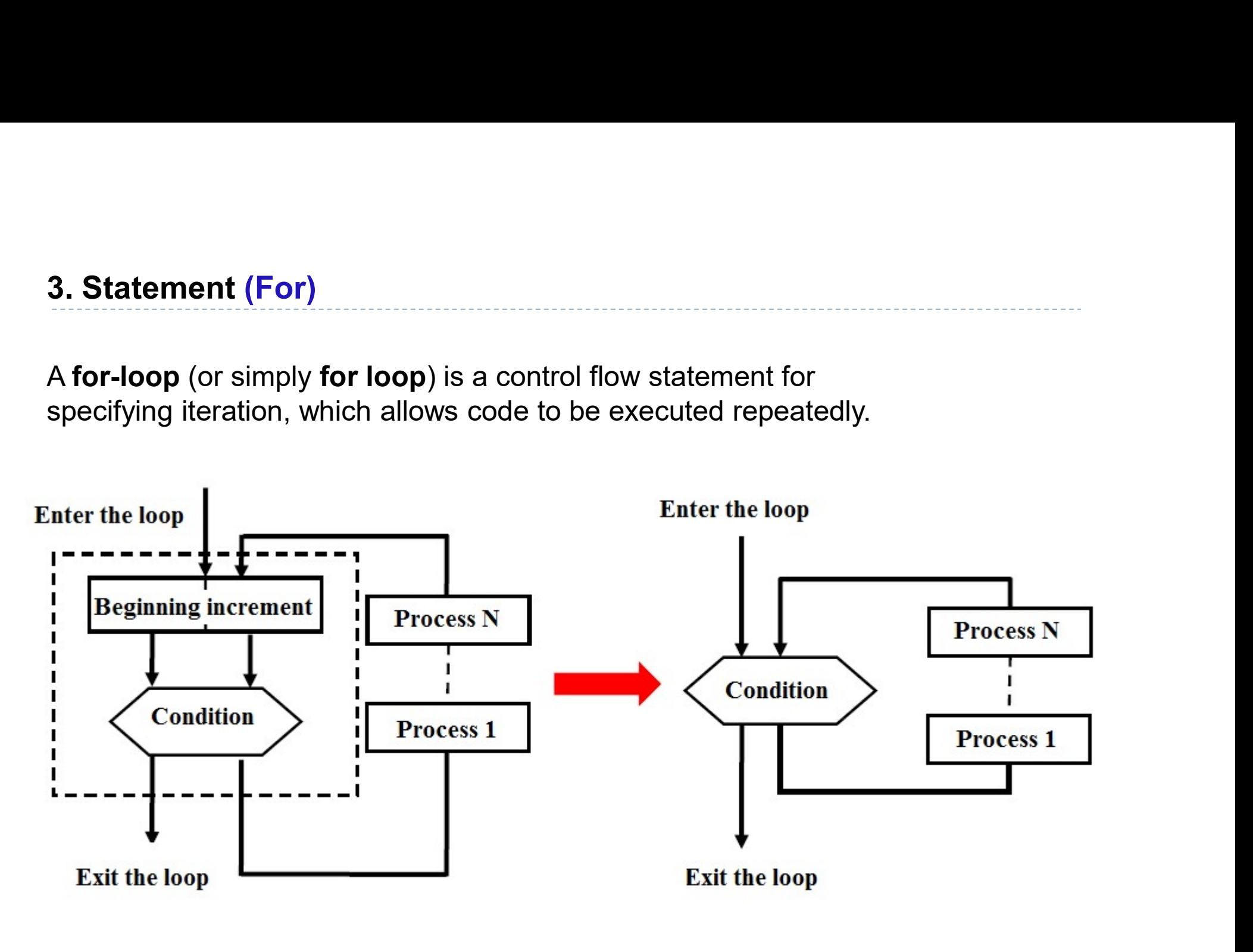

#### Use of Nested Loop

Rule: First the inner loop should be completed and then outer loop should be run. The loops should not block each other.

**Enter the Loop** 

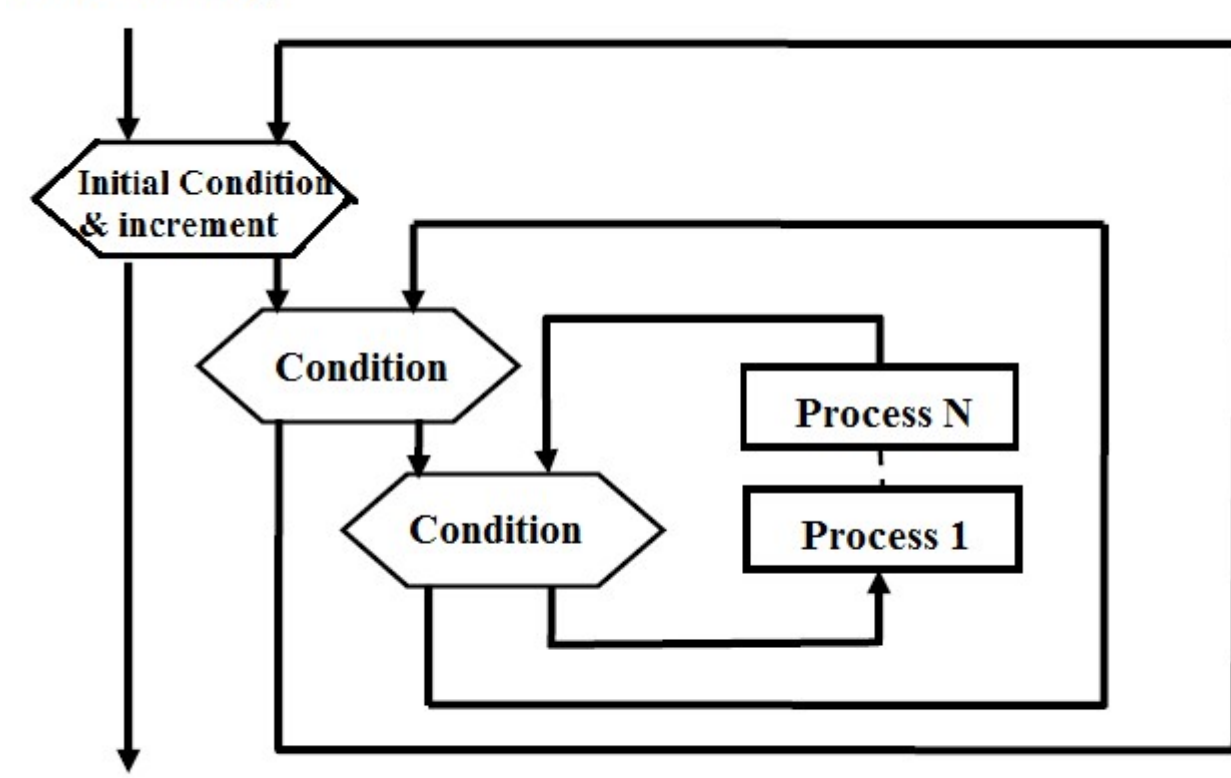

In each step of outer loop, the inner loop should be repeated N times.

#### **Exit the Loop**

Example: Design the flow chart of the algorithm, which computes the factorial of N entered by keyboard.

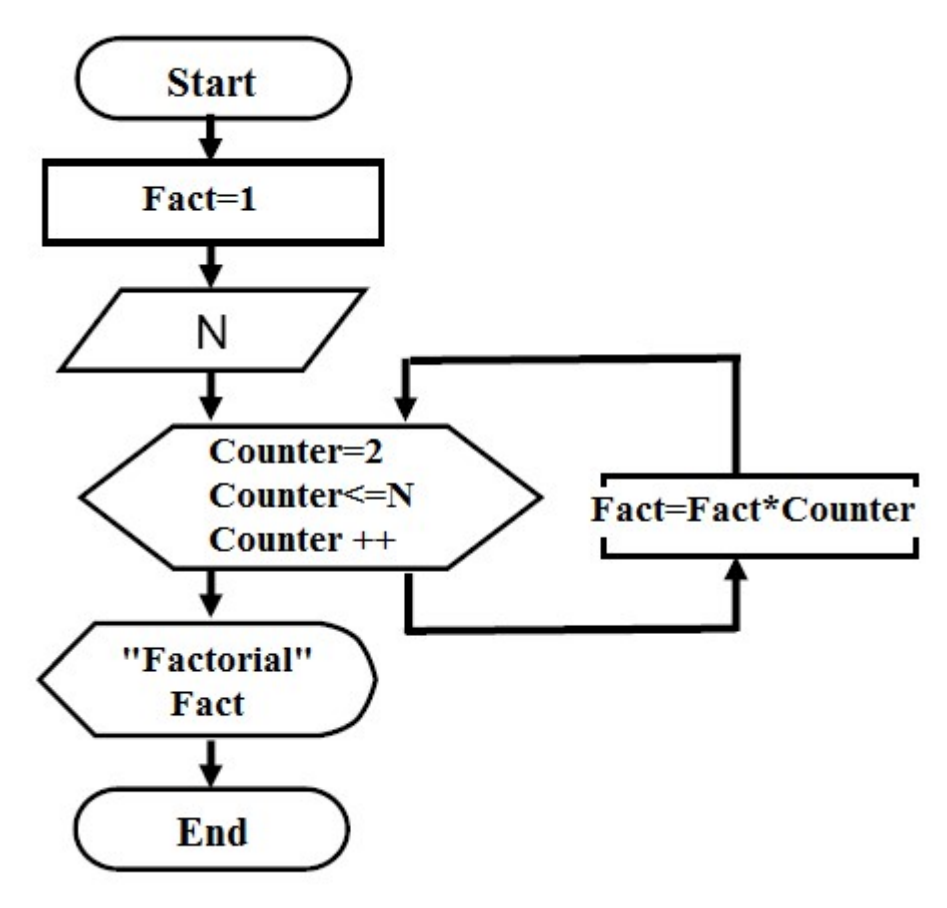

First, determine the N value and design a loop for running N times.

In the first loop, 1!, In the second loop 2! And repeatedly in the last loop (N repetition) N!

If Condition (Counter>N) is provided, the loop will be completed. Print the solution Fact

# Outlines For MATlab<br>
C Introduction

- **Q** Introduction
- **@ Matrix Operations**
- Numerical formats
- Basic Linear Algebra Operations
- Arrays/Vectors
- if-end , switch-case structures
- Loops (for-end and while-end)
- Plots
- File read/write
- Function m files
- Compiler

#### References

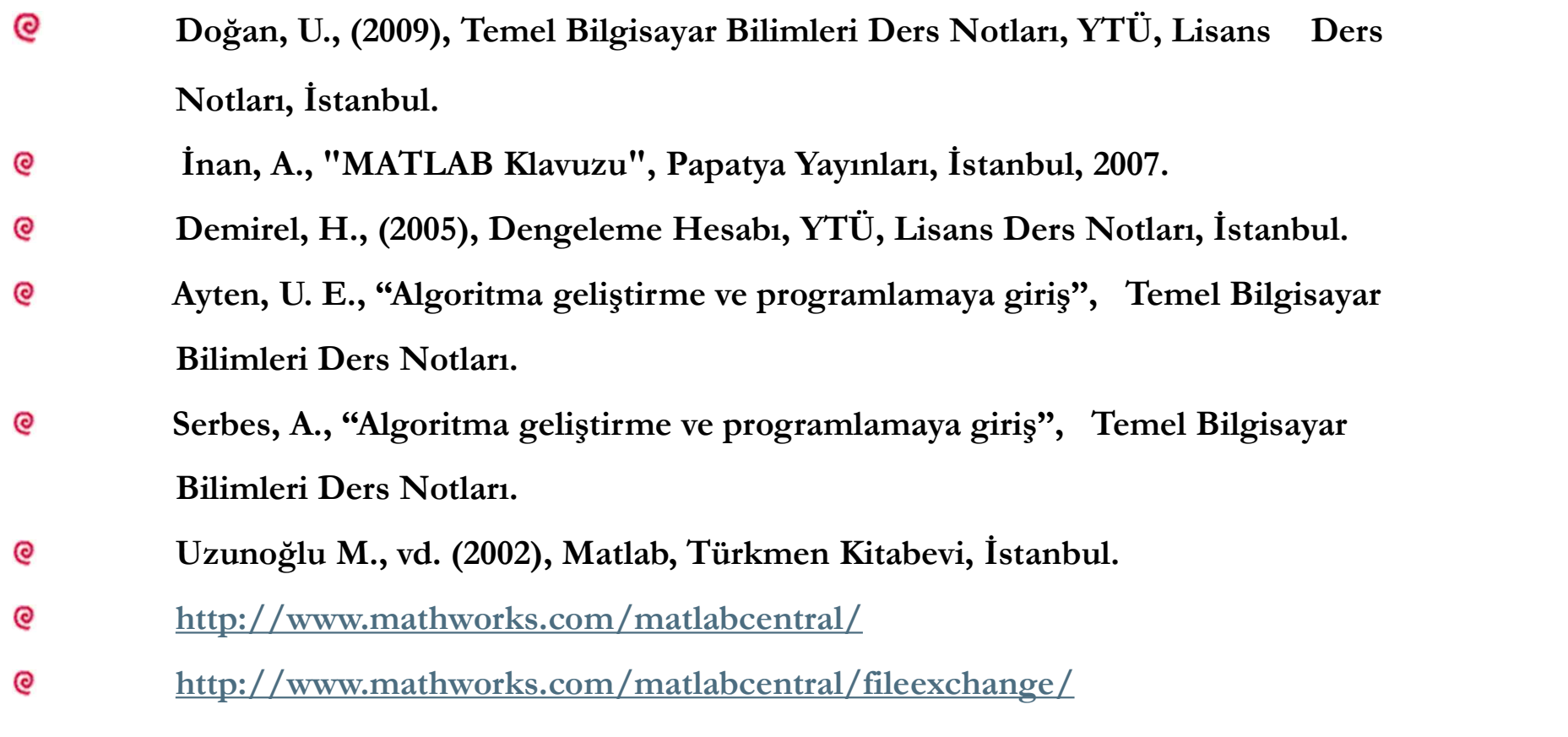

http://www.mathworks.com/matlabcentral/fileexchange/ $\mathbf{\Theta}$ 

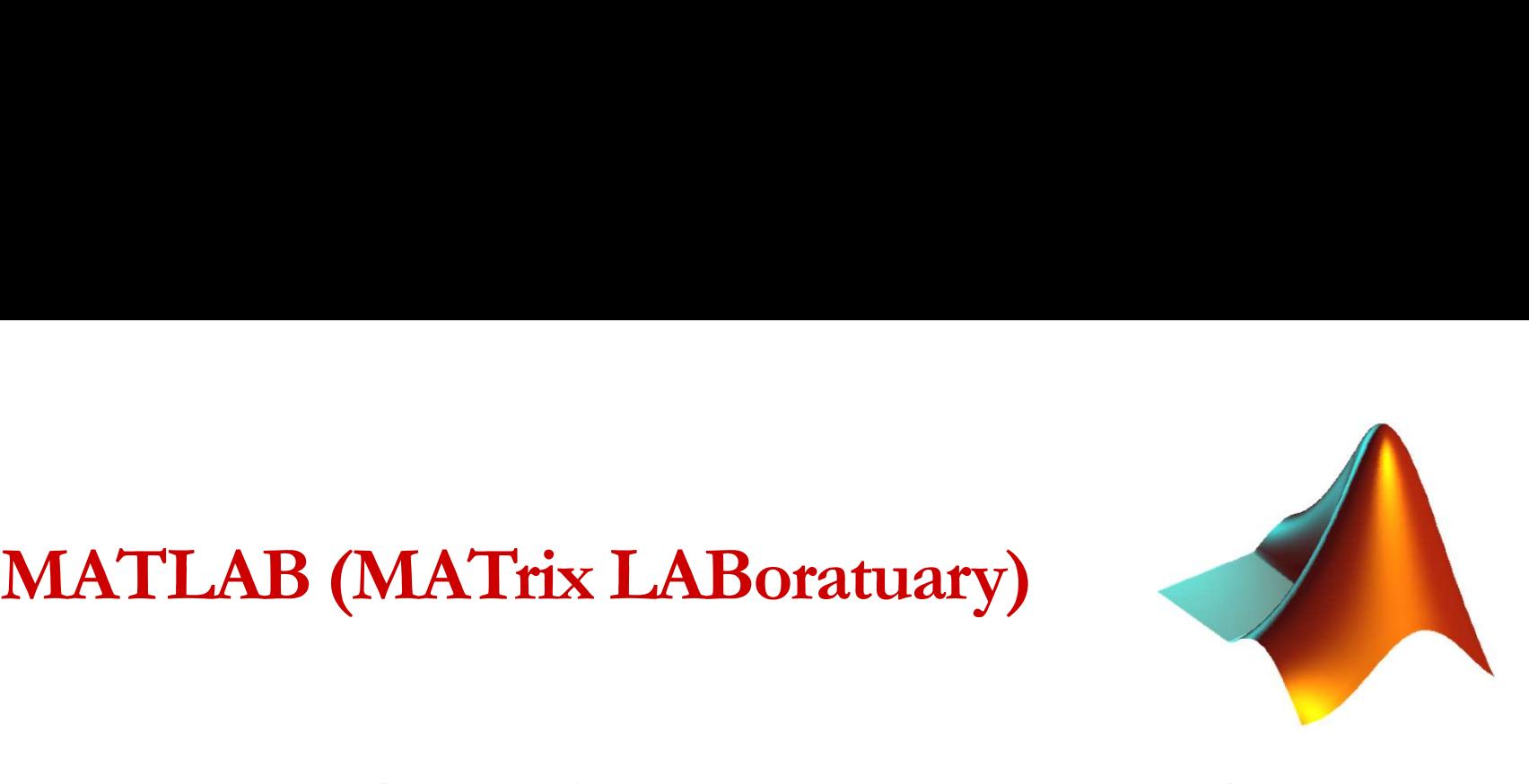

MATLAB (short for MATrix LABoratory) is a special-purpose computer program optimized to perform engineering and scientific calculations. It started life as a program designed to perform matrix mathematics, but over the years it has grown into a flexible computing system capable of solving essentially any technical problem.

http://www.mathworks.com/matlabcentral/

The MATLAB System

 $\Box$  High level language for technical computing The MATLAB System<br>□ High level language for technical computing<br>□ Stands for MATrix LABoratory<br>□ Everything is a matrix - easy to do linear algebr The MATLAB System<br>□ High level language for technical computing<br>□ Stands for MATrix LABoratory<br>□ Everything is a matrix - easy to do linear algebra<br>□ Development Environment

□ Development Environment

□ Mathematical Function Library

MATLAB language

Application Programming Language
## MATLAB/Command window

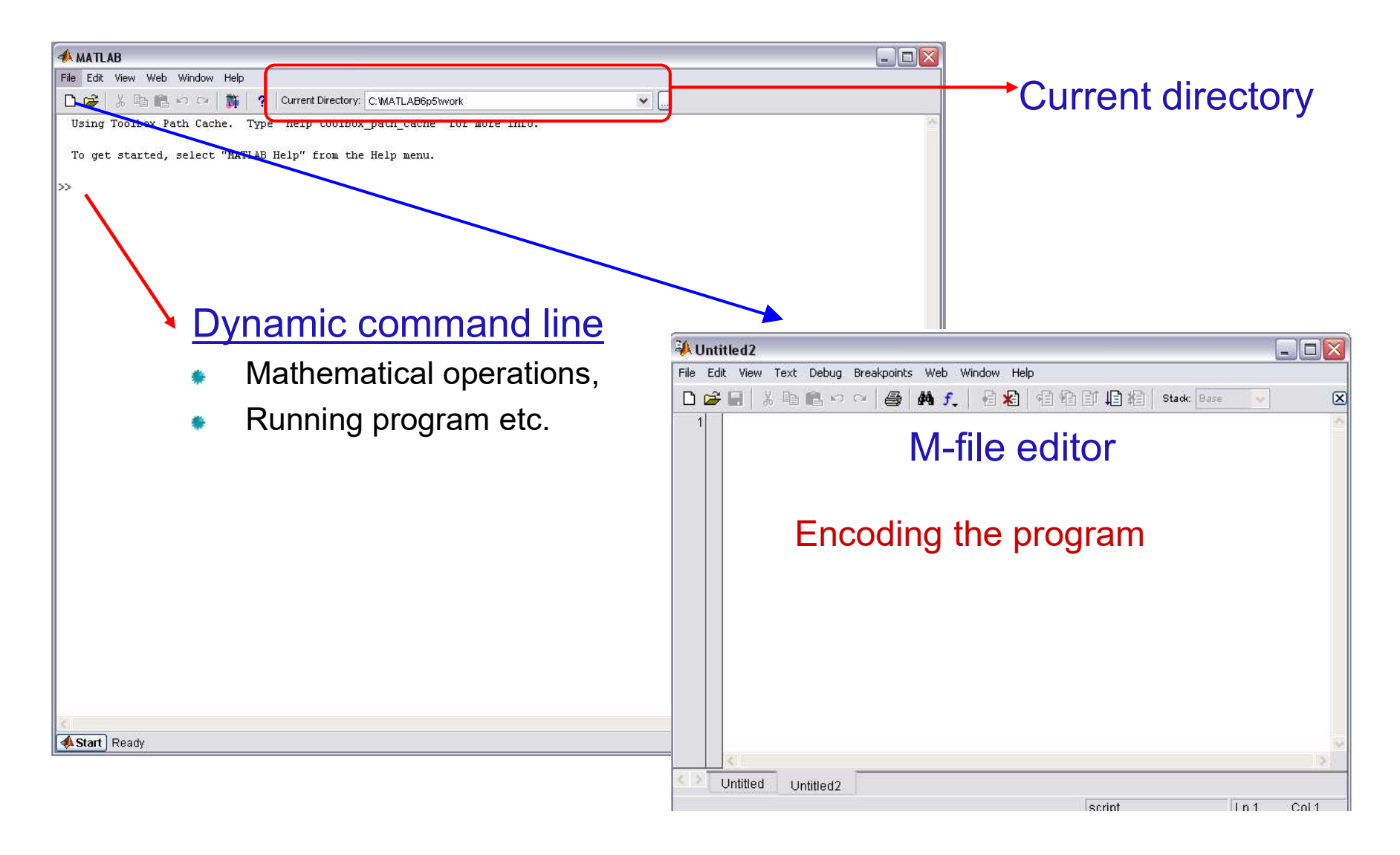

# MATLAB/Workspace

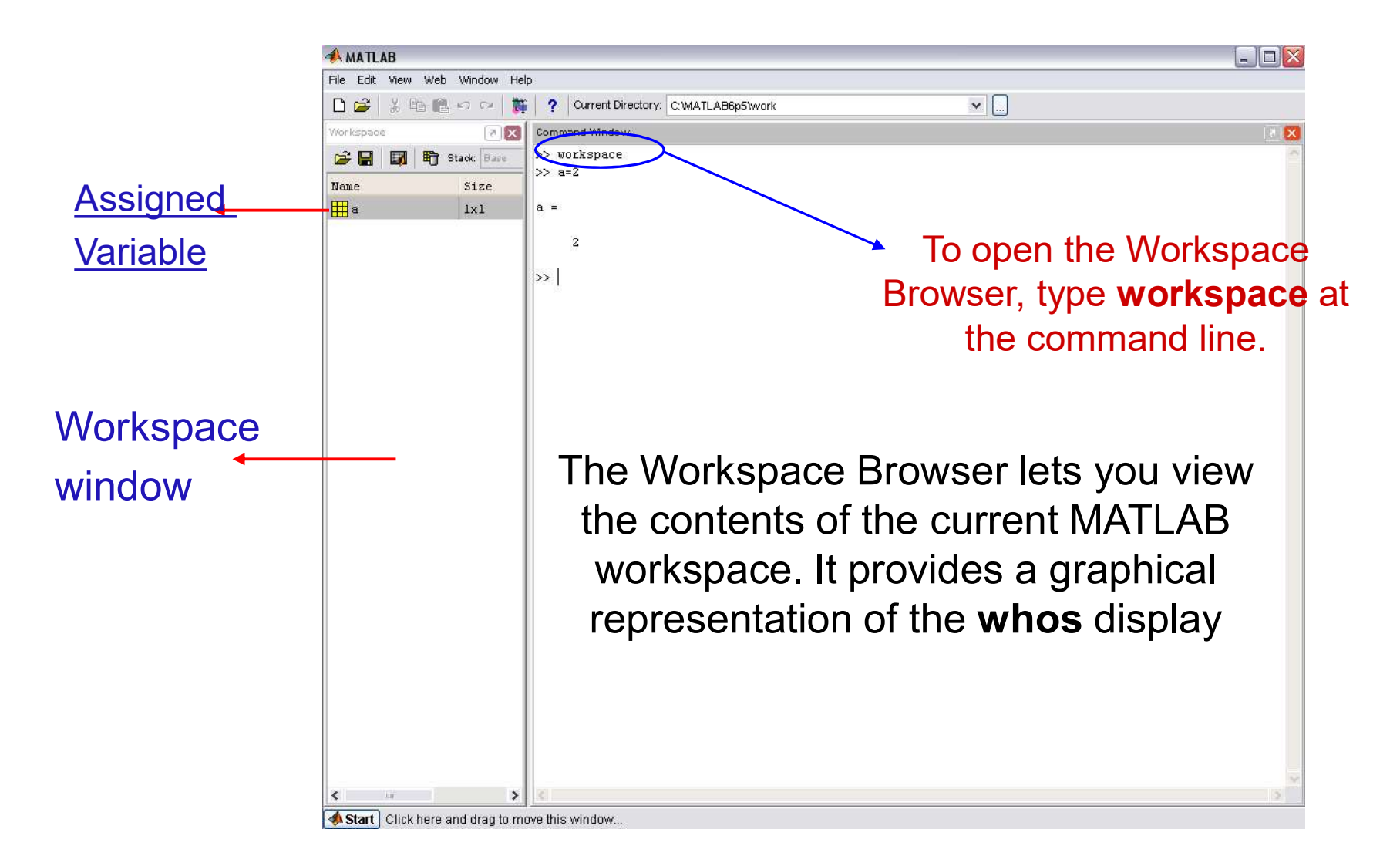

# MATLAB/Array Editor /Variable Editor MATLAB/Array Editor /Variable Editor<br>Editor in excel format for matrice, vector and numbers

Two ways to display:

- >>open('a') ۳
- Double click to the related variable  $\bullet$

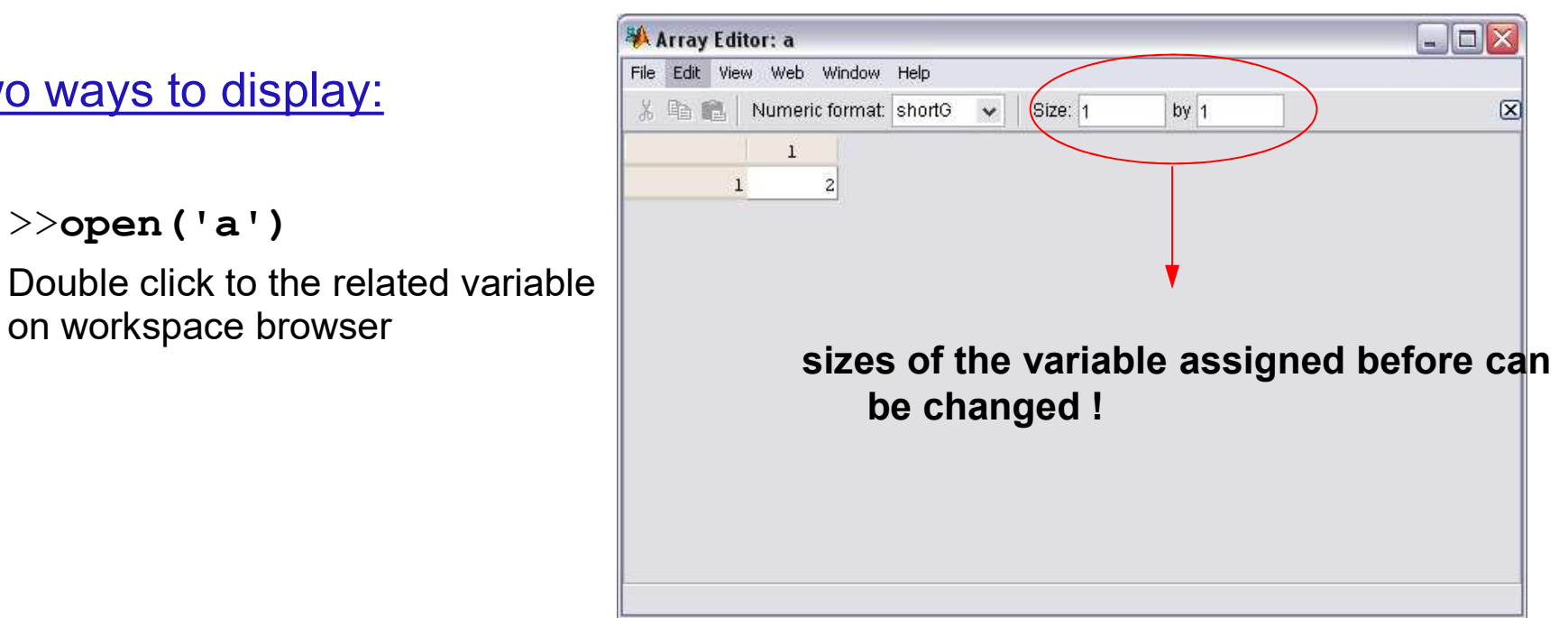

## MATLAB/ Basic File Formats

- \*.m MATLAB program files
- \* . fig Graphic files and GUI  $\mathcal{L}(\mathcal{L})$
- \*.mat Variable and matrices files  $\mathcal{L}(\mathcal{L})$
- $\star$ . p pre-parsed pseudo-code files (the content of these files can not be displayed, but can be run as program (run in Matlab)

- ARRAYS and VARIABLES<br>• All MATLAB variables are multidimensional arrays. They **RAYS and VARIABLES**<br>All MATLAB variables are multidimensional arrays. They can be formed as<br>rows and columns.<br>Arrays are divided into two main groups; vector and matrices. **RAYS and VARIABLES**<br>All MATLAB variables are multidimensional arrays<br>rows and columns.<br>Arrays are divided into two main groups; vector and<br>Ve*ctor*; one-dimensional array. **RAYS and VARIABLES**<br>All MATLAB variables are multidimensional arrays. They can be formed as<br>rows and columns.<br>Arrays are divided into two main groups; vector and matrices.<br>Vector, one-dimensional array.<br>*Matrices*; 2 or m **RAYS and VARIABLES**<br>All MATLAB variables are multidimensional arrays. They can be tows and columns.<br>Arrays are divided into two main groups; vector and matrices.<br>Vector; one-dimensional array.<br>Matrices; 2 or more dimensio **RAYS and VARIABLES**<br>All MATLAB variables are multidimensional arrays. They can be formed<br>rows and columns.<br>Arrays are divided into two main groups; vector and matrices.<br>Vector; one-dimensional array.<br>Matrices; 2 or more d **RAYS and VARIABLES**<br>All MATLAB variables are multidimensional arrays. They can be formed<br>rows and columns.<br>Arrays are divided into two main groups; vector and matrices.<br>Vector; one-dimensional array.<br>Matrices; 2 or more d • All MATLAB variables are multidimensional arrays. They can be form<br>rows and columns.<br>• Arrays are divided into two main groups; vector and matrices.<br>• Vector, one-dimensional array.<br>• Matrices; 2 or more dimensional arra • All MATLAB variables are multidimensional arrays. They can be formed as<br>
• Arrays are divided into two main groups; vector and matrices.<br>
• Vector; one-dimensional array.<br>
• Matrices; 2 or more dimensional array.<br>
• Va
	-
	-
	-
	-

scalar (64 byte) or variables. • Arrays are divided into two main groups; vector and manufacture of the anti-<br>
• Vector, one-dimensional array.<br>
• Matrices: 2 or more dimensional array.<br>
• Variables; arrays named by the user<br>
• Variable types in MATLA

\*\*double can be converted to the ASCII

Example2: double('deneme')

# **ARRAYS and VARIABLES**<br>2- char: converts array A into a character array.<br>S = char(A) **ARRAYS and VARIABLES**<br>2- char: converts array A into a character array.<br>S = char(<u>A</u>)

 $S = char(A)$ 

**ARRAYS and VARIABLES**<br>2- char: converts array A into a character array.<br> $S = char(\underline{A})$ <br>if A is a string array, then char converts the string array into a character array.<br>char converts each string element of A into a charact **ARRAYS and VARIABLES**<br>
2- char: converts array A into a character array.<br>  $S = \text{char}(\underline{A})$ <br>
if A is a string array, then char converts the string array into a character array.<br>
char converts each string element of A into a concatenates the vectors to produce a character array

To convert characters into a numeric array, use a function that converts to a numeric type:

 $\cdot$  d='selam' • double(d) • g=[115 101 108 97 109] ans= • char(g) >> d='selam'  $d =$ selam and the selament of the selament of the selament of the selament of the selament of the sela >> double(d) ans = 115 101 108 97 109 >> char(d) naracter vector, and then<br>  $\mathsf{P}$  are array<br>  $\mathsf{P}$  a function that converts to a<br>  $\mathsf{P}$ <br>  $\mathsf{P}$  a  $\mathsf{P}$  a  $\mathsf{P}$ <br>  $\mathsf{P}$ <br>  $\mathsf{P}$  a  $\mathsf{P}$ <br>  $\mathsf{P}$ <br>  $\mathsf{P}$ <br>  $\mathsf{P}$ <br>  $\mathsf{P}$ <br>  $\mathsf{P}$ <br>  $\mathsf{P}$ <br>  $\$ 

selam

# NAMING ARRAYS and VARIABLES<br>• To create a variable, a name should be defined!!<br>>> var = 3.14 **IING ARRAYS and VARIABLE**<br>
create a variable, a name should be defined!!<br>
>> var = 3.14<br>
>> string = 'selam'<br>
ish le Nemine !!

## To create a variable, a name should be defined!!

- 
- >> string = 'selam'

## Variable Naming!!  $\bullet$

first character should be letter! Don't use numbers for starting naming! After first letter, there can be number, or combinations of them **IING ARRAYS and VARIABLES**<br>
create a variable, a name should be defined!!<br>
>> var = 3.14<br>
>> string = 'selam'<br>
iable Naming!!<br>
first character should be letter! Don't use numbers for starting naming!<br>
After first letter, The length of names can be max. 63 characters

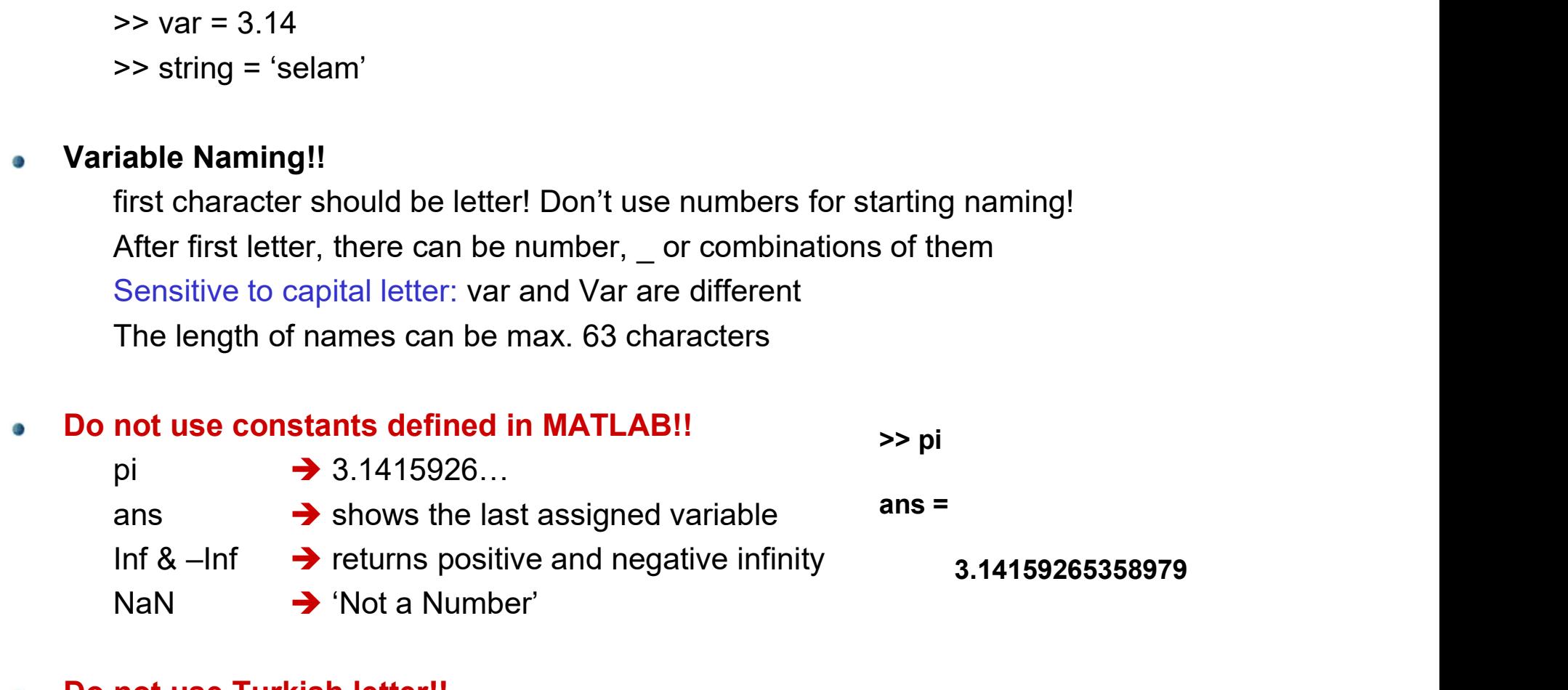

## Do not use Turkish letter!!  $\bullet$

ç, ğ, ı, ö, ş, ü, Ç, Ğ, Ġ, Ö, Ş, Ü

# MATLAB

## Basic Commands

MATLAB<br>
Sasic Commands<br>
clears all input and output from the Command Window<br>
giving you a clean screen.<br>
clears are moves all variables from the current workspace<br>
clears are removes only variable labelled "a"<br>
demontate D **Example 15**<br>
From and selection of the command Window display,<br>
giving you a clean screen.<br>
From the current workspace<br>
From the current workspace<br>
From the current workspace<br>
From the names of all variables in the curren clc clears all input and output from the Command Window display, Ø. giving you a clean screen.<br>
clear<br>
clear a removes only variables from the current workspace<br>
clear a removes only variable labelled "a"<br>
demo<br>
date Displays on screen Day-Month-Year (Ex: 17-Feb-2009)<br>
who/whos lists in al giving you a clean screen. clear removes all variables from the current workspace clear a removes only variable labelled "a" date Displays on screen Day-Month-Year (Ex: 17-Feb-2009) who/whos lists in alphabetical order the names of all variable active workspace/ lists in alphabetical order the r<br>types of all variables in the currently active works<br>exit<br>Ferminate MATLAB program (same as quit)<br>help list who/whos lists in alphabetical order the names of all variables in the currently types of all variables in the currently active workspace exit Terminate MATLAB program (same as quit) help lists all primary help topics in the Command Window Ø. G save d a saves variable «a» with file name «d» as extension **mat** load d loads variable «a» from MAT-file (d.mat) into workspace

# MATLAB Saving Matrices

- 
- TLAB<br>ing Matrices<br>Command: save; extension \*.mat, to recall use load<br>For example: Let save 'a' matrix in "D:\yildiz" named as "katsayilar.mat"<br>Use below command line: TLAB<br>ing Matrices<br>Command: save; extension \*.mat, to recall use load<br>For example: Let save 'a' matrix in "D:\yildiz" named as "katsayilar.mat"<br>Use below command line:<br>save D:\vildiz\katsayilar\_a **TLAB**<br>ing Matrices<br>Command: save; extension \*.mat, to recall use load<br>For example: Let save 'a' matrix in "D:\yildiz" named as "kat<br>Use below command line:<br>save D: \yildiz\katsayilar a **TLAB**<br>
ing Matrices<br>
Command: save; extension \*.mat, to recall use load<br>
For example: Let save 'a' matrix in "D:\yildiz" named as<br>
Use below command line:<br>
save D: \yildiz\katsayilar a<br>
To recall/load the 'a' matrix saved TLAB<br>ing Matrices<br>Command: save; extension \*.mat, to recall use load<br>For example: Let save 'a' matrix in "D:\yildiz" named as "katsayilar.mat"<br>Use below command line:<br>save D: \yildiz\katsayilar a<br>To recall/load the 'a' mat Illy Ivialifices<br>Command: save; extension \*.mat, to recall use load<br>For example: Let save 'a' matrix in "D:\yildiz" named<br>Use below command line:<br>save D:\yildiz\katsayilar a<br>To recall/load the 'a' matrix saved as katsayila

If a new matrix is saved as «katsayilar.mat», there is no possibility to see again the previous version. So, save has overwrite specification.

# MATLAB Creating Matrices

- **Brackets** are used to form **vectors** and **matrices**.  $\bullet$
- Three ways to create matrices and vectors:  $\bullet$

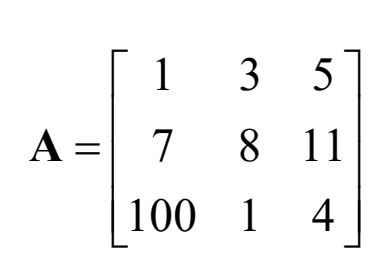

Example:

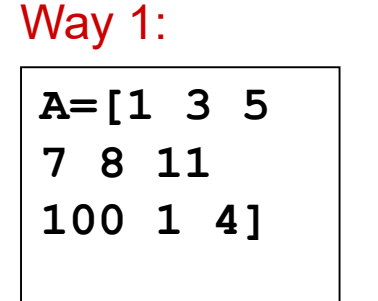

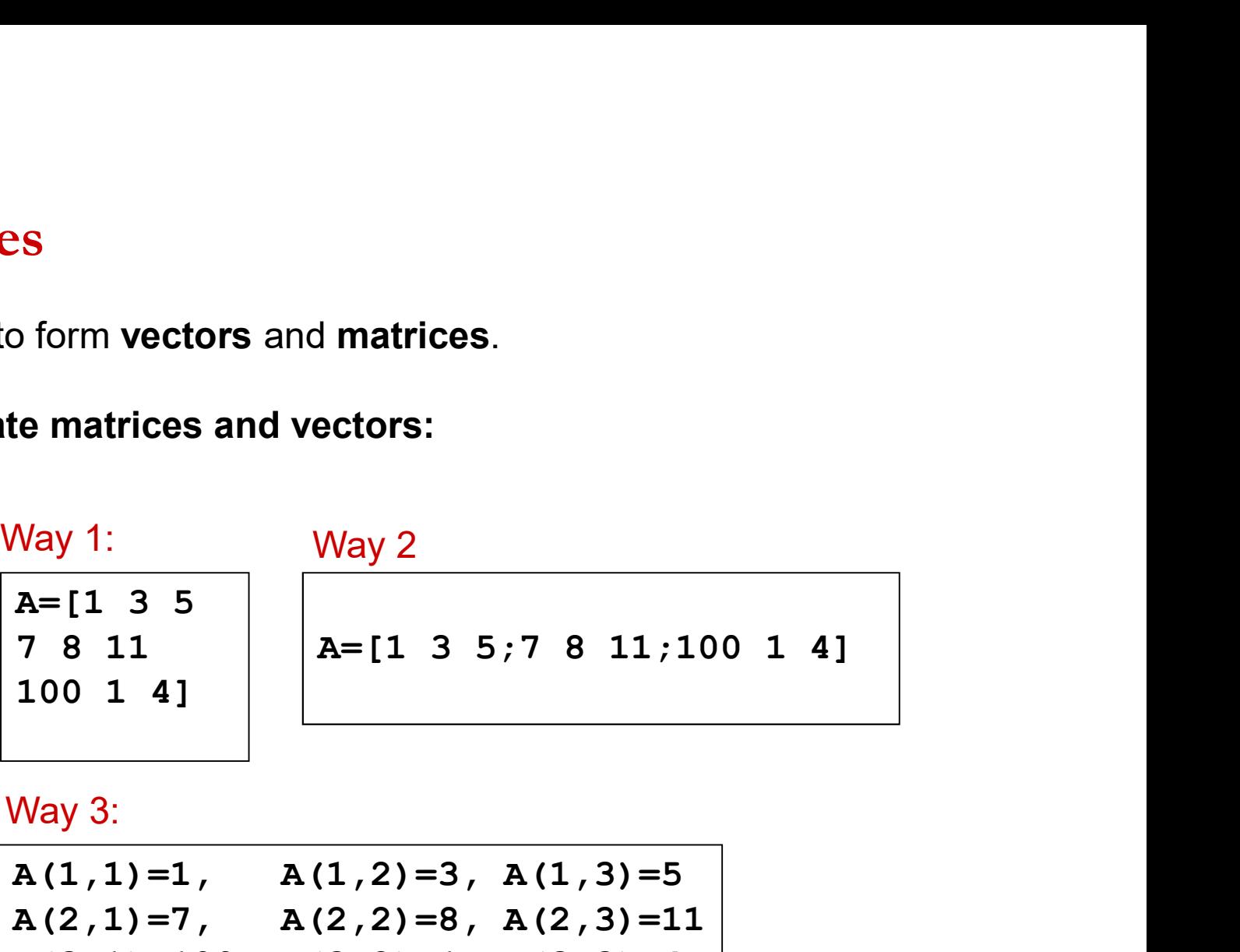

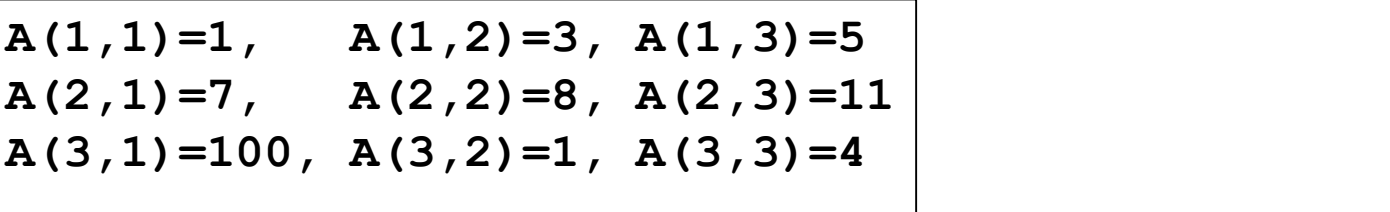

# MATLAB/Basic Algebra Commands<br>  $\frac{1}{2}$  is the inverse of the square matrix **A**.

- $inv(A)$  is the inverse of the square matrix  $A$ . Ø
- A' transpose of matrix A. G
- $det(A)$  is the determinant of the square matrix  $A$ . ۰
- A+B adds matrices A and B that the sizes are the same đ.
- A-B subtracts matrices A and B that the sizes are the same Ø.
- 
- At A  $\uparrow$  Left is the inverse of the square matrix **A**.<br>
A<sup>t</sup> transpose of matrix **A**.<br>
At det (A) is the determinant of the square matrix **A**.<br>
A<br>
A  $\uparrow$  and B (no. of row: m)<br>
A  $\uparrow$  and B (no. of row: m)<br>
A  $\uparrow$  an inv (A) is the inverse of the square matrix **A**.<br>
A<sup>1</sup> transpose of matrix **A**.<br>
det (A) is the determinant of the square matrix **A**.<br>
adds matrices **A** and **B** that the sizes are the same<br> **A**<sup>+</sup>B subtracts matrices **A** A.' transpose of matrix **A.**<br>
det (A) is the determinant of the square matrix **A.**<br>
adds matrices **A** and **B** that the sizes are the same<br> **A-B** subtracts matrices **A** and **B** that the sizes are the same<br> **A\*B** multiply m det (A) is the determinant of the square matrix **A**.<br>
A+B adds matrices **A** and **B** that the sizes are the same<br>
subtracts matrices **A** and **B** that the sizes are the same<br>
multiply matrices **A** (no. of column: m) and **B** Ø
- Ø
- 

# MATLAB/Basic Algebra Commands<br>• trace (A) is the sum of the diagonal elements of **A**.

- trace (A) is the sum of the diagonal elements of **A**.
- diag (A) Diagonal matrices and diagonals of A matrix
- $sum(A)$  is the sum of the elements of the vector  $A$ . If  $A$  is a matrix, Sum is a row di. vector with the sum over each column.
- $triu(A)$  is the upper triangular part of  $A$ 67
- $tril(A)$  is the lower triangular part of  $A$ **CONTRACTOR**
- $\overline{zeros}(m,n)$  creates an m-by-n matrix of zeros et i
- ones  $(m, n)$  creates an m-by-n matrix of ones
- $eye(m)$  is the m-by-m identity matrix

## MATLAB/Basic operators

- $ATLAB/Basic operators$ <br>  $A(:,i)$  is all the elements of A, regarded as a single column.<br>  $A(:,i)$  is the i.th column of A<br>  $A(j,:)$  is the j.th row of A **ATLAB/** Basic operators<br> **A(:)** is all the elements of **A**, regarded as a single column.<br> **A(:, i)** is the i.th column of **A**<br> **A(:, [i** j]) is the j.th row of **A**<br> **A(:, [i** j]) is the i.th and j.th columns of **A** A(:) is all the elements of A, regarded as a single column.  $\bullet$
- $\bullet$
- 
- 
- O
- **ATLAB/B** asic operators<br> **A(:, i)** is all the elements of **A**, regarded as a single column.<br> **A(:, i)** is the i.th column of **A**<br> **A(:, :)** is the j.th row of **A**<br> **A(:, :i** j) is the i.th and j.th columns of **A**<br> **A((i ATLAB/B** asic operators<br> **A(:)** is all the elements of **A**, regarded as a single column.<br> **A(:, i)** is the i.th column of **A**<br> **A(:, [i j])** is the i.th and j.th columns of **A**<br> **A(:, [i j])** is the i.th and j.th columns **ATLAB/** Basic operators<br> **a**(:) is all the elements of **A**, regarded as a single column.<br> **a**(:, i) is the i.th column of **A**<br> **a**(:, [i j]) is the i.th and jth columns of **A**<br> **a**([i j], :) is the ith and jth rows of **A a**(:) is all the elements of **A**, regarded as a single column.<br> **a**(:, i) is the i.th column of **A**<br> **a**(:, [i j]) is the i.th and j.th columns of **A**<br> **a**([i j], :) is the ith and jth rows of **A**<br> **a**=a:b:n creates a ve creates a vector start at a, end at n, increment for each step is b. œ
- a.
- e=1ogspace (a , n , b) creates a vector; start at 10ª, end at 10<sup>n</sup>, element number b O

## MATLAB/Basic operators

For Example:

e=1:1:n, A vector contains integers from 1 to n. e=2:2:n, A vector contains even integers from 1 to n. e=1:2:n, A vector contains odd integers from 1 to n.  $e=-10:0.1:n$ , A vector contains numbers from -10 to n, increment 0.1 **ATLAB/** Basic operators<br>
Example:<br>  $e=1:1:n$ , A vector contains integers from 1 to n.<br>  $e=2:2:n$ , A vector contains even integers from 1 to n.<br>  $e=1:2:n$ , A vector contains odd integers from 1 to n.<br>  $e=-10:0.1:n$ , A vector c **ATLAB/** Basic operators<br>
Example:<br>  $e=1:1:n$ , A vector contains integers from 1 to n.<br>  $e=2:2:n$ , A vector contains even integers from 1 to n.<br>  $e=1:2:n$ , A vector contains odd integers from 1 to n.<br>  $e=-10:0.1:n$ , A vector c

## MATLAB/Basic Matrices Operators

**MATLAB**/Basic Matrices Operators<br>
length(A) returns the length of vector A (MAX(SIZE(A)))<br>  $[m,n]=size(A)$  returns the number of rows (m) and<br>
columns (n) in a as separate output<br>
variables. **MATLAB/**Basic Matrices Operators<br>
length (A) returns the length of vector A (MAX(SIZE(A)))<br>
[m,n]=size(A) returns the number of rows (m) and<br>
columns (n) in a as separate output<br>
variables.<br>
is the largest element in A Matrices Operators<br>returns the length of vector A (MAX(SIZE(A)))<br>returns the number of rows (m) and<br>columns (n) in a as separate output<br>variables.<br>is the largest element in A<br>is the smallest element in A **MATLAB/**Basic Matrices Operators<br>
length (A) returns the length of vector A (MAX(SIZE(A)))<br>
[m,n]=size(A) returns the number of rows (m) and<br>
columns (n) in a as separate output<br>
variables.<br>
is the largest element in A<br> Figures in the length of vector A (MAX(SIZE(A)))<br>returns the length of vector A (MAX(SIZE(A)))<br>returns (n) in a as separate output<br>variables.<br>is the largest element in A<br>is the smallest element in A<br>returns the indices of  $\sigma$ variables. variables.<br>
is the largest element in A<br>
is the smallest element in A<br>
returns the indices of the maximum values in<br>
vector A.If the values along the first non-<br>
singleton dimension contain more than one<br>
is returned.<br>
ret max(A) is the largest element in A min(A) is the smallest element in A<br>
[m,i]=max(A) returns the indices of the maximum values in<br>
vector A.If the values along the first non-<br>
singleton dimension contain more than one<br>
minimal element, the index of the fir min(A) is the smallest element in A [m,i]=max(A) returns the indices of the maximum values in<br>vector A.If the values along the first non-<br>singleton dimension contain more than one<br>minimal element, the index of the first one<br>is returned.<br>[m,i]=min(A) returns  $\circ$ vector A.If the values along the first nonsingleton dimension contain more than one<br>minimal element, the index of the first one<br>is returned.<br>The indices of the minimum values in<br>vector A.If the values along the first non-<br>singleton dimension contain more than one minimal element, the index of the first one is returned. [m,i]=min(A) returns the indices of the minimum values in vector A.If the values along the first nonminimal element, the index of the first one is returned. 19

## Creating Matrices

- $\bullet$  zeros (m, n) : matrix with all zeros
- $\bullet$  ones  $(m, n)$ : matrix with all ones.
- $\bullet$  eye (m, n) : the identity matrix
- $rand(m, n)$ : uniformly distributed random
- randn(m, n): normally distributed random
- magic(m): square matrix whose elements have the same sum, along the row, column and diagonal.
- pascal(m) : Pascal matrix.

## Some Built-in functions

- mean(A):mean value of a vector
- $\bullet$  max(A), min (A): maximum and minimum.
- sum(A): Summation.
- sort(A): sorted vector
- median(A): median value
- std(A): standard deviation.
- $\bullet$  det(A) : determinant of a square matrix
- $\cdot$  inv(A): Inverse of a matrix A

## Matrices & Vectors

- All (almost) entities in MATLAB are matrices
- Easy to define:

All  $(almost)$  entities in MATLAB are matrices<br>Easy to define:<br> $\begin{array}{r} \n\swarrow A = [16 \quad 3; \quad 5 \quad 10]\n\hline\nA = 16 \quad 3\n\end{array}$ <br>Use ',' or ' ' to separate row elements<br>Use ',' to separate rows  $>> A = [16 3; 5 10]$  $A = 16$  3 5 10

- 
- **Use ';' to separate rows**

# Matrices & Vectors - II

## Order of Matrix -

m=no. of rows, n=no. of columns  $m \times n$ **atrices & Vectors - II<br>
Order of Matrix -<br>
m=no. of rows, n=no. of columns**  $m \times$ **<br>
Vectors - special case<br>
n = 1 column vector<br>
m = 1 row vector** 

- $n = 1$  column vector
- $m = 1$  row vector

# Creating Vectors and Matrices

**Define** 

>> A = 
$$
\begin{bmatrix} 16 & 3 \\ 5 & 10 \end{bmatrix}
$$
  
A =  $\begin{bmatrix} 5 & 10 \\ 5 & 10 \end{bmatrix}$   
>> B =  $\begin{bmatrix} 3 & 4 & 5 \\ 6 & 7 & 8 \end{bmatrix}$   
B =  $\begin{bmatrix} 3 & 4 & 5 \\ 6 & 7 & 8 \end{bmatrix}$   
6 7 8

**D** Transpose

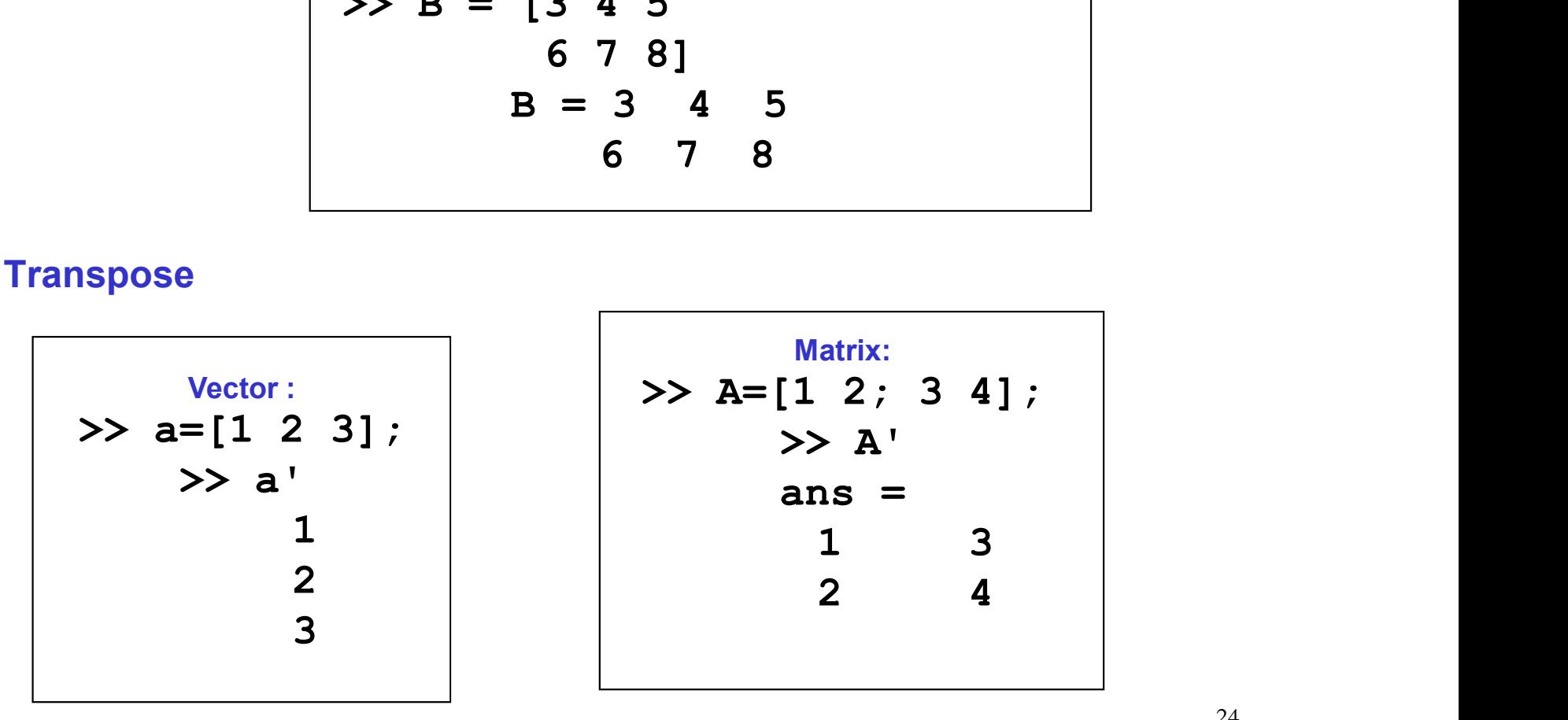

## Array Operations

## **Evaluated element by element**

- . ' : array transpose (non-conjugated transpose)
- $\cdot$   $\hat{ }$  : array power
- . \* : array multiplication
- ./ : array division
- Very different from Matrix operations

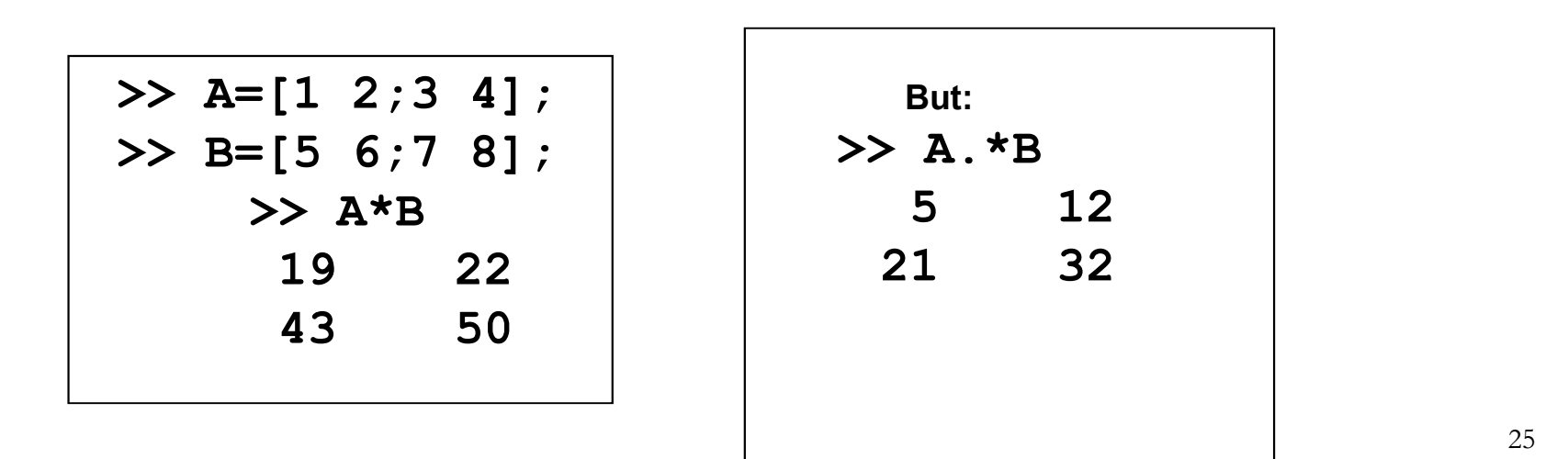

# Indexing Matrices

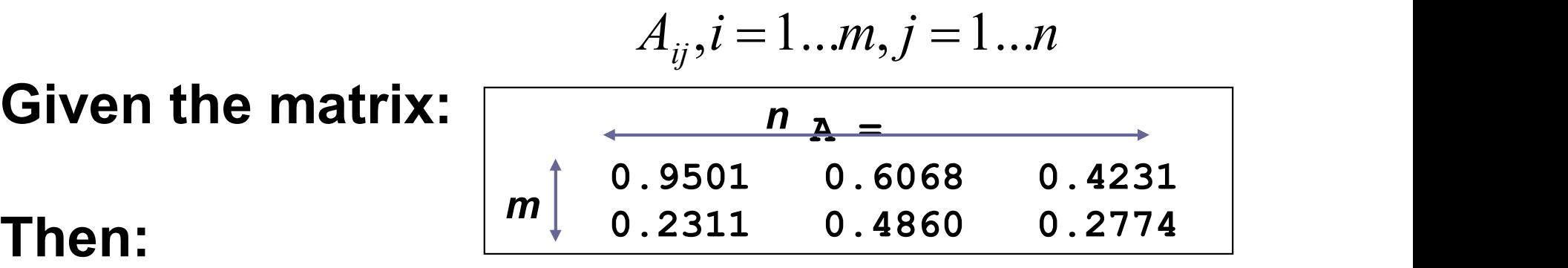

$$
A(1,2) = 0.6068
$$
  
\n
$$
A(3) = 0.6068
$$
  
\n
$$
A(:,1) = [0.9501
$$
  
\n
$$
\uparrow
$$
  
\n
$$
1:m
$$
  
\n
$$
0.2311]
$$
  
\n
$$
A(1,2:3) = [0.6068 \quad 0.4231]
$$

## Adding Elements to a Vector or a Matrix

>> A=1:3 A= 1 2 3 >> A(4:6)=5:2:9 A= 1 2 3 5 7 9 >> B=1:2 B= 1 2 >> B(5)=7; B= 1 2 0 0 7

>> C=[1 2; 3 4] C= 1 2 3 4 >> C(3,:)=[5 6]; C= 1 2 3 4 5 6 >> D=linspace(4,12,3); >> E=[C D'] E= 1 2 4 3 4 8 5 6 12

## Creating Vectors

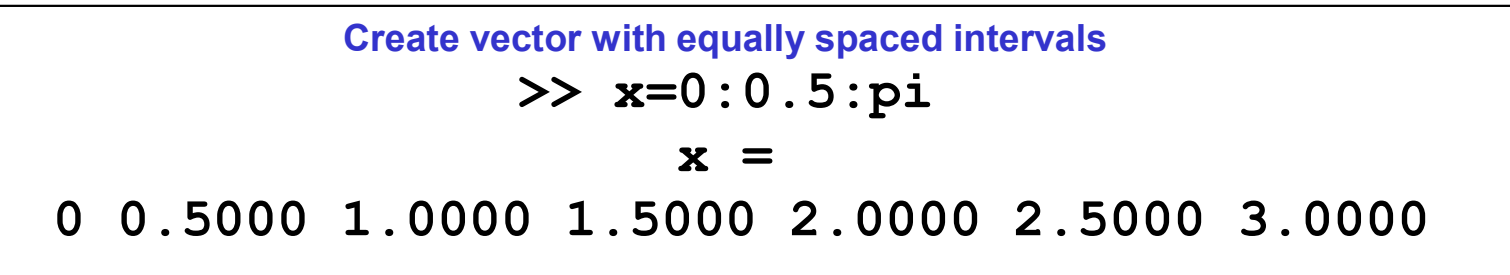

Create vector with *n* equally spaced intervals >> x=linspace(0, pi, 7)  $x =$ 0 0.5236 1.0472 1.5708 2.0944 2.6180 3.1416

Equal spaced intervals in logarithm space >> x=logspace(1,2,7)  $x =$ 10.0000 14.6780 21.5443 … 68.1292 100.0000  $\begin{array}{r} \n\mathbf{X} =\n\mathbf{0} \times \mathbf{0} = 1.0472 \text{ } 1.5708 \text{ } 2.0944 \text{ } 2.6180 \text{ } 3.1416\n\end{array}$ <br>
Equal spaced intervals in logarithm space<br>  $\mathbf{X} = \mathbf{0} \times \mathbf{X} = 10.0000 \text{ } 14.6780 \text{ } 21.5443 \text{ } ... \text{ } 68.1292 \text{ } 100.00$ 

represent imaginary unit Note: MATLAB uses pi to represent  $\pi$  , uses i or j to

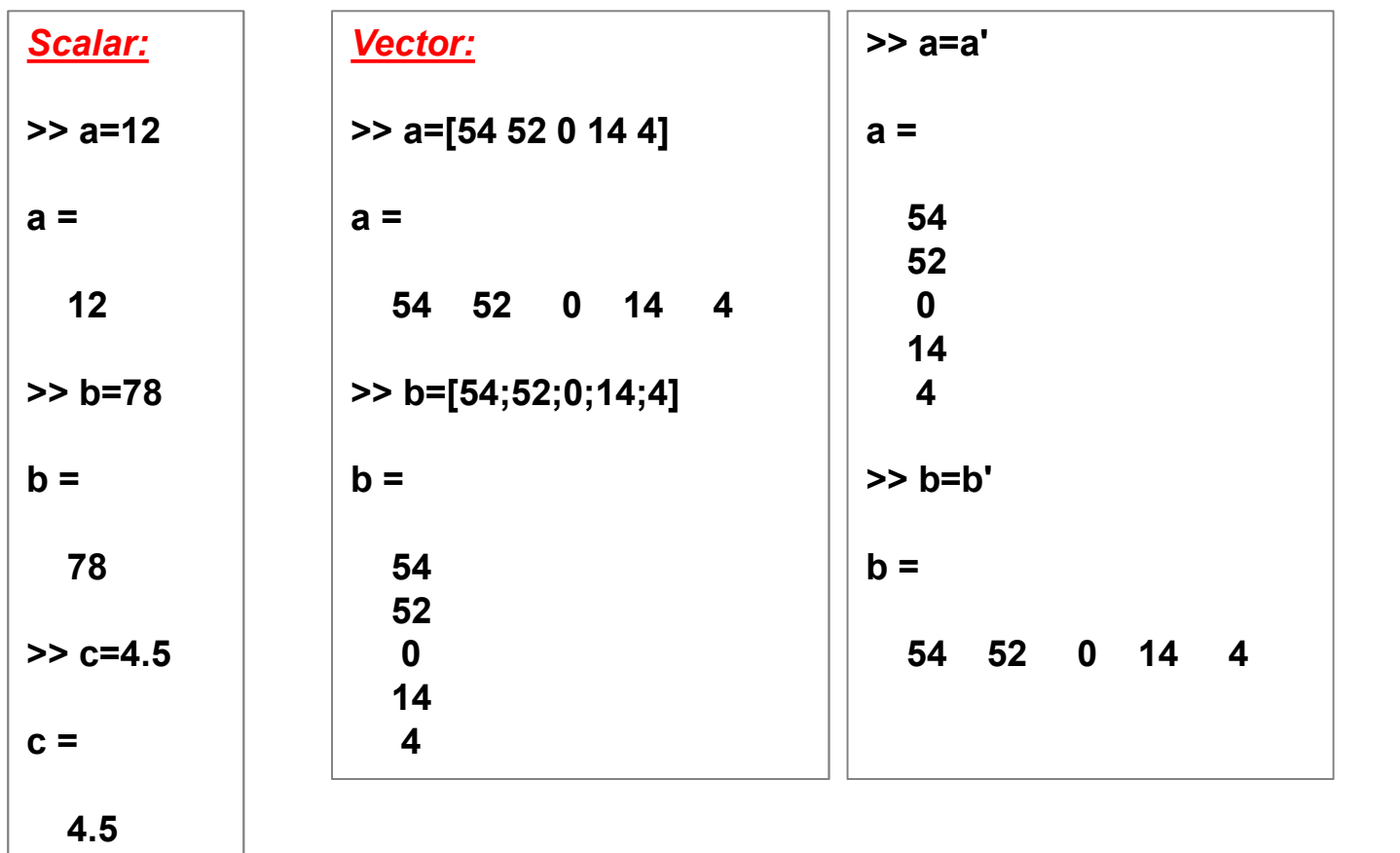

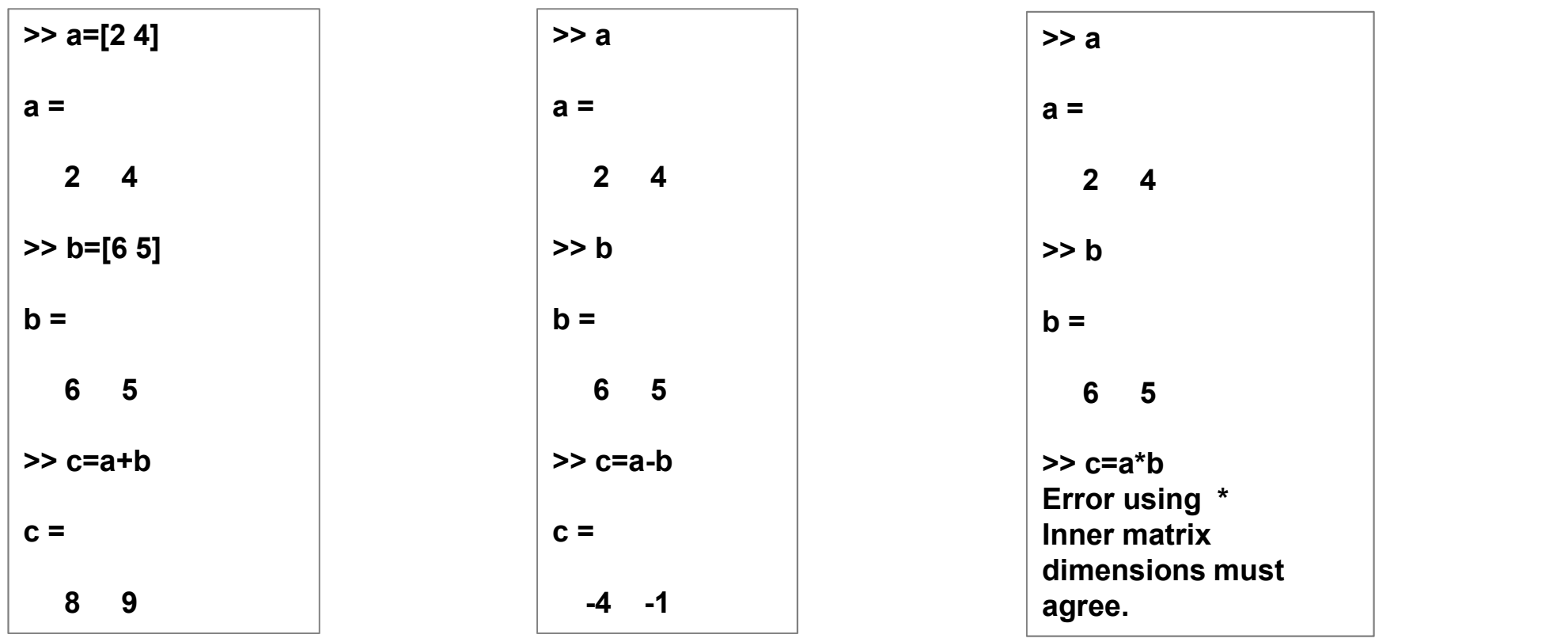

## >> b=[1:10]  $\mathbf{b} =$ 1 2 3 4 5 6 7 8 9 10

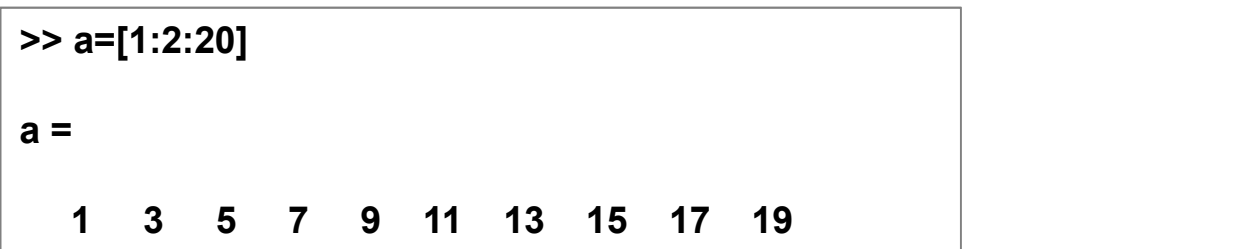

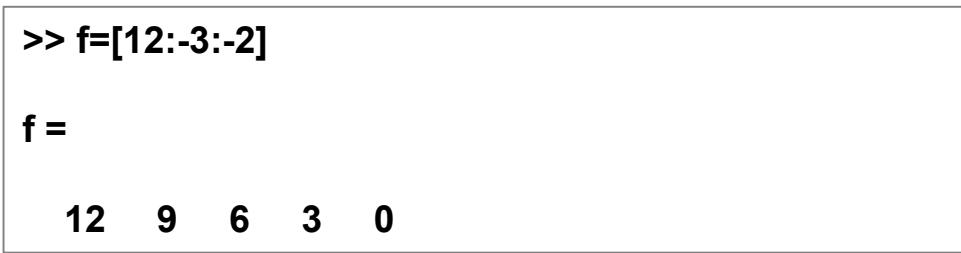

# According to the given matrix, what are the results of<br>the commands?<br> $d =$ According to the given matrix, v<br>the commands?<br> $\frac{1}{a}$ <br> $\frac{2}{8}$ <br> $\frac{5}{5}$   $\frac{8}{7}$   $\frac{11}{21}$ sults of<br> $> d(1,4)$ <br>ans =<br>11

 $d =$ 

2 5 8 11 8 5 7 21 88 55 44 33

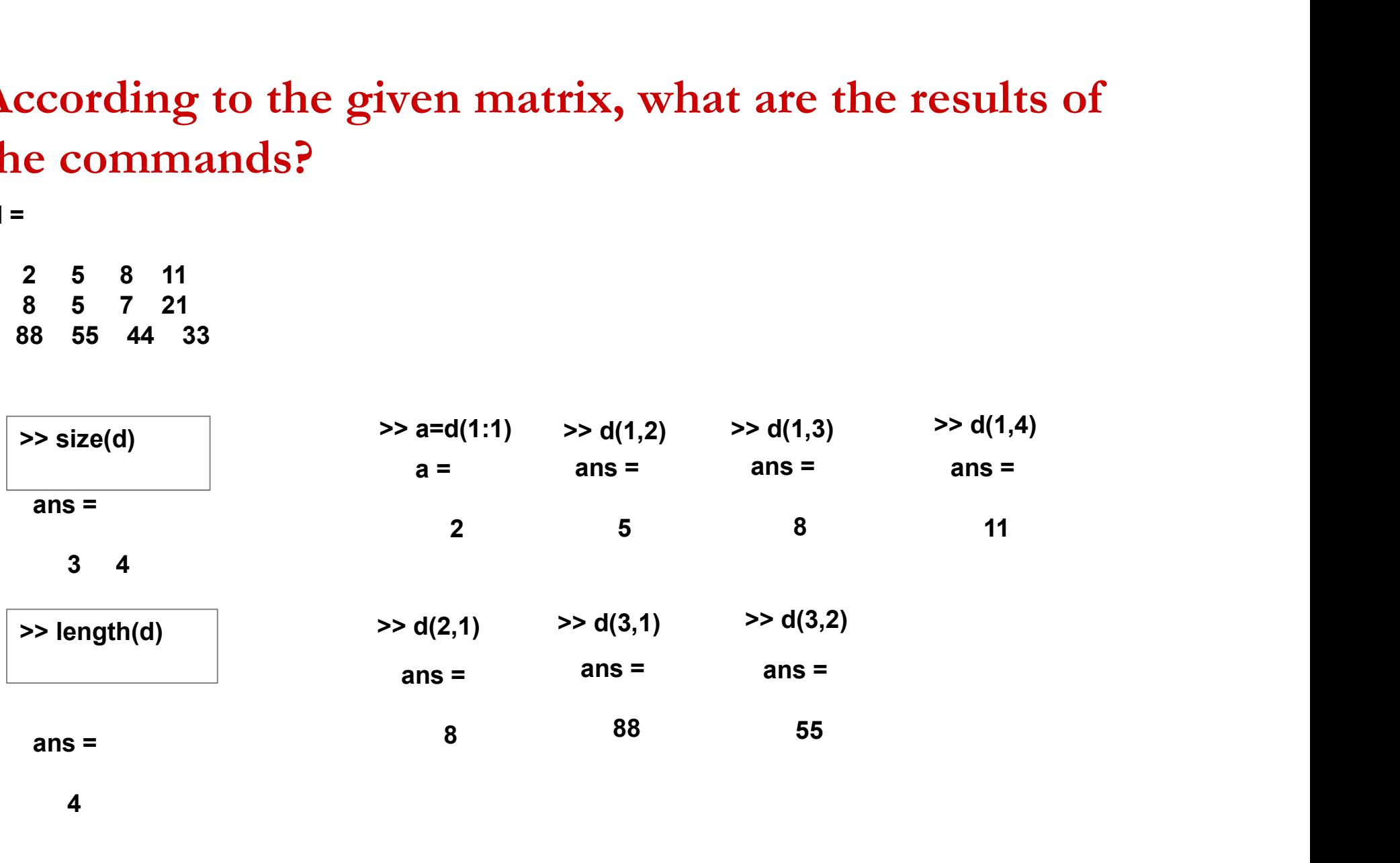

4

# According to the given matrix, what are the results of<br>the commands?<br> $d =$ According to the given matrix, v<br>the commands?<br> $\frac{1}{a}$ <br> $\frac{2}{8}$ <br> $\frac{5}{5}$   $\frac{8}{7}$   $\frac{11}{21}$ Example 1: the results of<br>  $\mathbf{a} \cdot \mathbf{d}(3,:)$ <br>
ans =<br>
55 44 33

 $d =$ 

2 5 8 11 8 5 7 21 88 55 44 33

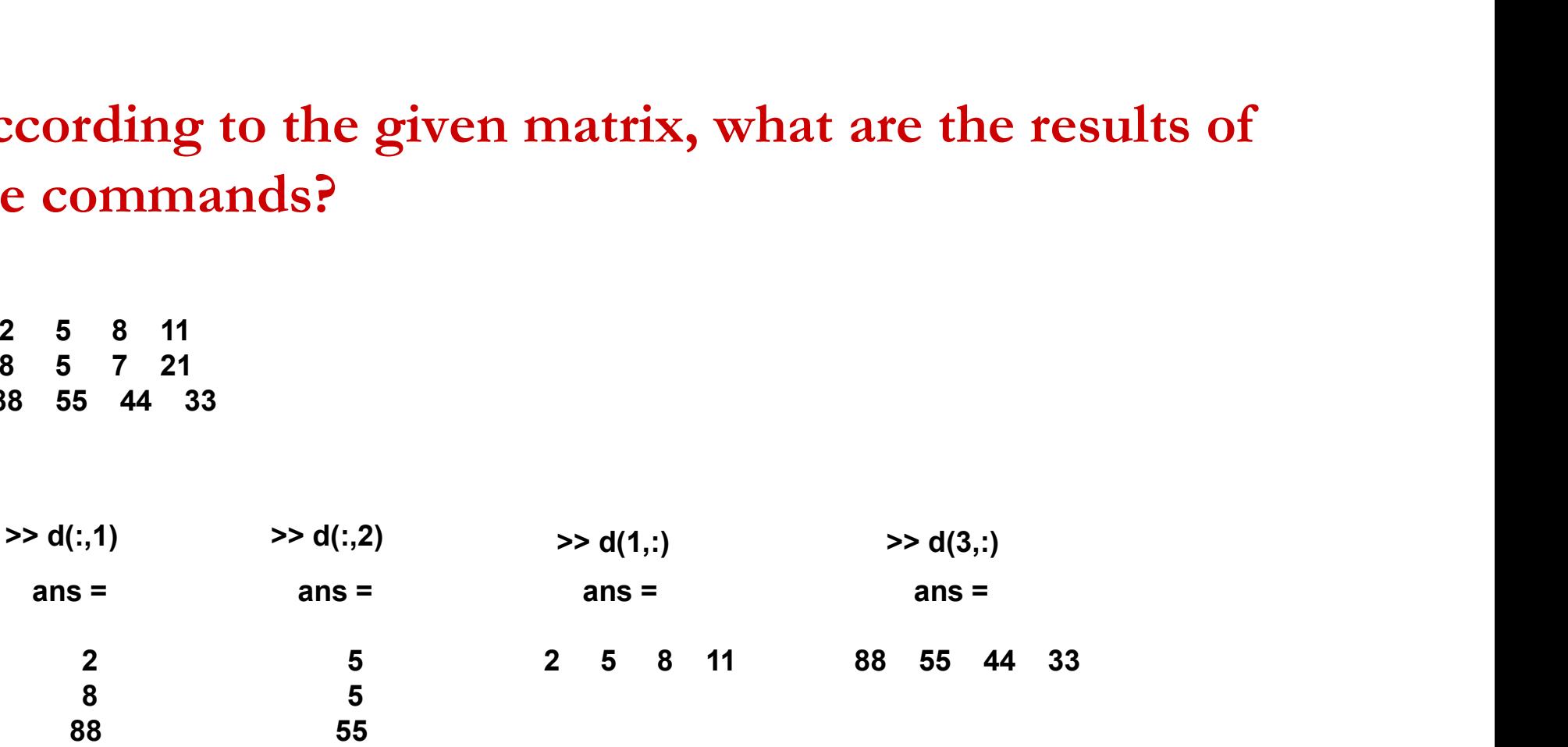

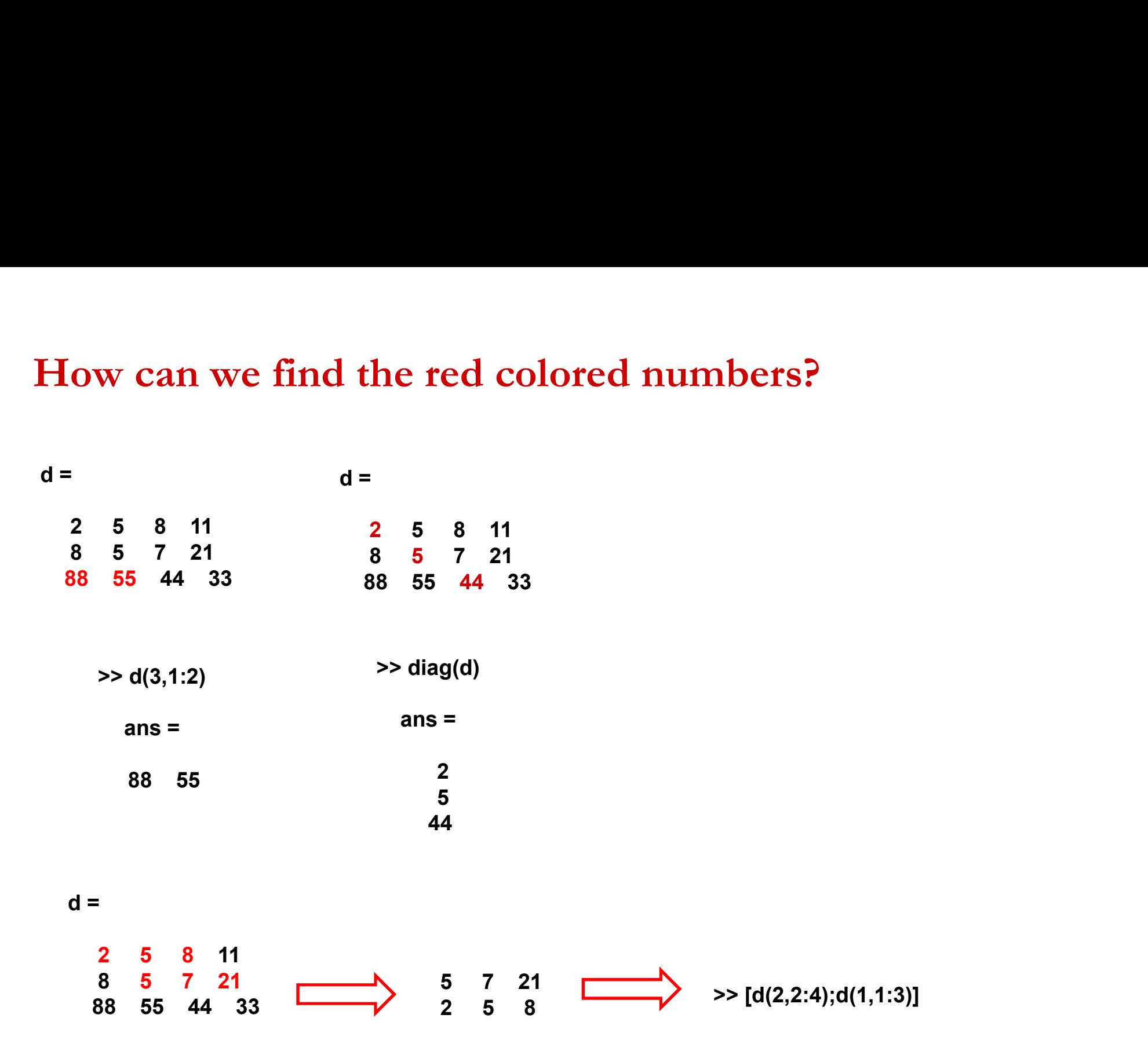

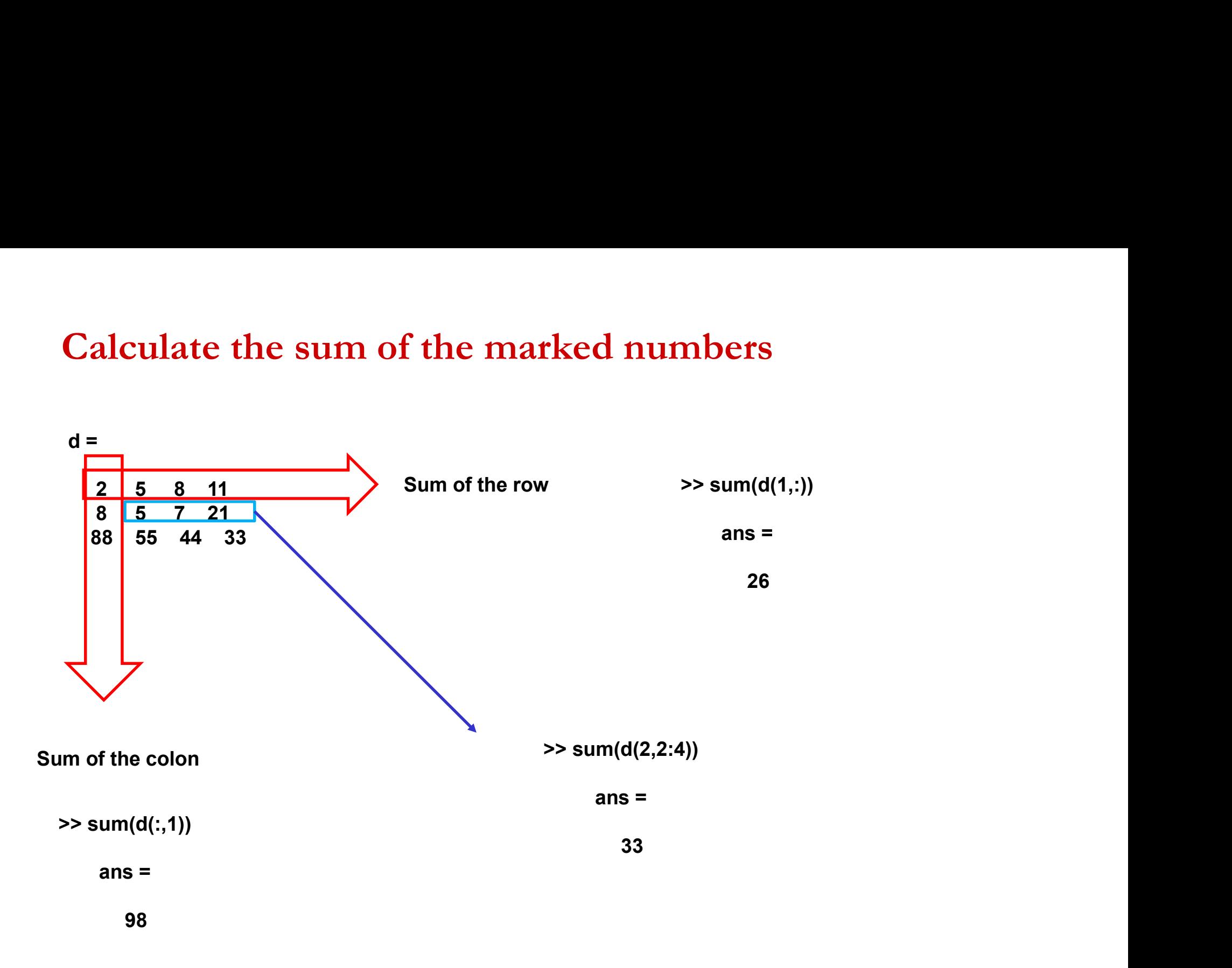

## Exercise 1 Find a short MATLAB expression to build the matrix

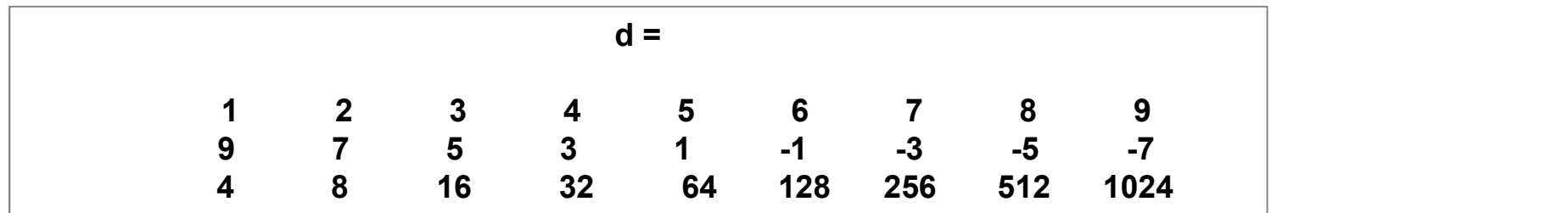

d=[1:9;9:-2:-7;2.^(2:10)]

# According to the given matrix, find the results of the commands  $d =$ commands

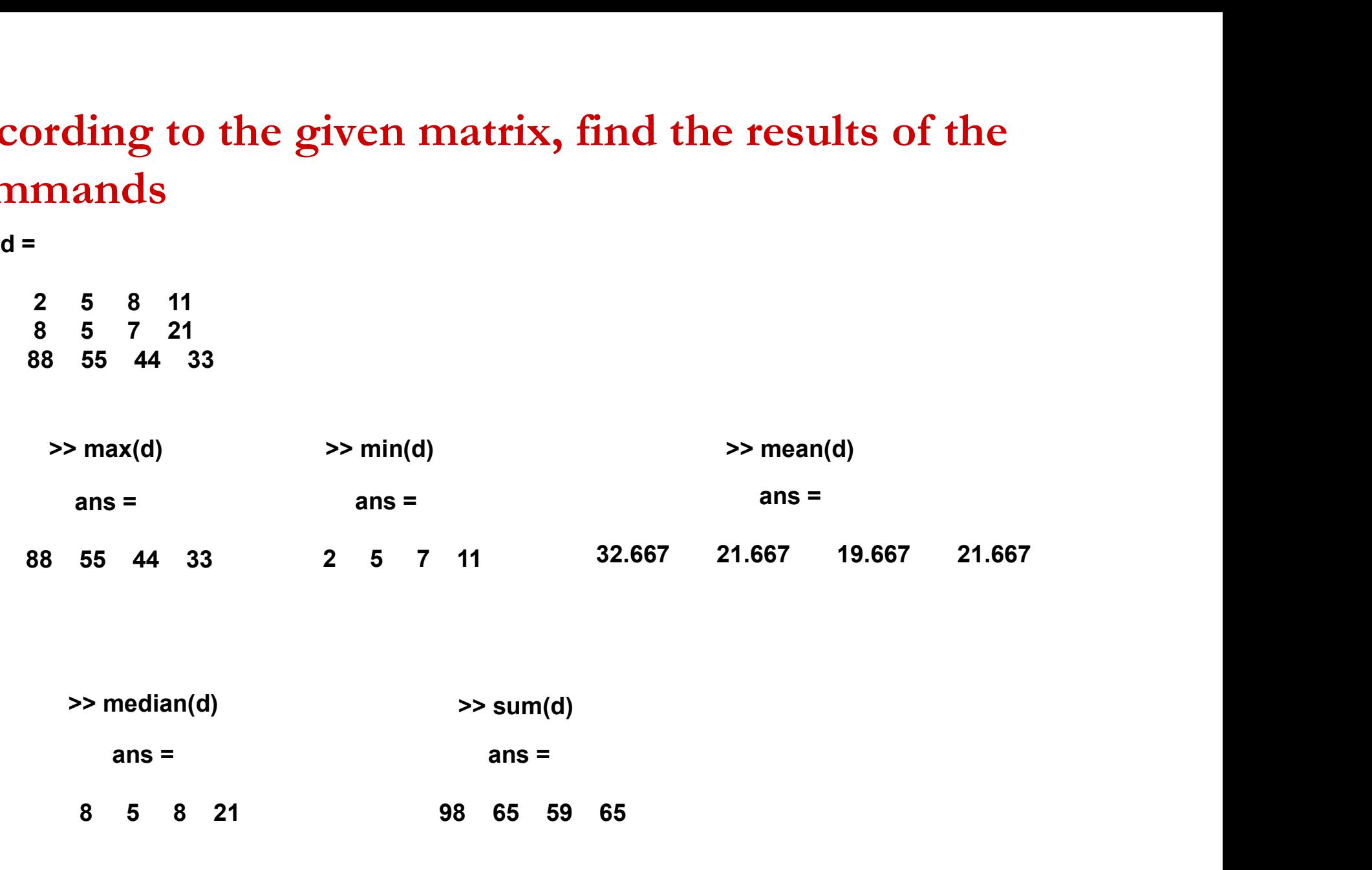

37

## Give a MATLAB expression that multiplies two vectors to obtain

ans =

## **Example solution:**

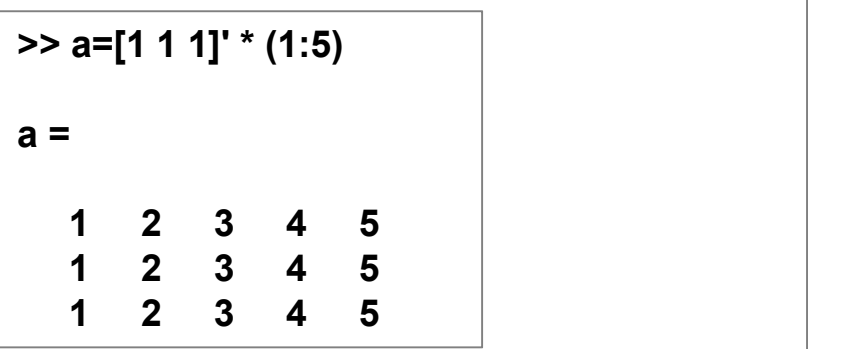

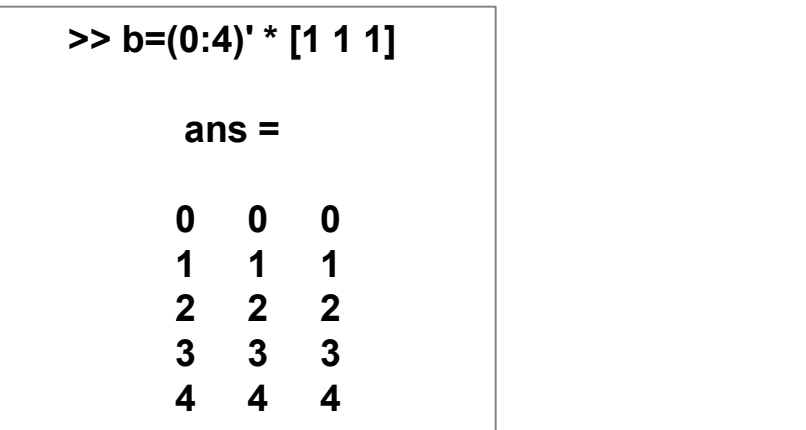

## MATLAB/Basic Matrices Operators

MATLAB/Basic Matrices Operators<br>sortrows (a, i) sorts the matrix a based on the columns specified in the vector i

Example:

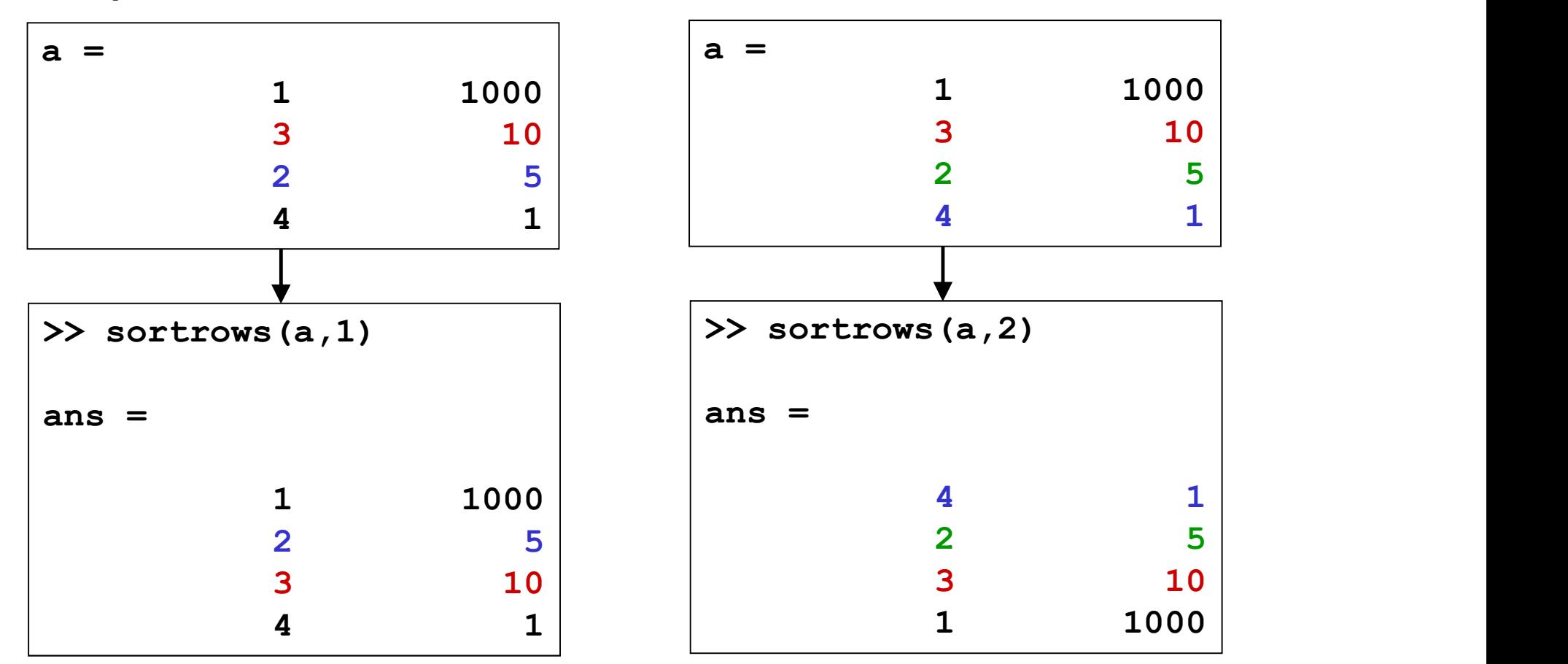

## MATLAB/Assign value to a variable

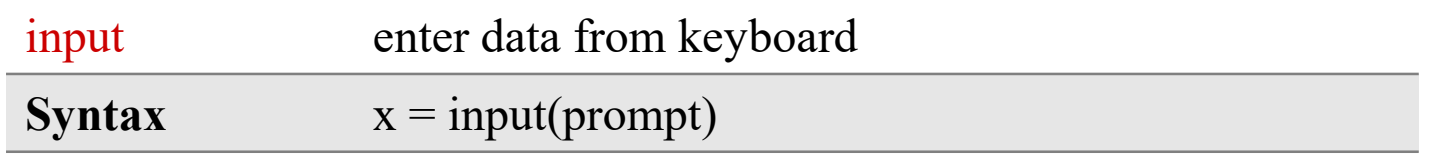

>> a=input('enter data=') enter data=12  $a =$ 12  $>>$  a=input('enter data=')<br>
enter data=12<br>  $a =$ <br>
12<br>
If you assign a character to a variable;<br>
str = input(prompt,'s')

If you assign a character to a variable;
### Displaying the results-1

Displaying the results-1<br>disp Display value of variable<br>Syntax disp(X) Syntax  $\text{disp}(X)$ 

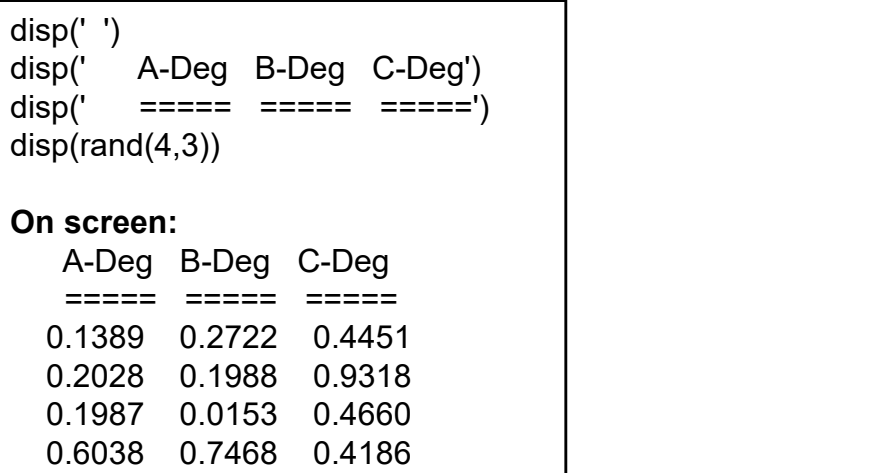

name = 'Alice';  $age = 12;$  $X =$  [name,' will be ',num2str(age),' this year.']; disp(X)

# Displaying the results-2

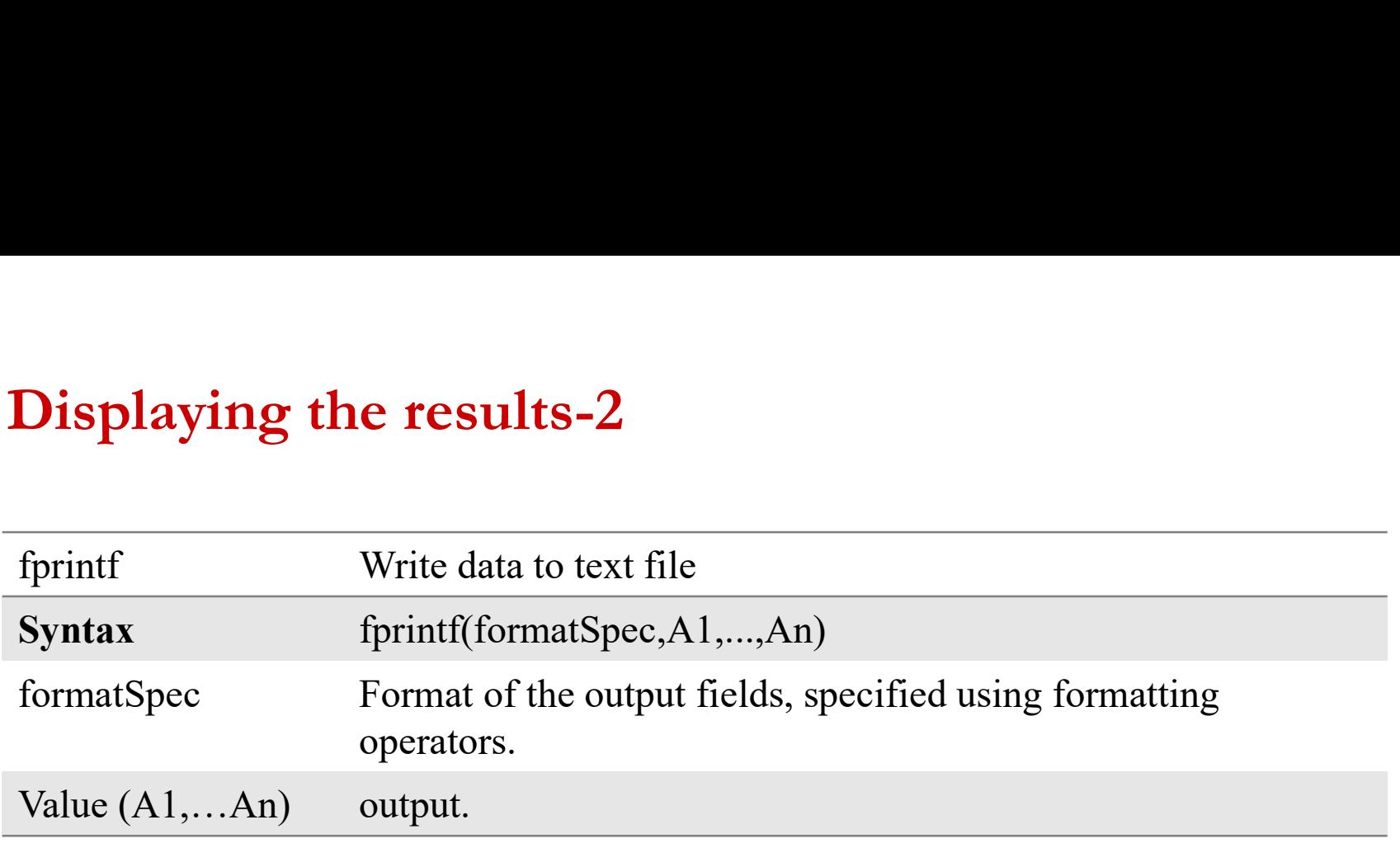

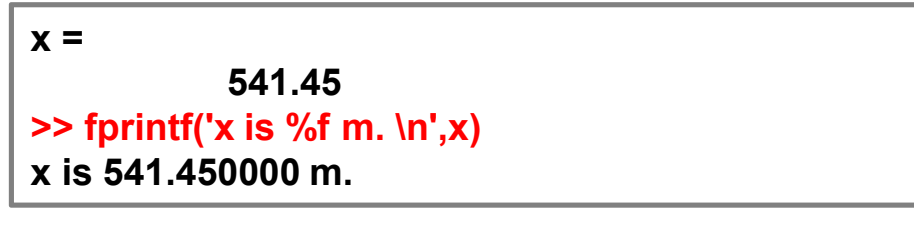

 $x =$ 541.45  $\Rightarrow$  fprintf('x= %f m. \n',x) x= 541.450000 m.

### MATLAB

>>  $x=123.2$ ;<br>>> fprintf('output = %5.1f \n', x) output= 123.2

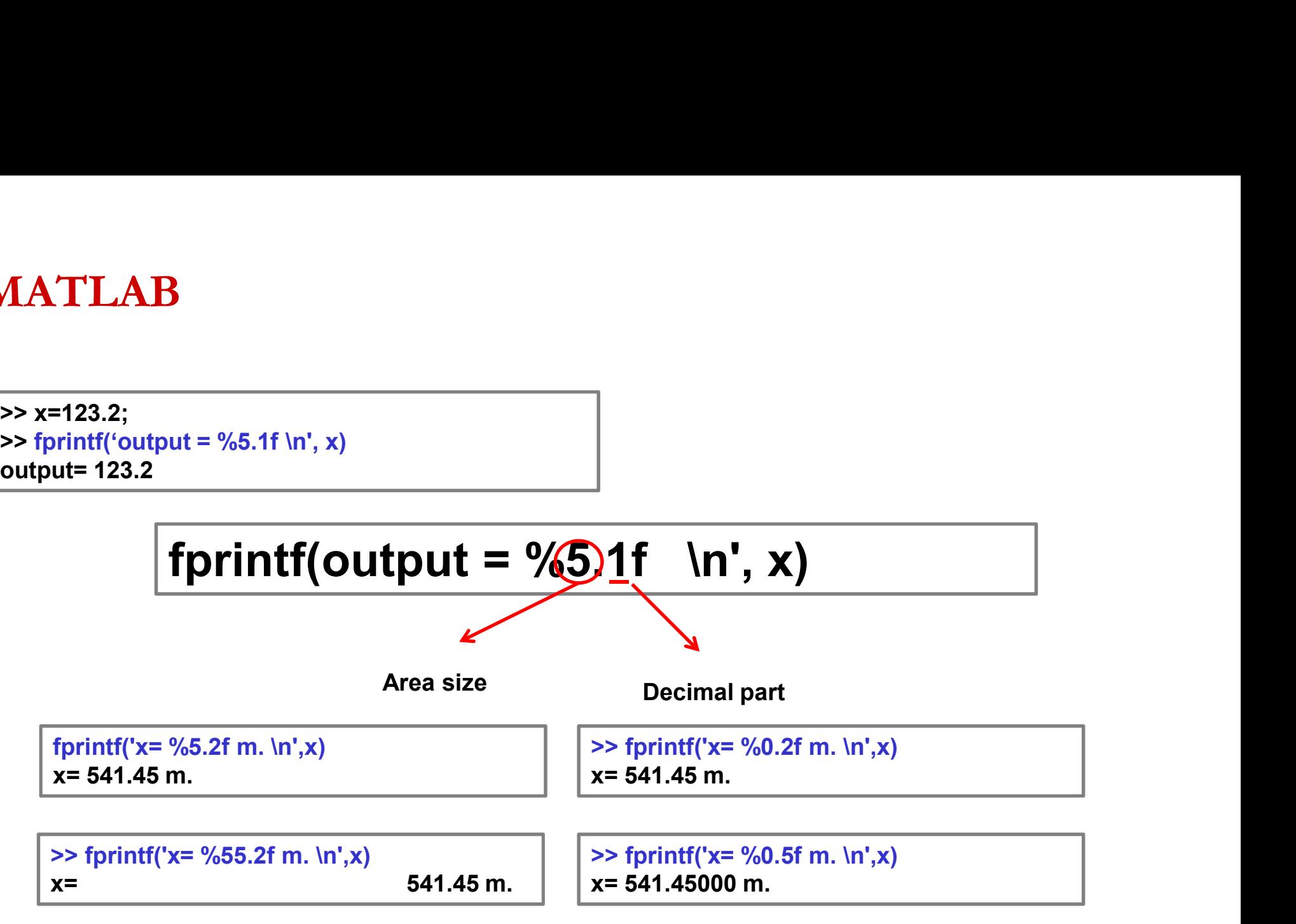

# fprintf Formatting Operator

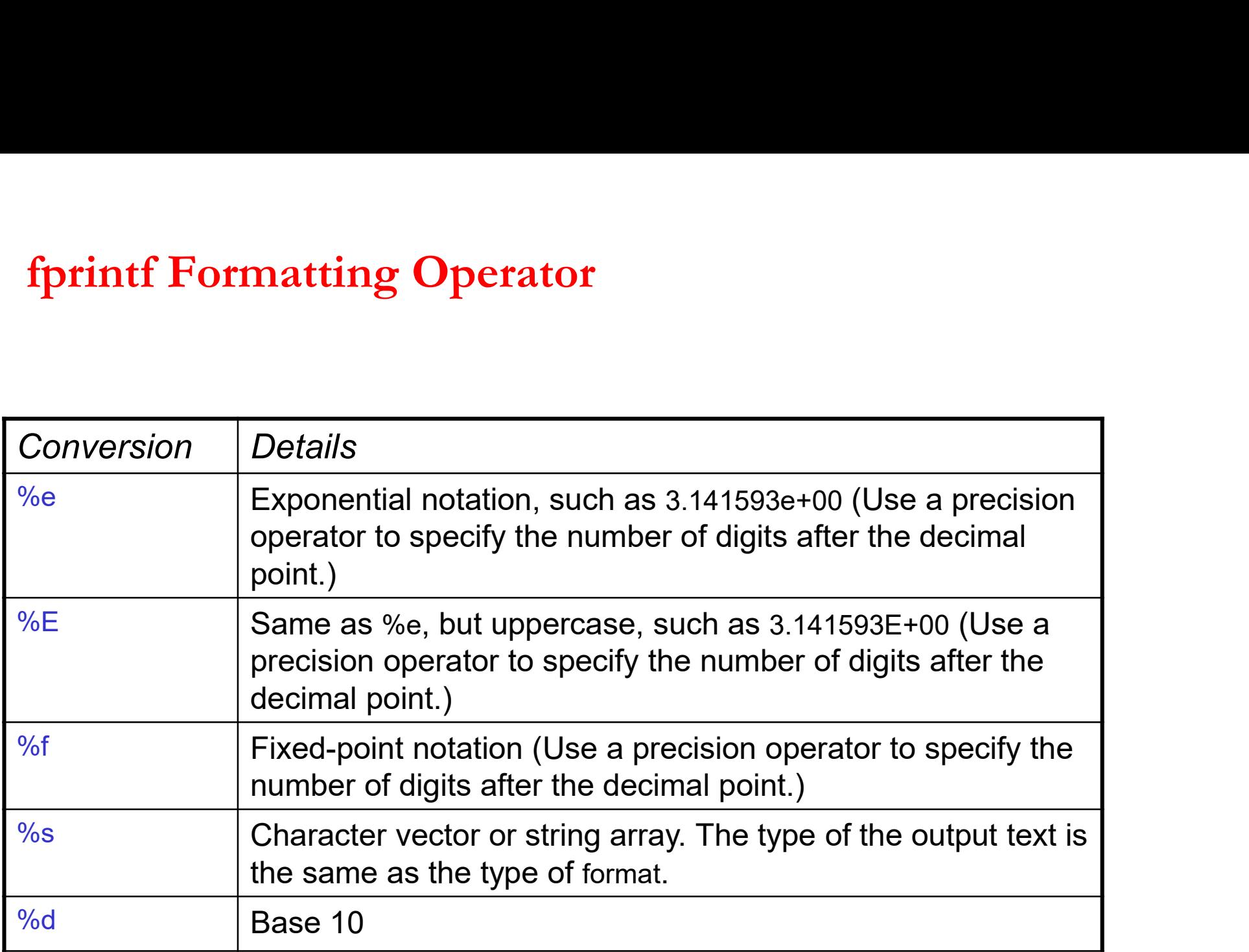

### Text Before or After Formatting Operators-1

formatSpec can also include additional text before a percent sign, %, or after a conversion character.

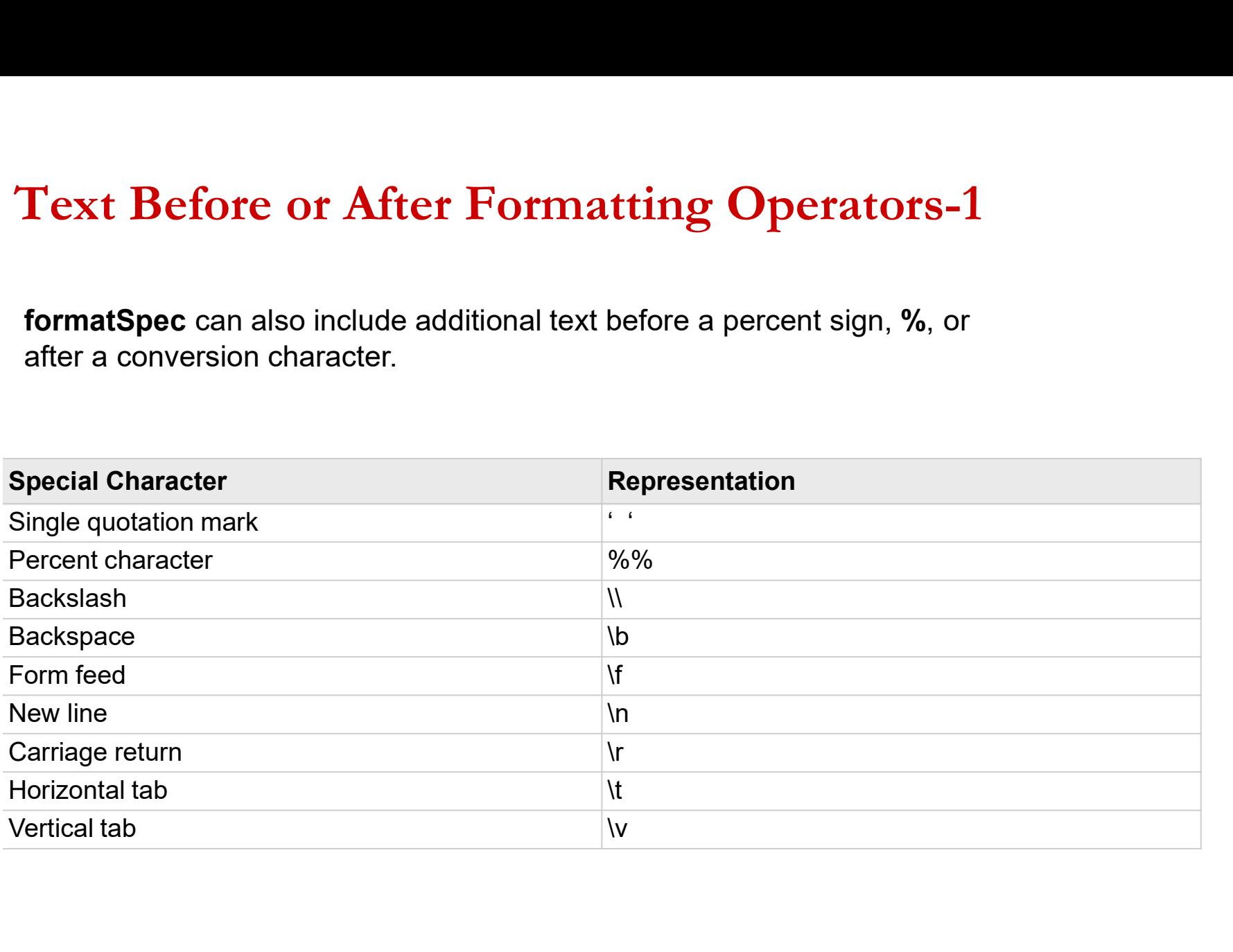

### Text Before or After Formatting Operators-2

**Command Window** 

```
>> a=100.25;
\gg b = 511.12;
>> fprintf('output a= $5.2f\rr and output b= $5.3f\rrbracket,a,b)
output a=100.25and output b = 511.120>> fprintf('output a = 85.2f) and output b = 85.3f) a, b)
output a=100.2 and output b=511.120>> fprintf('output a= $5.2f\t and output b= $5.3f\n', a, b)
output a = 100.25 and output b = 511.120
```
### Displaying the results-3

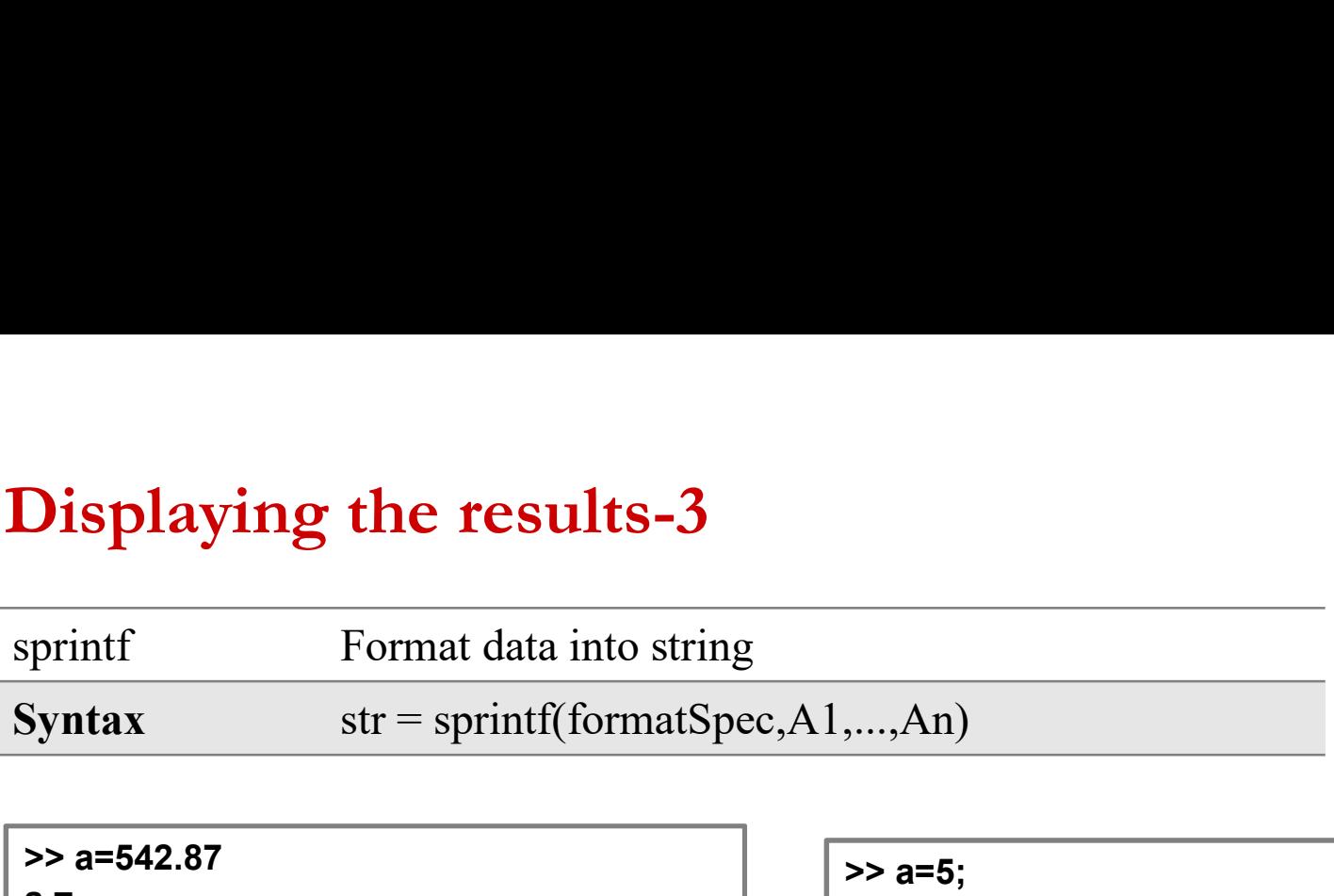

```
>> a=542.87
a =542.87
>> out=sprintf('a=%5.2f',a)
out =a=542.87
```

```
>> a=542.87
 a =542.87
\geq out=fprintf('a = %5.2f',a)
a = 542.87\frac{34}{10}<br>
\frac{34}{10}<br>
\frac{34}{10}<br>
\frac{34}{10}<br>
\frac{34}{10}<br>
\frac{34}{10}<br>
\frac{34}{10}<br>
\frac{34}{10}<br>
\frac{34}{10}<br>
\frac{34}{10}<br>
\frac{34}{10}<br>
\frac{34}{10}<br>
\frac{34}{10}<br>
\frac{34}{10}<br>
\frac{34}{10}<br>
\frac{34}{10}<br>
\frac{34}{10}<br>

         10 and the contract of the contract of the contract of the contract of the contract of the contract of the contract of the contract of the contract of the contract of the contract of the contract of the contract of the con
                                                           =%5.2f',a)<br>
\begin{aligned}\n&\Rightarrow \text{str} = \text{sprinff}(\text{The size is } \theta) \\
&\text{str} = \text{The size is } 5\text{mx}6\text{m}\n\end{aligned}<br>
= \%5.2f',a)<br>
Count the expression
```
>> a=5; >> b=6; >> str=sprintf('The size is %dmx%dm',a,b) with the street of the street of the street of the street of the street of the street of the street of the street of the street of the street of the street of the street of the street of the street of the street of the str The size is 5mx6m

### Displaying the results-4

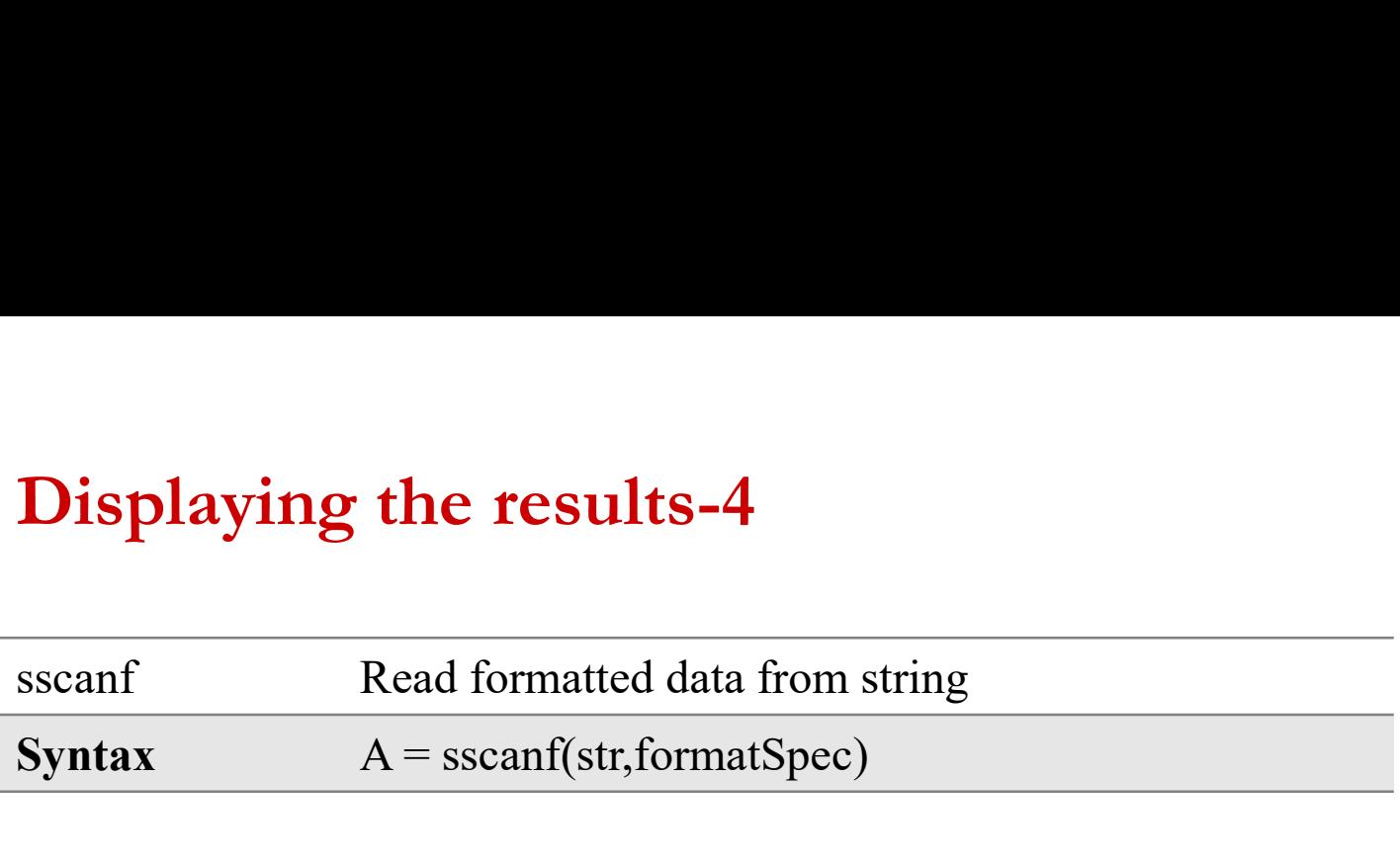

```
Displaying the results-4<br>
sscanf Read formatted data from string<br>
Syntax A = sscanf(str,formatSpec)<br>
\Rightarrow chr = '12.1452 13.8457 10.7841'<br>
chr =<br>
12.1452 13.8457 10.7841
        isplaying the results-4<br>
anf Read formatted data from string<br>
tax A = sscanf(str,formatSpec)<br>
chr = '12.1452 13.8457 10.7841'<br>
chr = 12.1452 13.8457 10.7841<br>
A = sscanf(sh; '9(f)
                     12.1452 13.8457 10.7841
>> A=sscanf(chr,'%f')
 \mathbf{A} =12.1452
                        13.8457
                        10.7841
```
### ARRAYS

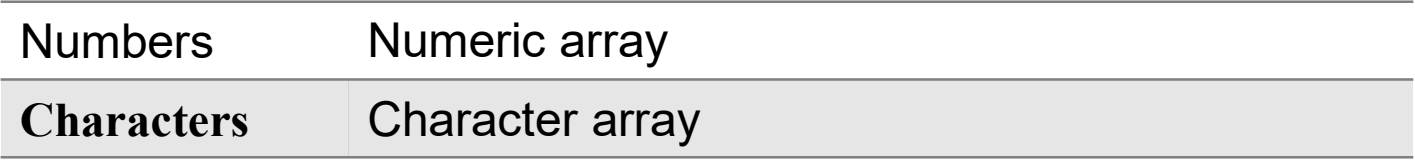

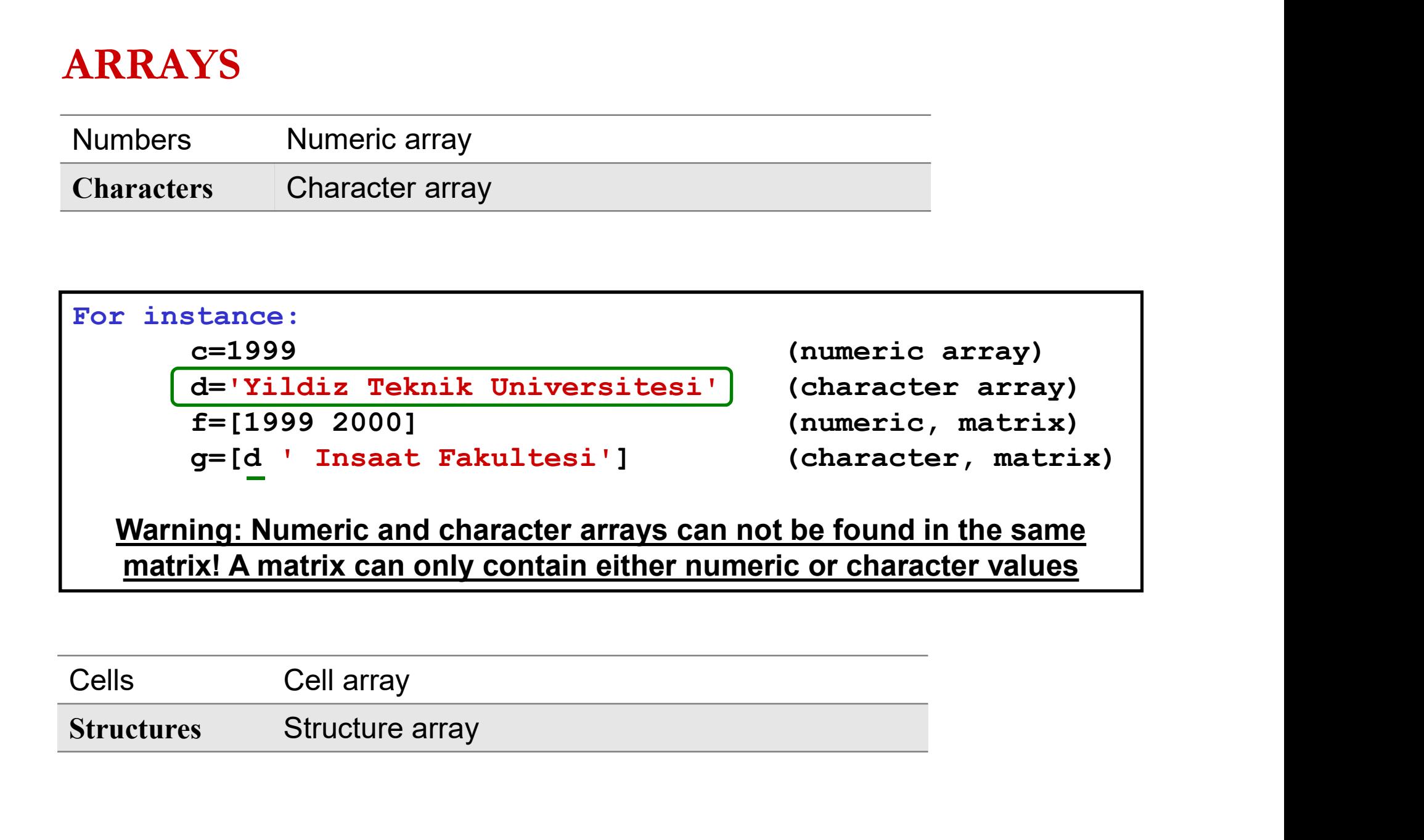

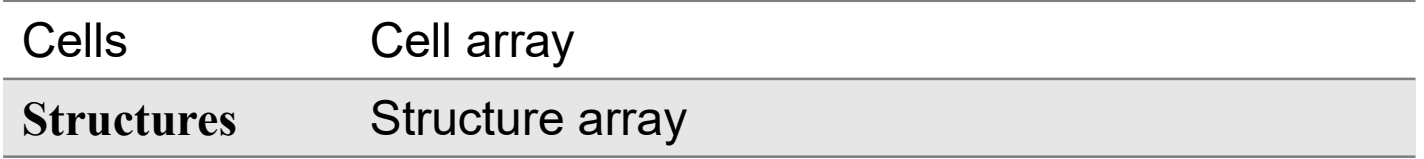

### Character Arrays

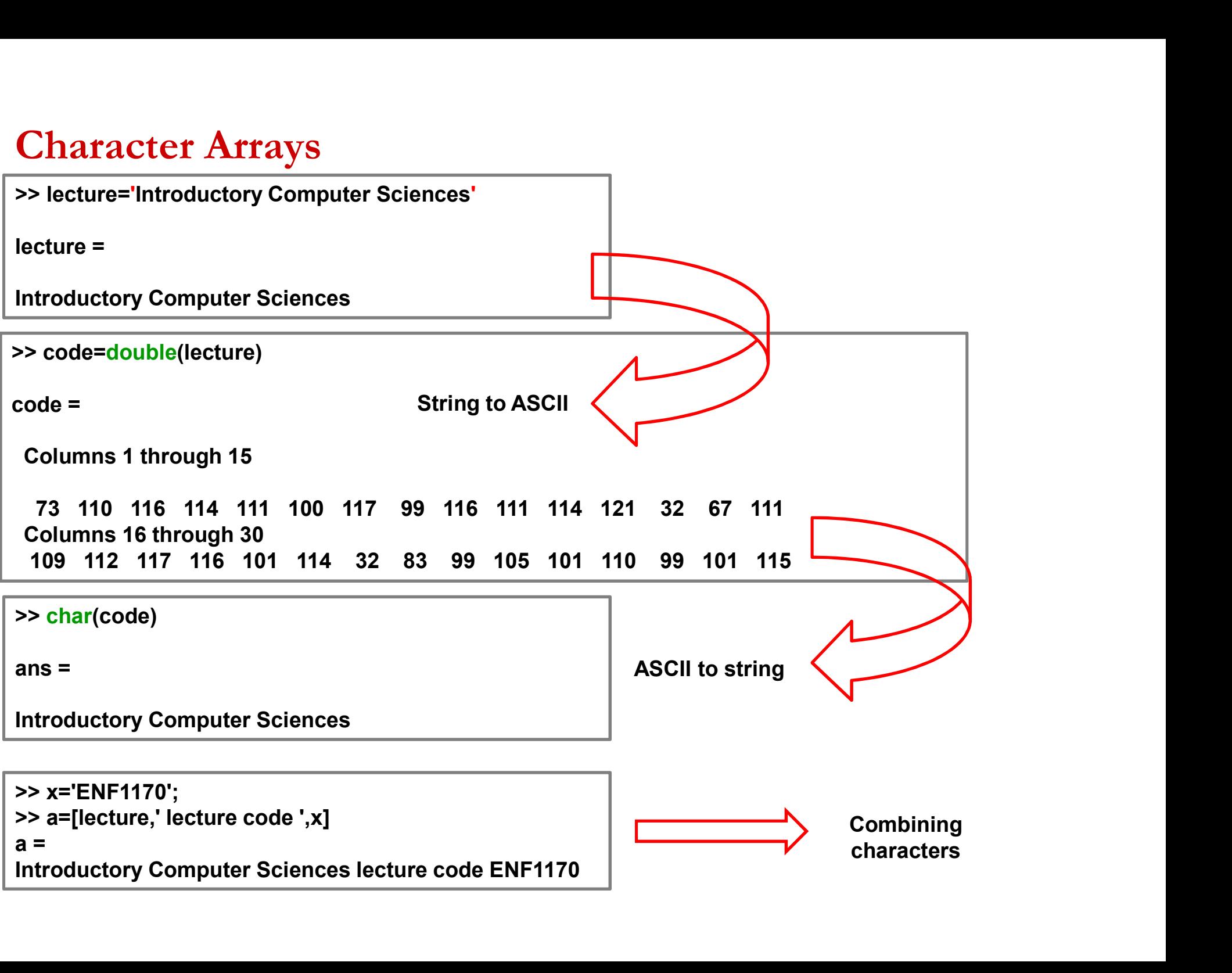

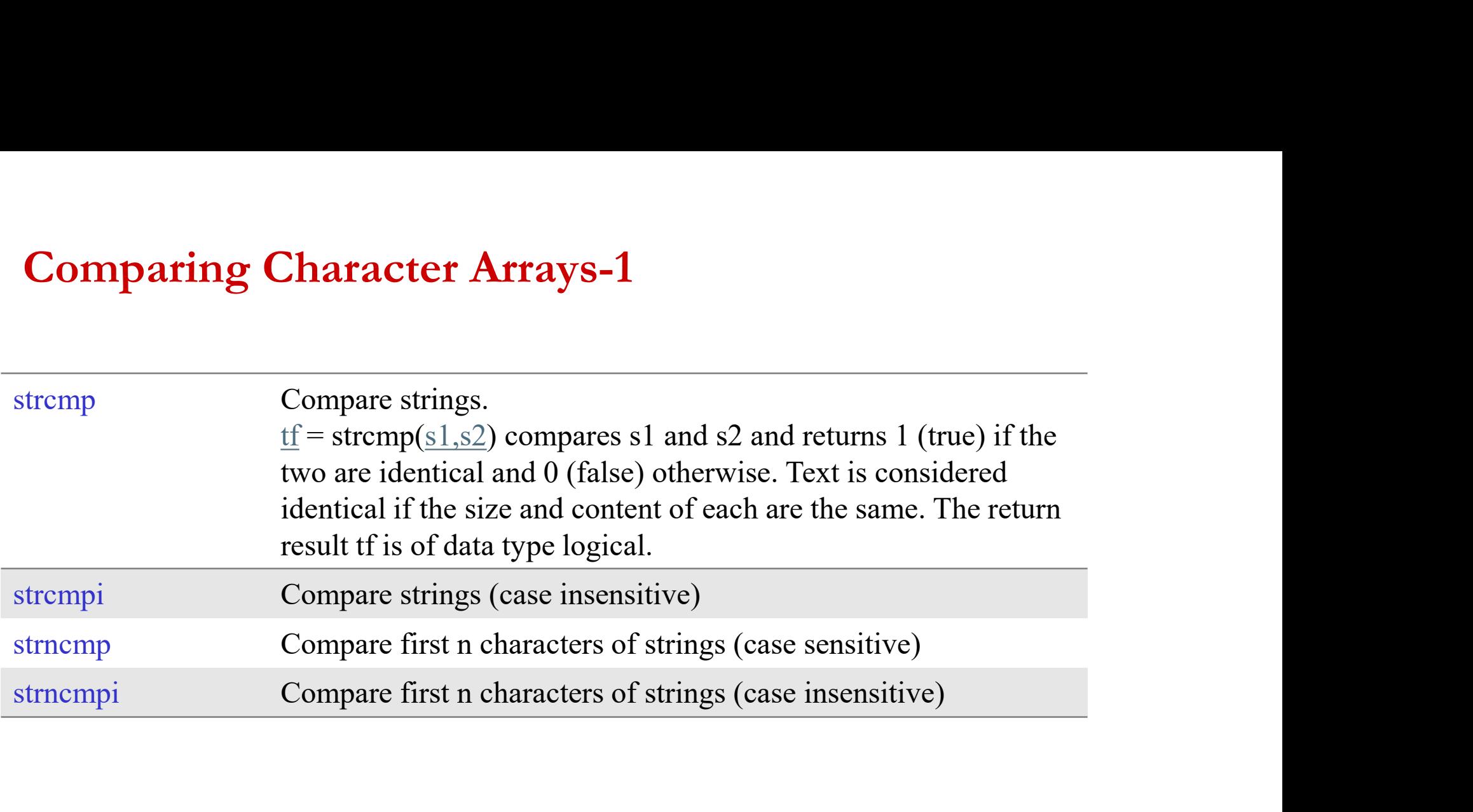

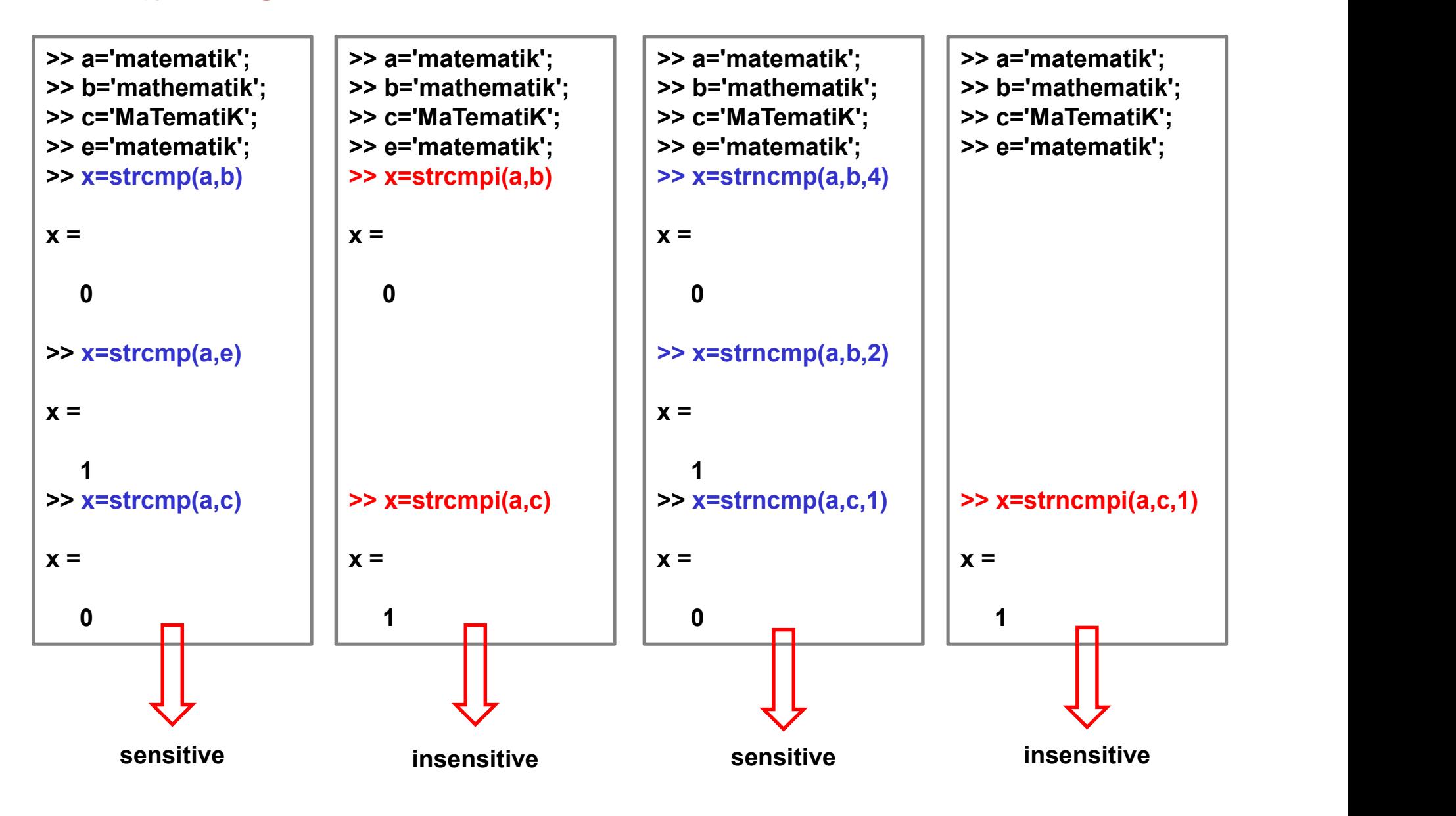

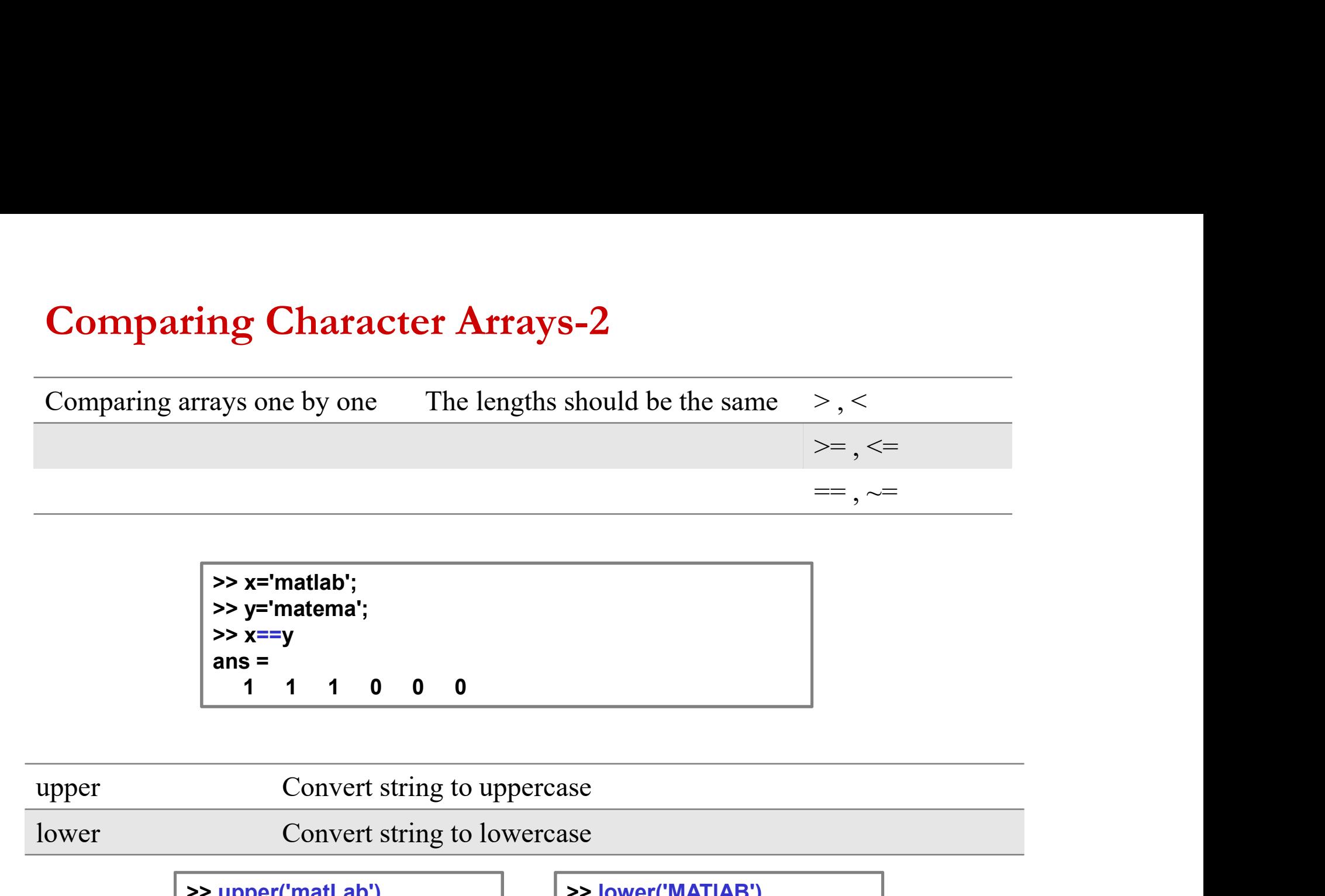

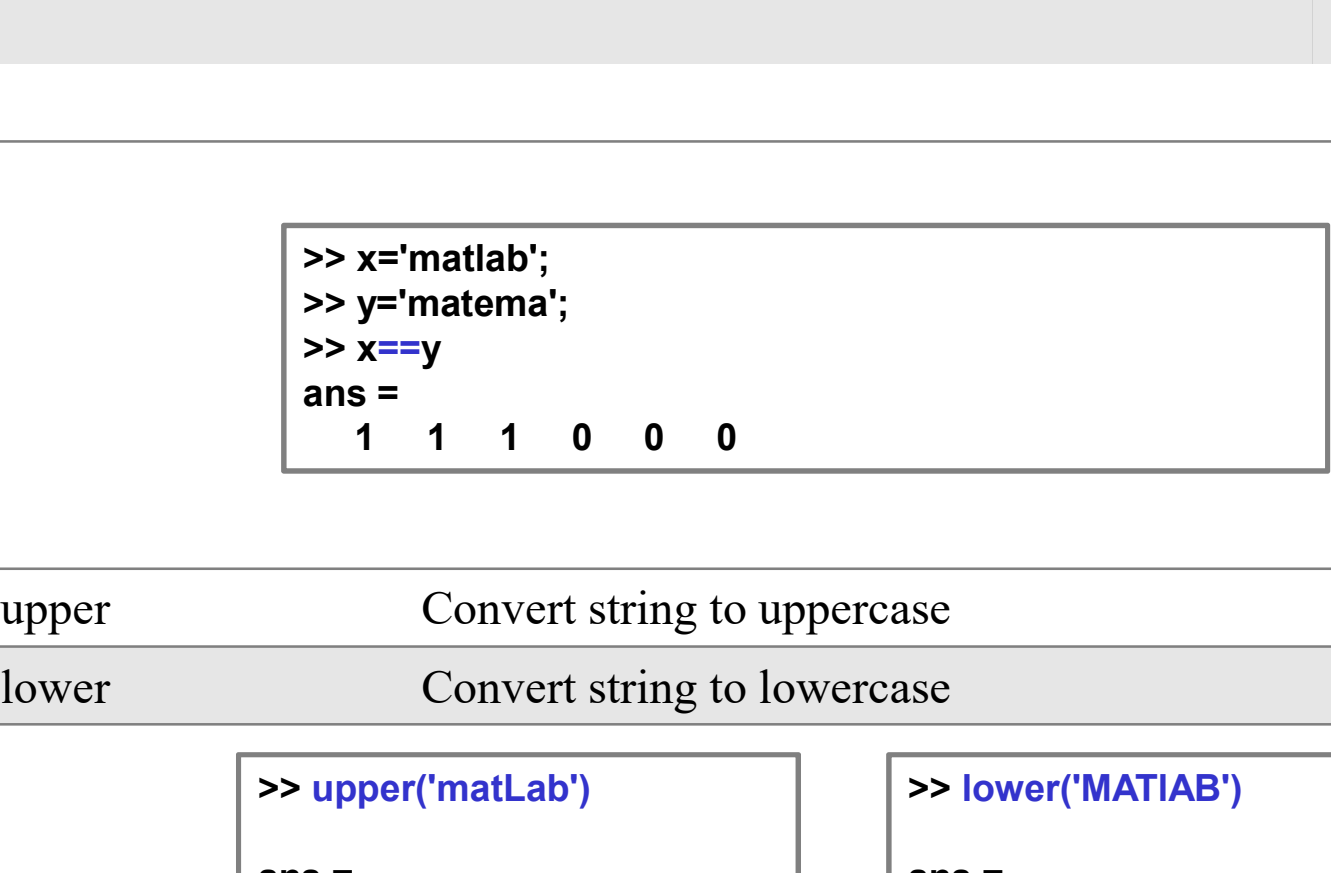

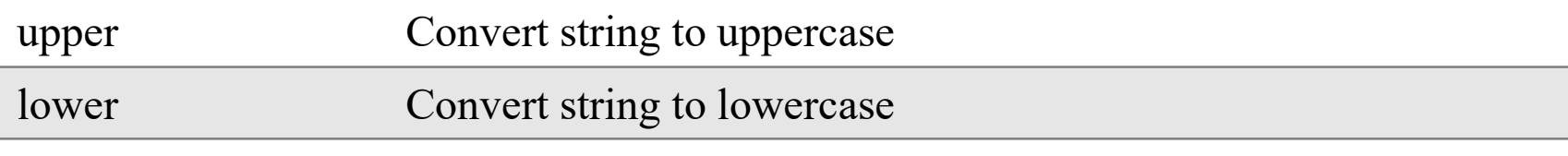

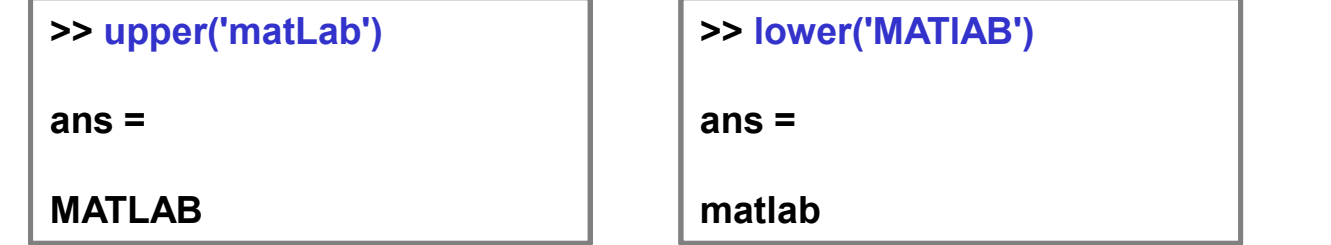

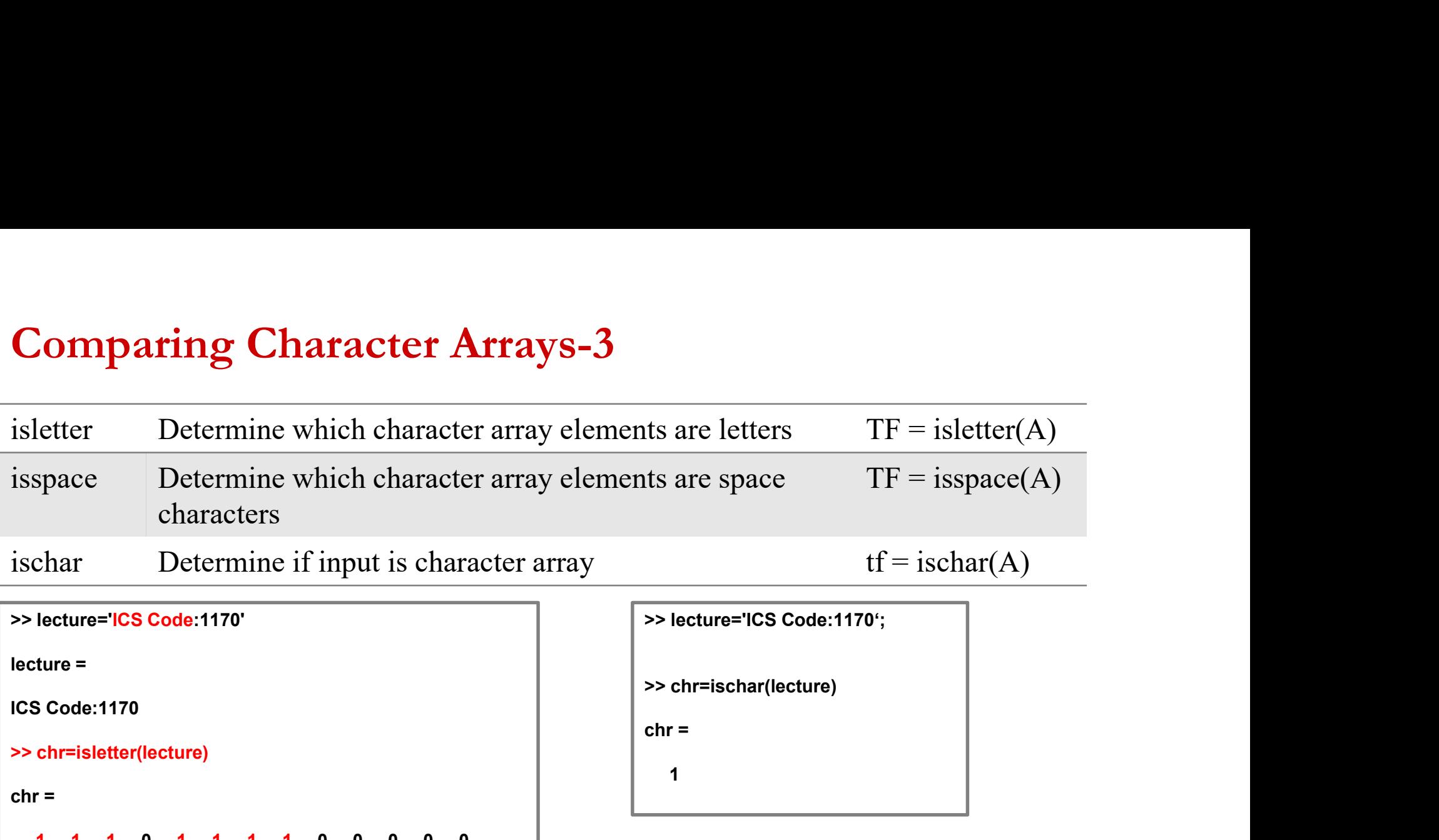

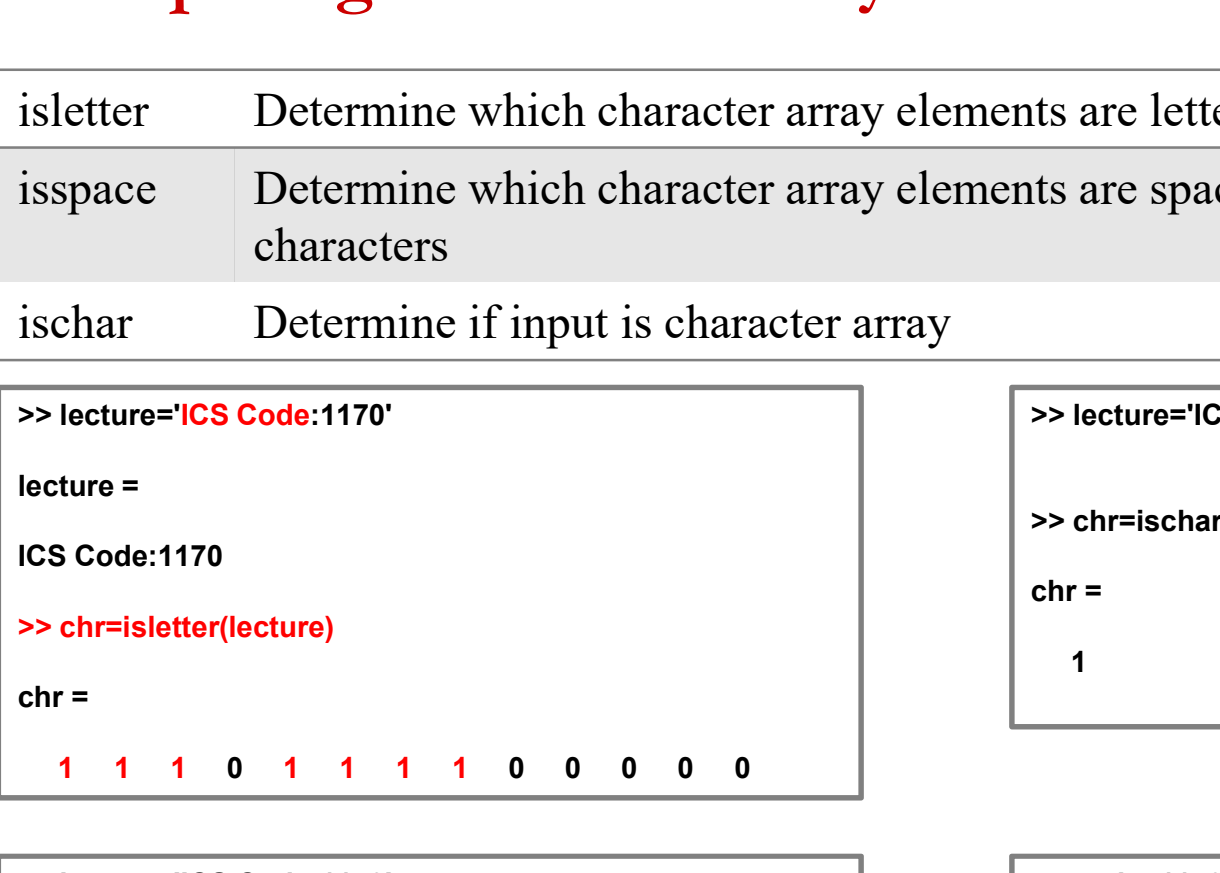

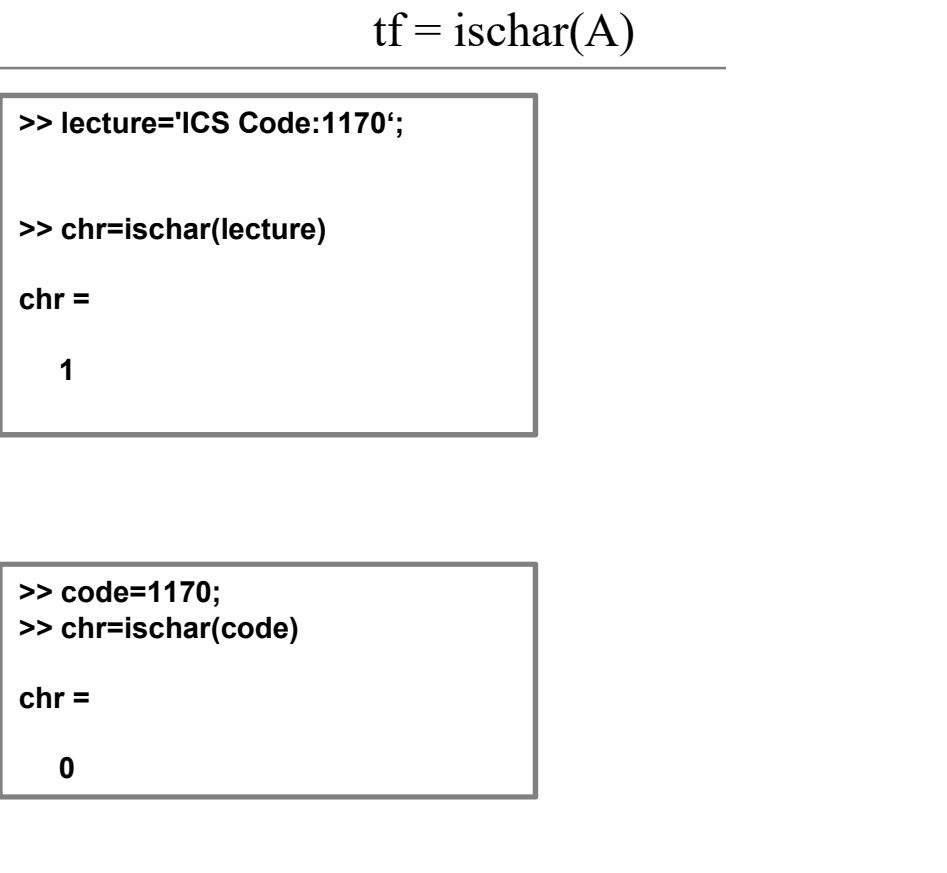

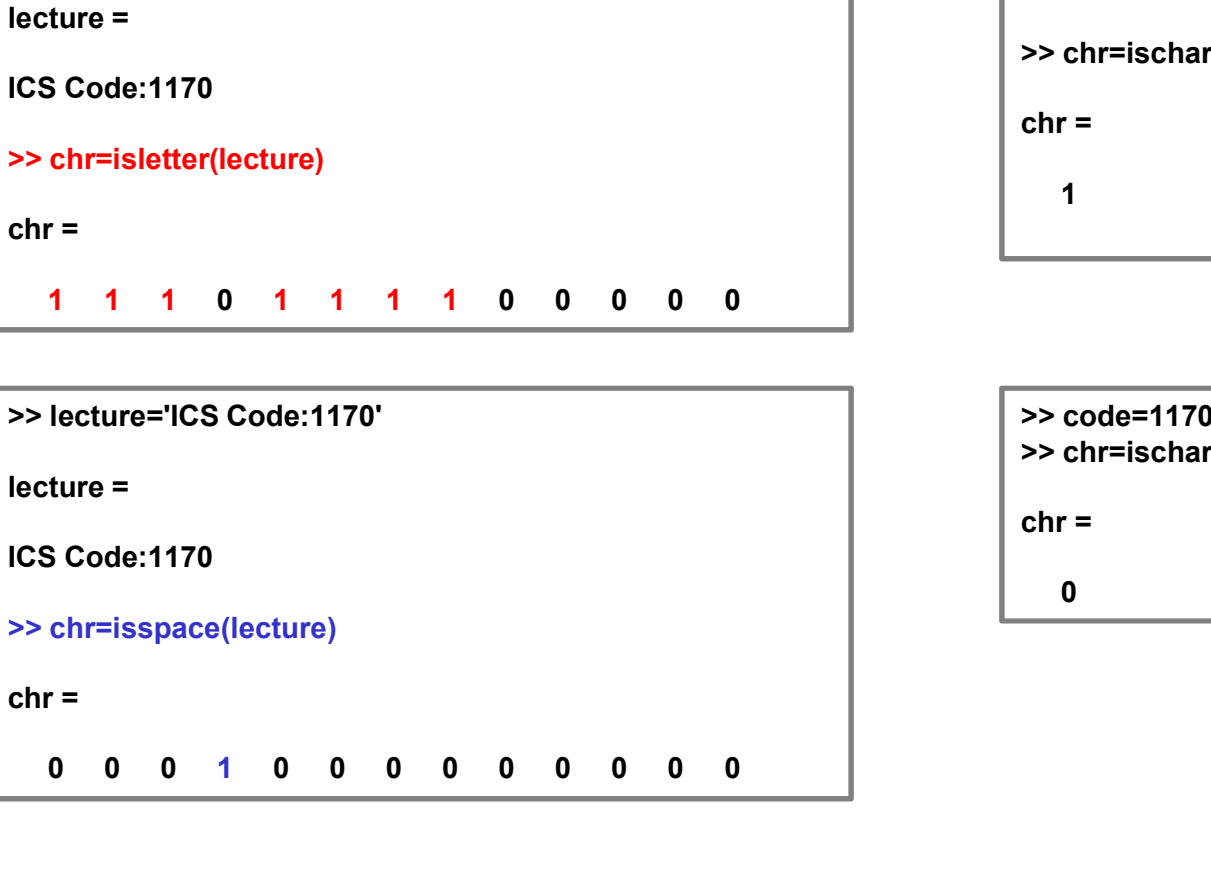

>> code=1170; >> chr=ischar(code)

0

# Cell Arrays

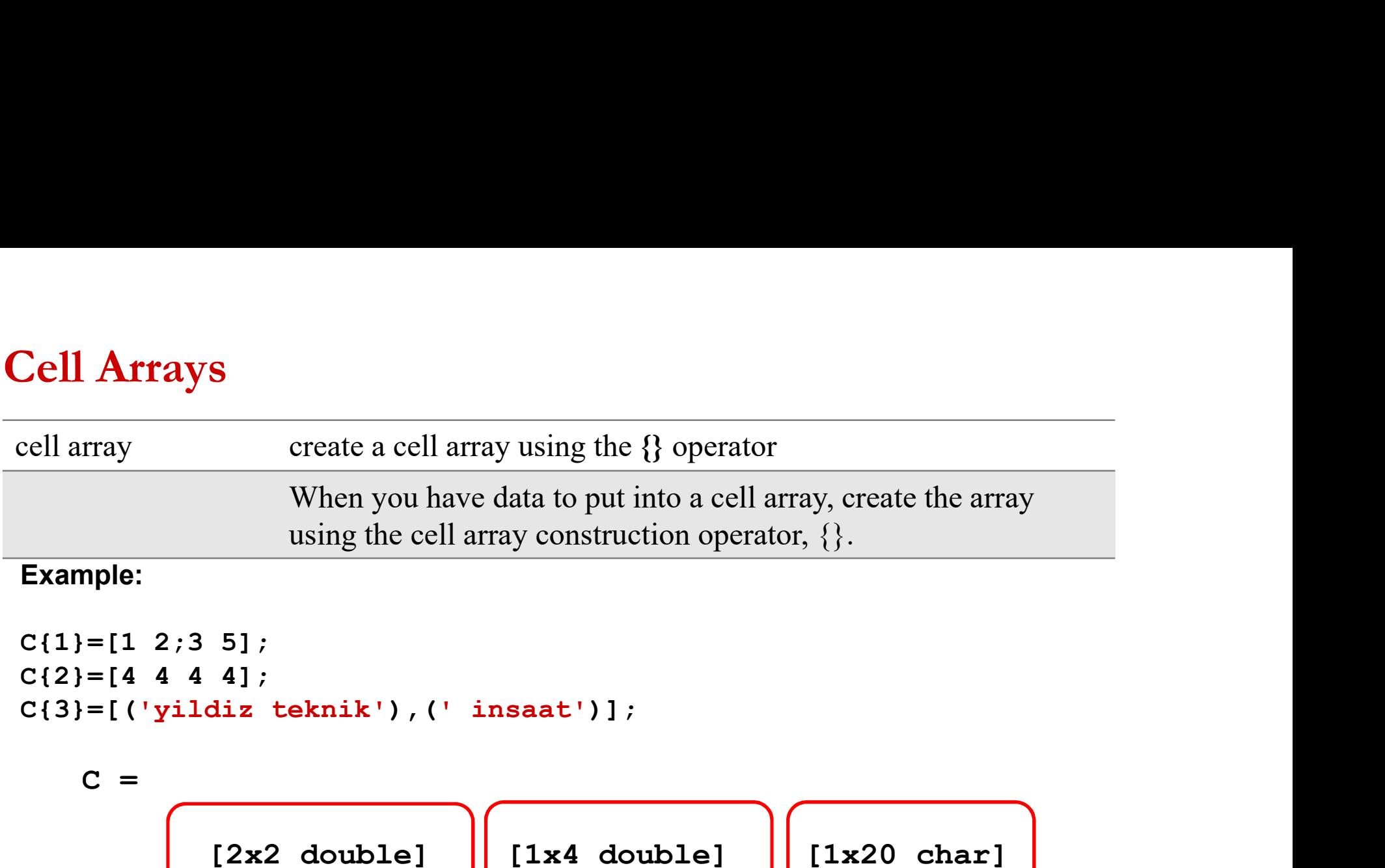

### Example:

```
C{1}=[1 2;3 5];C{2}=[4 4 4 4];
```
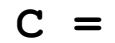

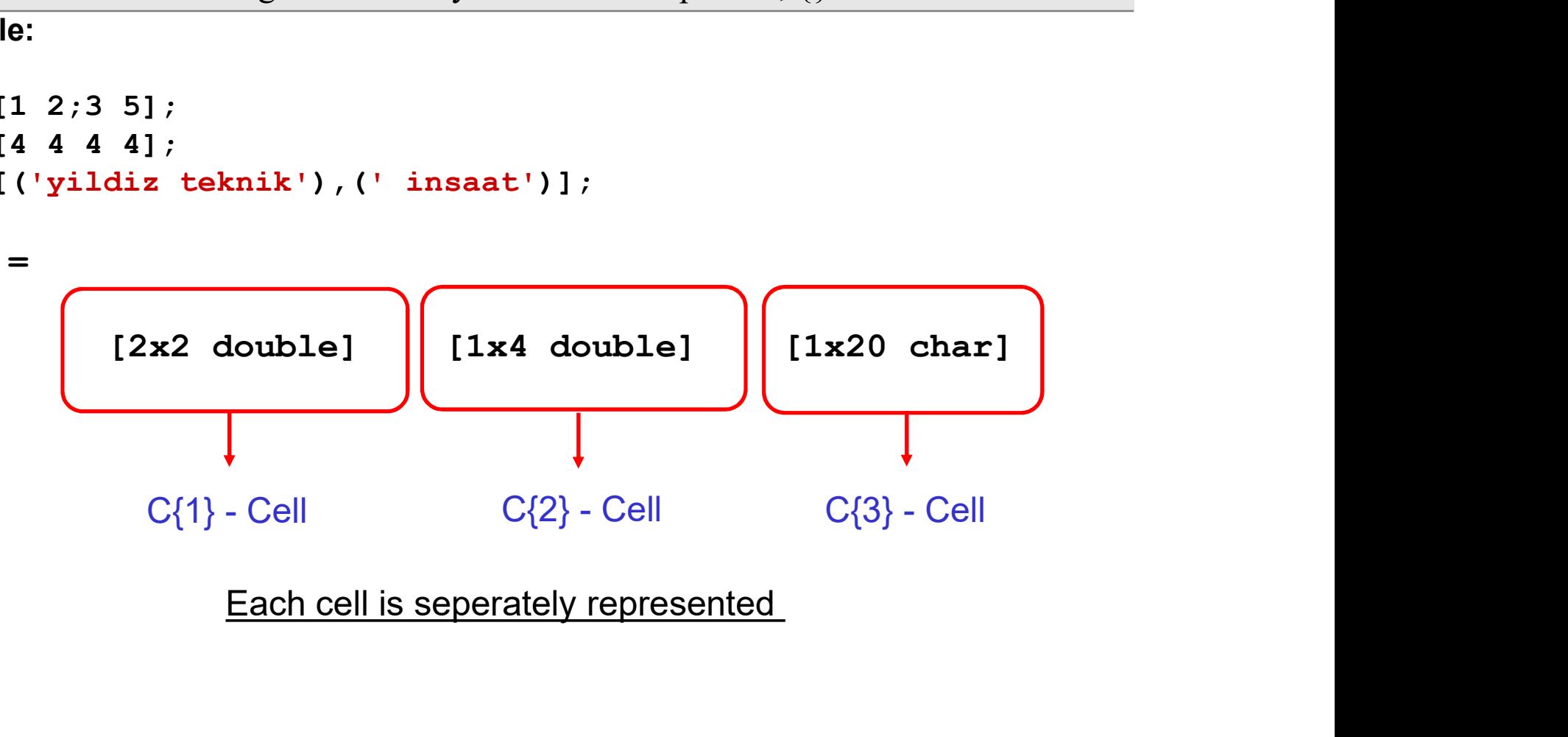

### Cell Arrays

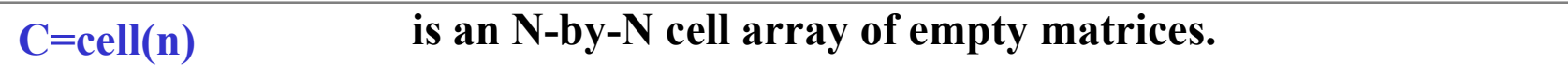

```
For n=2;
        \gg C=cell(2)
        C =[ [ [ ] [ [ ] [ ] [ ] [ ] [ ] [ ] [ ] [ ] [ ] [ ] [ ] [ ] [ ] [ ] [ ] [ ] [ ] [ ] [ ] [ ] [ ] [ ] [ ] [ ] [ ] [ [ [ ] [ [ ] [ ] [ ] [ ] [ ] [ ] [ ] [ ] [ ] [ ] [ ] [ ] [ ] [ ] [ ] [ ] [ ] [ ] [ ] [ ] [ ] [ ] [ ] [ ] [ ]
```
It is possible to add new cells in a cell. For example:

We can add variables into C.

```
C{1}{1}{1}=[2 3]C ={1x1 cell} []
  [] []
```
### Cell Arrays

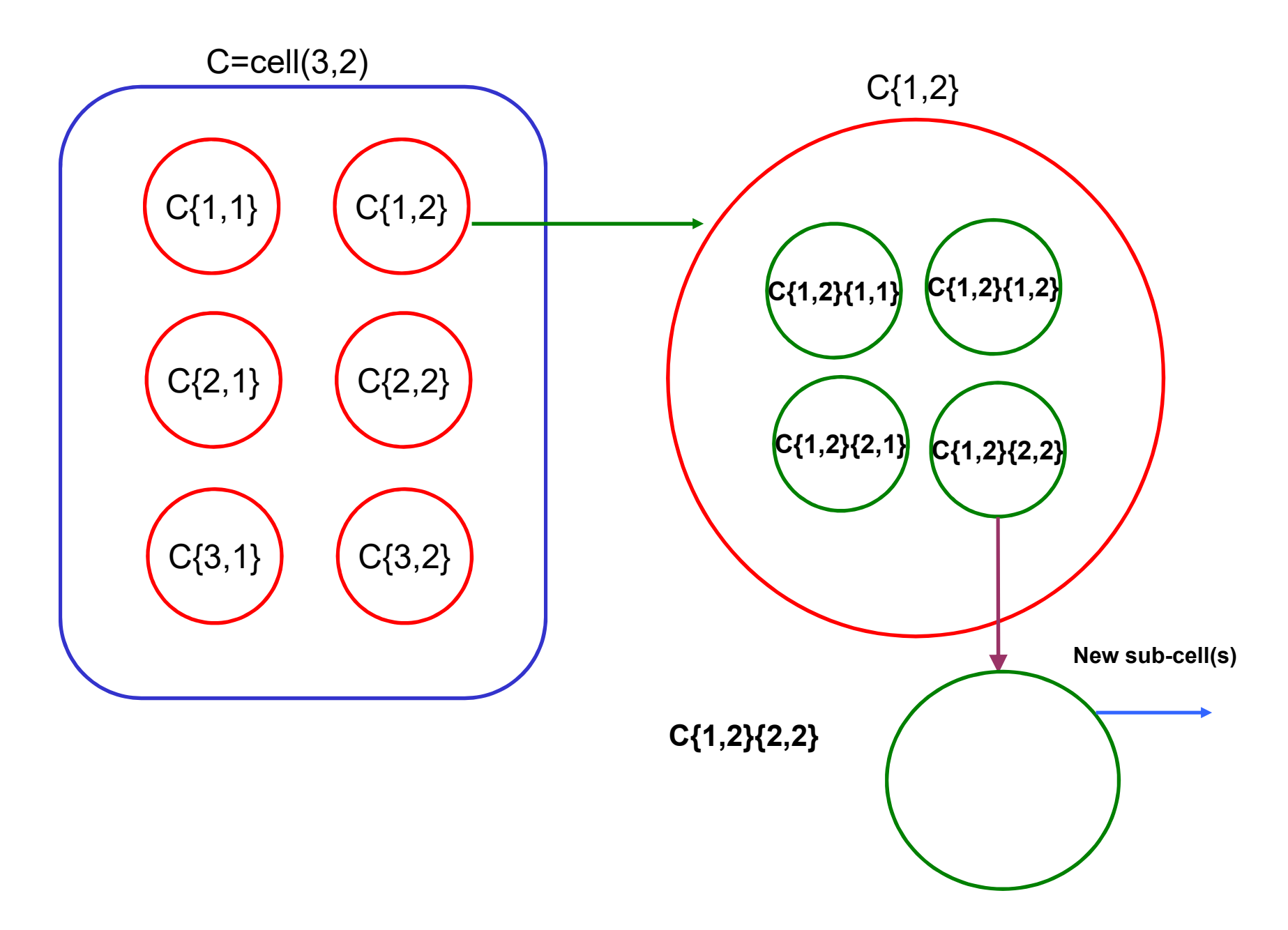

Structure arrays used for databases  $\bullet$ 

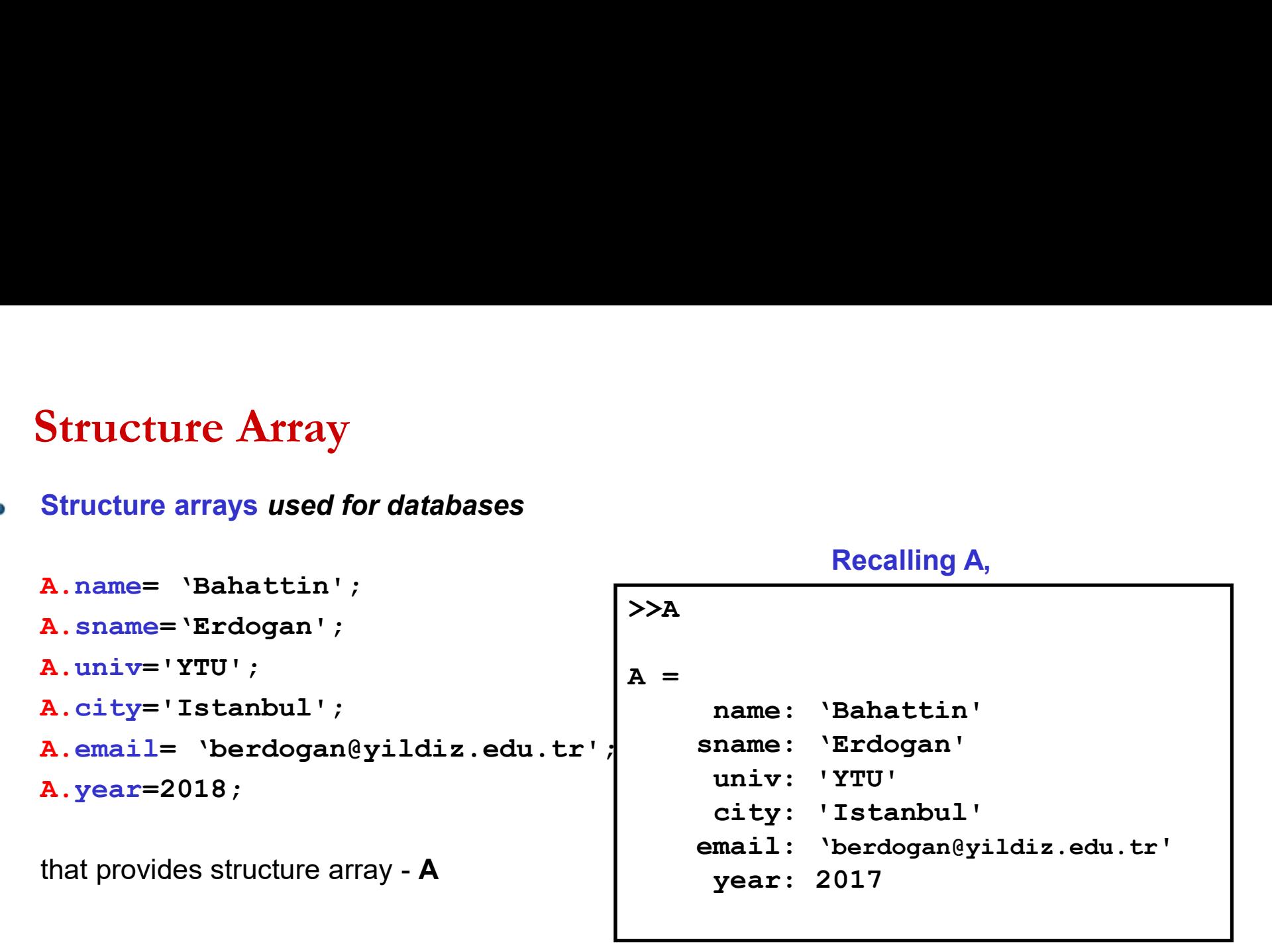

Cell and structure arrays can be saved with mat extension (save command) and recalled by load

### Data Type Conversion

Converting between numeric arrays, character arrays, cell arrays, structures, or tables

### **Functions**

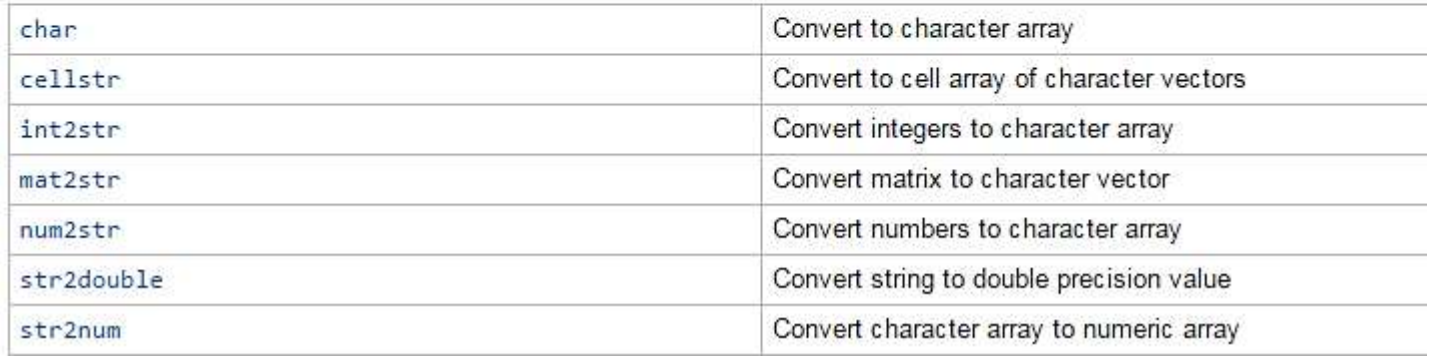

### Conversion between arrays

 $\bullet$ 

```
onversion between arrays<br>
num2str(a) Convert numbers to a string. (From numeric to (2) string)<br>
\begin{array}{|l|}\n\hline\n>> a=25;\n>> tr=\text{num2str(a)}\n\hline\n\end{array}>> a=25;
    >> tr=num2str(a)
    tr =25 and 25 and 25 and 25 and 25 and 25 and 25 and 26 and 26 and 26 and 26 and 26 and 26 and 26 and 26 and 26
    >> ischar(tr)
    ans =
        1
```
str2num(a) Convert string matrix to numeric array O

```
>> val=str2num(tr)
val =
     25 and 25 and 25 and 25 and 25 and 25 and 25 and 26 and 26 and 26 and 26 and 26 and 26 and 26 and 26 and 26
>> isnumeric(val)
ans =
      1
```
### Conversion between arrays

mat2str(a) Convert a 2-D matrix to a string in MATLAB syntax

```
Interest and the string (a)<br>
val=mat2str(rand(2))<br>
val=mat2str(rand(2))<br>
[0.63235924622541 0.278498218867048;0.0975404049994095 0.546881519204984]<br>
>> ischar(val)<br>
ans =<br>
0<br>
interest (a) Convert integer to string.<br>
>> a=
>> val=mat2str(rand(2))
val =[0.63235924622541 0.278498218867048;0.0975404049994095 0.546881519204984]
>> ischar(val)
ans =1>> isnumeric(val)
ans =0
```
O)

```
>> a=154.411
a =154.4110
>> val=int2str(a)
val =154
```
# Conversion between arrays proversion between arrays<br>
char(a) Create character array (string)<br>  $\begin{bmatrix} \n\frac{1}{2} & \text{real}\{1,1\} = 7 \\
\frac{1}{2} & \text{real}\n\end{bmatrix}$

```
>> val{1,1}='7'
val ='7'
>> val{1,2}='8'
val ='7' '8'
>> val{2,1}='5'
val ='7' '8'
 '5' []
>> val{2,2}=['1' '2';'0' '3']
val ='7' '8' 
 '5' [2x2 char]
>> search=char(val)
search =
7 
5 
8 
1203
```
### Conversion between arrays

• num2ce11(a) Convert numeric array into cell array.

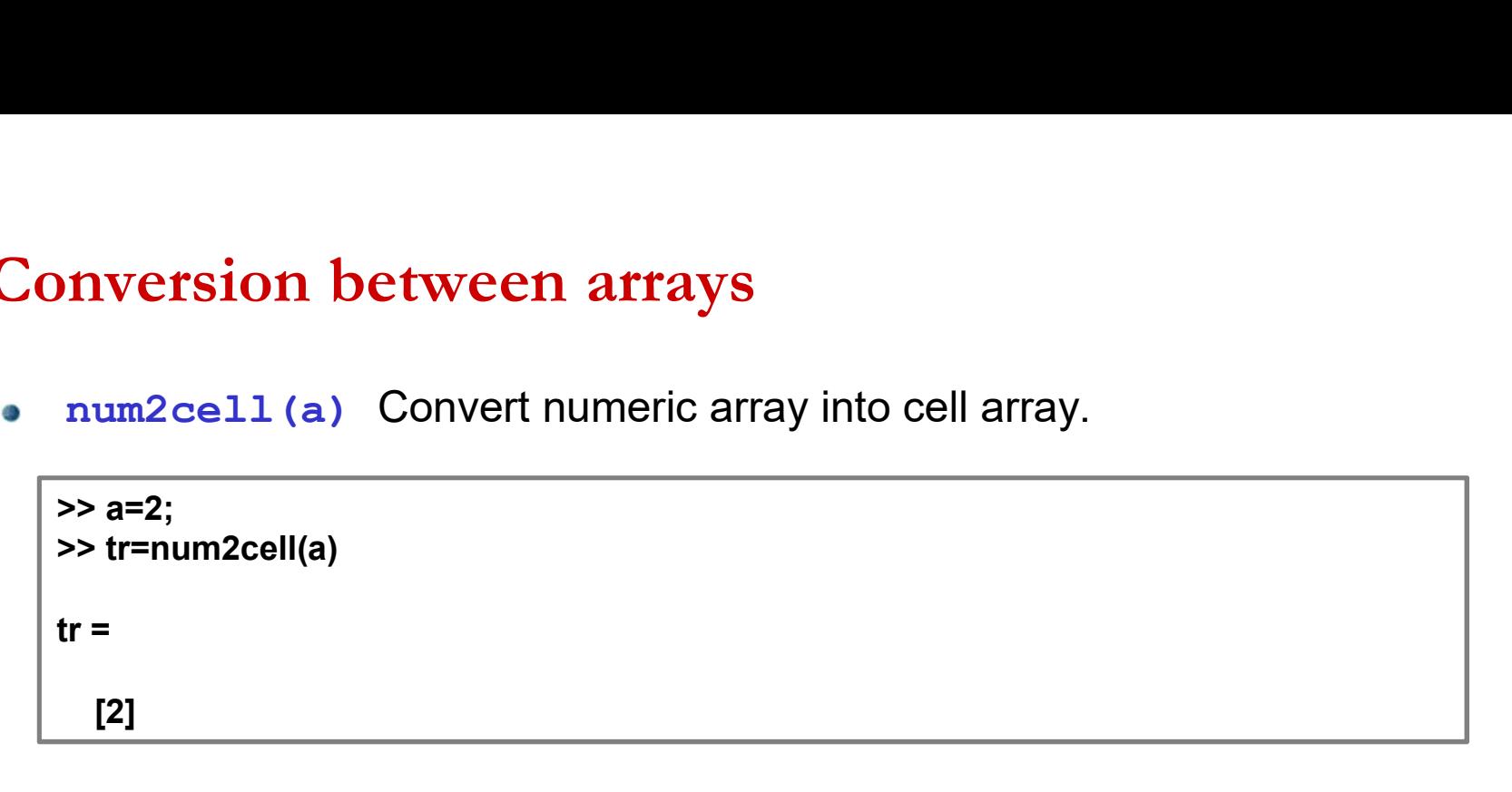

### Conversion between arrays

Conversion between arrays<br>Example: Assume that the result is a=10.234 .<br>to represent the expression (character), "The result obtained=10.234" Conversion between arrays<br>
Example: Assume that the result is a=10.234.<br>
to represent the expression (character), "The result obtained=10.234"<br>
Both should be string

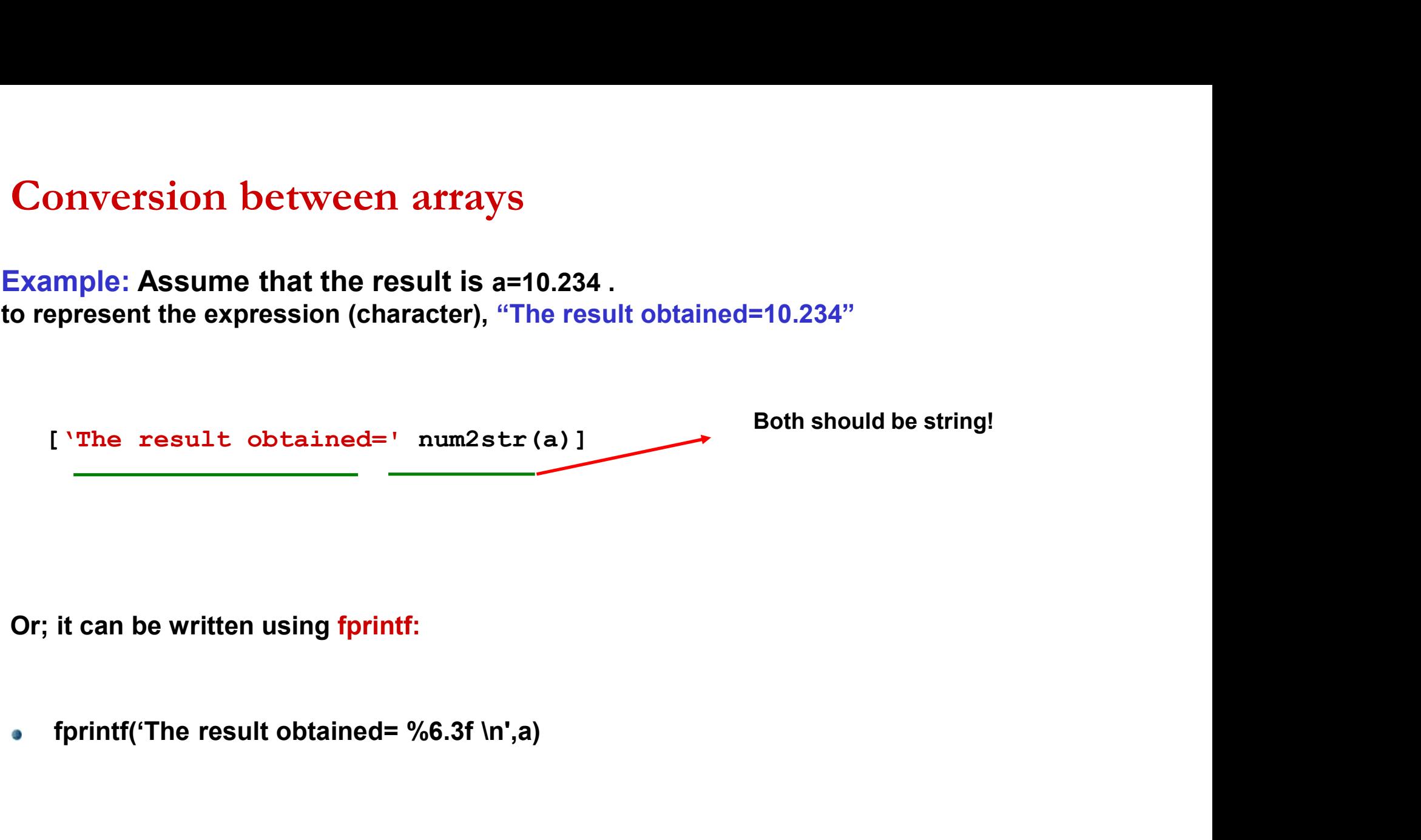

### Trigonometric functions

- igonometric functions<br>
sin(x) Sine of argument in radians.<br>
asin(x) Inverse sine, result in radians.<br>
cos(x) Cosine of argument in radians<br>
acos(x) Inverse cosine, result in radians. igonometric functions<br>  $sin(x)$  Sine of argument in radians.<br>  $csc(x)$  Inverse sine, result in radians.<br>  $csc(x)$  Cosine of argument in radians.<br>  $tan(x)$  Tangent of argument in radians.<br>  $atan(x)$  Inverse tangent, result in radians.. decaysing the same of argument in radians.<br>  $\begin{array}{lll} \mathrm{sin}(x) & \text{Sine of argument in radians.} \\ \mathrm{cos}(x) & \text{Cosine of argument in radians.} \\ \mathrm{acos}(x) & \text{Inverse cosine, result in radians.} \\ \mathrm{atan}(x) & \text{Tangent of argument in radians.} \\ \mathrm{cot}(x) & \text{Cotangent, result in radians.} \\ \mathrm{acot}(x) & \text{Inverse cotangent, result in radians.} \end{array}$  $sin(x)$  Sine of argument in radians.  $\bullet$
- Ø
	- cos(x) Cosine of argument in radians  $\cos(x)$  Inverse sine, result in radians.<br>  $\cos(x)$  Inverse cosine, result in radians.<br>  $\tan(x)$  Inverse cosine, result in radians.<br>  $\arct(x)$  Inverse tangent, result in radians.<br>  $\cot(x)$  Cotangent of argument in radians.<br>  $\sec(x)$ 
		-
	- tan(x) Tangent of argument in radians.
		-
	- cot(x) Cotangent of argument in radians.
	- $\text{acot}(x)$  Inverse cotangent, result in radian.
	- sec(x) Secant of argument in radians.
	- $\text{asec}(x)$  Inverse secant, result in radians.
	- csc(x) Cosecant of argument in radians.
		-
- **CO**  $\sigma$

 $\bullet$ 

 $\mathcal{O}$ 

 $\bullet$ 

 $\mathcal{L}(\mathcal{D})$ 

Ø.

 $\sigma$ 

- $\bullet$
- $\bullet$

MATLAB/Expressions in Programming<br>It is needed that a piece of code that executes a series of commands, if<br>and only if some condition is met. MATLAB provides several built-in It is needed that a piece of code that executes a series of commands, if and only if some condition is met. MATLAB provides several built-in statements that allow for conditional behavior.

### These are:

- if/elseif/else
- switch, case
- try/catch

### MATLAB/if, else, elseif, end

if (eğer) Execute statements if condition is true.  $\bullet$ 

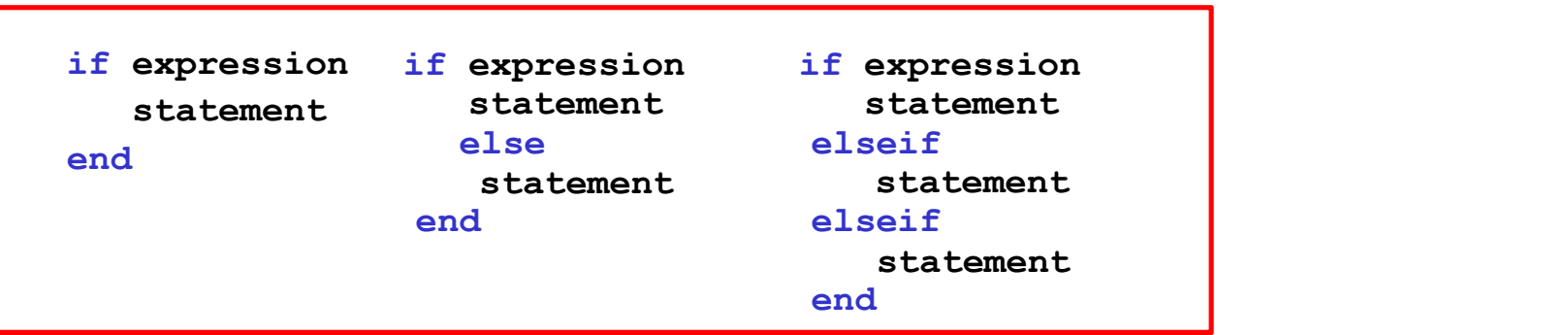

Example: If a number entered by user is negative, change the value of it with logarithmic value of itself:

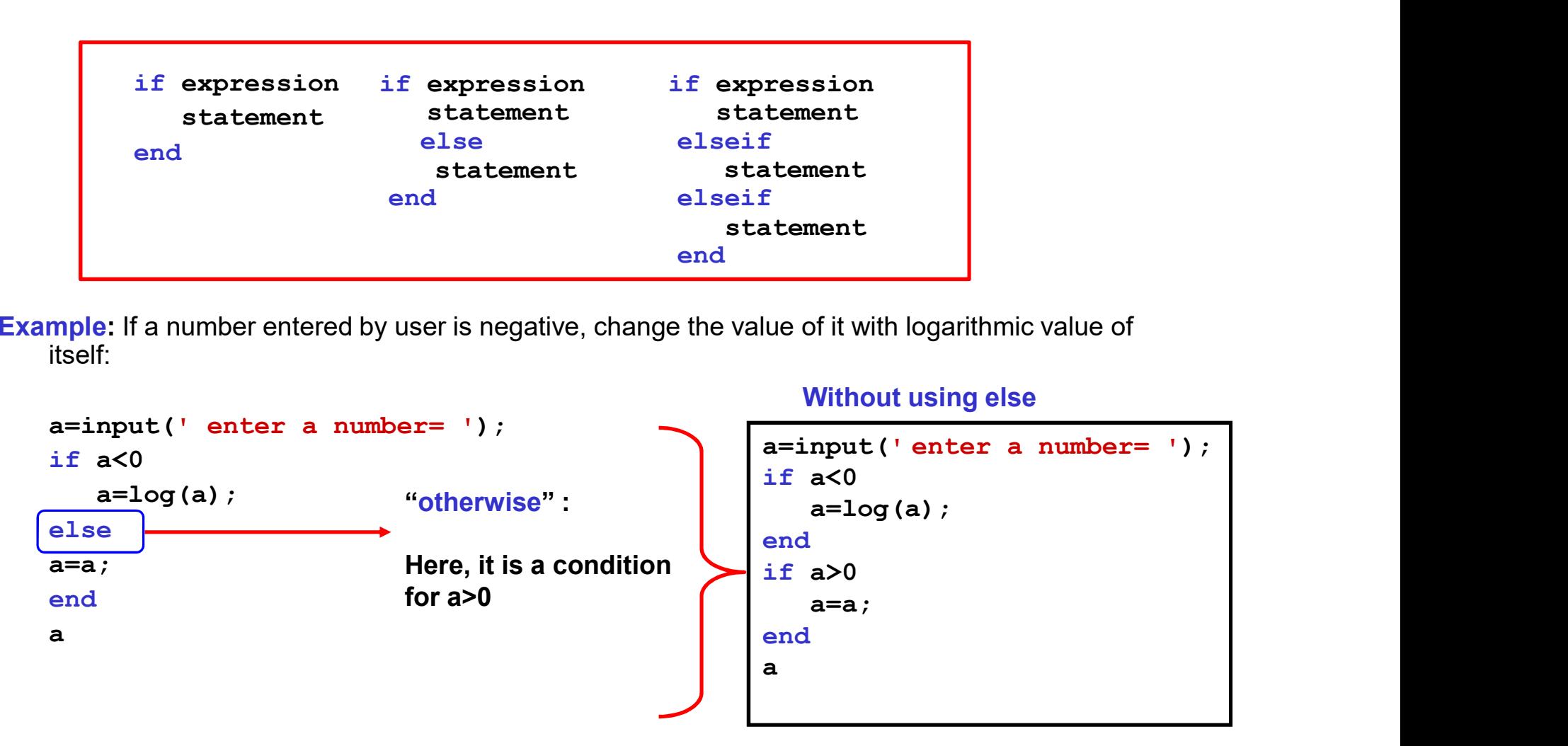

Example: Enter a number from keyboard and take appropriate action depending on the number in three options.

First set min and max values.

**Example:** Enter a number from keyboard and take appropriate action<br>depending on the number in three options.<br>First set min and max values.<br>If your number exceeds max. value, display a message mention that.<br>If your number **Example:** Enter a number from keyboard and take appropriate action<br>depending on the number in three options.<br>First set min and max values.<br>If your number exceeds max. value, display a message mention that.<br>If your number **Example:** Enter a number from keyboard and take appropriate action<br>depending on the number in three options.<br>First set min and max values.<br>If your number exceeds max. value, display a message mention that.<br>If your number Example: Enter a number from keyboard and take appropriate action<br>lepending on the number in three options.<br>First set min and max values.<br>f your number exceeds max. value, display a message mention that.<br>f your number is

```
Example: Enter a number from keyboard and tak<br>depending on the number in three options.<br>First set min and max values.<br>If your number exceeds max. value, display a mess<br>f your number is under min value, display a mess<br>f yo
Example: Enter a number from keyboard and take<br>depending on the number in three options.<br>First set min and max values.<br>f your number exceeds max. value, display a mes<br>f your number is under min value, display a mes<br>f your
if (x \geq minVal) && (x \leq maxVal)disp('Value within specified range.') 
elseif (x > maxVal) 
disp('Value exceeds maximum value.') 
else 
disp('Value is below minimum value.') 
end
```
# MATLAB/switch,case

switch (değistir) evaluates an expression and chooses to execute one of several groups MATLAB/switch, case<br>
switch (değiştir) evaluates an expression and chooses to execute one of several groups<br>
of statements. Each choice is a case. The switch block tests each case until one of the<br>
case expressions is true case expressions is true. Mooses to execute one of several groups<br>block tests each case until one of the<br>Up to user<br>whather it is working day or not:

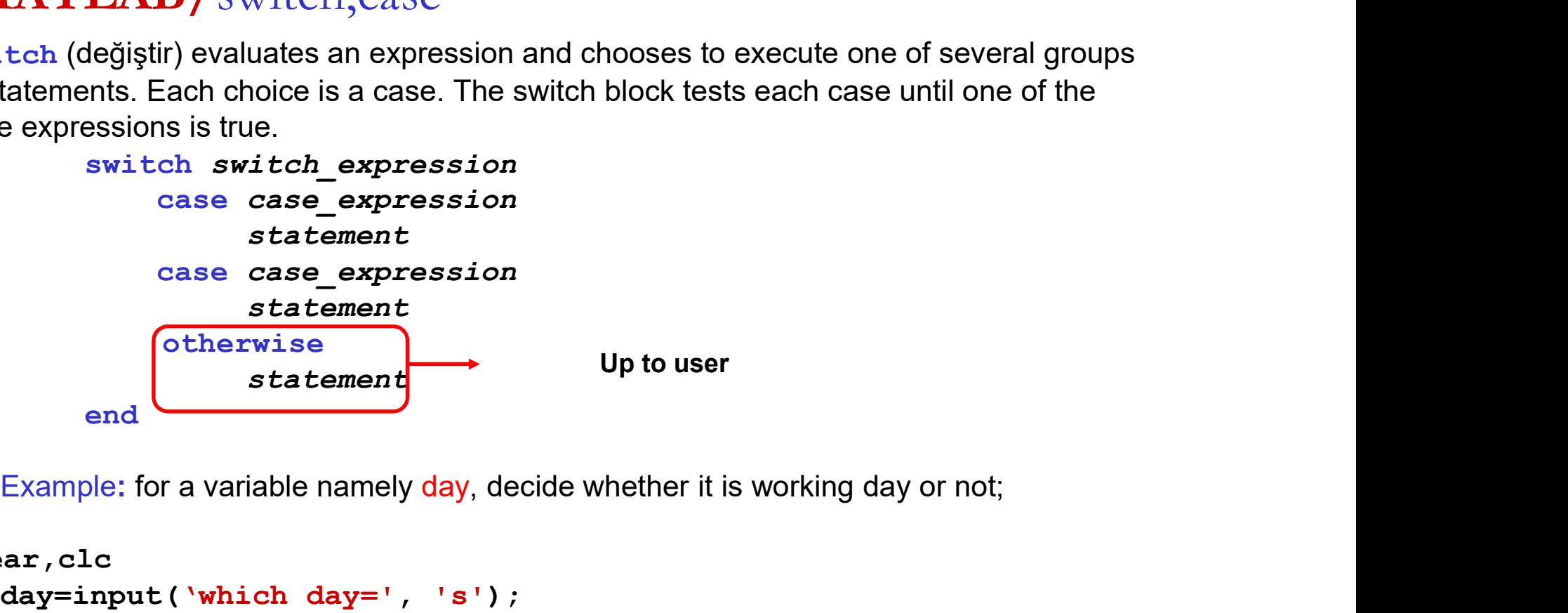

```
clear,clc
        switch switch expression<br>
case case expression<br>
statement<br>
case case expression<br>
statement<br>
end<br>
(Conterwise<br>
for a variable namely day, decide whether it is working day<br>
ar, clc<br>
day=input('which day=', 's');<br>
switch lowe
       switch lower(day)
                   case {'monday', 'tuesday','wednesday','thursday','friday'}
                    case case_expression<br>
statement<br>
end<br>
(Cherwise<br>
end<br>
de: for a variable namely day, decide whether it is working day or<br>
disp('working day')<br>
case {'monday', 'tuesday','wednesday','thursday'<br>
disp('working day')<br>
disp('HO
                   case { 'saturday', 'sunday' }
                   disp('HOLIDAY!')
        end
```
### MATLAB/switch,case

Assume that a variable is accessed by user (a=10.2424542). Let us propose a GUI (questdlg), which  $\bullet$ decides to represent the result with 2 decimals or 3 decimals:

```
a=10.2424542;
\bf{ATLAB}/ SWItch, CASE<br>
Assume that a variable is accessed by user (a=10.2424542). Let us propose a GUI (questdlg), which<br>
decides to represent the result with 2 decimals of a?', 'Result','2 decimals', '3 decimals','3 deci
switch button
         case {'2 decimals'}
         fprintf('§1.2f',a)case {'3 decimals'}
         fprintf('%1.3f',a), end
                                                                    Click to "2 decimals" ,
                                                                  % \frac{1}{2}, '2 decimals', '3 decimals', '3 decimals');<br>Click to "2 decimals",<br>give the result as<br>\frac{10.24}{\pm}
```
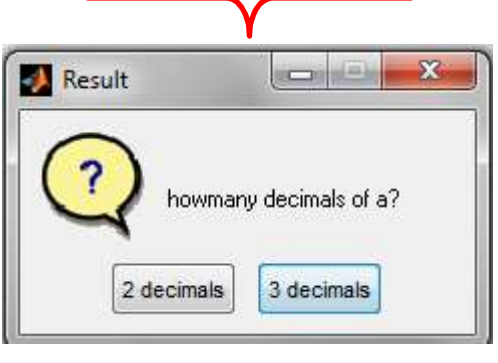

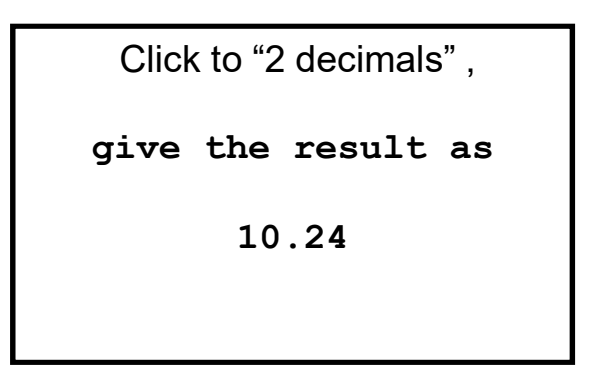

 $button = questdig(qstring, title, str1, str2, default)$ 

### MATLAB/for,end

**for, end for** loop to repeat specified number of times

```
\begin{aligned} \Delta \mathbf{B}/\text{for}, \text{end} \end{aligned}<br>d for loop to repeat specified number of times<br>for index = values \rightarrow i=1:n (i \rightarrow (integer))<br>end
       statements
end
```
Example: Design a loop for summing numbers from 1 to N

```
clear,clc
N=input('enter a number=');
count=0; %counter
for i=1:N
    count=count+i; %cumulative sum of numbers
end
count
```
### MATLAB/while,end

while, end loop to repeat when condition is true

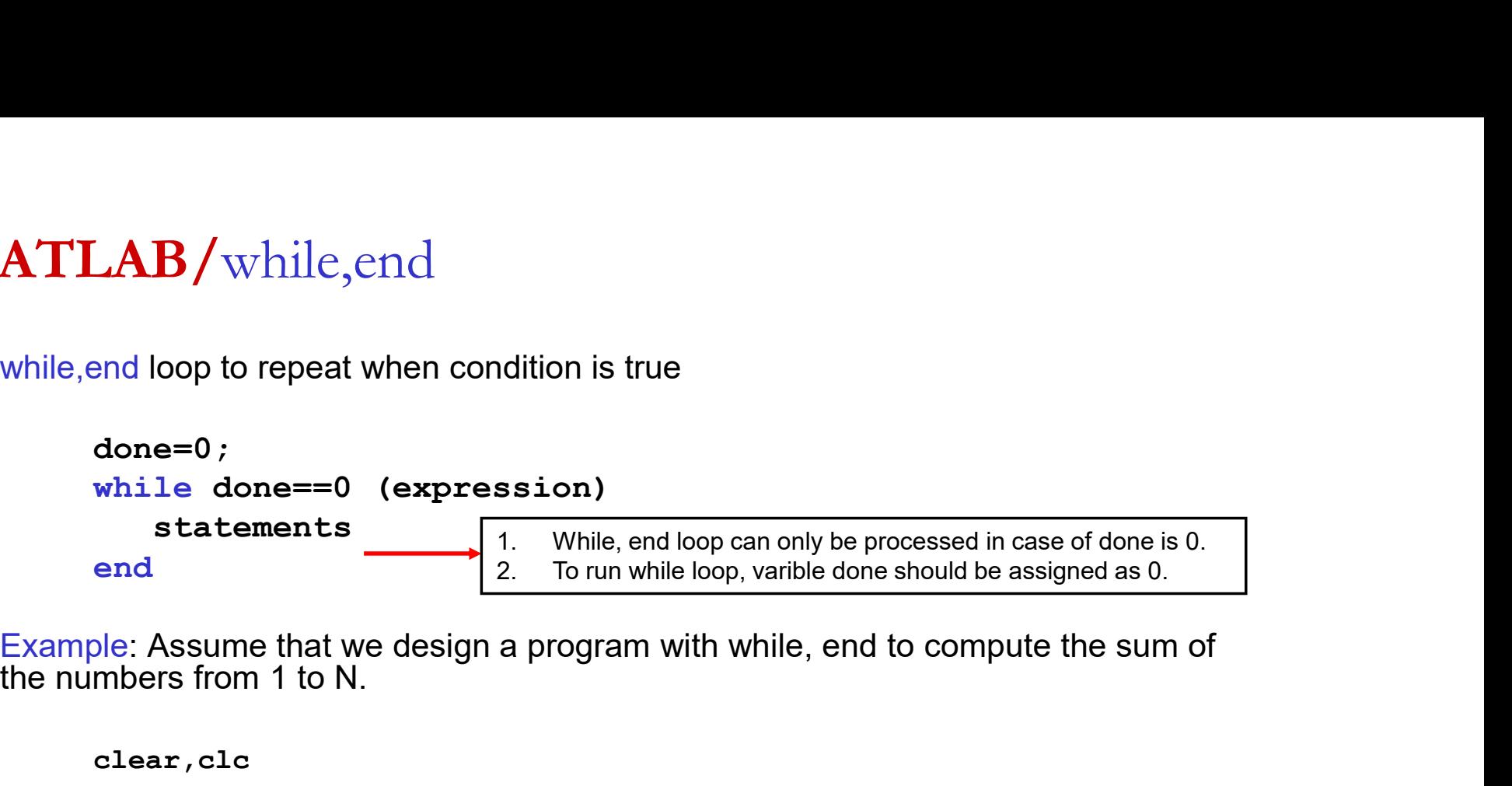

the numbers from 1 to N.

```
clear,clc
N=input(enter a number=');
count=0; i=0; done=0;
while done==0
         is the done ==0 (expression)<br>
is tatements<br>
i (1). While, end loop can only be processed in case of done is 0.<br>
is the property (form) in the previous example.<br>
is the property (form) in the previous example.<br>

         if i == N When i is the last number (N), a number differs from 0 is assigned to
         \text{done=1}; variable done.
         end so, in the command line of while, while, end loop does not work states of solution of \blacksquarecount=count+i; (because done is not 0 at this situation).
end The program continues running after the end command line of this loop.
count
(Here, variable count is represented in the command window)Expression)<br>
\begin{bmatrix}\n1. & \text{While, end loop can only be processed in case of done is 0.}\n2. & \text{To run while loop, variable done should be assigned as 0.}\n\end{bmatrix}\n\text{design a program with while, end to compute the sum of}\n\text{number} = ' ;\n\begin{bmatrix}\n1. & \text{From } 0 \text{ is } 1. & \text{From } 0 \text{ is } 0. & \text{From } 0 \text{ is } 0. & \text{From } 0 \text{ is } 0. & \text{From } 0 \text{ is } 0. & \text{From } 0 \text{ is } 0. & \text{From } 0 \text{ is }
```
# MATLAB/ break

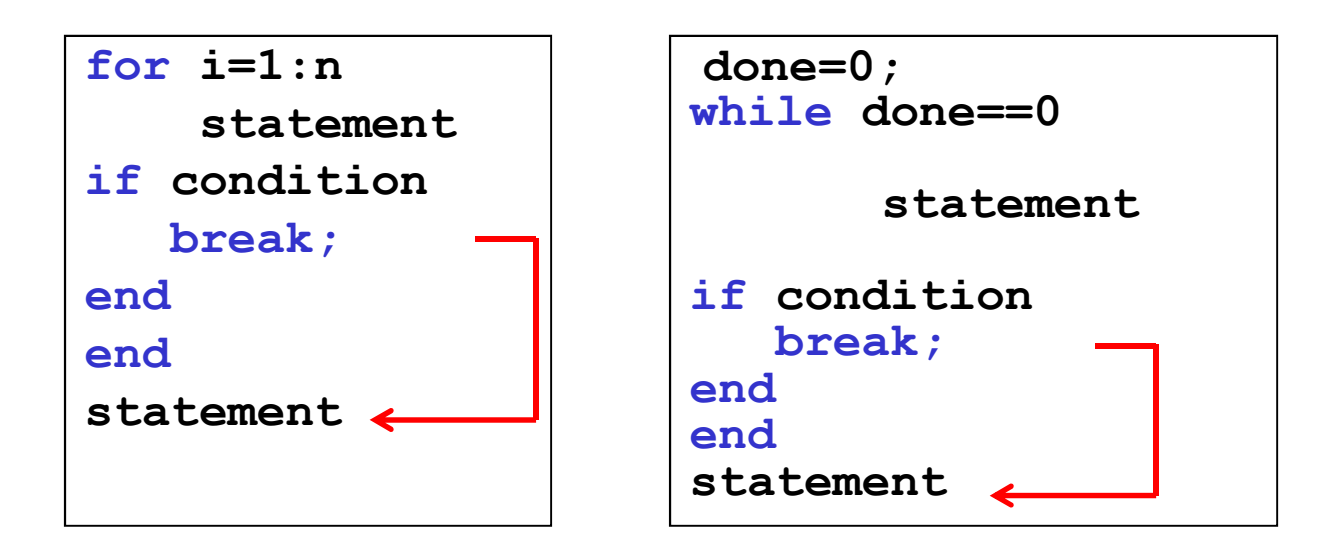

**break** Terminate execution of for or while loop

# MATLAB/

### return

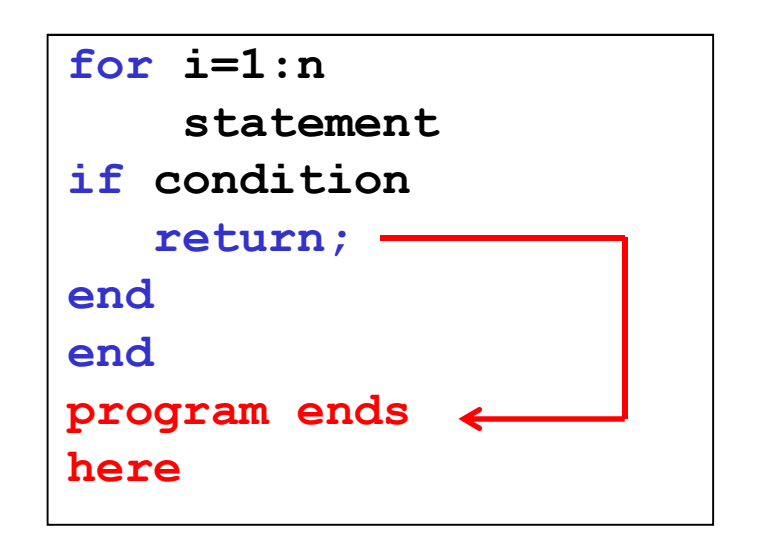

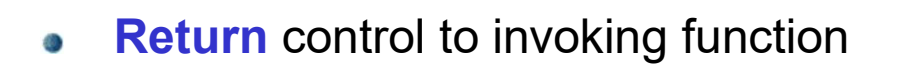

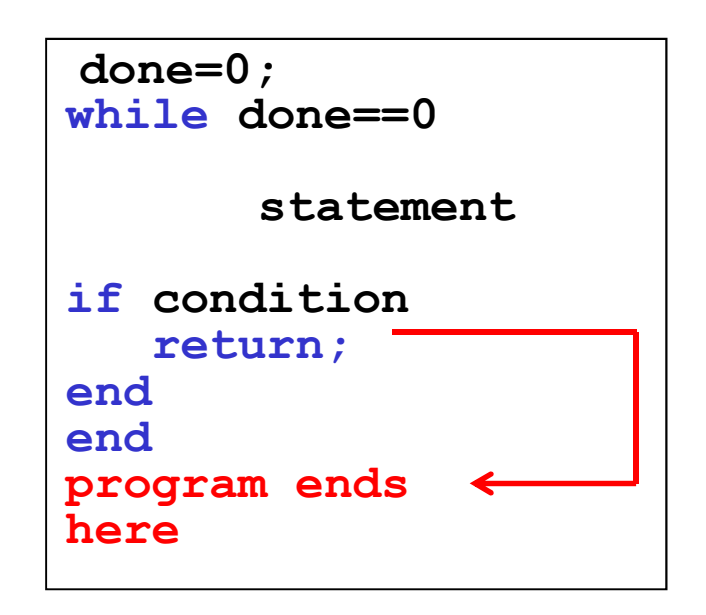

### MATLAB/Graphics

- In Matlab, graphics are drawn in "figure" window.  $\bullet$
- 2D or 3D graphics are available. Also, graphics can be drawn in polar coordinate  $\bullet$ system (see, *polar*).

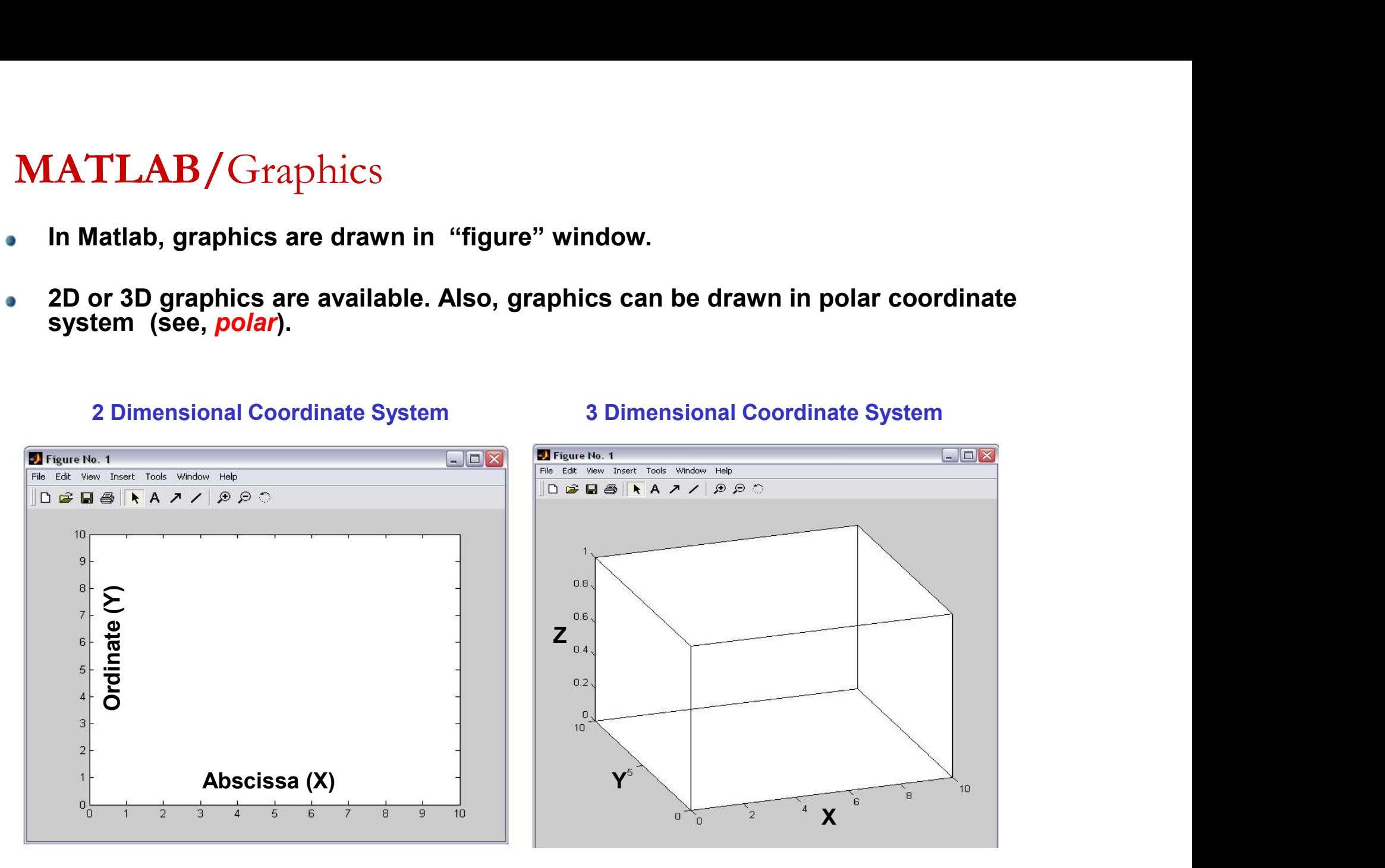

2D Graphics
# plot function

 $\bullet$ 

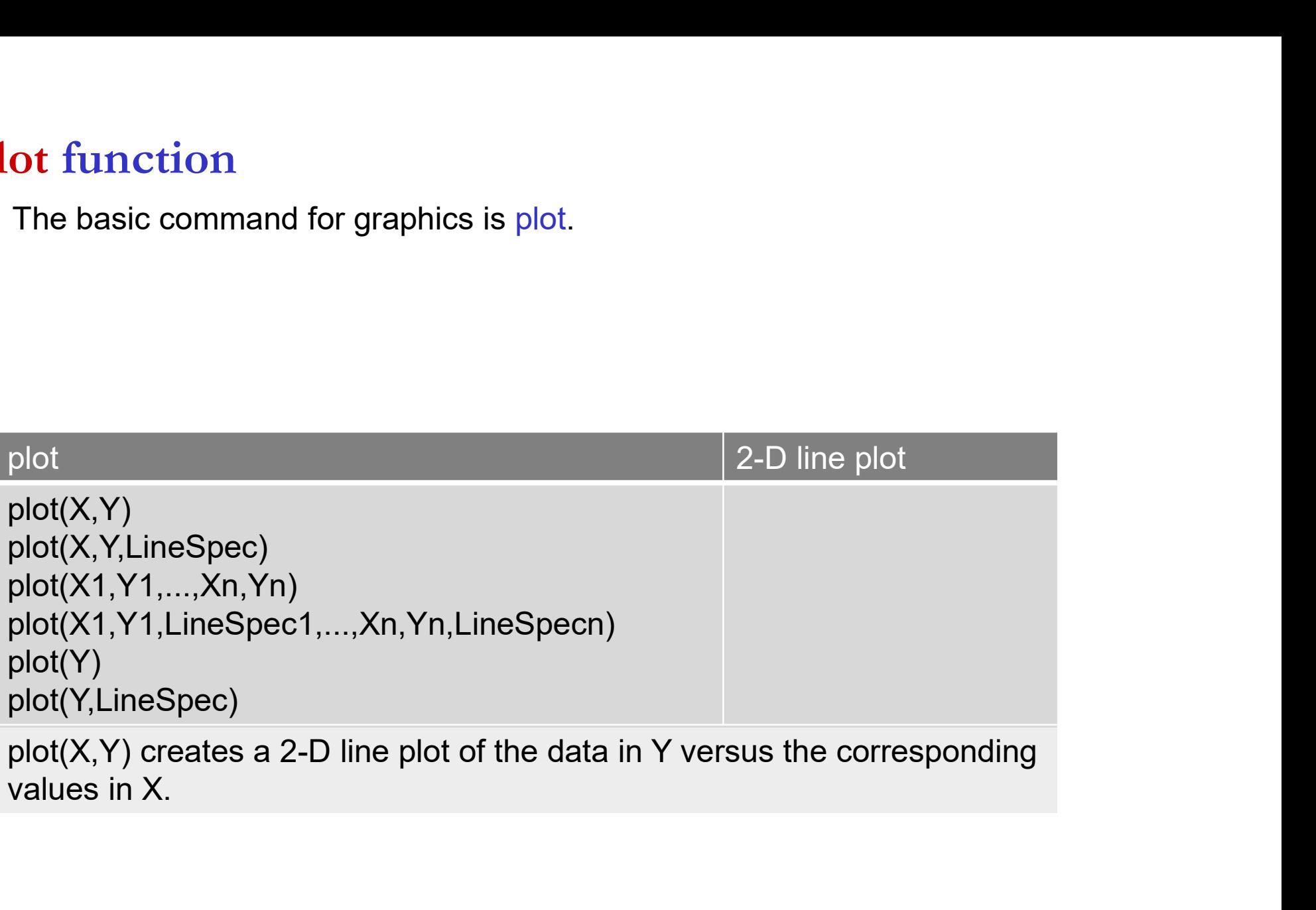

## For example:

Compute the values of y using the function (y=x.^3+x.^2 ) that correspond to x=0:0.1:5 (array vector).

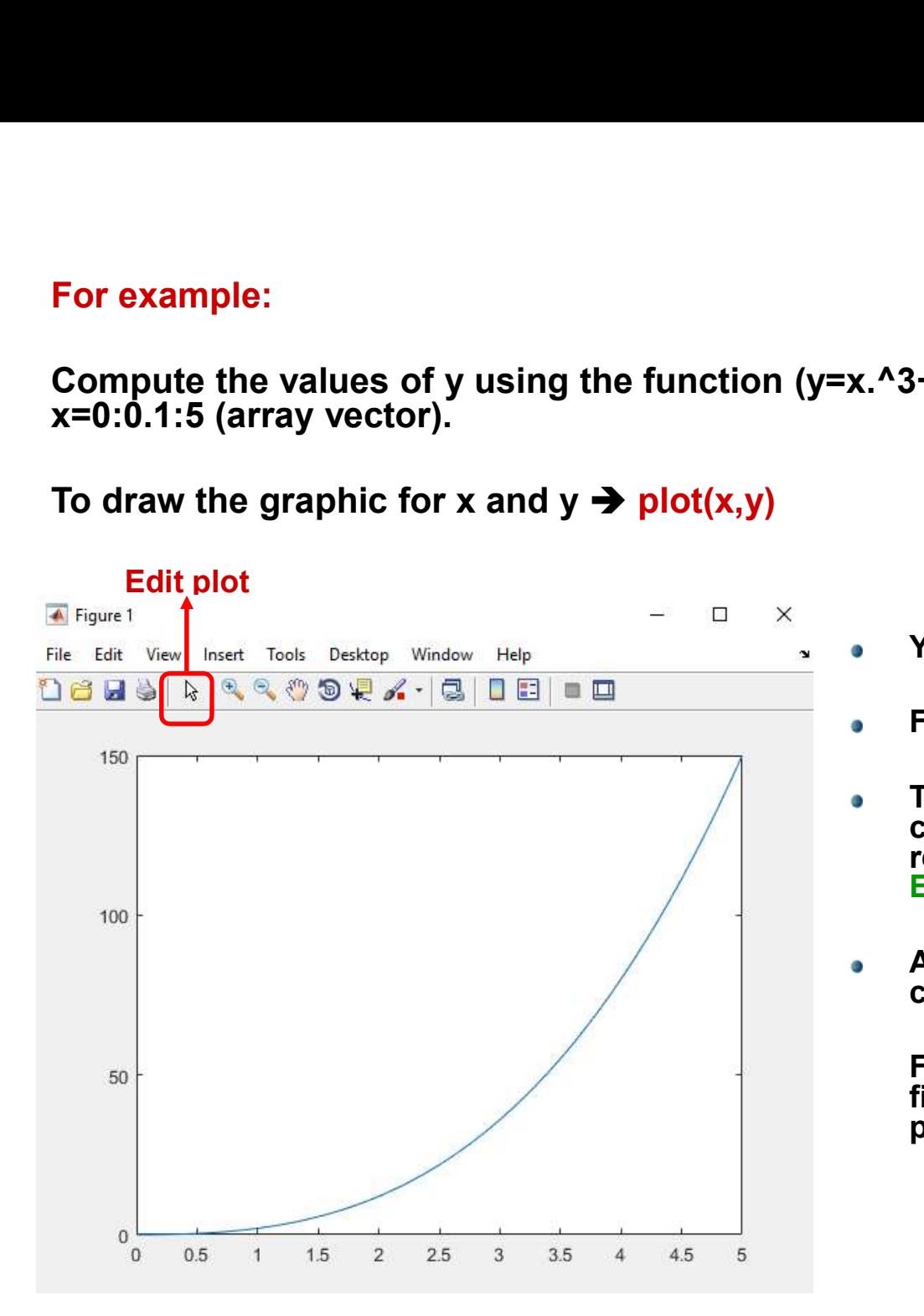

- To draw the graphic for x and  $y \rightarrow plot(x,y)$
- You can edit the graphic.
- 
- <sup>1</sup><br>For editing, click the graphic.<br>For editing, click the button of "Edit plot".<br>The related object (arc drawn, axes etc.)<br>can be changed by double-clicking the<br>related object to be edited via "Property The related object (arc drawn, axes etc.)  $\bullet$ can be changed by double-clicking the related object to be edited via "Property Editor" window.
- Also, commands can be used to realize  $\bullet$ changes on the figure.

For example,  $plot(x,y,'-o')$  draw the figure both connecting the successive points and marked as "o" symbol.

# FIGURE

 $plot(x,y,'-o')$ :  $\bullet$ 

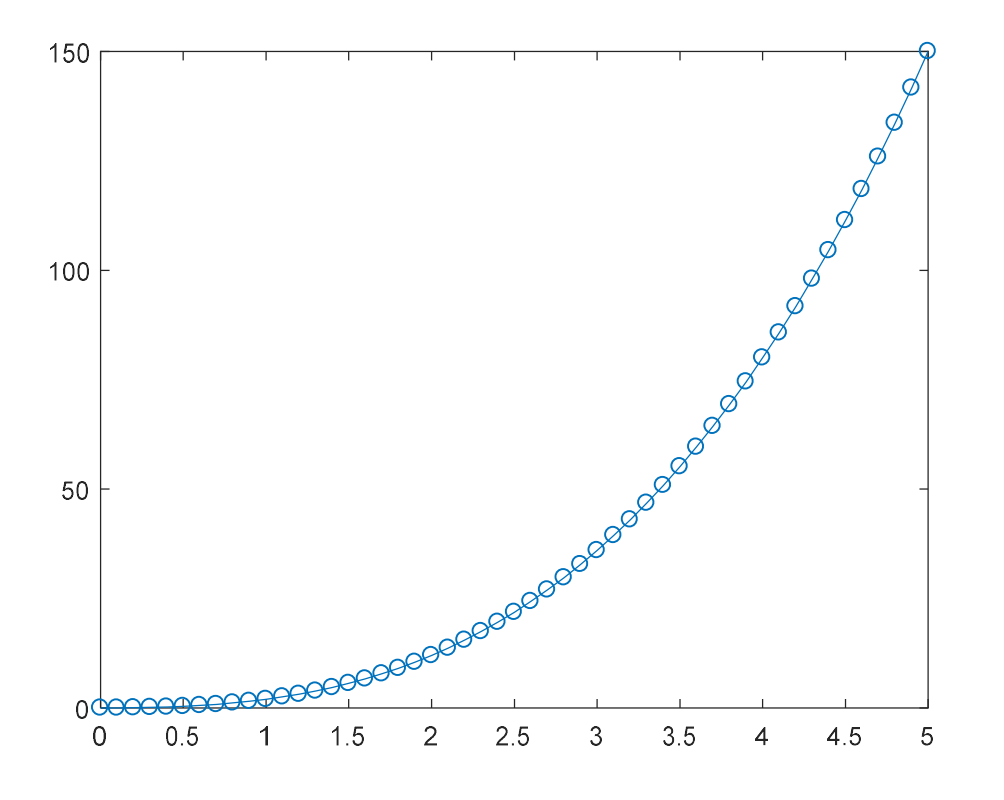

- Repeat plotting using below properties:  $plot(x,y,'-o')$  $plot(x,y,'-*')$  $plot(x,y,'-+)$  $plot(x,y,'-^{\wedge})$  $plot(x,y,'-.')$
- Such symbols (o,\*,+) on figure are O called as <u>marker</u>.
- Also, the color of the graphic can be Ō changed :

 $plot(x,y,'r')$  (red) plot(x,y,'k') (black)  $plot(x,y,'b')$  (blue)  $plot(x,y,'g')$  (green)

# title, xlabel, ylabel

We can add graphic title and labels for axes. To represent them in a figure, we use "title", "xlabel" and "ylabel" functions.

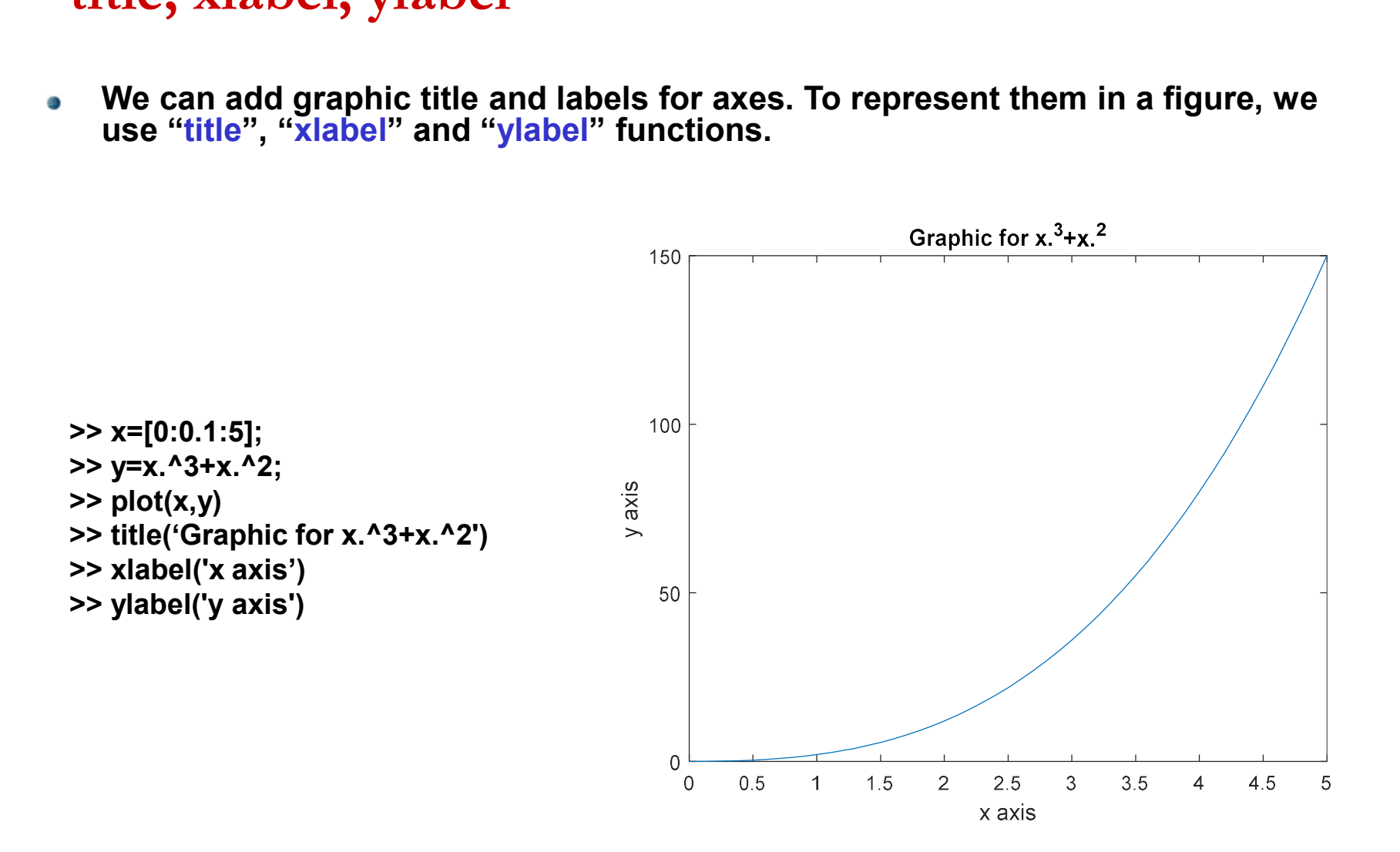

# axis

Matlab allows to change only specific configurations of plot. Such as:  $\bullet$ 

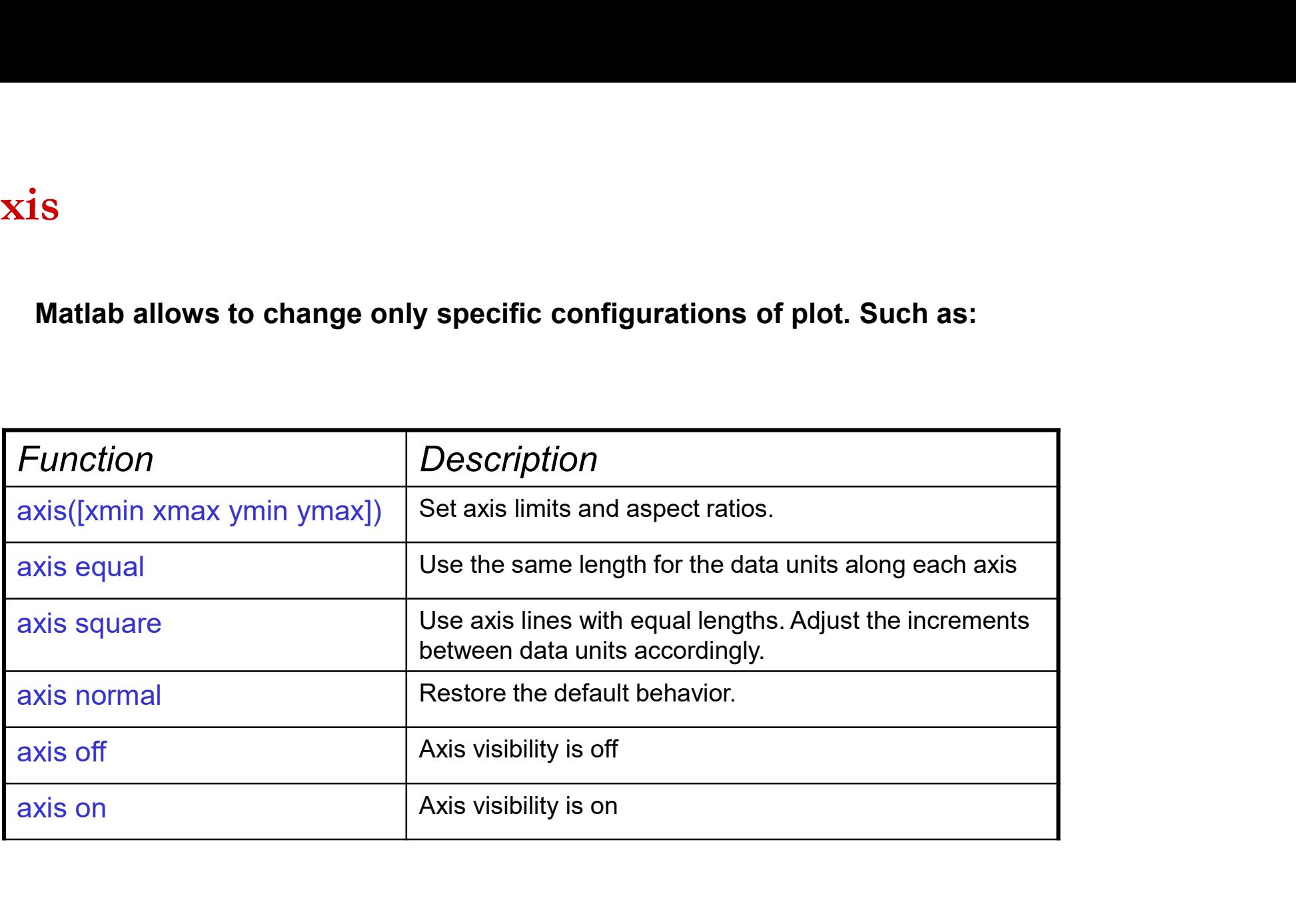

# scatter function

scatter(X,Y) Scatter/bubble plot.

Example: X=rand(100,1)\*5; Y=rand(100,1)\*2; scatter(X,Y,'r\*') xlabel('X') ylabel('Y')

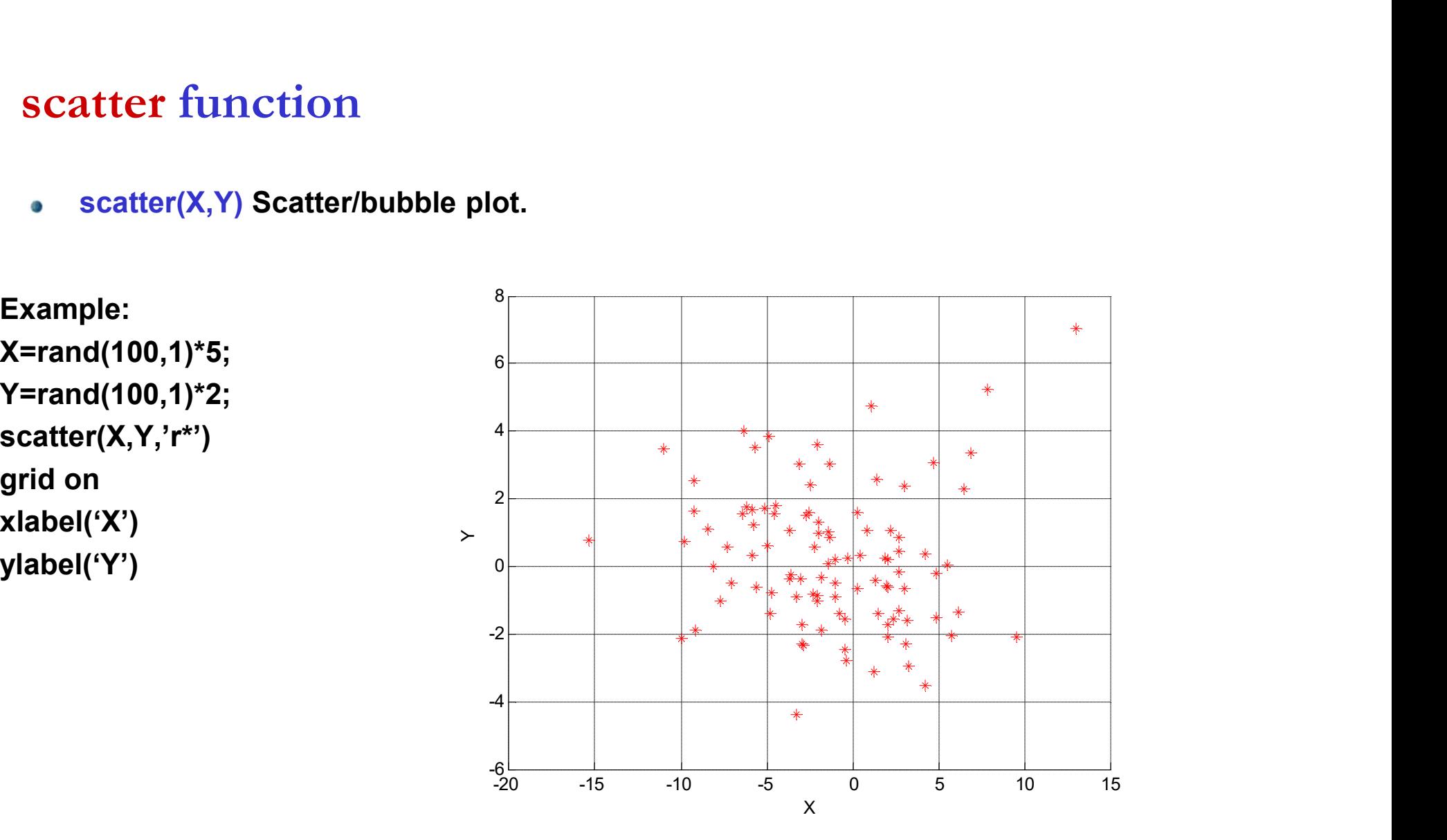

# Save and Copy

- To save the graphics:  $\bullet$
- On the Figure window, click "File" menu; Use "Save" or "Save As" options. Ø
- The extension of graphics is "fig" . O
- To transfer the graphics to another environment;  $\bullet$
- Click "Edit" menu; Use "Copy Figure" option.  $\bullet$
- (PS: To change the color of background, see "Copy Options" .)O

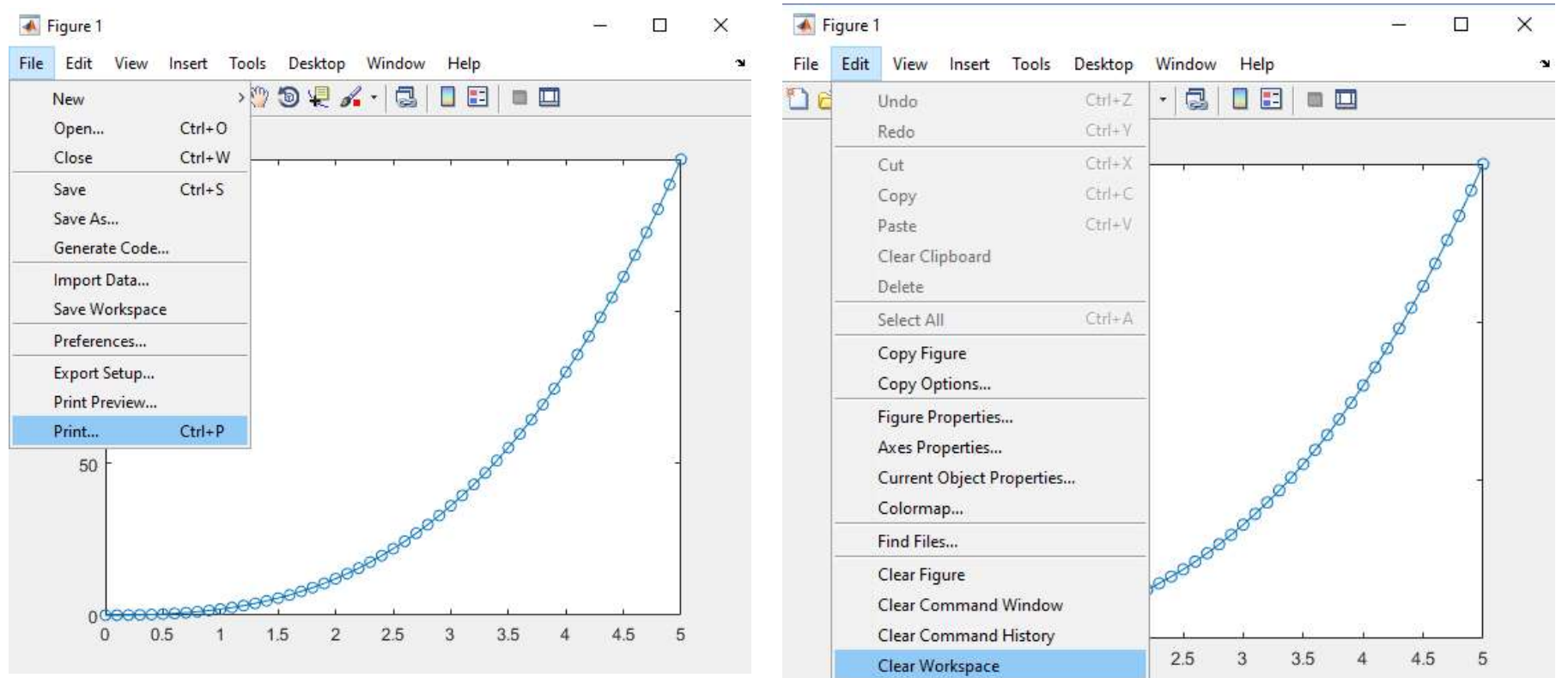

# Example:

- x=[0:0.2:10]  $\bullet$
- y1=x-x.^5;
- y2=2\*x.^5-x.^2;
- y3=3\*x.^4-x.^5;
- 
- X label: x values
- Y label: y values
- Legend

```
>> y1=x-x.^6;>> y2=2*x.^5-x.^2;
> y3=3*x.^4-x.^6;
>> plot(x,y1,'r+',x,y2,'go',x,y3,'b*')
>> title('Several Functions')
>> xlabel('x values')
>> ylabel('y values')
```
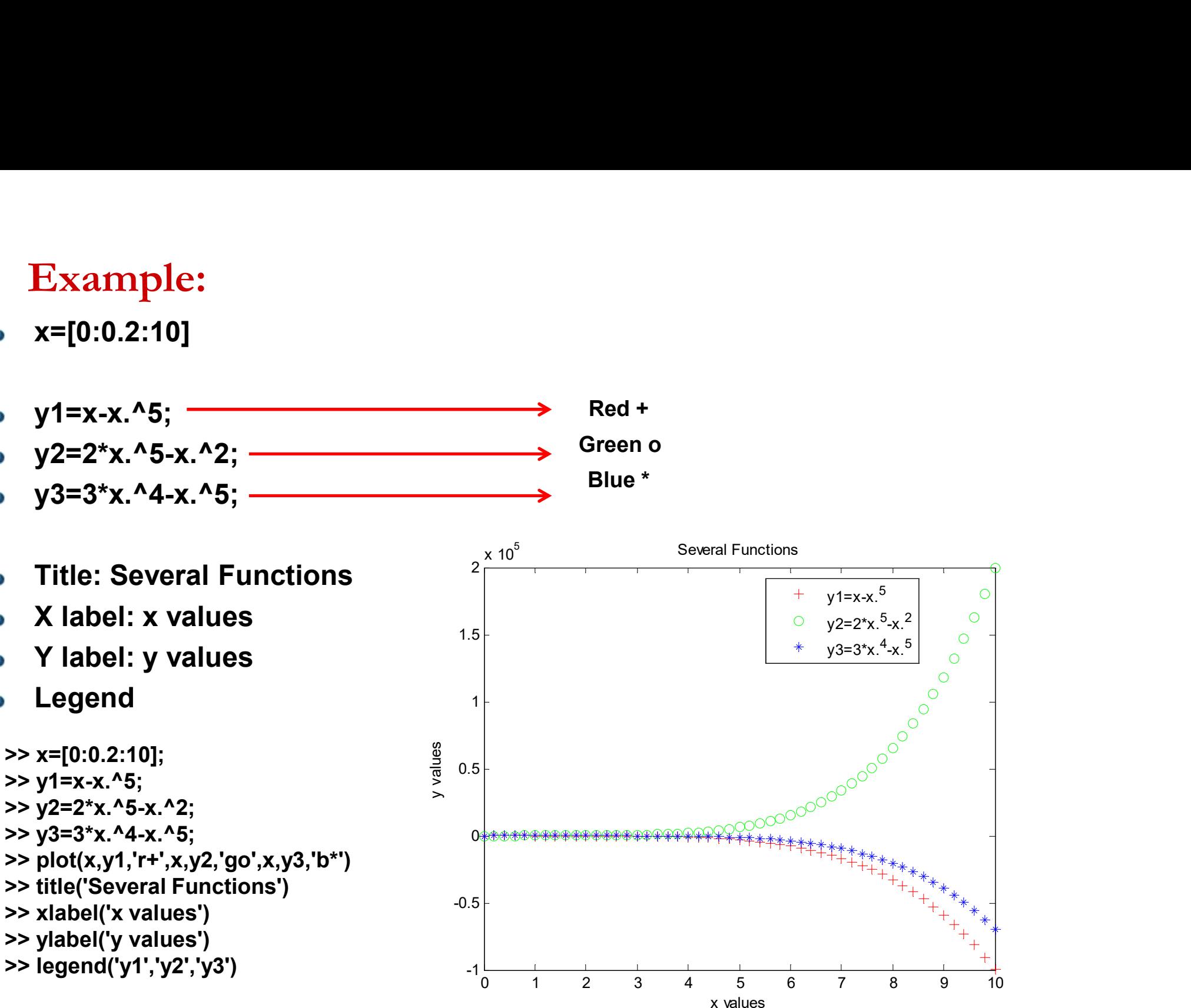

Blue \*

# Example:

- t=[-2\*pi:0.01:2\*pi]  $\bullet$
- x=sin(t);
- y=cos(t);
- Add
- Title: Trigonometry **Title:** Trigonometry
- X label: time
- 
- Legend

 $\Rightarrow$  x=sin(t);  $\gt$  y=cos(t);  $\Rightarrow$  plot(t,x,'b',t,y,'r') >> title('Trigonometry') >> xlabel('time') >> ylabel('amplitude') >> legend('sin(t)','cos(t)')

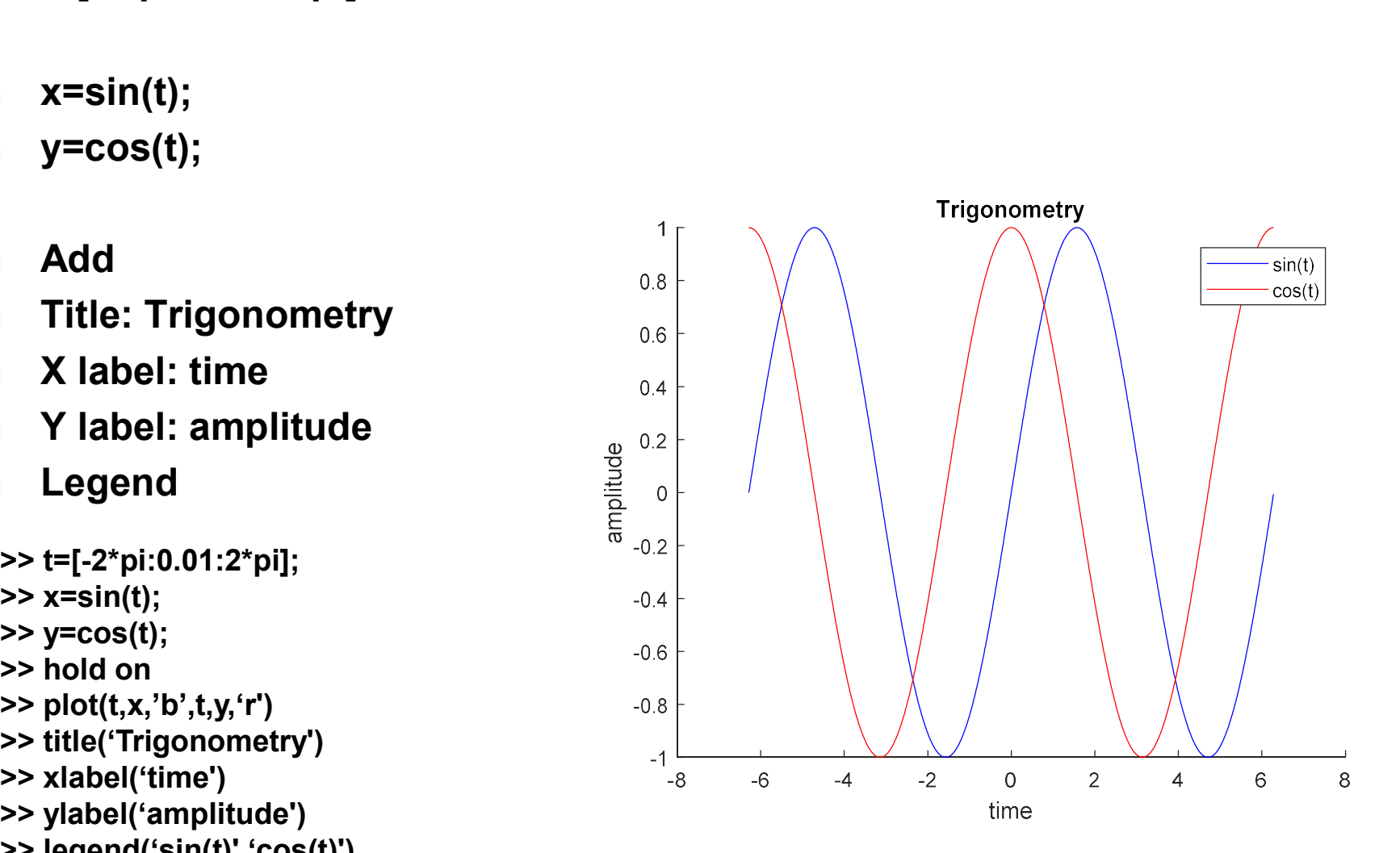

# **hold on – hold off<br>adding different graphics in a figure**<br>For example: For two different observation data. hold on - hold off<br>adding different graphics in a figure<br>For example: For two different observation data,

For example: For two different observation data,

x=[1;2;3;4]; ya=[1;1.2;2.4;4.5] yb=[0.5;0.8;1.8;0]

Draw the graphic corresponds to the x values

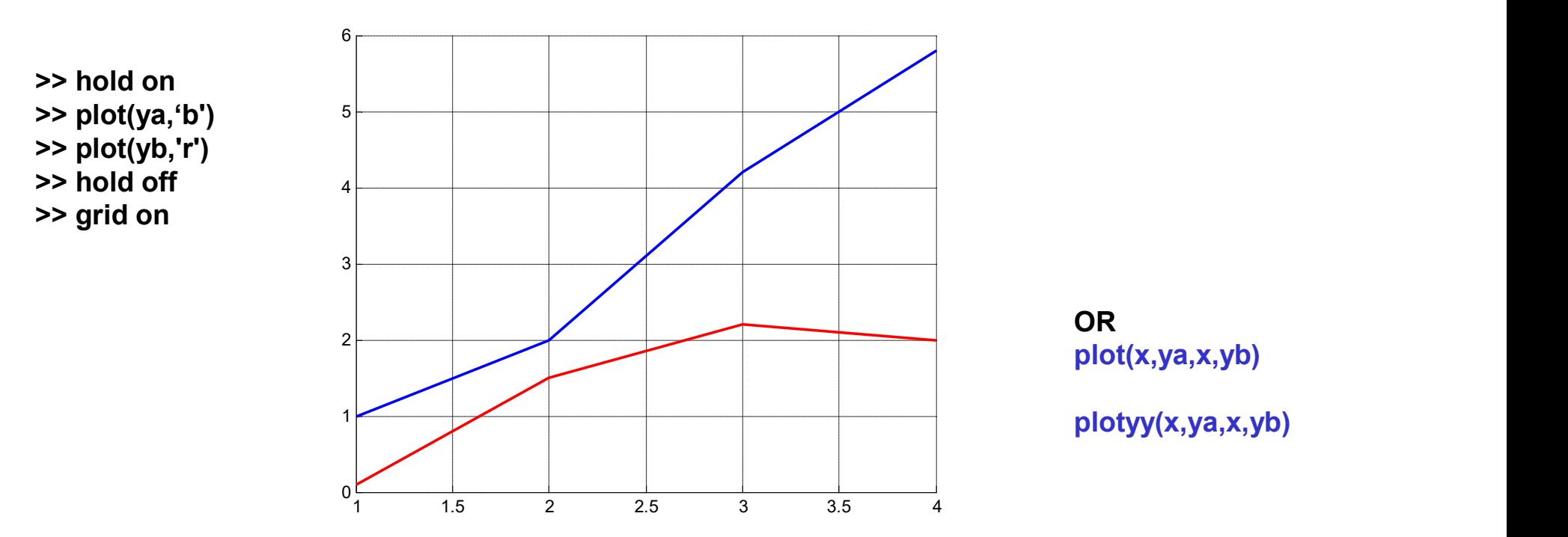

# Example

Plot  $y1 = sin(x)$  and  $y2 = cos(x)$  with x in [0; 2pi] on the same graph. Plot y1 = sin(x) and y2 = cos(x) with x in [0; 2pi] on the same graph.<br>Use a solid line for sin(x) and the symbol + for cos(x). The first step is<br>to define a set of values for x at which the functions will be defined. to define a set of values for x at which the functions will be defined.<br>
Use a solid line for sin(x) and the symbol + for cos(x). The first step is<br>
to define a set of values for x at which the functions will be defined.

```
>> x=[0:0.1:2*pi];
\Rightarrow y1=sin(x);
>> y2 = cos(x);>> plot(x,y1,'-',x,y2,'+')
```
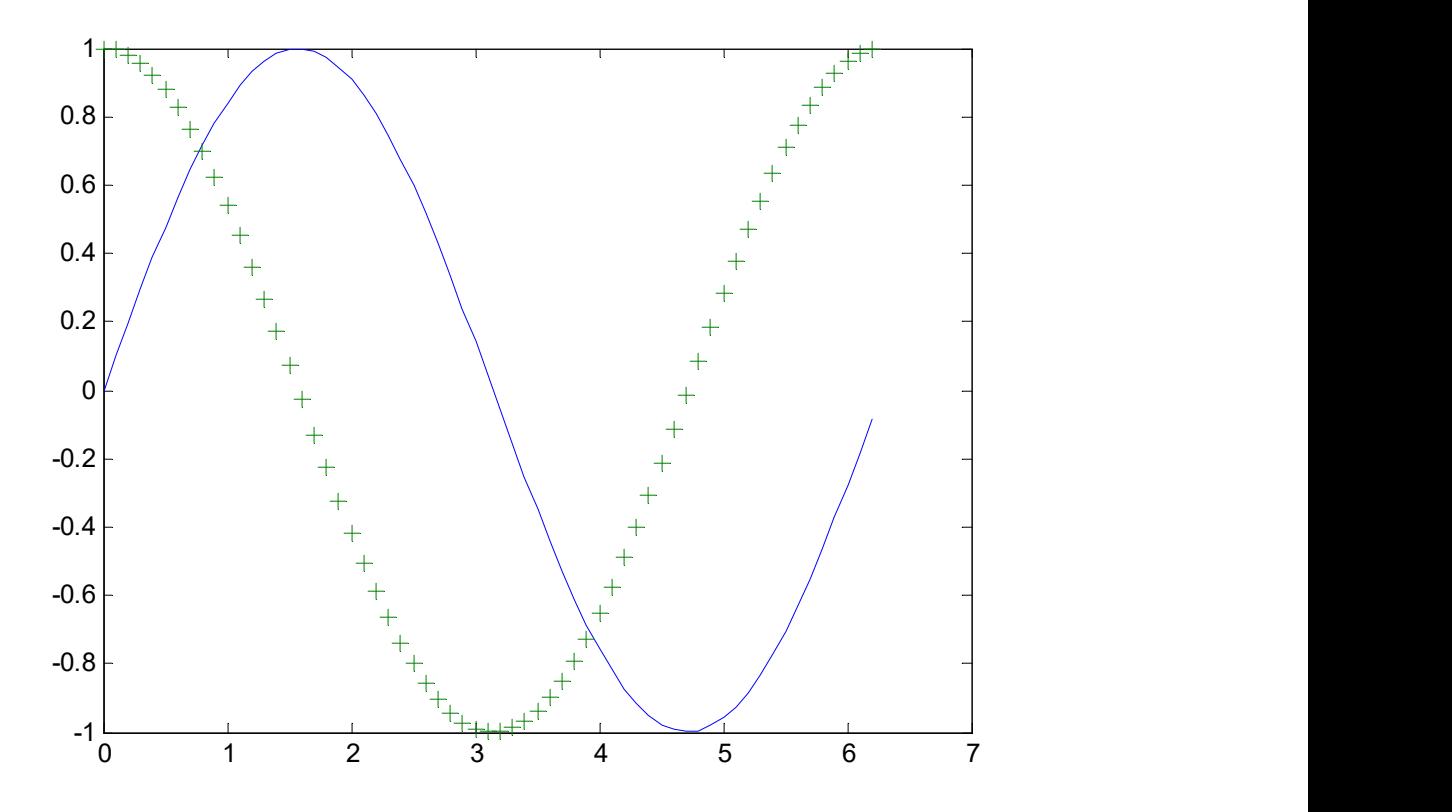

# Example:

np=100 t=-1:2/(np\*100):1;  $r=(1-abs(t)).*(1+3*abs(t));$  1.2 xx=r.\*sin(t); yy=r.\*cos(t); plot(xx,yy)

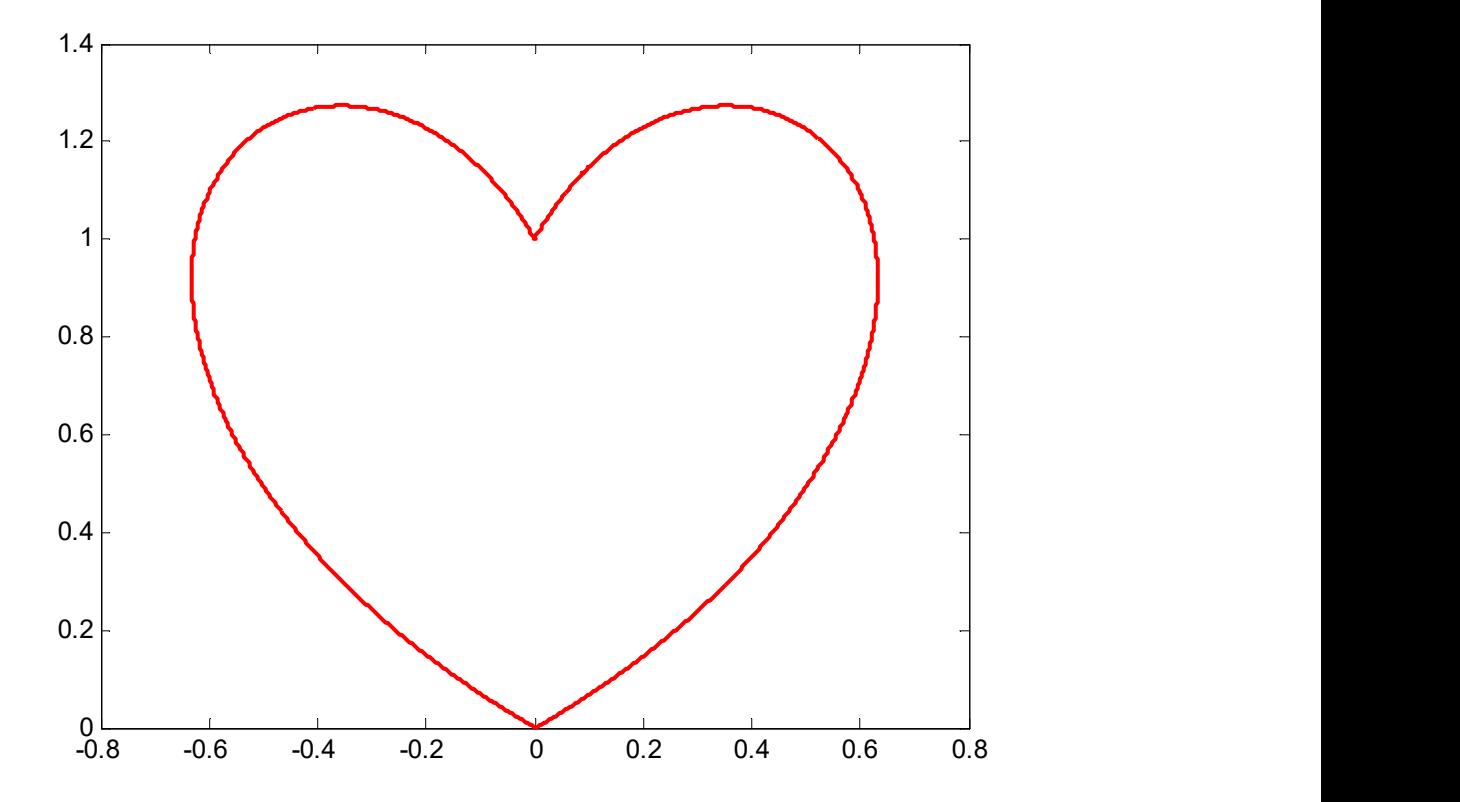

# Draw multiple graphics

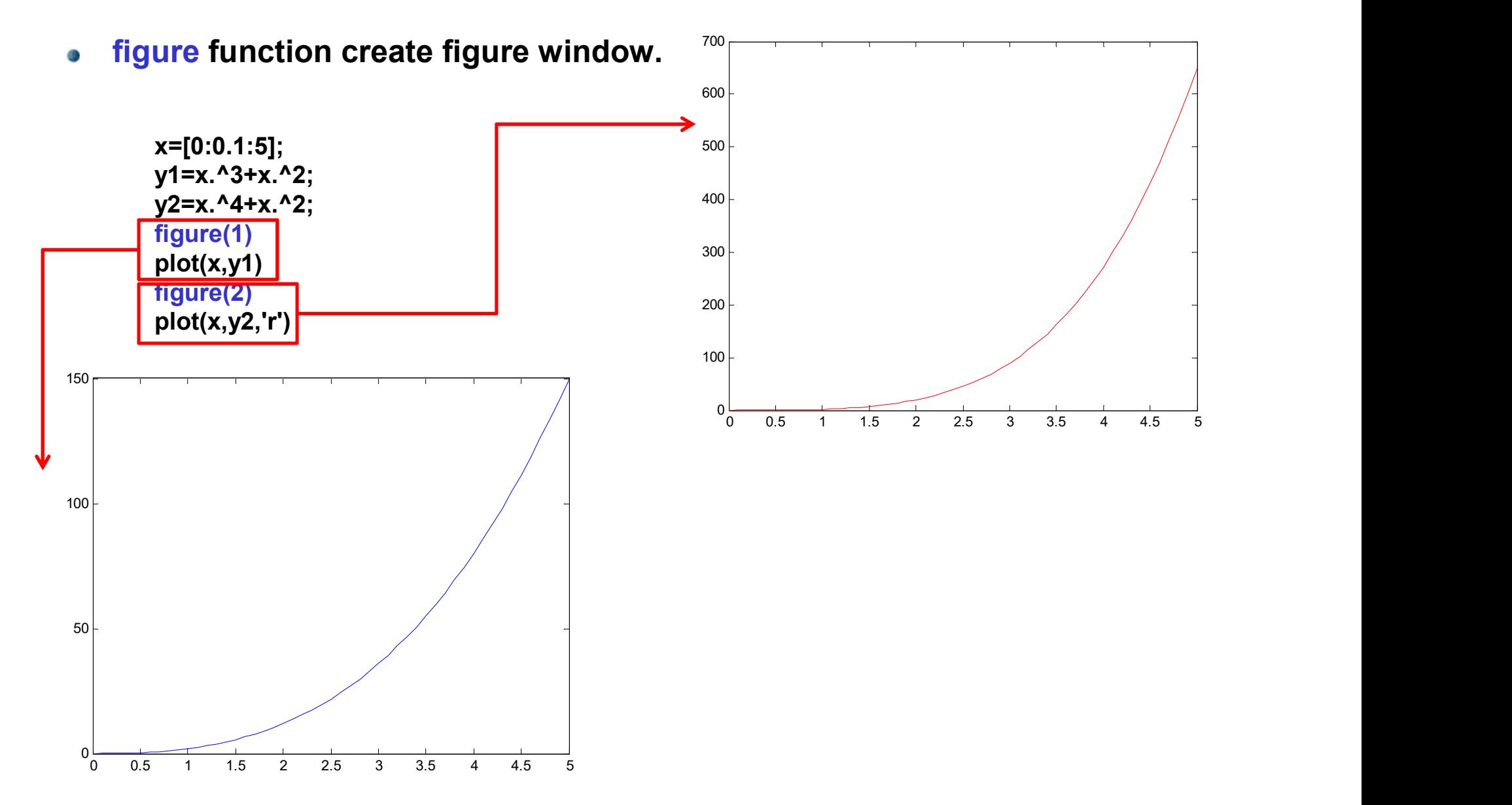

# Draw subplots

**Draw subplots**<br>Display multiple plots in different sub regions of the same window using subplot<br>function.<br>subplot(a,b,c)<br>The size of graphic window: axb function. Draw subplots<br>Display multiple plots in different sub regions of the same wit<br>function.<br>subplot(a,b,c)<br>The size of graphic window: axb<br>The related graphic window: c

subplot(a,b,c)

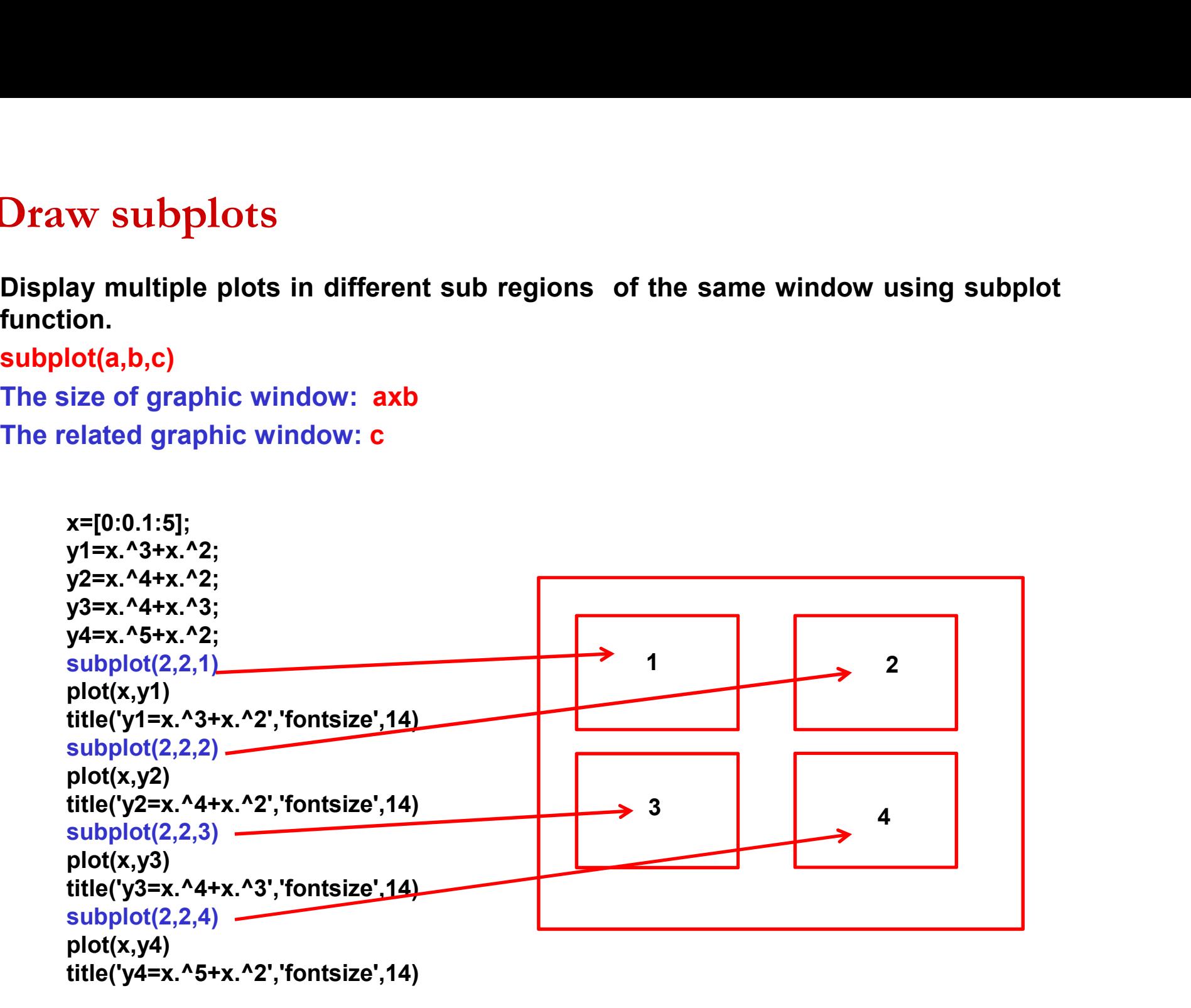

# Draw subplots

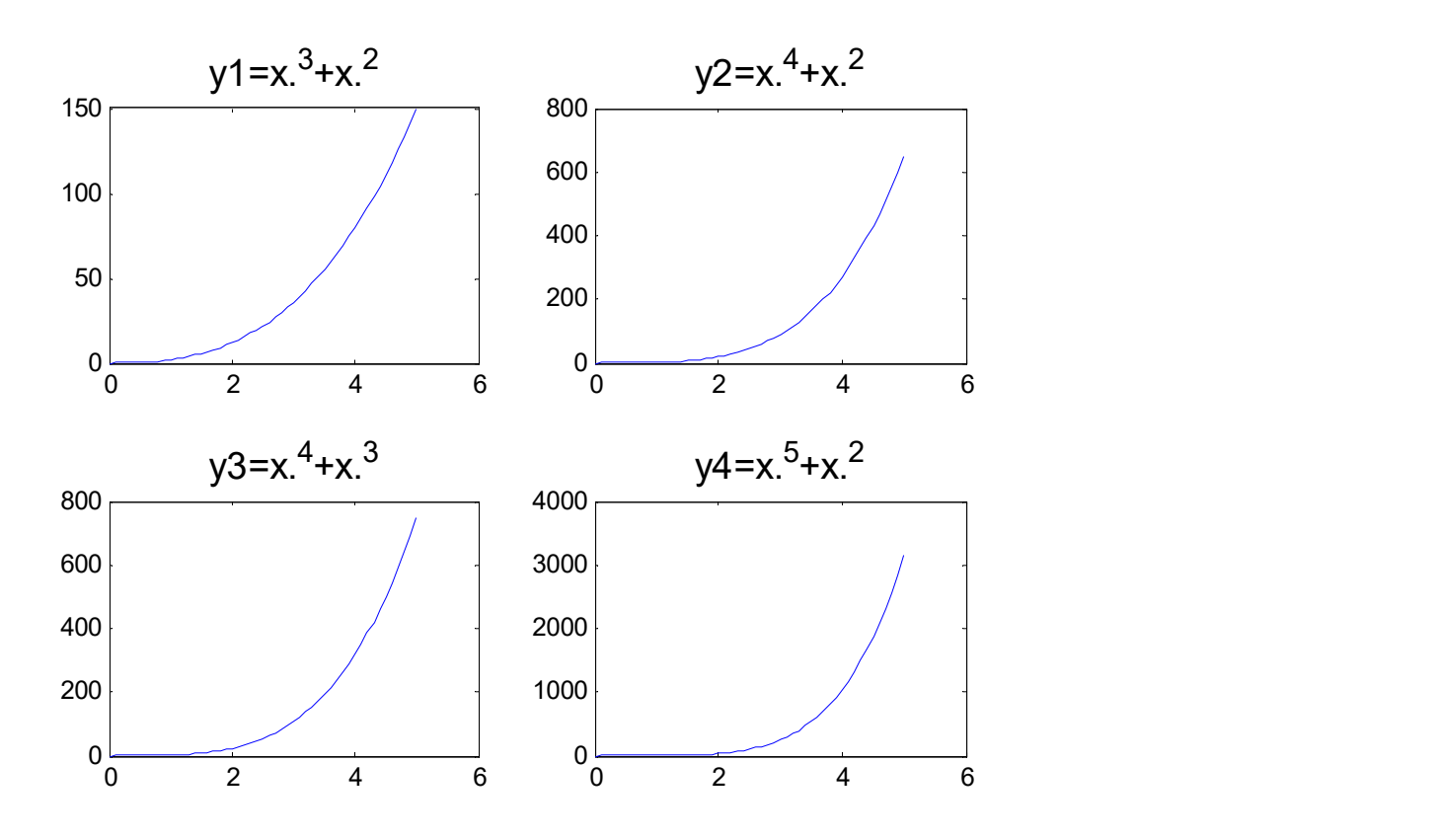

# DATA GENERATION **DATA GENERATION**<br>Example: Generate 2 dataset;<br>ya=randn (1000,1)<br>yb=randn (1000,1) \*3

ya=randn(1000,1)  $yb=randn(1000,1)*3$ 

3) and mean 0.

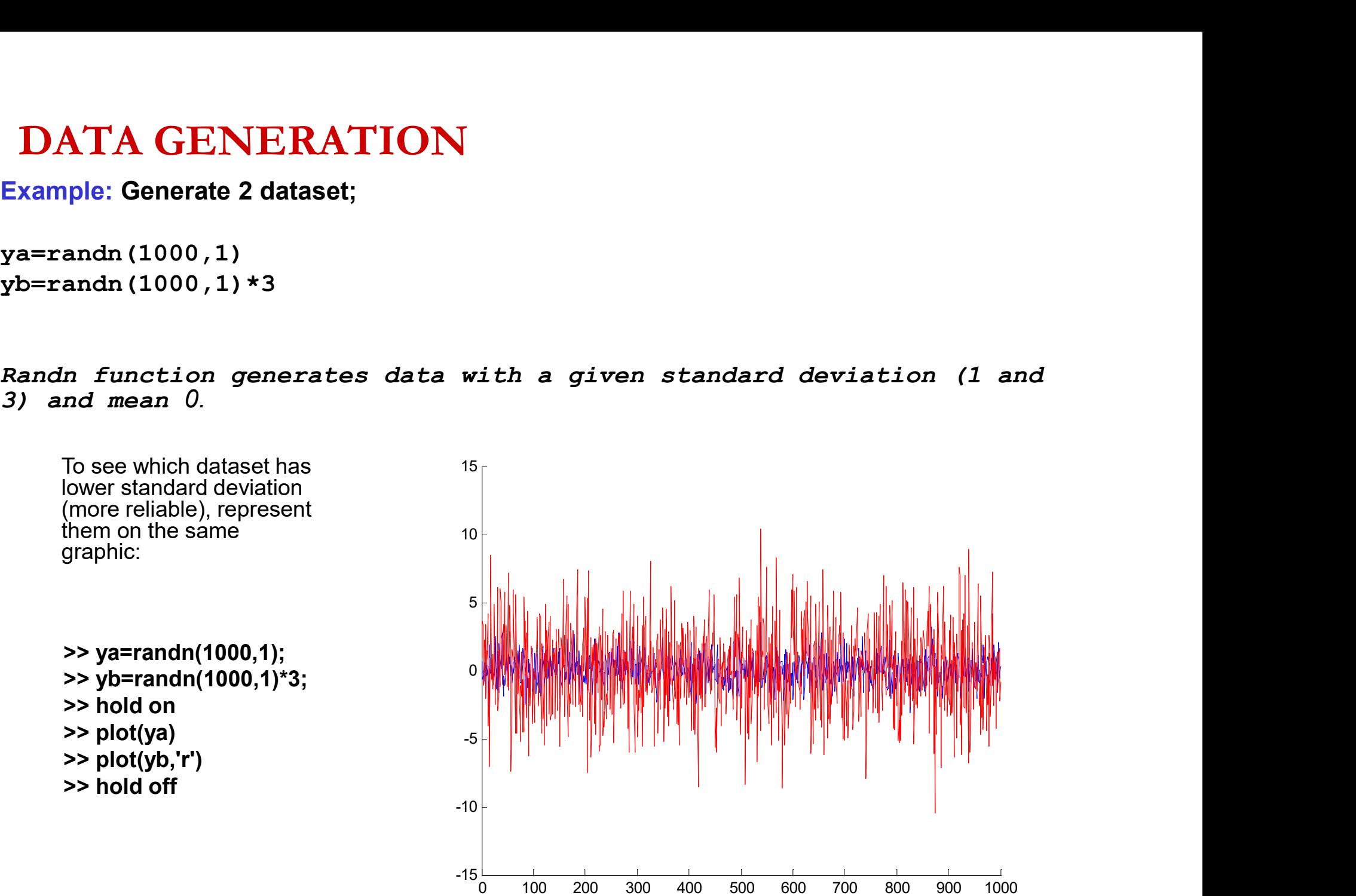

To see the correlation between these dataset;<br>plot (ya , yb , `\*' ) O

 $plot(ya,yb,'*')$ 

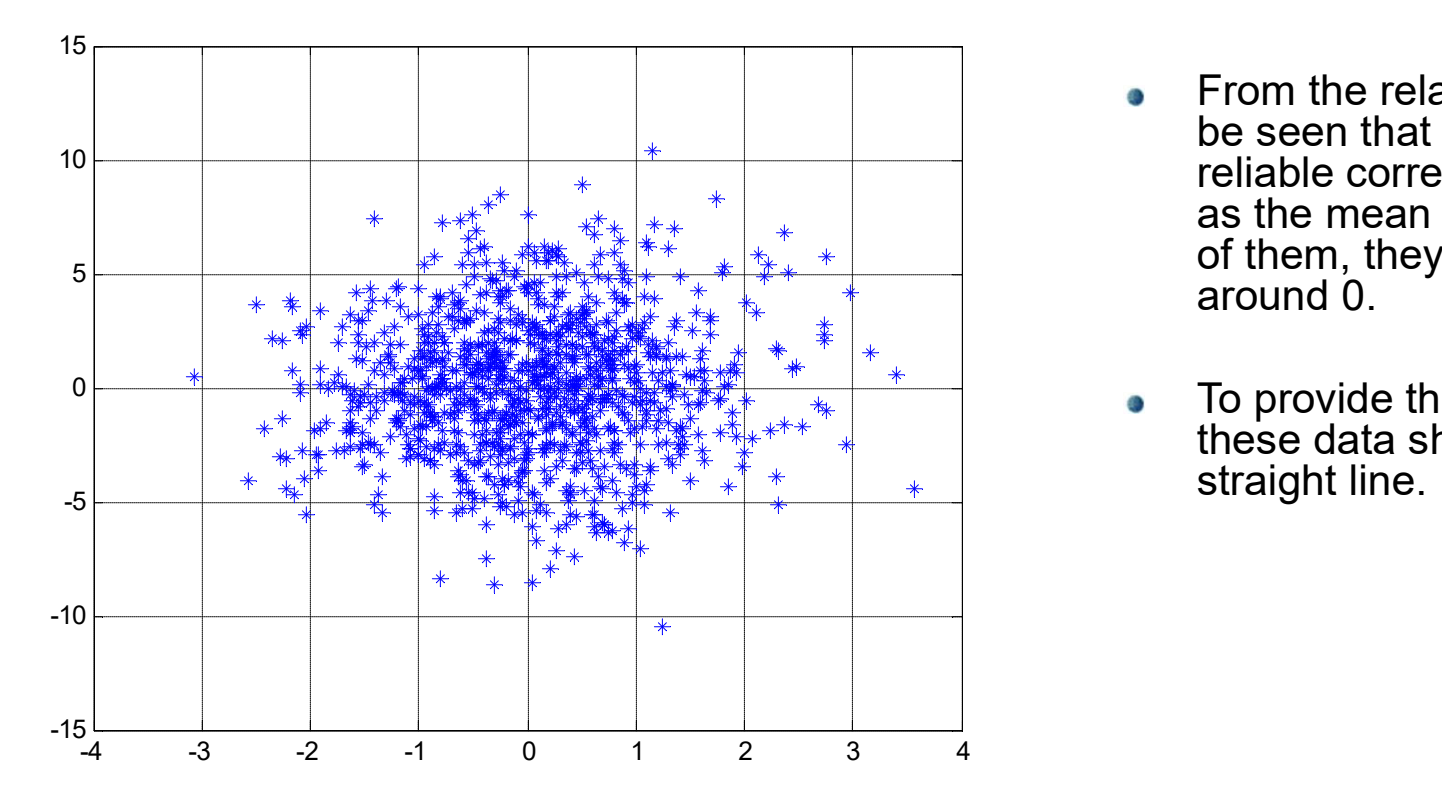

- From the related dataset, it can  $\bullet$ be seen that there are no reliable correlation. Because, as the mean value is 0 for both of them, they scatter regularly around 0.
- To provide the correlation;  $\bullet$ these data should be around a straight line.
- Let us generate the yb; according to ya values using below equation:<br>yb=2+3\*ya+randn (1000 , 1) \*1  $\bullet$
- yb=2+3\*ya+randn(1000,1)\*1  $\bullet$

plot(ya,yb,'.')

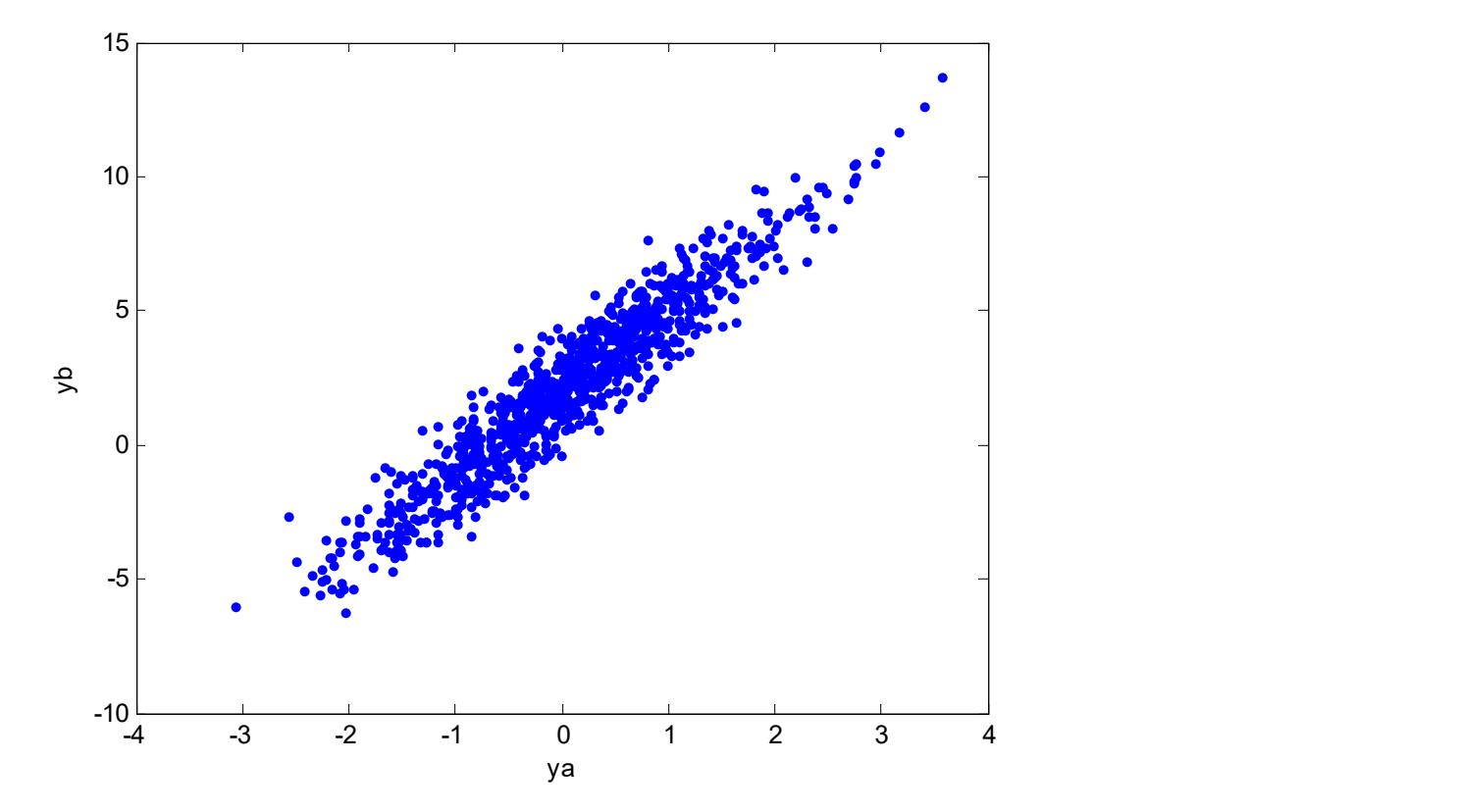

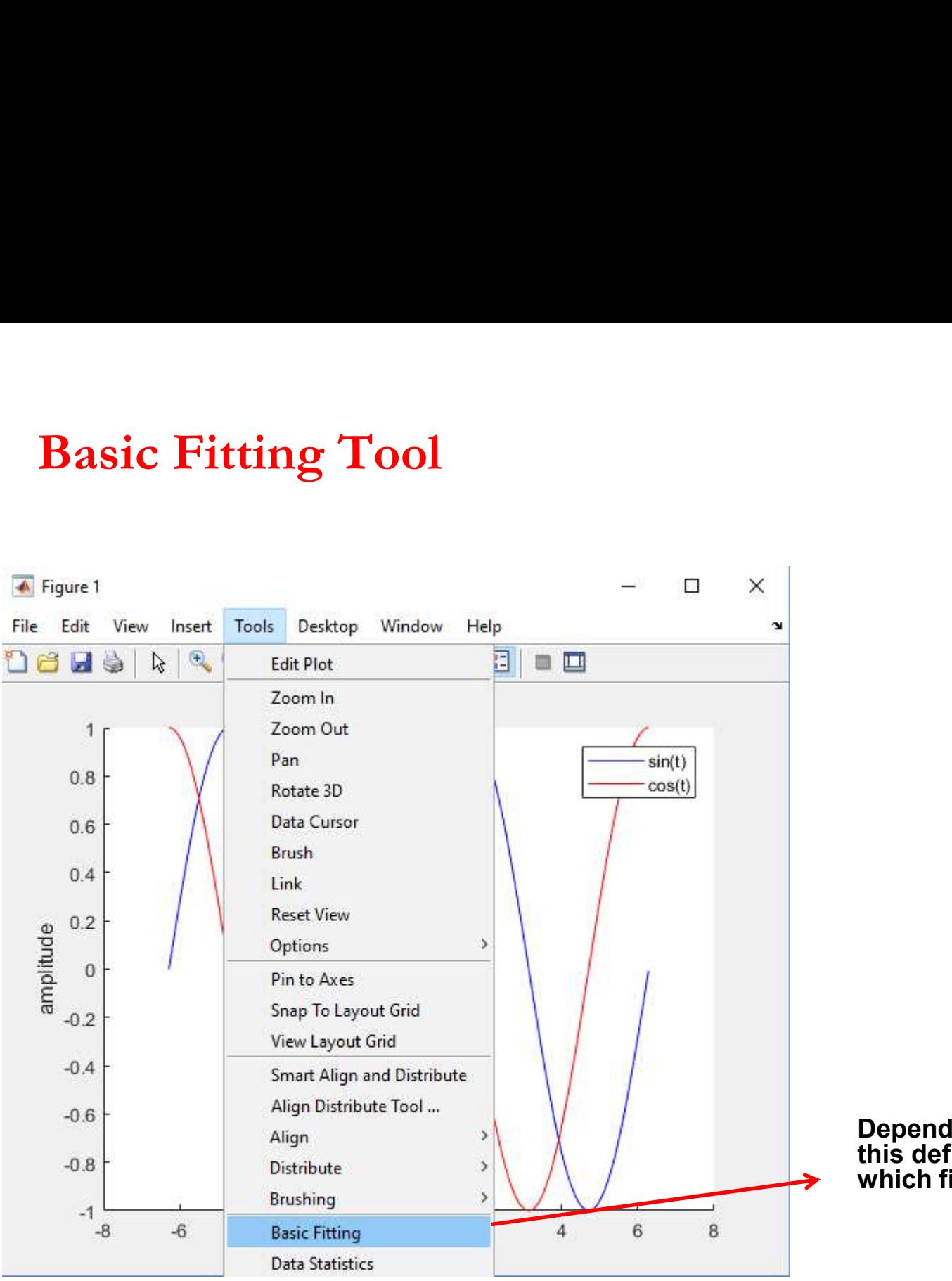

Depending on x and y values;<br>this define the function y=f(x)<br>which fits the best. Depending on **x** and **y** values;<br>this define the function y=f(x)<br>which fits the best. Depending on **x** and y values;<br>this define the function y=f(x)<br>which fits the best.

- ya=randn(1000,1)
- yb=2+3\*ya+randn(1000,1)\*1 O
- plot(ya,yb,'.')

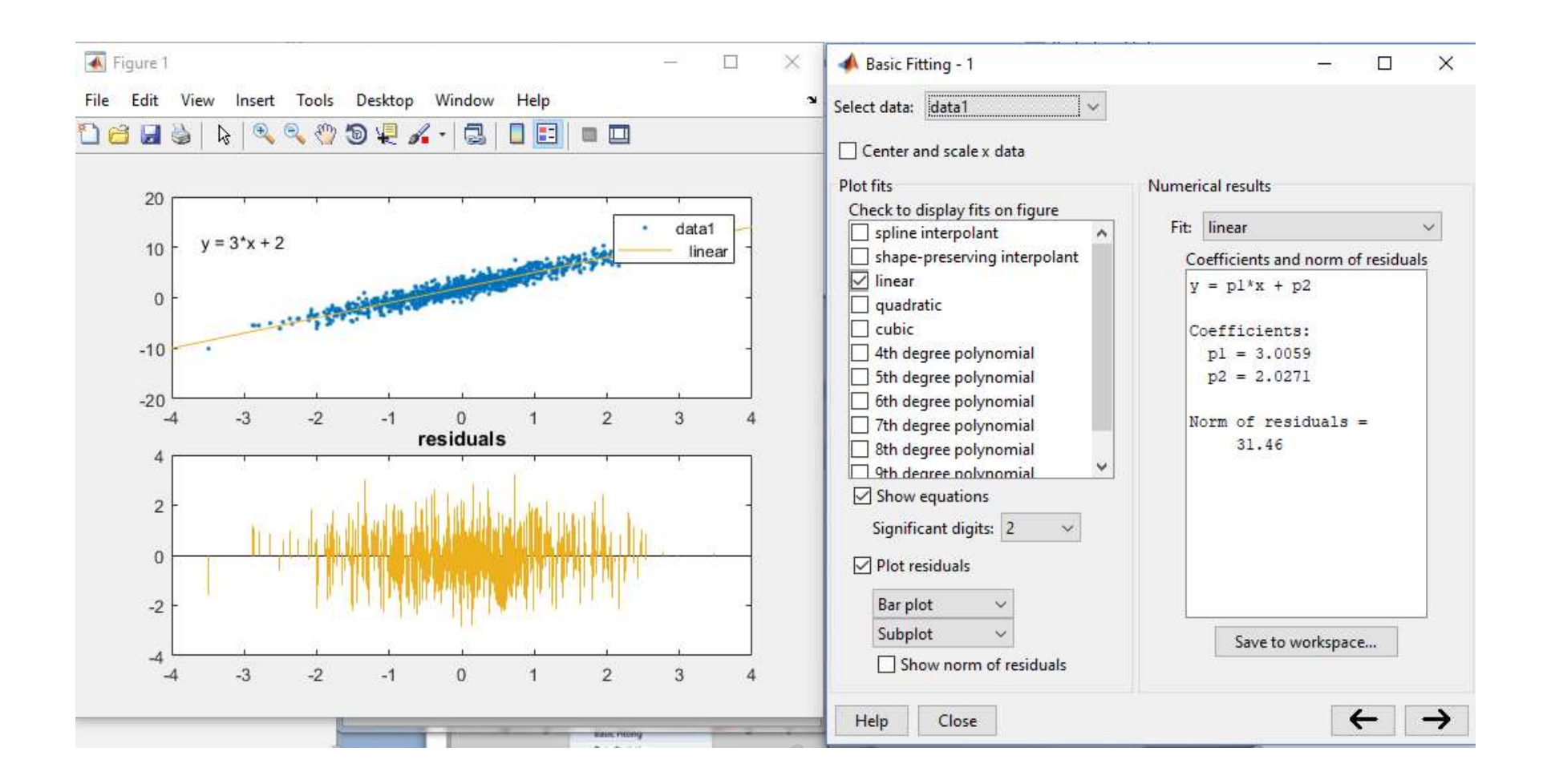

# Example:

Example:<br>On the table given below, y values are given corresponding to time (x). Find the best fitting model to the observations using the function  $y=a+bx$ . **ample:**<br>the table given below, y values are given corresponding to time (x). Find the<br>best fitting model to the observations using the function y=a+bx.<br> $x = \begin{bmatrix} x & 0 & 1 & 2 & 3 & 4 & 5 \end{bmatrix}$ Example:<br>
On the table given below, y values are given corresponding to time (x). Find the<br>
best fitting model to the observations using the function y=a+bx.<br>  $\begin{array}{r} x \quad 0 \quad 1 \quad 2 \quad 3 \quad 4 \quad 5 \\ y \quad 10.06 \quad 9.46 \quad 16.69 \quad 2$ 

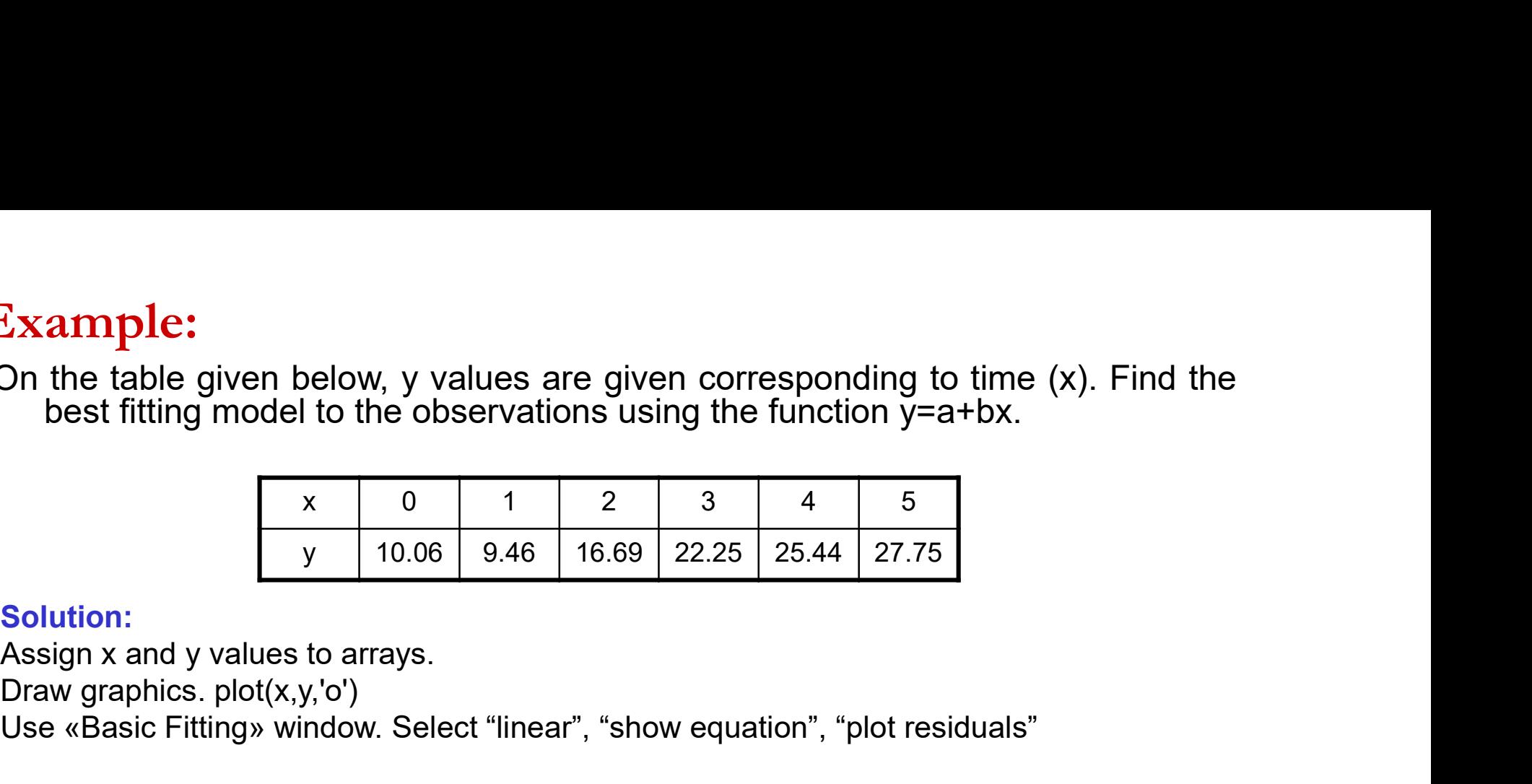

## Solution:

Draw graphics. plot(x,y,'o')

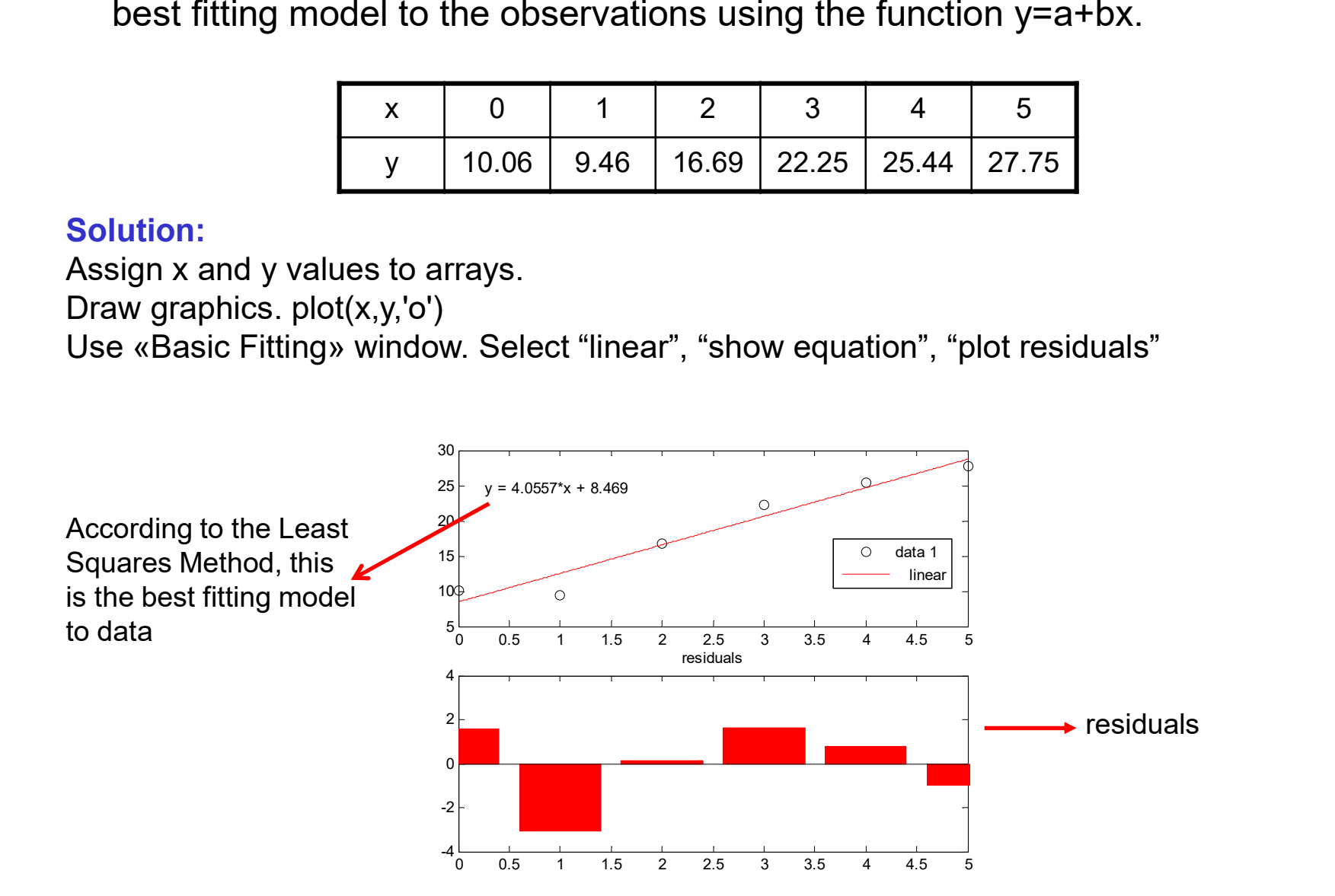

# bar & stem graphics

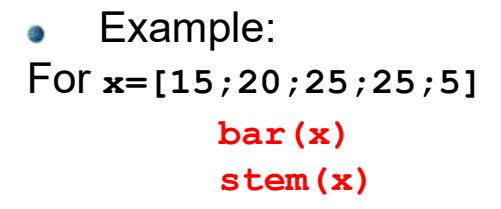

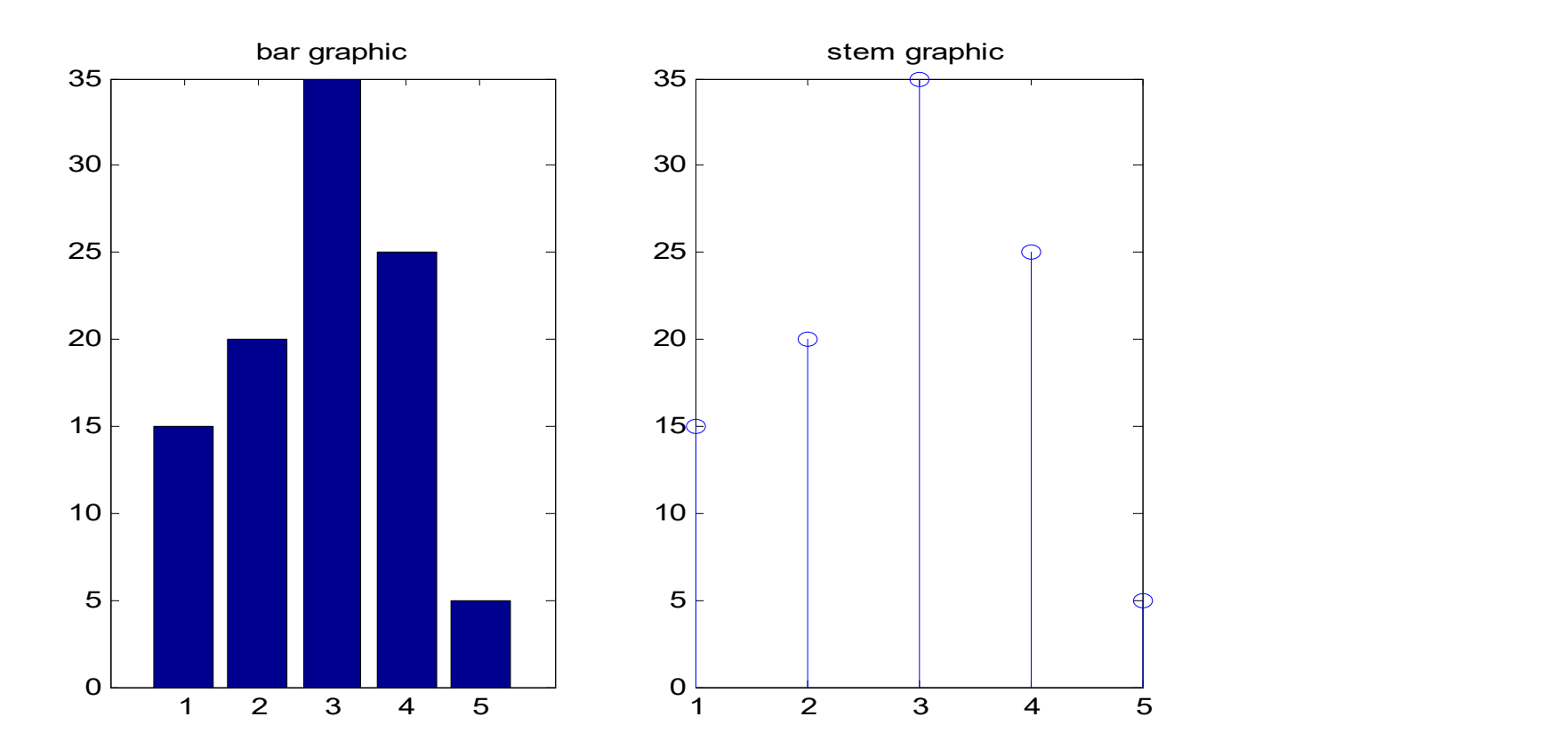

# pie function

pie([array]) draws a pie plot of the data in the vector X.  $\bullet$ 

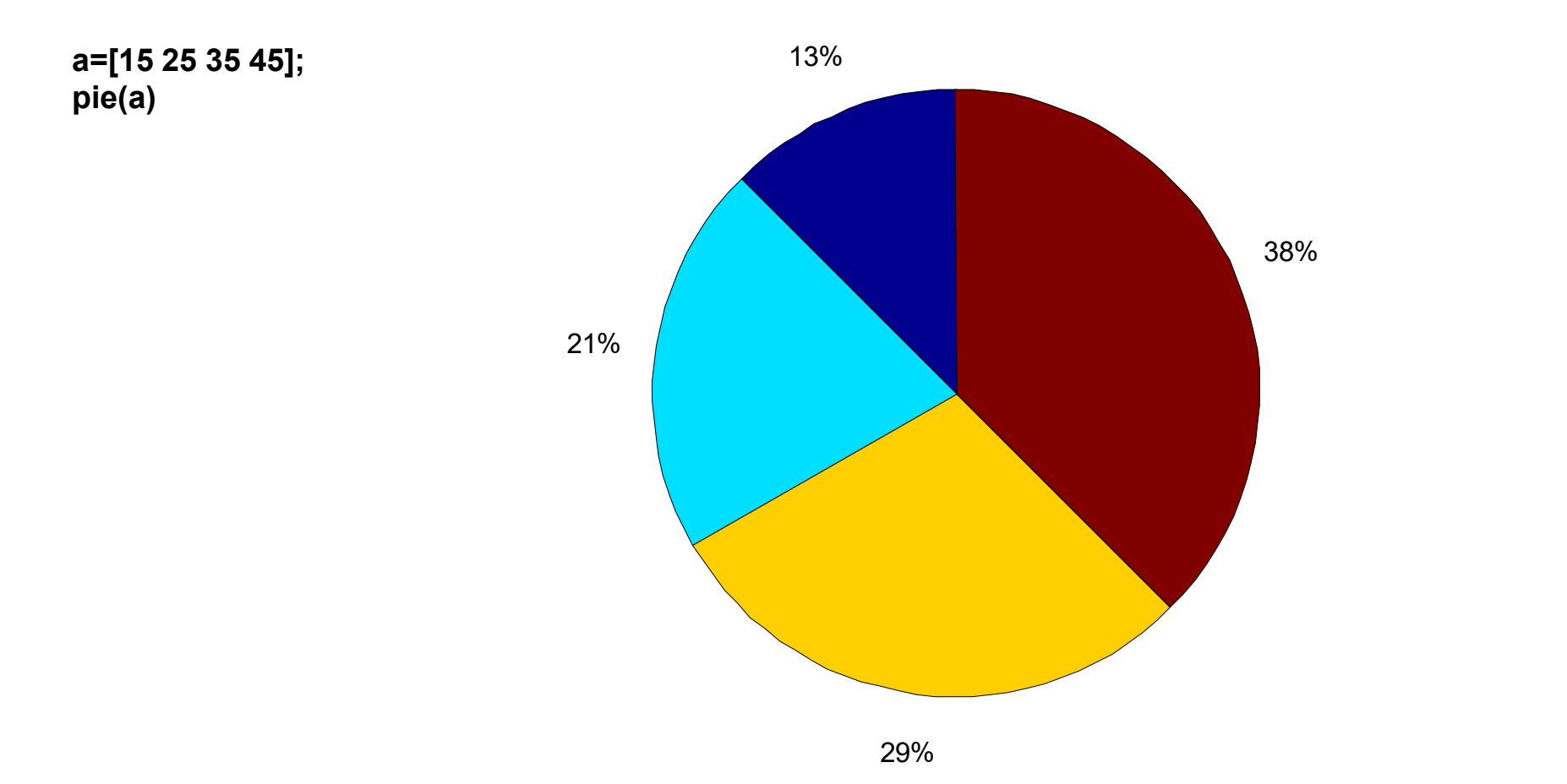

# pie function

Draw the percentage distribution of the students according to the classes.  $\bullet$ 

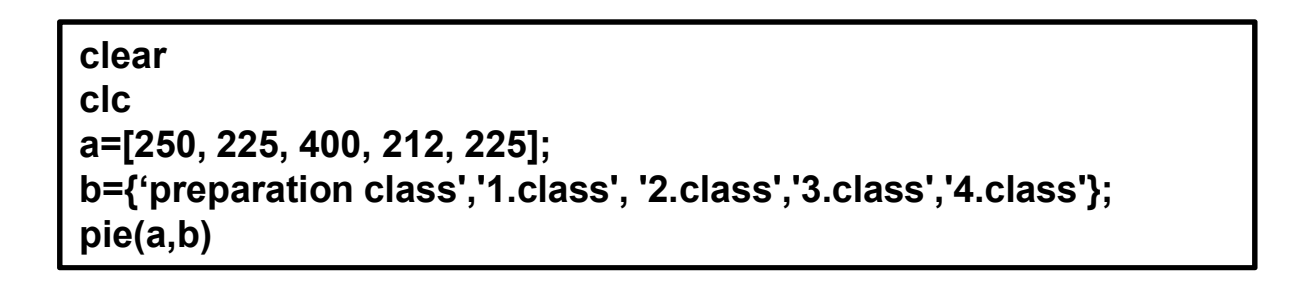

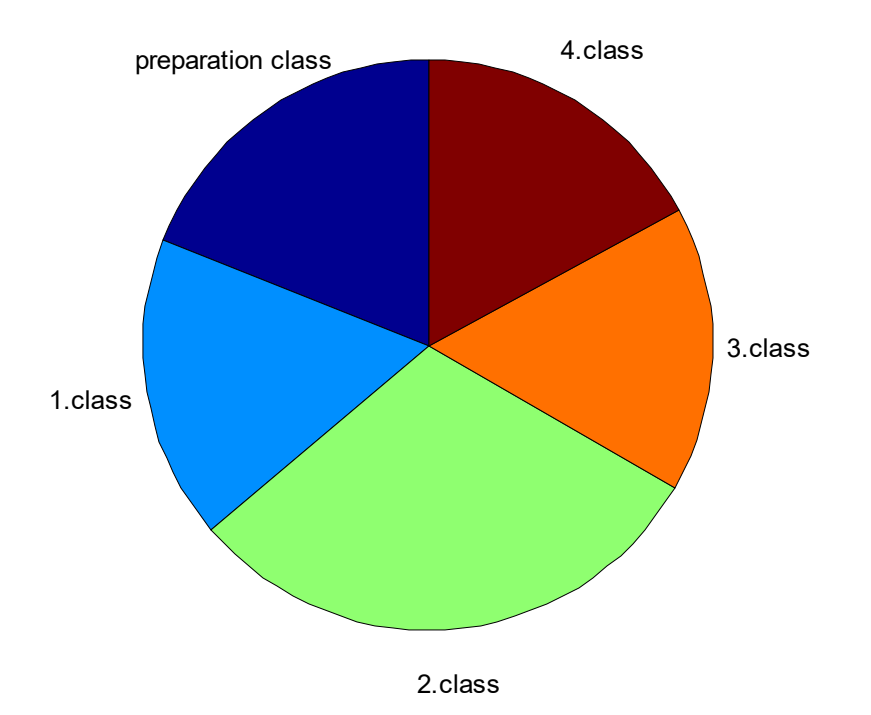

# pie function

clear<br>clc clc in the contract of the contract of the contract of the contract of the contract of the contract of the contract of the contract of the contract of the contract of the contract of the contract of the contract of the con a=[250, 225, 400, 212, 225]; pie(a) legend('preparation class','1.class', '2.class','3.class','4.class');

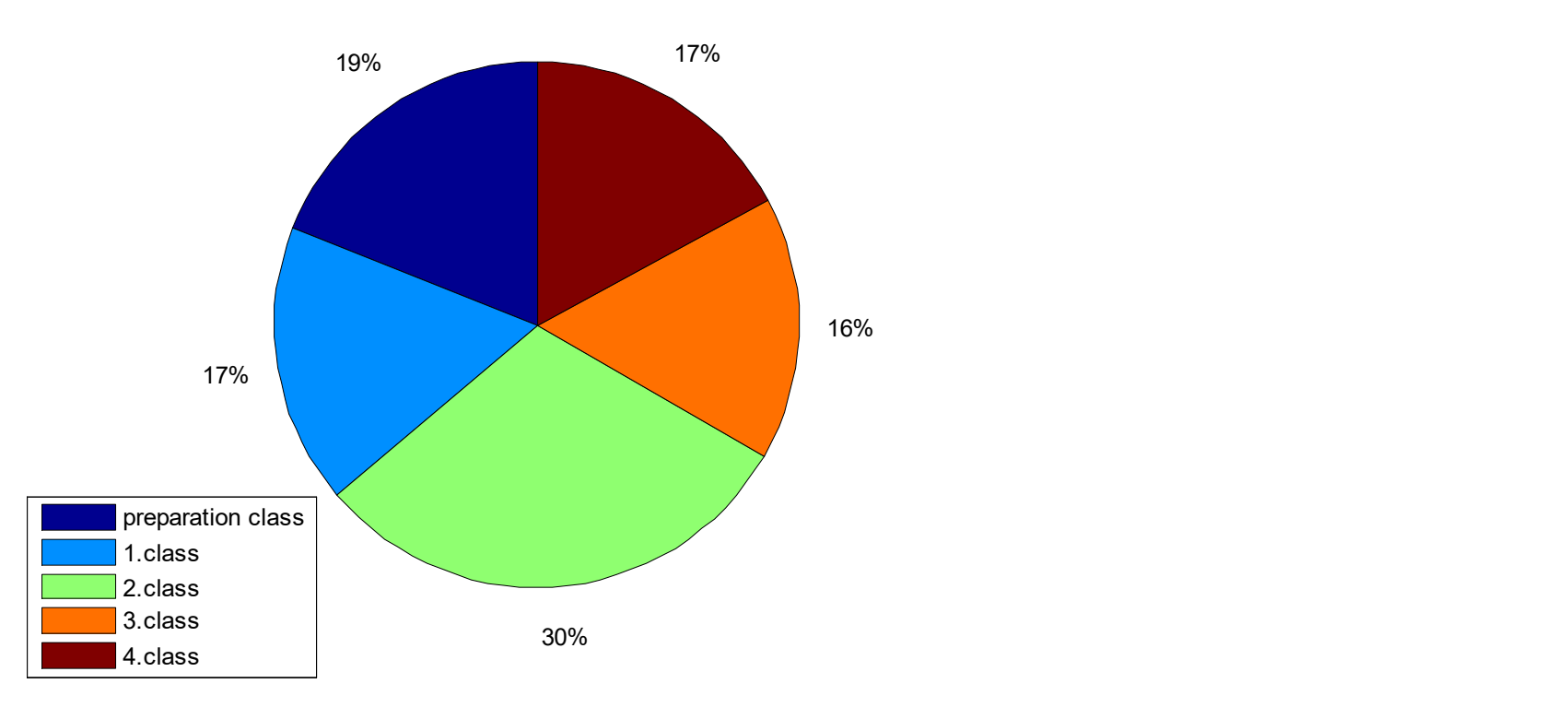

**Histogram Plot**<br>To determine the statistical distribution of observations, the free computed and histogram graphic is plotted. To determine the statistical distribution of observations, the frequency values are computed and histogram graphic is plotted.

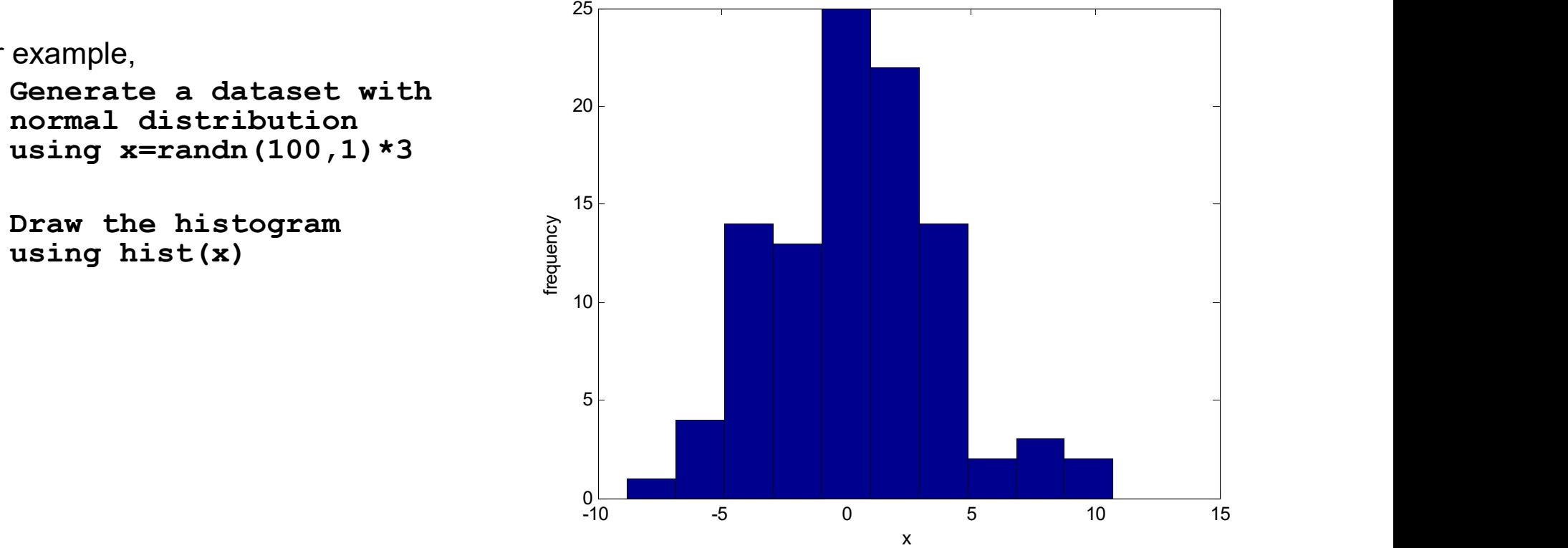

For example,

Ø

 $\bullet$ 

# quiver function

**quiver function**<br>**quiver(X,Y,U,V)** plots velocity vectors as arrows with components (u,v) at the points (x,y).<br>The matrices X,Y,U,V must all be the same size and contain corresponding position and<br>velocity components (X a **Tuiver function**<br> **quiver(X,Y,U,V)** plots velocity vectors as arrows with components (u,v) at the points (x,y).<br>
The matrices X,Y,U,V must all be the same size and contain corresponding position and<br>
velocity components ( **quiver function**<br>**quiver(X,Y,U,V)** plots velocity vectors as arrows with components ( $u,v$ ) at the points ( $x,y$ ).<br>The matrices  $X,Y,U,V$  must all be the same size and contain corresponding position and<br>velocity components (**quiver(X,Y,U,V)** plots velocity vectors as arrows with components ( $u$ , $v$ ) at the points ( $x$ , $y$ ).<br>The matrices  $X$ , $Y$ , U, V must all be the same size and contain corresponding position and<br>velocity components ( $X$  an  $\bullet$ 

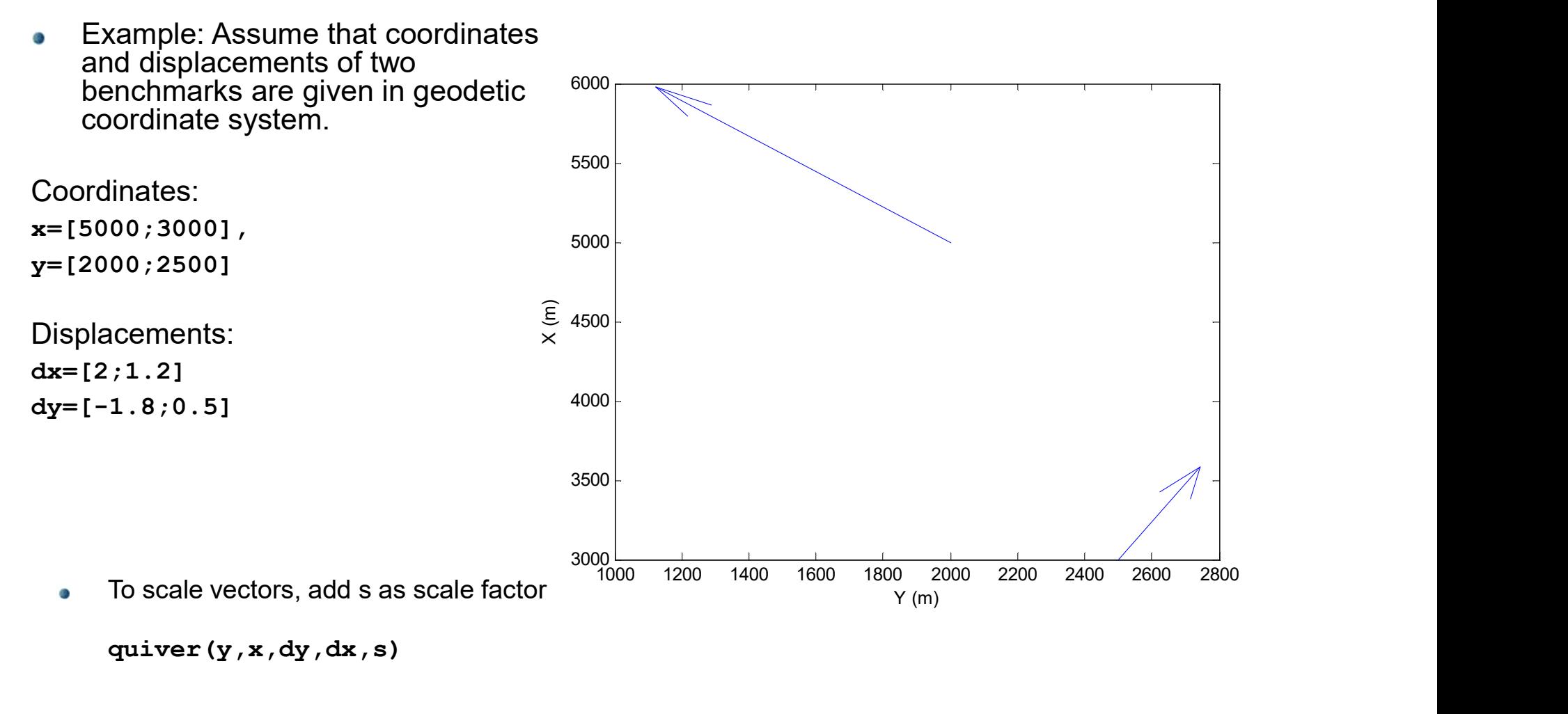

quiver(y,x,dy,dx,s)

Sketch Draw<br>• Draw the points according to given geodetic coordinate Draw the points according to given geodetic coordinates (x,y) with located triangle symbol.

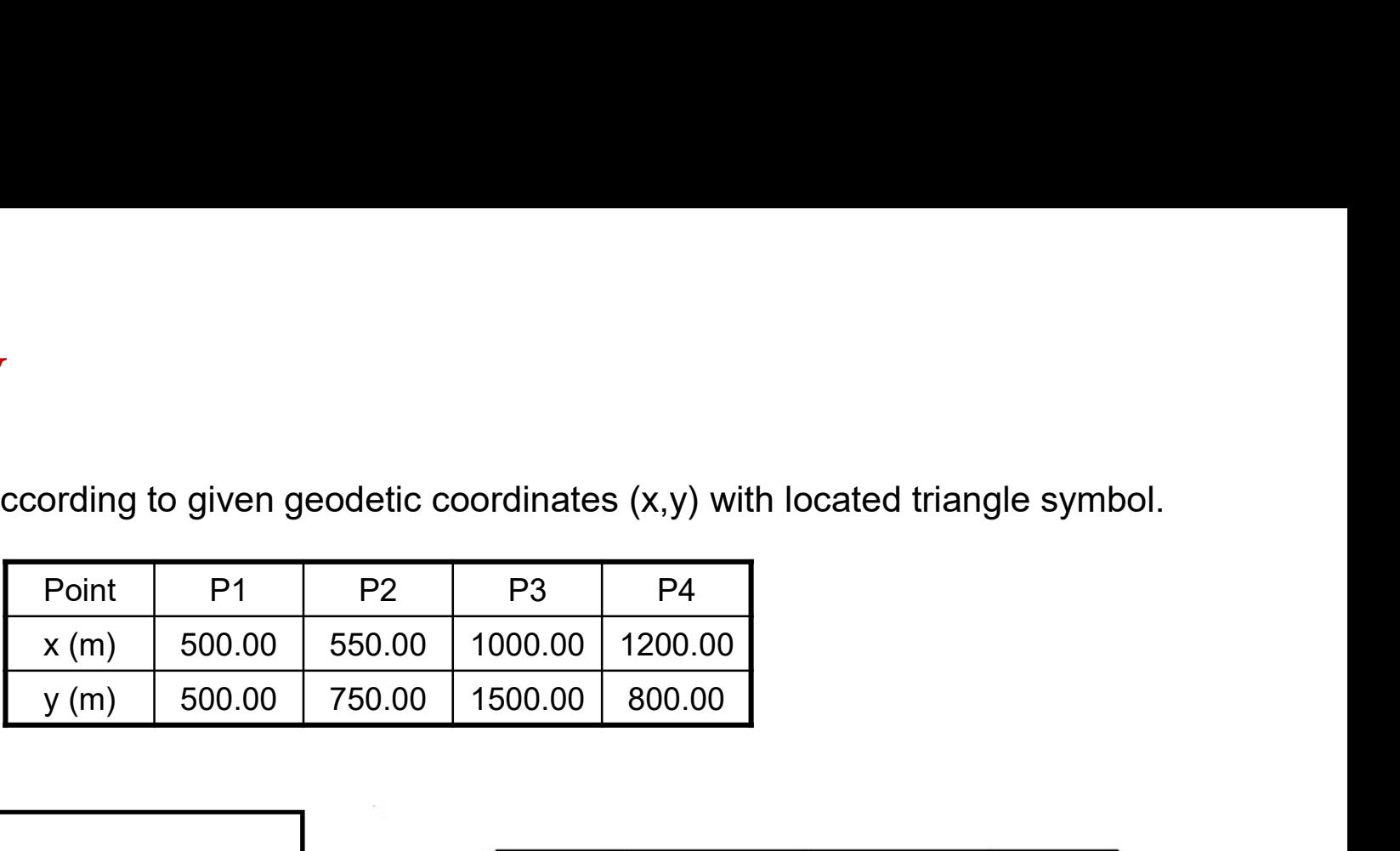

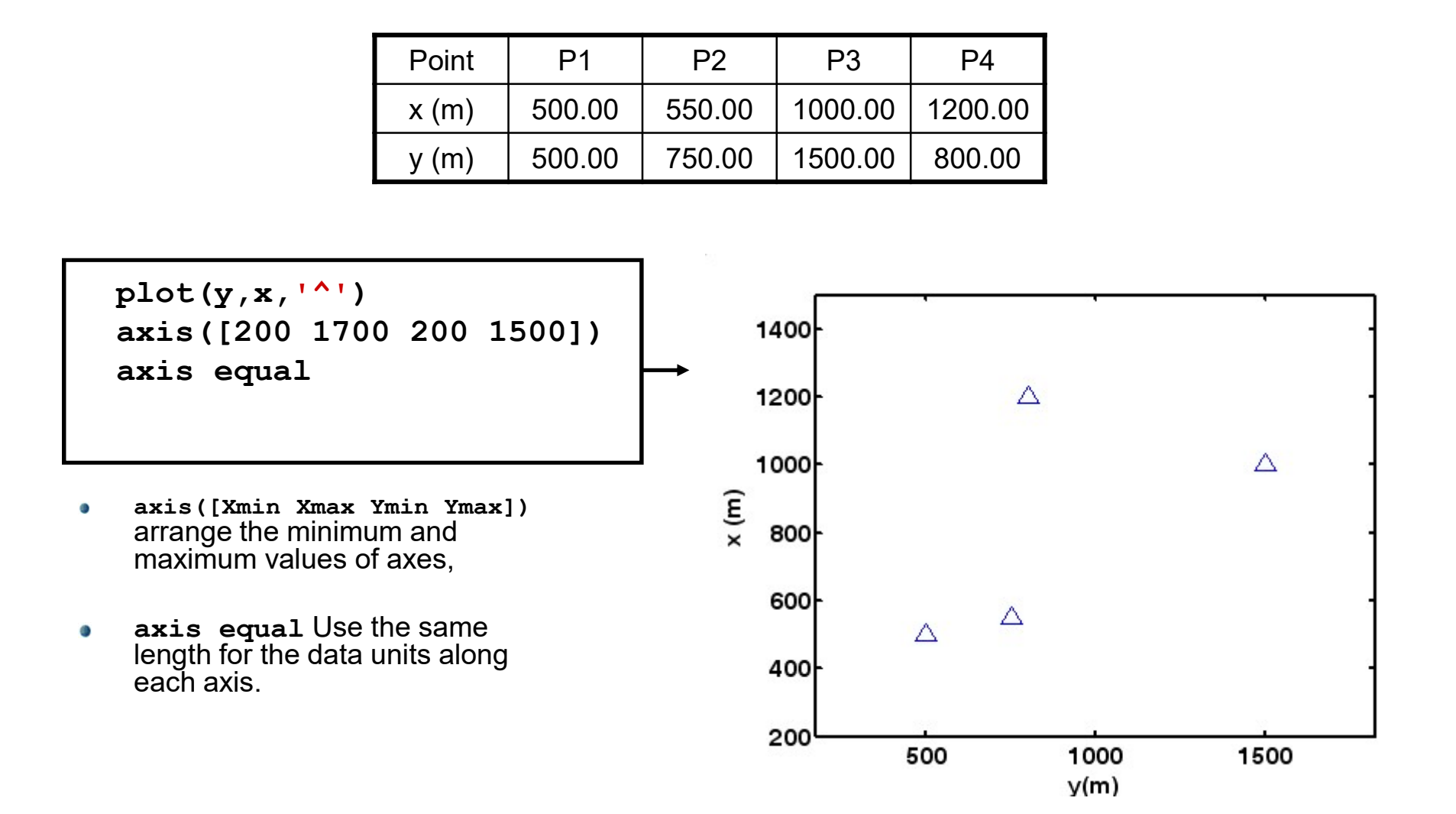

# line Function ine Function<br>Create line<br>line([x1 x2],[y1 y2])

- $\bullet$
- line([x1 x2],[y1 y2])  $\bullet$

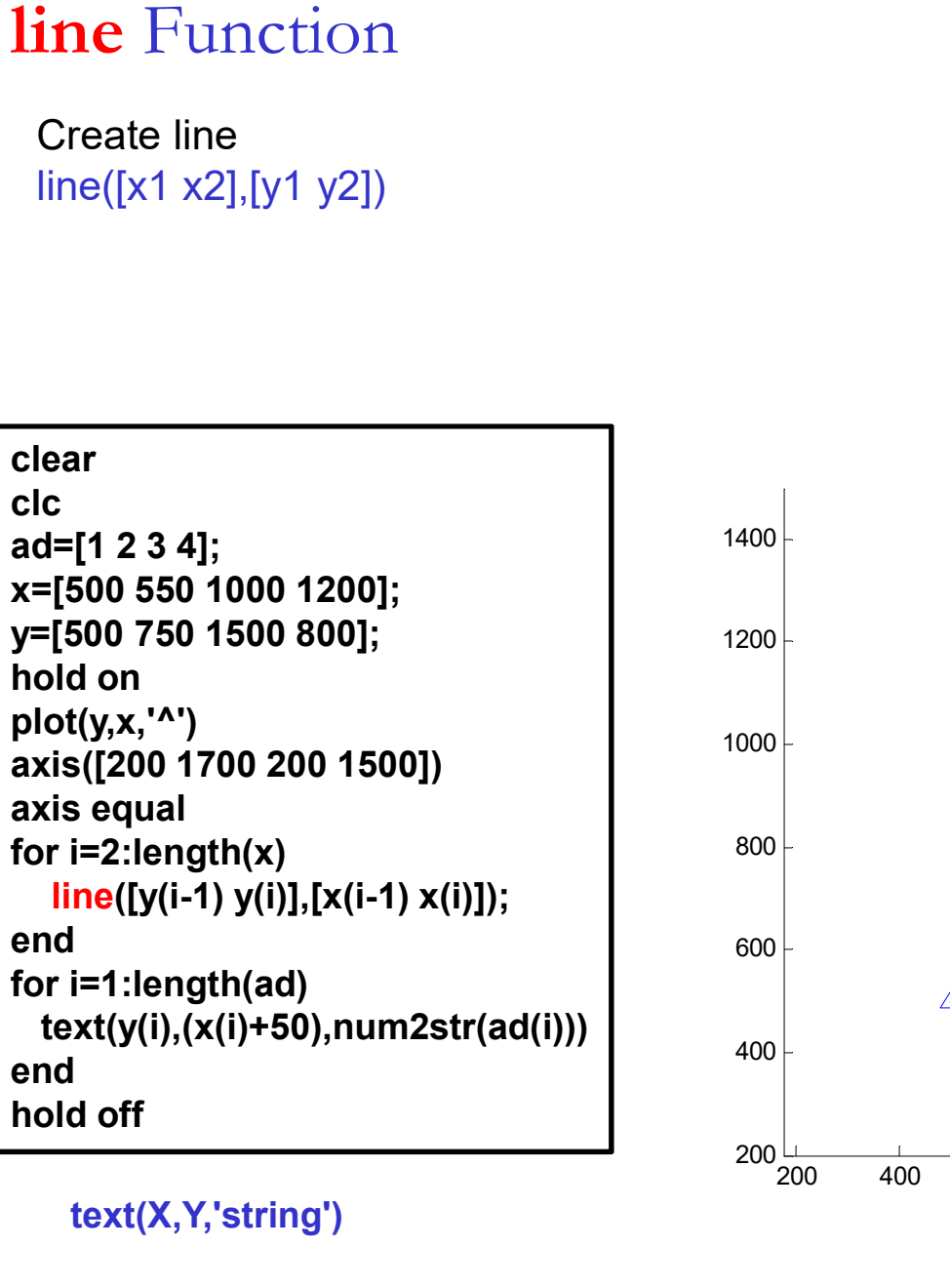

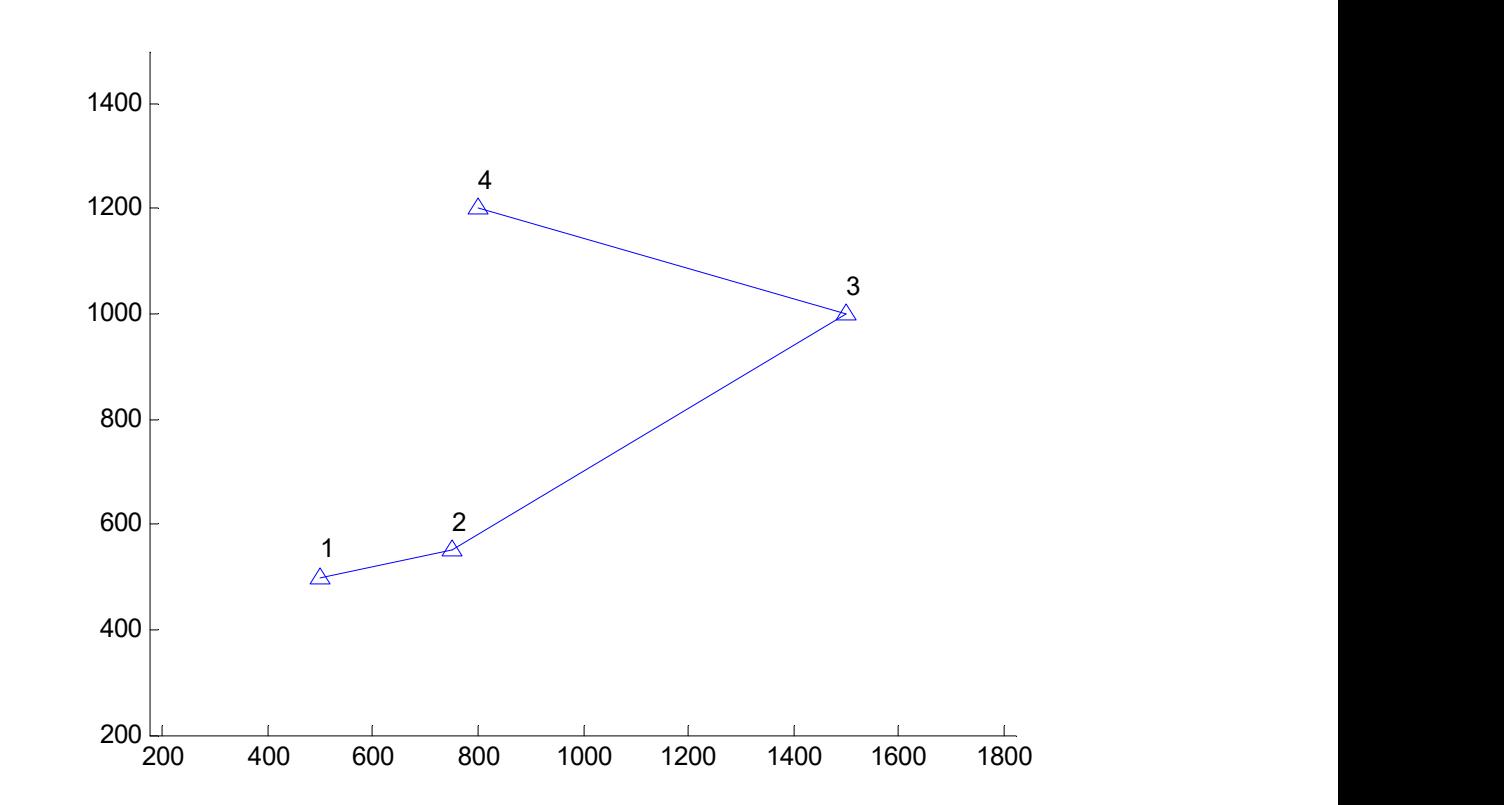

text(X,Y,'string')

# Patch Function

- O
- **ch** Function<br>Create patch<br>filled 2-D polygon defined by vectors X and Y to the current a<br>patch(X,Y,C).<br>C specifies the color of the face(s)  $\bullet$
- $\bullet$
- $\bullet$

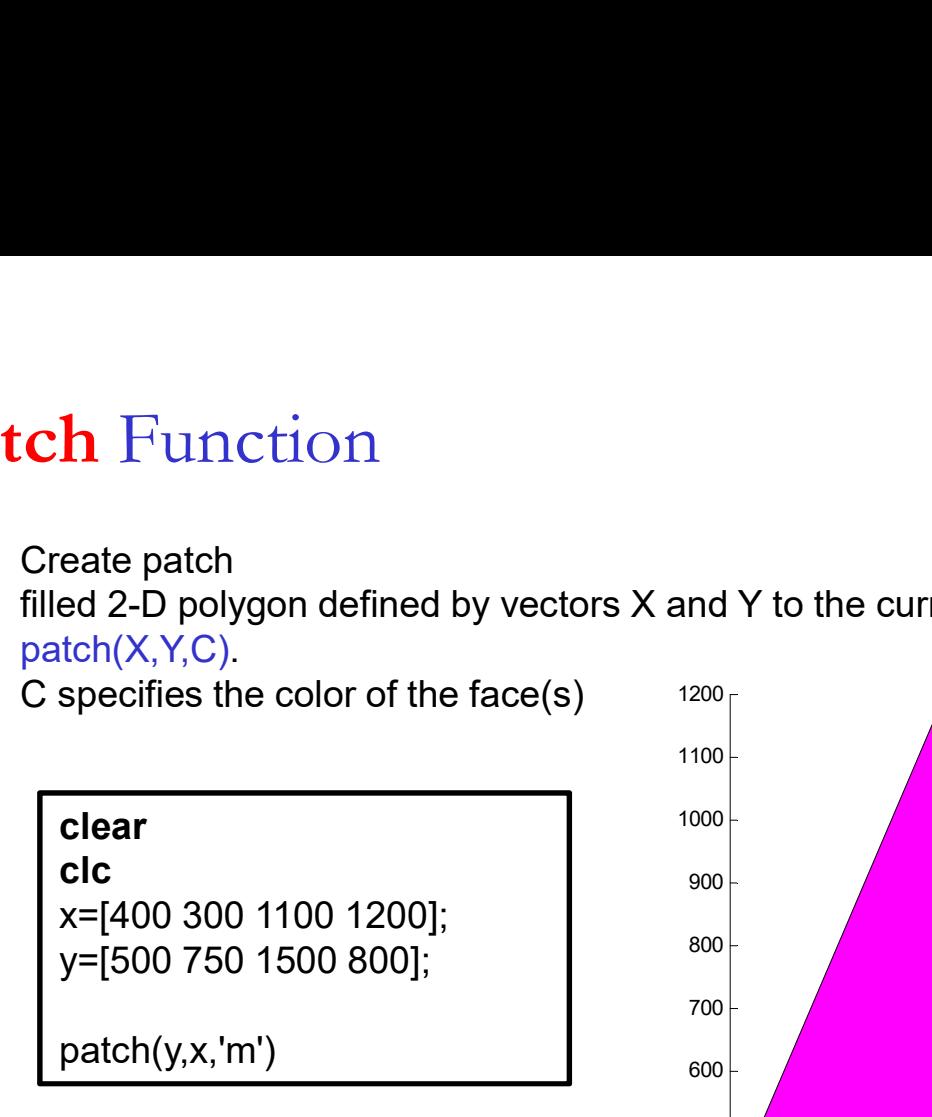

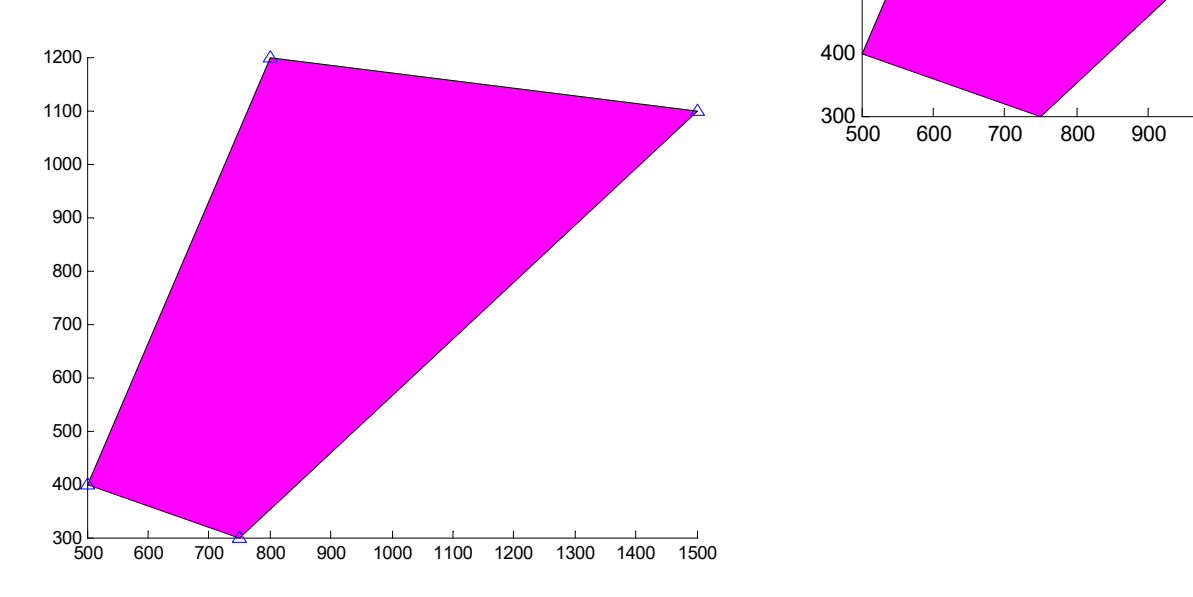

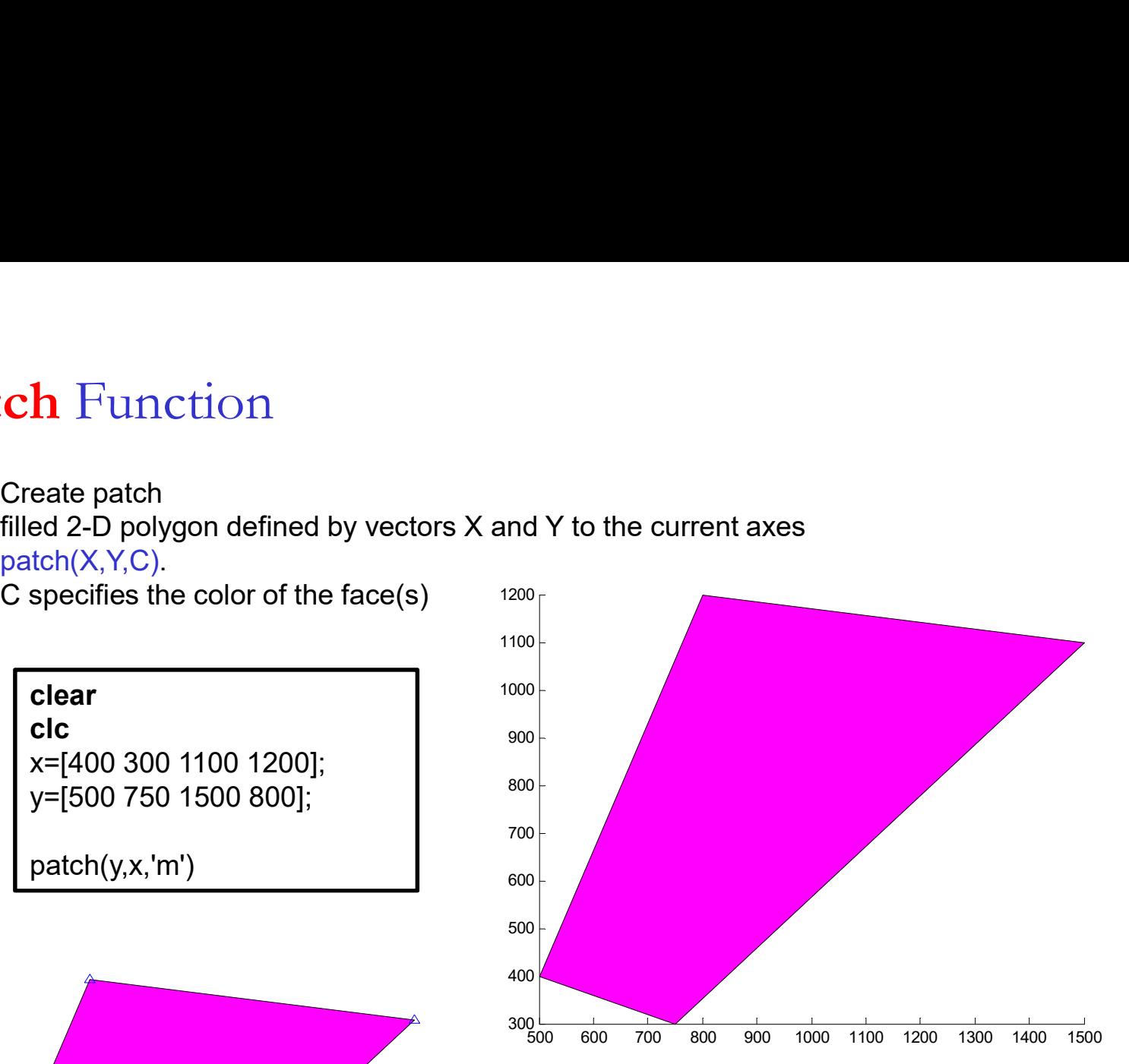

# fplot Function

f**plot** Function<br>fplot('fonksiyon',[xmin xmax ymin ymax])<br>Plot function<br>fplot(FUN,LIMS) plots the function FUN between the x-axis limits specified by<br>LIMS = [XMIN XMAX]. **iplot** Function<br>fplot('fonksiyon',[xmin xmax ymin ymax])<br>Plot function<br>fplot(FUN,LIMS) plots the function FUN between th<br>LIMS = [XMIN XMAX].<br>Using LIMS = [XMIN XMAX YMIN YMAX] also cont

fplot Function<br>fplot('fonksiyon',[xmin xmax ymin ymax])<br>Plot function<br>fplot(FUN,LIMS) plots the function FUN between the x-axis limits specified by<br>LIMS = [XMIN XMAX].<br>Using LIMS = [XMIN XMAX YMIN YMAX] also controls the y LIMS = [XMIN XMAX].<br>Using LIMS = [XMIN XMAX YMIN YMAX] also controls the y-axis limits. FUN(x) must<br>return a row vector for each element of vector x **fplot** [ Function<br>fplot("fonksiyon",[xmin xmax ymin ymax])<br>Plot function<br>plot(FUN,LIMS) plots the function FUN between the x-axis limits specified by<br>LIMS = [XMIN XMAX].<br>Using LIMS = [XMIN XMAX YMIN YMAX] also controls th **return a row vector for the computation**<br>plot ("fonksiyon",[xmin xmax ymin ymax])<br>Plot function<br>plot(FUN,LIMS) plots the function FUN between the x-axis limits specified by<br>LIMS = [XMIN XMAX].<br>Using LIMS = [XMIN XMAX YMIN

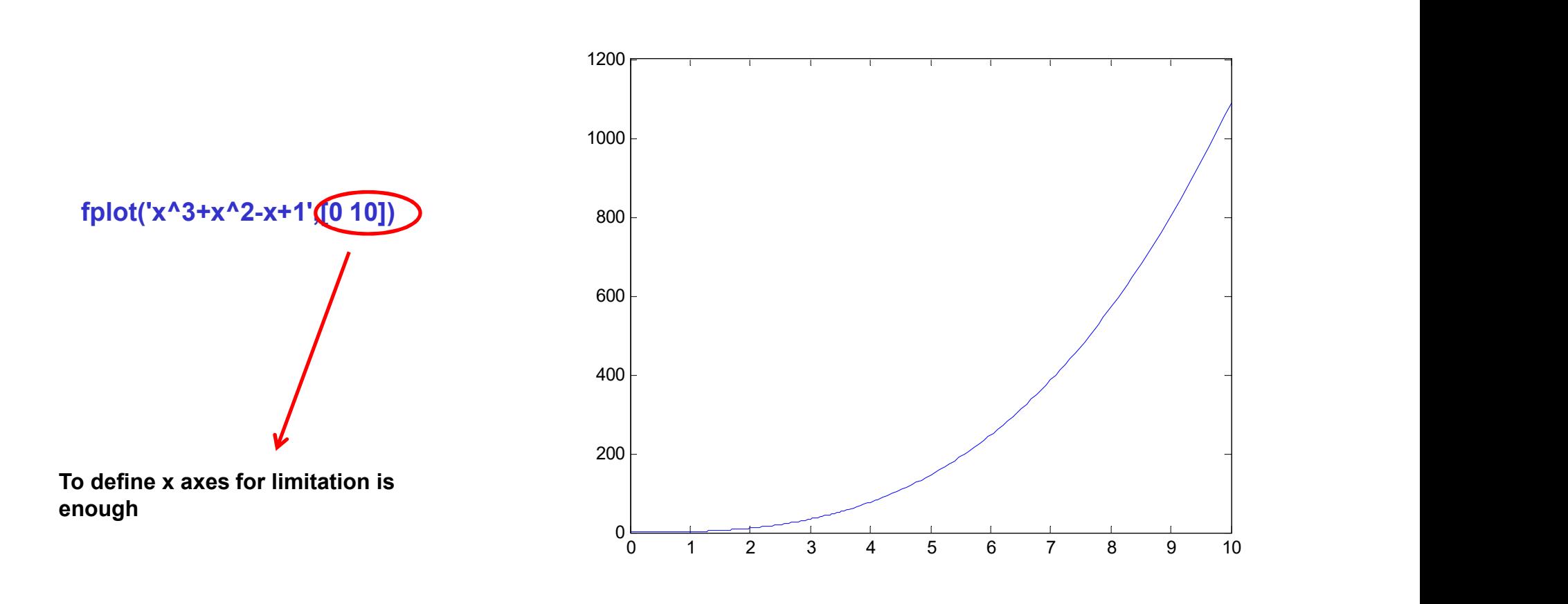

3D Graphics

plot3 meshgrid mesh surf contour

# plot3 function

Plot lines and points in 3-D space.

p**lot3 function**<br>Plot lines and points in 3-D space.<br>plot3(x,y,z), where x, y and z are three vectors of the *same length*, plots a line in 3-<br>space through the points whose coordinates are the elements of x, y and z. plot3(x,y,z), where x, y and z are three vectors of the same length, plots a line in 3-<br>space through the points whose coordinates are the elements of x, y and z.

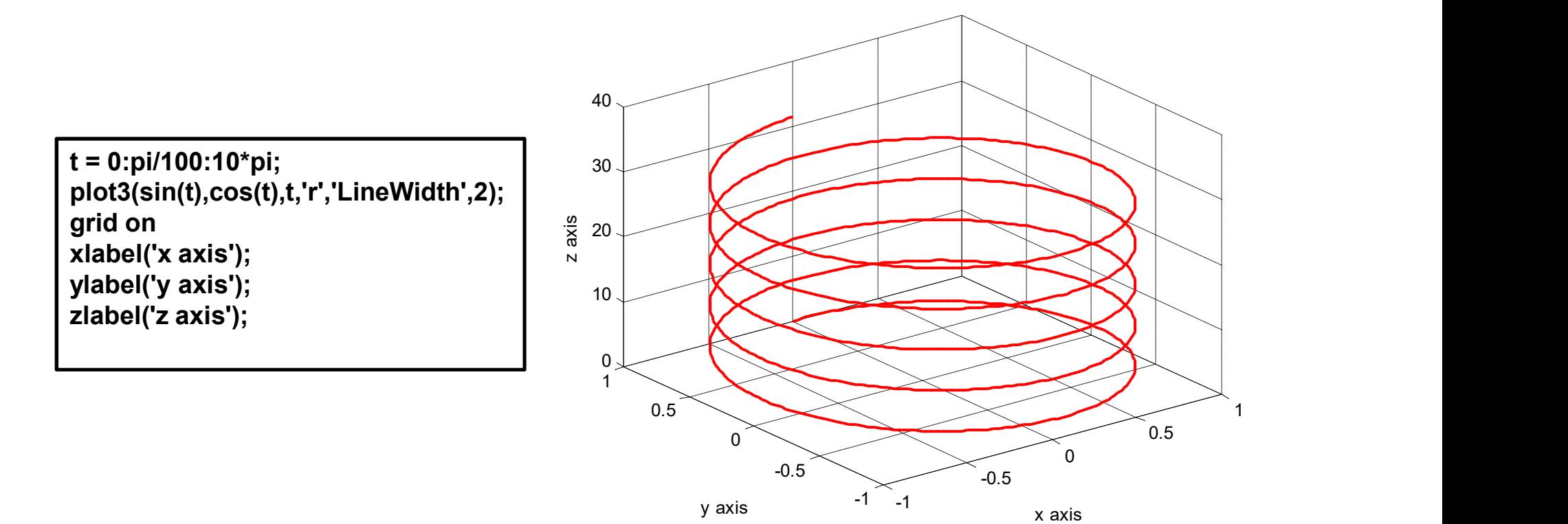

**-1** *Contract of the second contract of the second* **contract of the second contract of the second contract of the second contract of the second contract of the second contract of the second contract of the second contrac** 

# scatter3 function

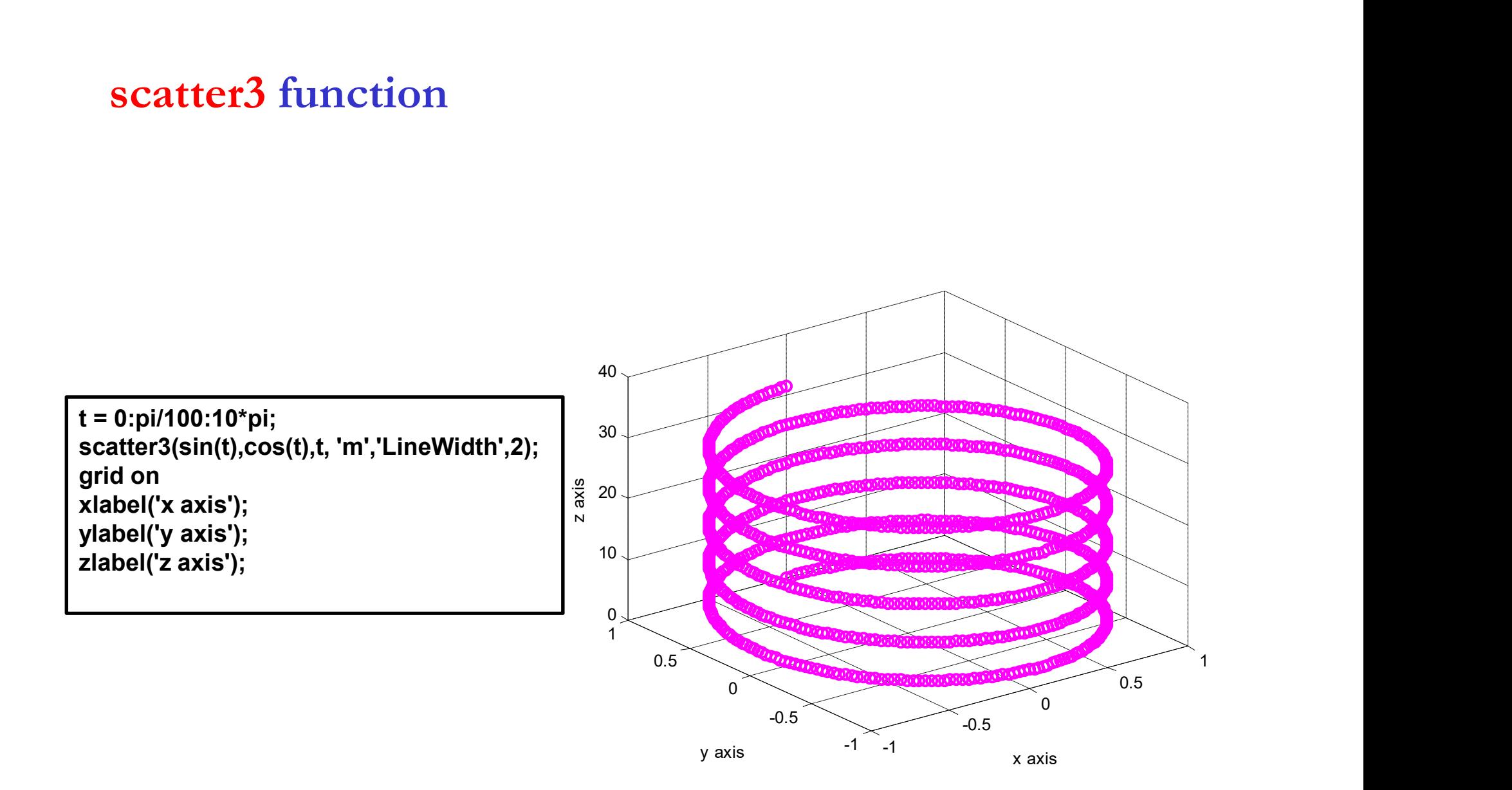

# meshgrid & mesh functions

- meshgrid : replicates the grid vectors x and y to produce the coordinates of a rectangular grid (X, Y).  $[X, Y]$ =meshgrid $(x, y)$
- mesh: plots the colored parametric mesh defined by four matrix arguments. mesh(X,Y,Z,C)

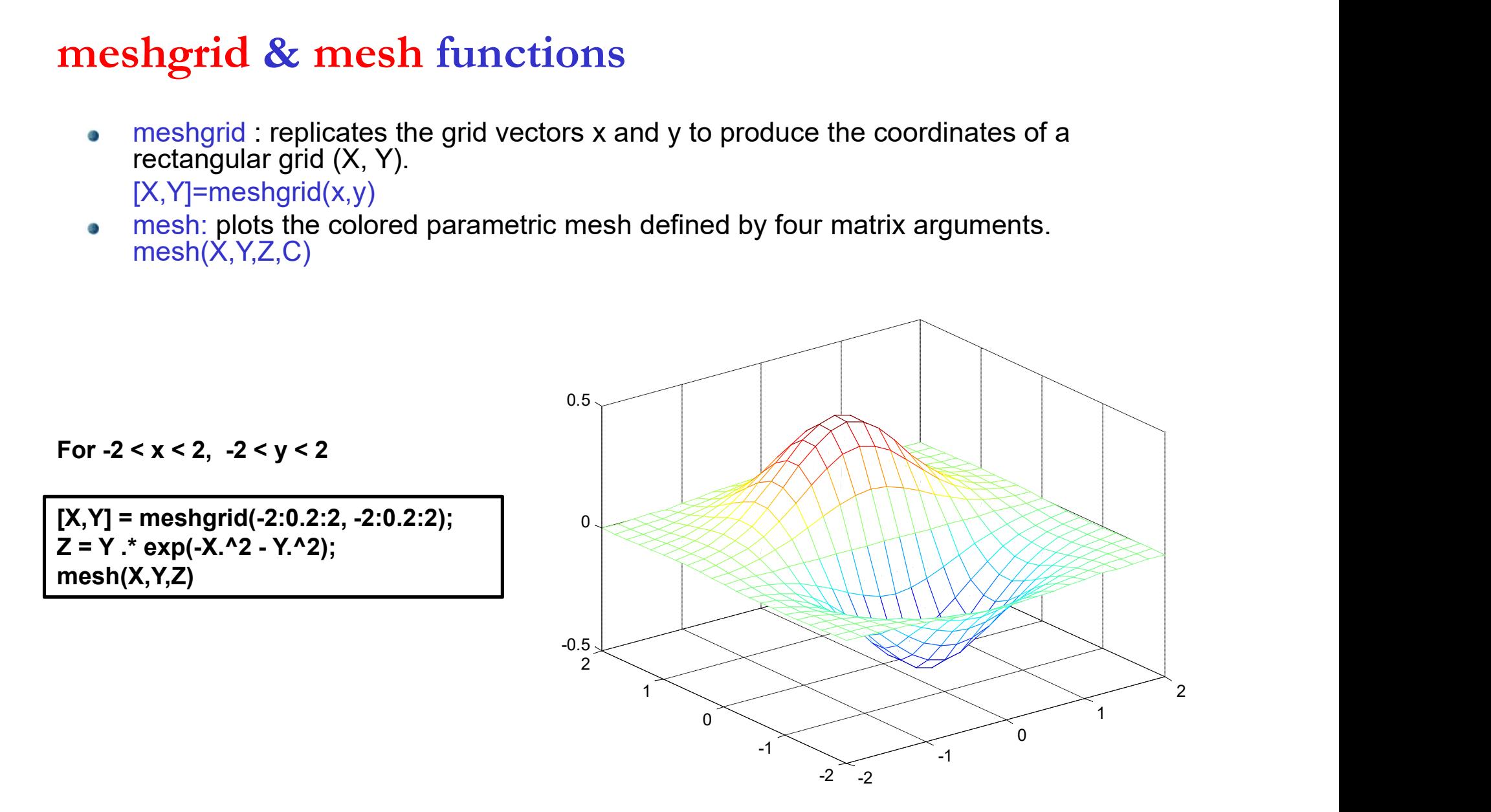

meshc and meshz functions!!!

# surf function

Example:  $\therefore$  function<br>Surf: 3-D colored surface<br>surf(X,Y,Z) or surf(Z)<br>-2 < x < 2, -2 < y < 2

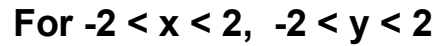

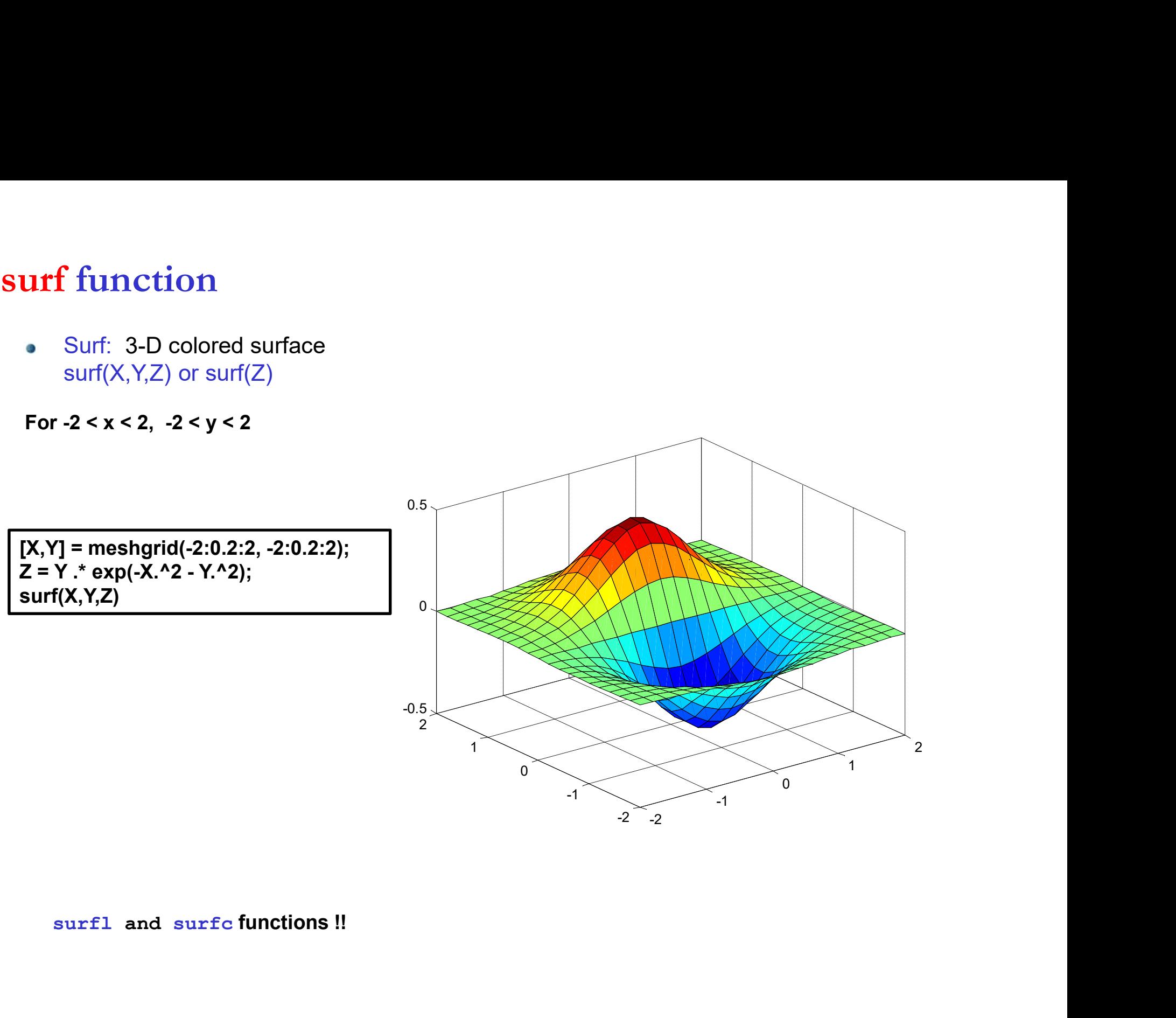
# contour function

- plane.
- tour function<br>contour(Z) is a contour plot of matrix Z treating the values in Z as heights above a<br>plane.<br>handle H to a contourgroup object. This handle can be used as input to CLABEL. **tour function**<br>contour(Z) is a contour plot of matrix Z treating the values in Z as heights above a<br>plane.<br>[C, H] = contour(...) returns contour matrix C as described in CONTOURC and a<br>handle H to a contourgroup object. T **tour function**<br>contour(Z) is a contour plot of matrix Z treating the values in Z as heights above a<br>|C, H] = contour(...) returns contour matrix C as described in CONTOURC and a<br>chandle H to a contourgroup object. This ha
- clabel(C,H)

[X,Y] = meshgrid(-2:0.2:2, -2:0.2:2);  $\begin{bmatrix} 2 \end{bmatrix}$  = 1.5 [C,H]=contour(X,Y,Z); clabel(C,H) colorbar

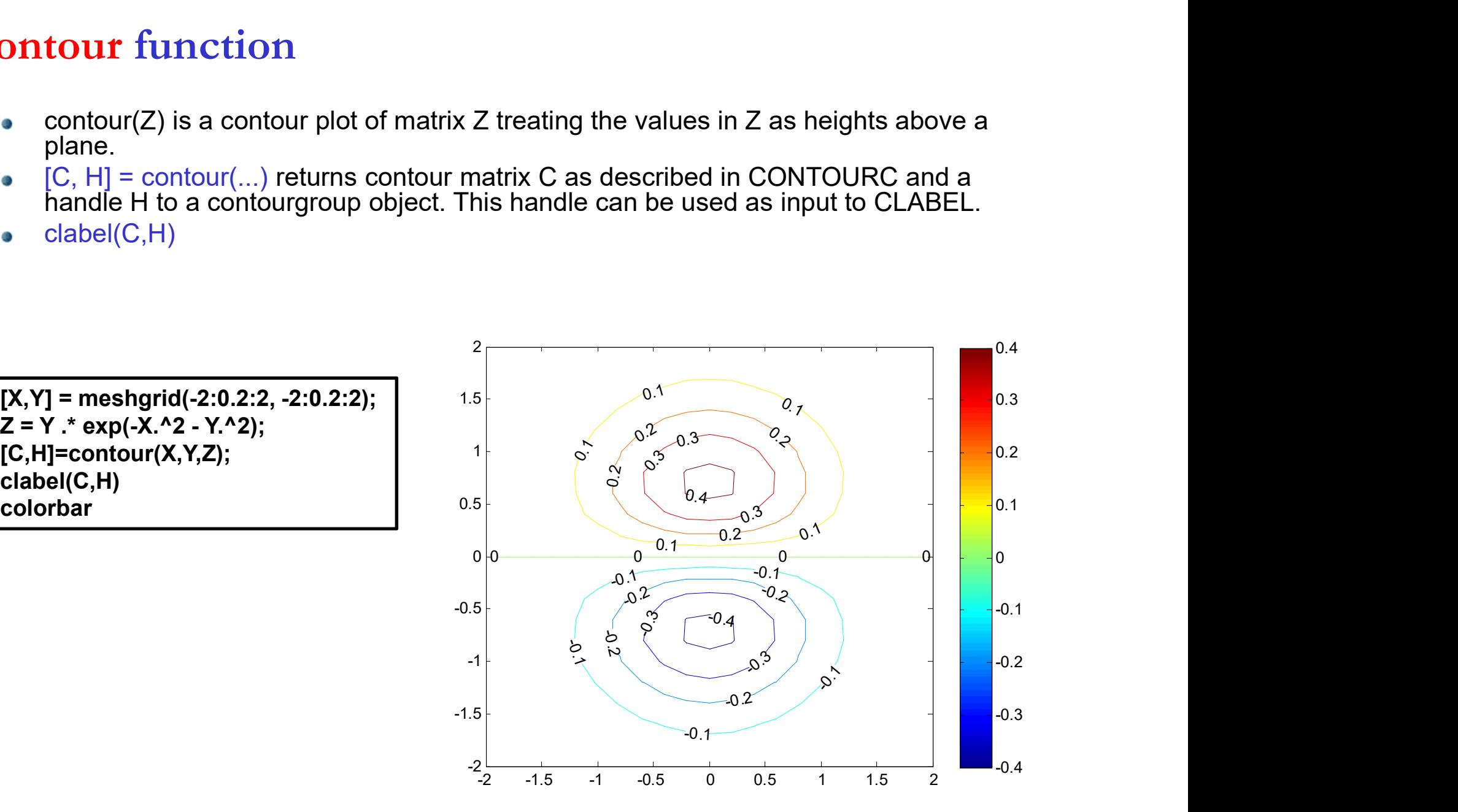

# MATLAB- write & read<br>
Save Command Window text to file

- $\Box$  Write data to text file  $\rightarrow$  scan
- $\Box$  Read data from text file  $\rightarrow$  input data

The basic function for writing data to the text file: diary

- 
- Syntax<br>
Syntax<br>
diary filename<br>
diary of the diary of the diary of the diary of the diary of the resulting of the diary<br>  $\Box$  Write data to text file  $\rightarrow$  scan<br>  $\Box$  Read data from text file  $\rightarrow$  input data<br>
The basic fun **The Manuform of the Manuform Control**<br>
diary<br>
diary of diary on<br>
diary of diary on<br>
diary filename<br>
Write data to text file → scan<br>
Read data from text file → input data<br>
e basic function for writing data to the text fil Syntax<br>  $\frac{d\textrm{Isary}}{d\textrm{Isary}}$  of  $\frac{d\textrm{Isary}}{d\textrm{Isary}}$  of  $\frac{d\textrm{Isary}}{d\textrm{Isary}}$  of  $\frac{d\textrm{Isary}}{d\textrm{Isary}}$ <br>  $\Box$  Write data to text file  $\blacktriangleright$  scan<br>  $\Box$  The basic function for writing data to the text file:  $\verb|d\textrm{$ diary<br>
diary ("filename")<br>
diary of<br>
diary of<br>
diary of<br>
Write data to text file  $\rightarrow$  scan<br>
Read data from text file  $\rightarrow$  input data<br>
basic function for writing data to the text file: diary<br>
The **diary** function creates a If you do not specify filename, the MATLAB® software creates a file named diary in the diary of Tilename<br>
diary of<br>
diary on<br>
diary on<br>
Write data to text file  $\rightarrow$  scan<br>
Read data from text file  $\rightarrow$  input data<br>
e basic function for writing data to the text file: diary<br>
The **diary** function creates a log o
- 

# MATLAB- write & read

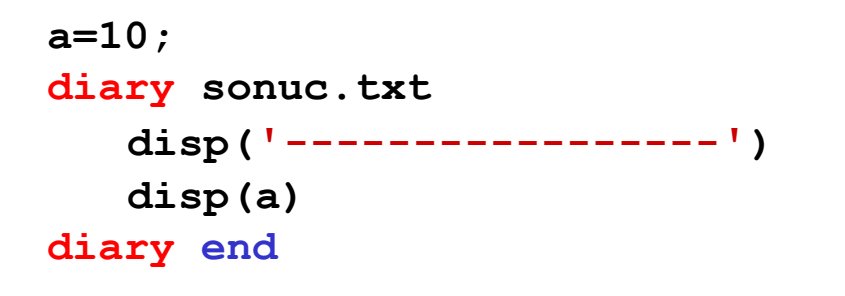

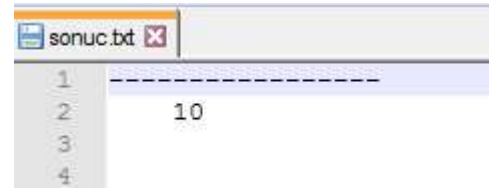

- All of the info that will be written on<br>command window between two<br>diary commands, will be on<br>sonuc.txt file. Matlab creates a file<br>named **diary** in the current folder.<br>Different file names and extensions<br>instead of sonuc. All of the info that will be written on  $\bullet$ command window between two diary commands, will be on<br>sonuc.txt file. Matlab creates a file named diary in the current folder.
- Different file names and extensions instead of sonuc.txt can be used.
- If the file has already been created,  $\bullet$ then the outputs would be added after the text written on file.

- MATLAB- write & read<br>
of topen: Open file, or obtain information<br>
about open files<br>
while us<br>
need to s fopen: Open file, or obtain information about open files Example 19 and Taracetical Control (ATLAB - write & read<br>
fopen: Open file, or obtain information<br>
about open files<br>
fprintf: Write data to text file<br>
fclose: Close one or all open files<br>
atax<br>
fileID = fopen(filename)<br>
fp
- 
- fclose: Close one or all open files

fprintf: Write data to text file  $\left\{\n\begin{array}{ccc}\n1 & \rightarrow & \text{need to show the text to be written} \\
\text{on 'command window'}. \n\end{array}\n\right.$ While using these functions, <u>No</u><br><u>need to show</u> the text to be written<br>on 'command window'. While using these functions, <u>Not</u><br>need to show the text to be written<br>on 'command window'. While using these functions, <u>Not</u><br>
<u>need to show</u> the text to be written<br>
on 'command window'.

# Syntax

- 
- fprintf(fileID,formatSpec,A1,...,An)
- fclose(fileID)

For instance: Assume that a side, namely 'a' is computed by a program. For writing the value 'a' computed<br>  $\bullet$  for instance: Assume that a side, namely 'a' is computed by a program. For writing the value 'a' computed<br>  $\$ 

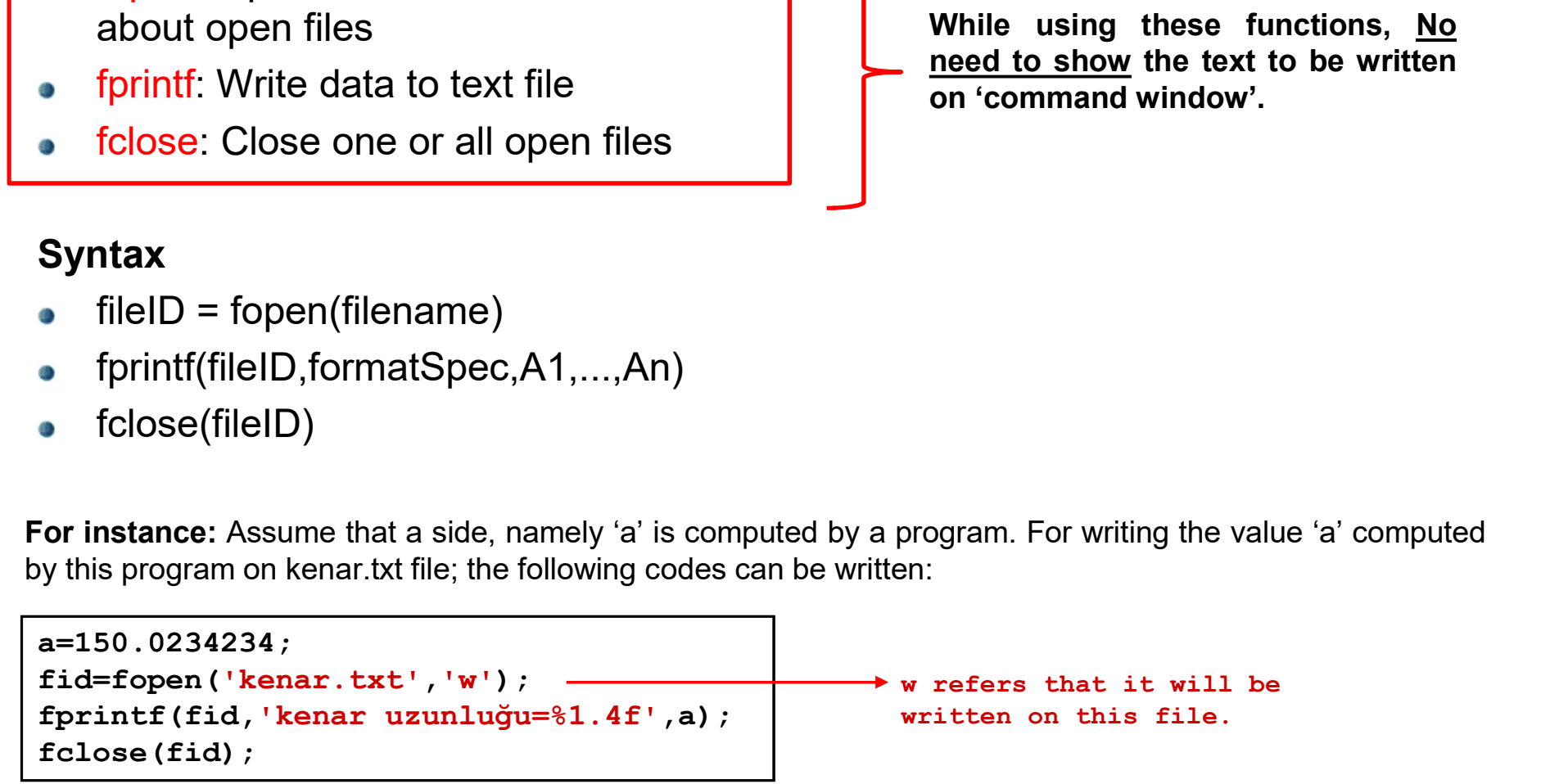

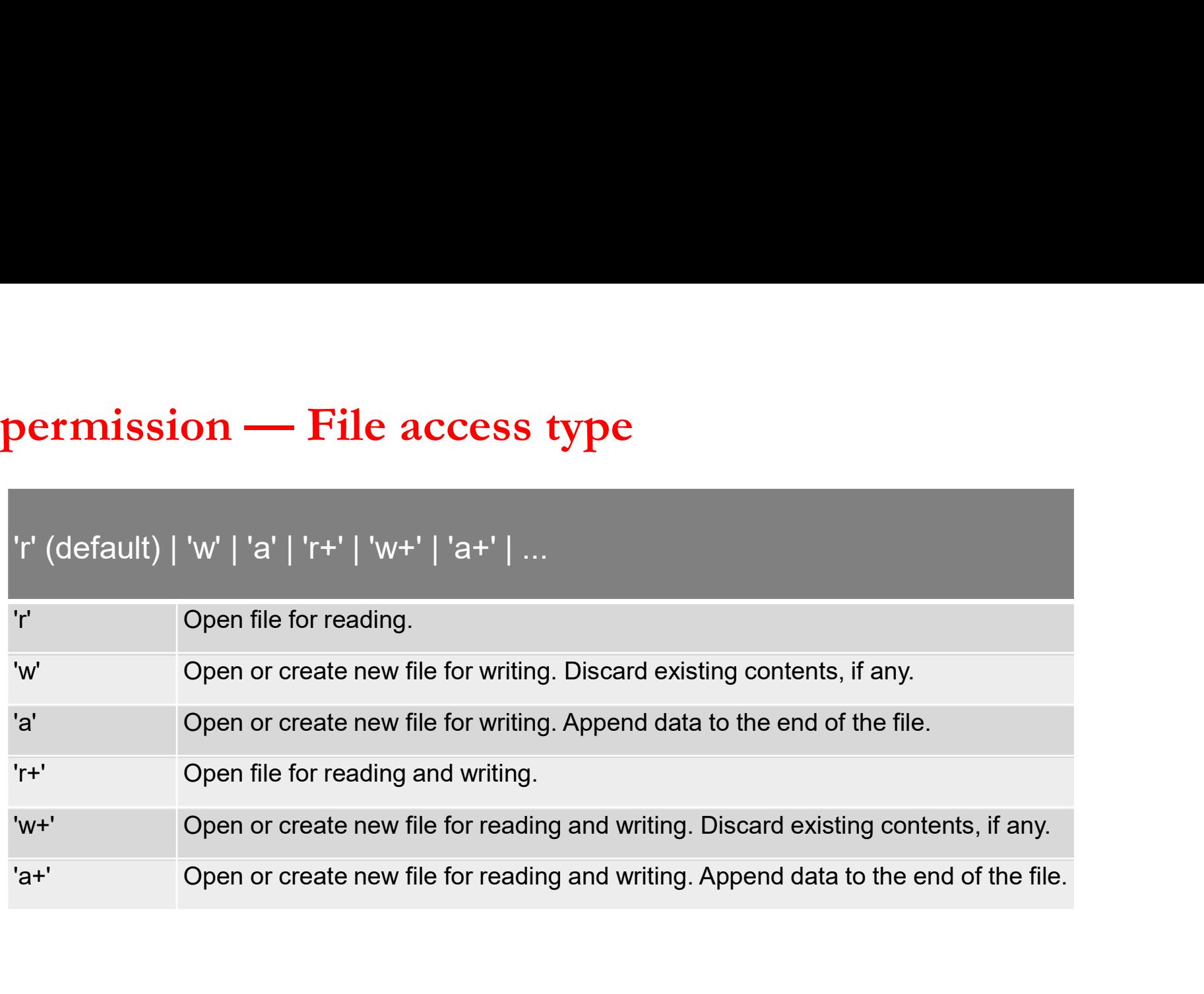

# Examples

**Ex.1:** Write a program that writes the following matrix a=[3.12356 4.12456 1;5.8463 6.45111 2;4 5 6] with 4 digits of its elements on **mat.out** file.

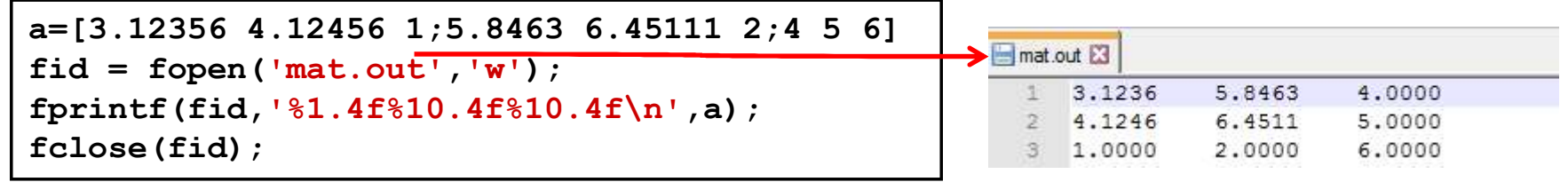

Ex.2: Write these two variables; side=1500.123 m & azimuth=103.3367 grad, to the result.out file one under the other

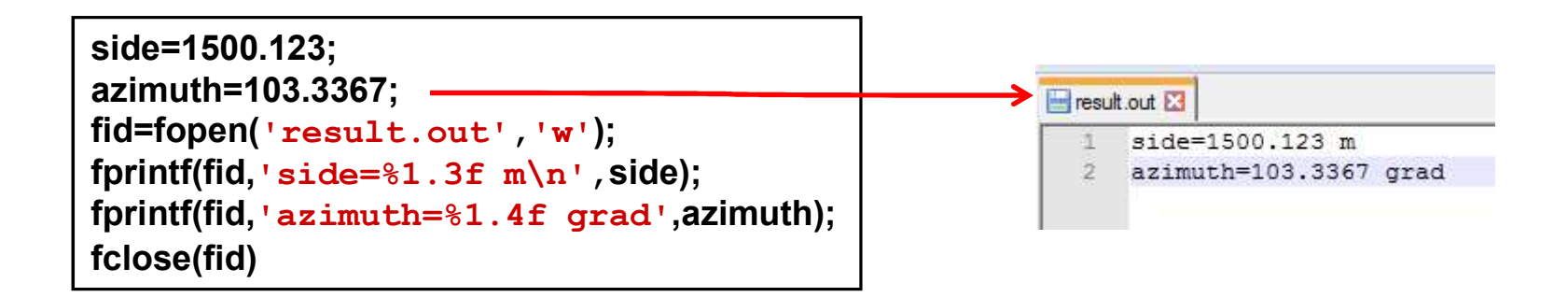

# Examples

Ex.3: Write a program that makes conversion between Fahrenheit and centigrade units for a given interval and writes the results on a file with extension '.txt'.

## TIP: Fahrenheit=1.8\*centigrade+32;

```
1 -Tstart=input ('Enter the initial temperature:');
2 -Tend=input('Enter the final temperature:');
3 -nTemp=input('How many values are required between initial and final temperatures:');
 45 -centiorade=linspace(Tstart,Tend.nTemp);
 6\overline{6}7 -fahrenheit=1.8*centigrade+32;
8
                                                                         temp.txt E3
9 -fid=fopen('temp.txt','w+');
                                                                              Temperature Conversion Chart
                                                                           \mathcal{F}10 -fprintf(fid, 'Temperature Conversion Chart\n');
                                                                           \mathcal{D}11 -26.11
                                                                              Centigrade Fahrenheit
12 -fprintf(fid, 'Centigrade Fahrenheit\n');
                                                                           4.
                                                                              5.000000 41.000000
13 -\Box for k=1:nTemp7.222222 45.000000
                                                                           50.
14 -fprintf(fid, '\\t \f \n', centigrade(k), fahrenheit(k) );
                                                                              9.444444 49.000000
                                                                           8.
15 --end
                                                                           7 11,666667 53,000000
16 -fclose(fid);
                                                                           8 13,888889 57,000000
                                                                           9 16.111111 61.000000
1710 18,333333 65,000000
                                                                          11 20.555556 69.000000
                                                                          12 22,777778 73,000000
                                                                          13 25,000000 77,000000
                                                                          14
```
# **MATLAB- write & read**<br>fscanf: Read data from text file<br>A = fscanf(fileID formatSpec)

fscanf: Read data from text file

A = fscanf(fileID,formatSpec) A = fscanf(fileID,formatSpec,sizeA)  $[A, count] = fscanf(\underline{\hspace{1cm}})$ 

Exp. Use the same matrices produced at the previous example (mat.out) and read it in Matlab.

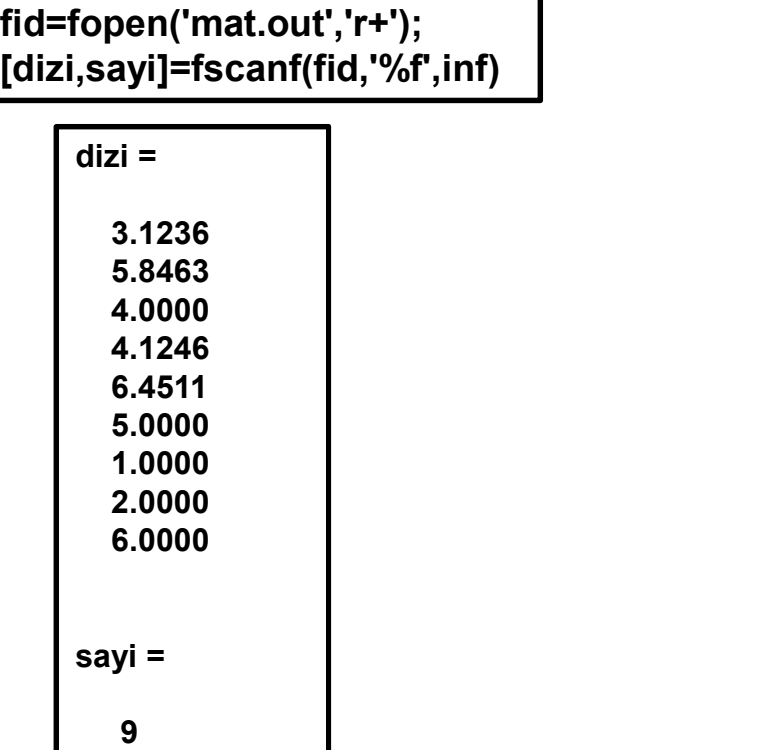

fid=fopen('mat.out','r+'); [dizi,sayi]=fscanf(fid,'%f',[3 3])

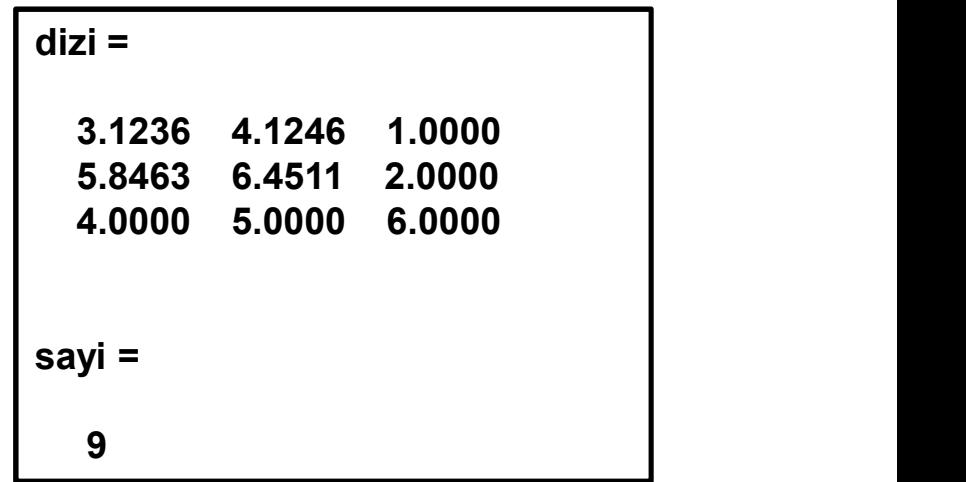

- textread: Read data from text file; write to multiple outputs  $\bullet$
- MATLAB- write & read<br>textread: Read data from text file; write to multiple outputs<br>For example: Read the data on below file, namely koordinat.txt. For example: Read the data on below file, namely koordinat.txt. Ø

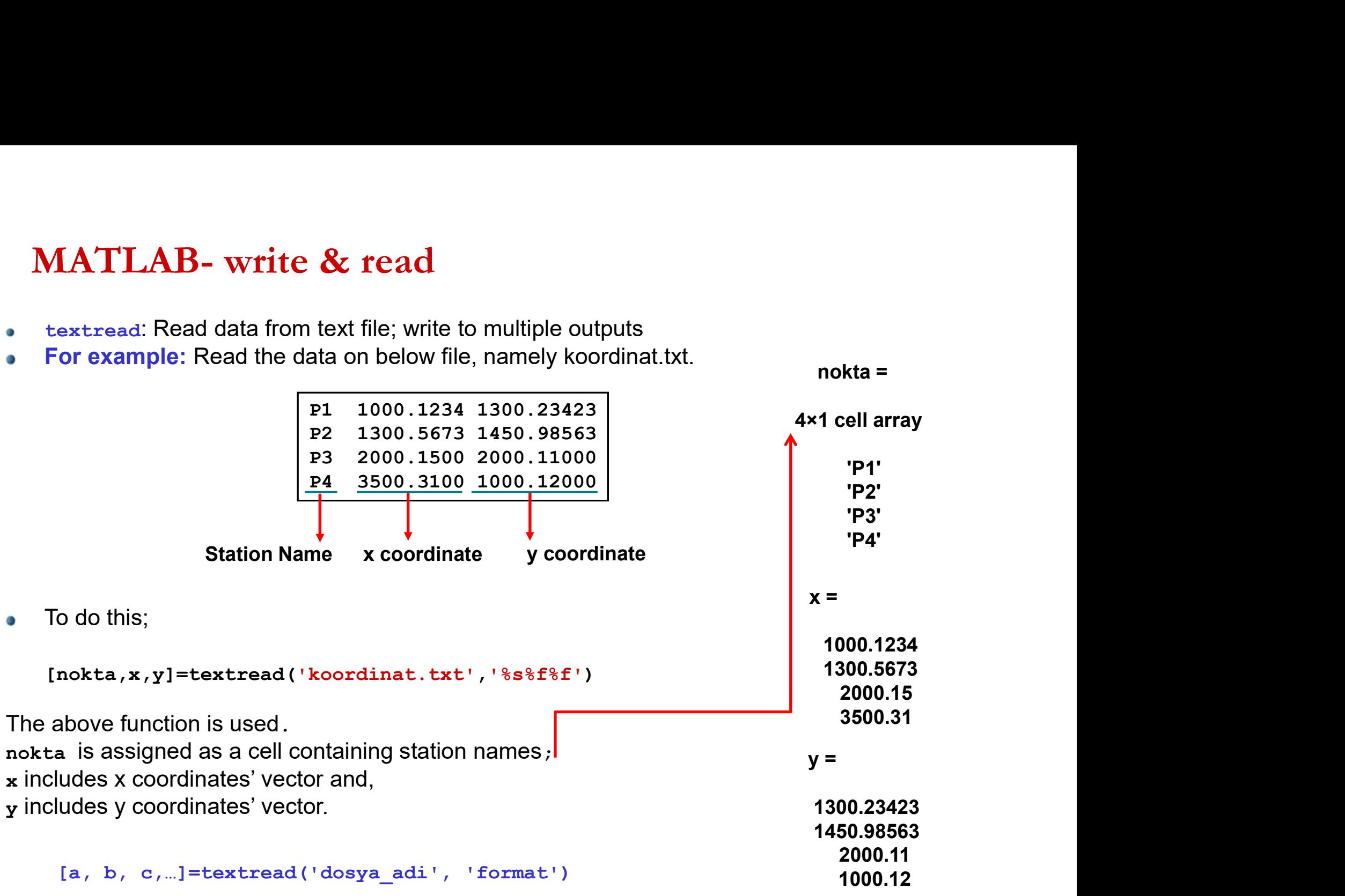

MATLAB- write & read<br>Example: Use the below file (koordinat.txt) containing coordinate<br>the variables to the names of 'nokta', 'x', 'y', by using textread fu **VATLAB- write & read**<br>Example: Use the below file (koordinat.txt) containing coordinates of the stations and assign<br>the variables to the names of 'nokta', 'x', 'y', by using textread function. Example: Use the below file (koordinat.txt) containing coordinates of the stations and assign O

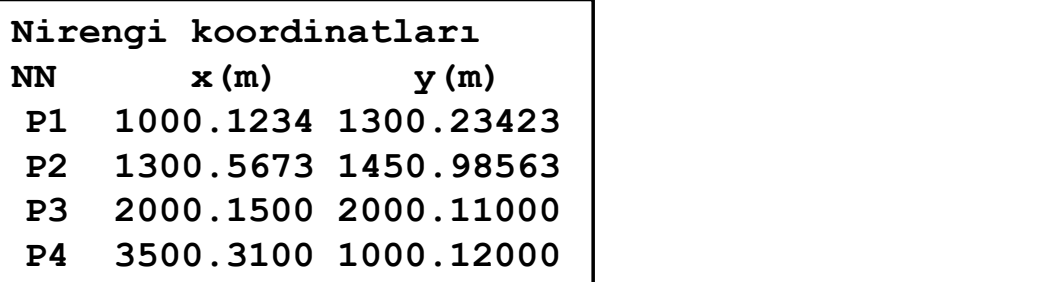

[nokta,x,y]=textread('koordinat.txt','%s%f%f','headerlines',2)

'headerlines' Ignores the specified number of lines at the beginning of the file.

 $\sqrt{ }$  In koordinat.txt file, the first two rows are ignored.

# **ATLAB- write & read**<br>xlsread: Read Microsoft Excel spreadsheet file<br>num = xlsread('filename', sheet, MATLAB- write & read<br>• xlsread: Read Microsoft Excel spreadsheet file<br>num = xlsread

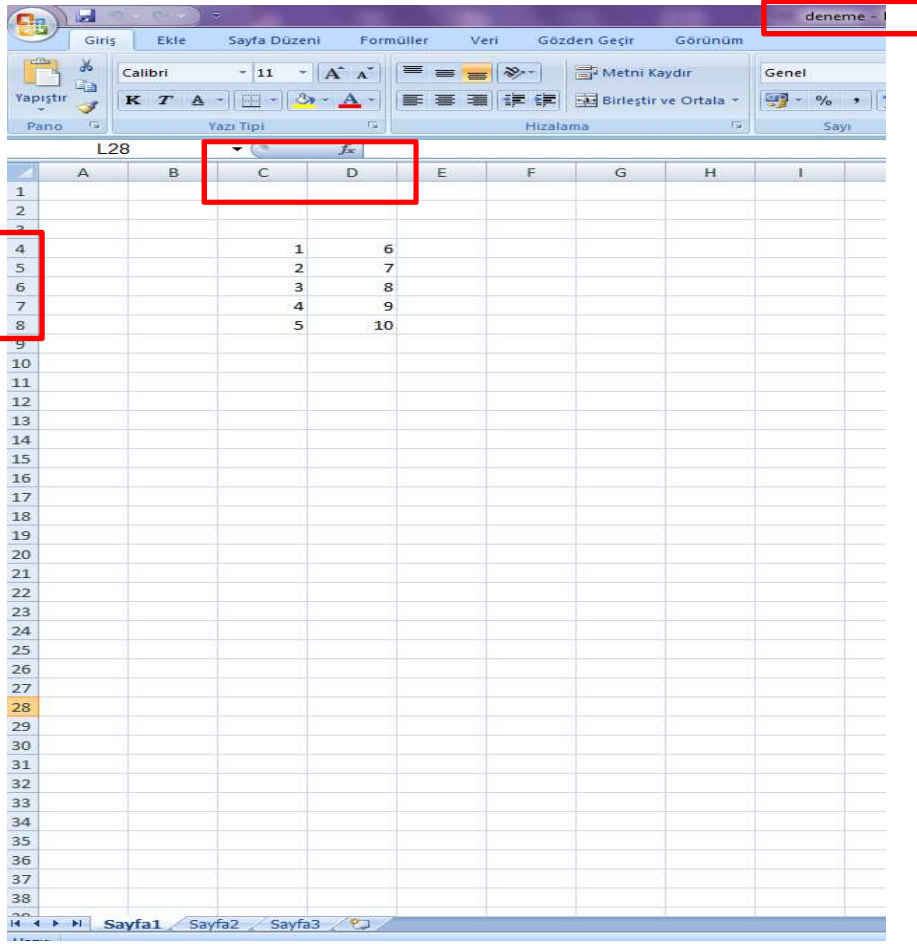

num = xlsread('filename', sheet, 'range')<br>A = xlsread('deneme.xlsx', 1, 'C4:D7') A = xlsread('deneme.xlsx', 1, 'C4:D7')

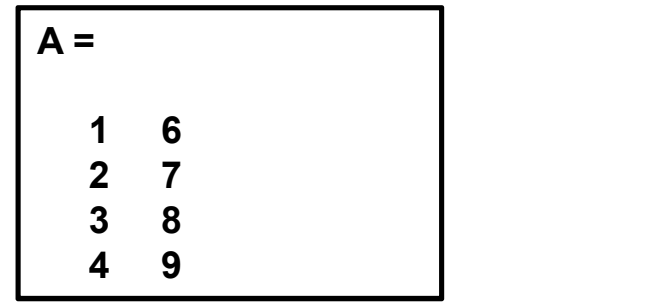

# FUNCTION

## Declare function name, inputs, and outputs

- FUNCTION<br>dare function name, inputs, and outputs<br>function [y1,...,yN] = myfun(x1,...,xM) declares a function named **myfun** that accepts<br>inputs **x1,...,xM** and returns outputs **y1,...,yN**.<br>This declaration statement must be inputs  $x1, \ldots, xM$  and returns outputs  $y1, \ldots, yN$ .<br>This declaration statement must be the first executable line of the function.
- 
- Valid function names begin with an alphabetic character, and can contain letters, numbers, or underscores.
- Function is stored in m-file and this file uses the same name with function.
- The advantages of use of function are;
- Avoid code repetition if loops are required. (e.g., assume that there is a function for computing the azimuth angle namely, azimuth; in the related part of the program, if this function is defined, the function will compute the azimuth angles for given two points just coding  $a$ zimuth (X1, Y1, X2, Y2) This declaration statement must be the first executable line of the function.<br>
Valid function names begin with an alphabetic character, and can contain letters, numbers, or<br>
underscores.<br>
Function is stored in m-file and
- variables in workspace as the other program types.

MATLAB / Function Files<br>Example: Write a function, namely 'kenar', to compute the horizontal distar Example: Write a function, namely 'kenar', to compute the horizontal distance between given  $\bullet$ two points with x and y coordinates.

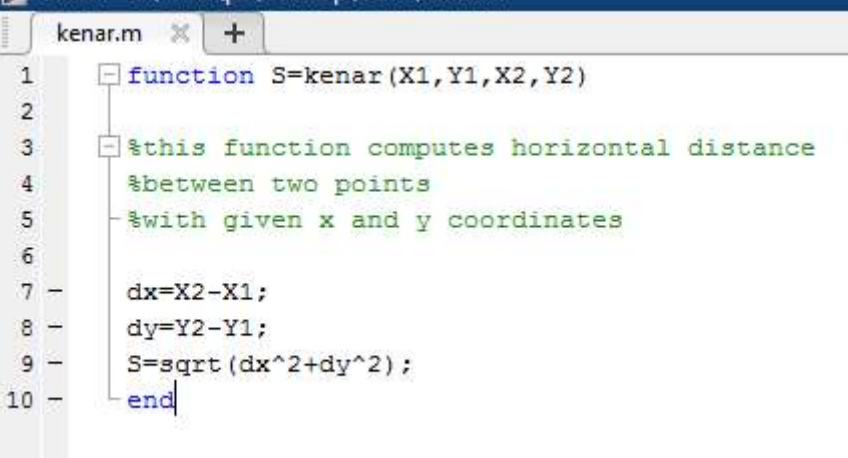

The only difference for function from  $\bullet$ the other program is that;

function output=func\_name(input)

It is start with the above statement, and is completed with end

- The next row after the function  $\bullet$ command is the explanation of the function (prompt).
- The file name and the function name  $\bullet$ should be the same.

MATLAB */* Function Files<br>xample: Write a function, namely aci\_kenar; to compute both azimuth angle a<br>distance, for given any two points. Example: Write a function, namely aci kenar; to compute both azimuth angle and horizontal distance, for given any two points.

```
aci kenar.m X
                 +\exists function [ a, S ] = aci kenar ( X1, Y1, X2, Y2)
   \Box \[a, S] = aci kenar (X1, Y1, X2, Y2)
      &This function computes azimuth angle of (1-2) == > a%and horizontal distance between Point1 and Point2==>S
       DX=X2-X1;DY=Y2-Y1;\equivif (DX^{\sim}=0) & (DY^{\sim}=0), a=atan(DY/DX); a=a*200/pi;
二
        if (DX>0) & (DY>0), a=a; end
\overline{a}if (DX<0) & (DY>0), a=a+200; end
        if (DX<0) & (DY<0), a=a+200; end
\divif (DX>0) & (DY<0), a=a+400; end
\overline{\phantom{0}}end
      if (DX == 0) & (DY > 0), a = 100; end
      if (DX == 0) & (DY < 0), a = 300; end
\overline{\phantom{a}}if (DX>=0) & (DY==0), a=0; end
      if (DX<0) & (DY==0), a=200; end
\overline{a}S = sqrt(DX^2 + DY^2);
\frac{1}{2}end
```
- There can be several outputs of the  $\bullet$ function.
- In this example, there are two, a and S.  $\bullet$
- a, is the azimuth angle, S is the distance. ö
- [a,S]=aci\_kenar(1500,5210,4521,5842) $\bullet$